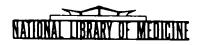

# LIBRARY NETWORK / MEDLARS TECHNICAL BULLETIN

of the

Library Component of the Biomedical Communications Network

No. 57

JANUARY 1974

TABLE OF CONTENTS

|                                              | Page |  |
|----------------------------------------------|------|--|
| MEDLINE Data Bases                           | . 2  |  |
| MEDLINE Technical Notes                      | . 2  |  |
| STANDARDIZED Charges for MEDLINE<br>Searches | . 3  |  |
| ELHILL 2 and STAIRS:<br>a Comparison         | . 4  |  |
| SERLINE Locator Codes                        | .16  |  |
| MEDLINE Statistics November 1973             | .22  |  |

U.S. DEPARTMENT OF HEALTH, EDUCATION, AND WELFARE Public Health Service National Institutes of Health

LIFRARY NEIWORK/MEDIARS FECHNICAL BULLETIN of the library (omponent of the Biomedical Communications Network EDITOR Grace H. McCarn Head, MEDIARS Management Section National library of Medicine 8600 Rockville Pike Bethesda, Maryland 20014 (301) 496-6193 IWX + 710-824-9616 ASSISTANT FOLLOR (arv D. Byrd HECHNICAL NOTES EDITOR Teonard J. Bahlman THE LIBRARY NEIWORK/MEDIARS LECHNICAL BULLETIN is issued monthly by the Office of the Associate Director for Library Operations.

#### MEDLINE DATA BASES

The MEDLINE and COMPFILE data bases were not updated this month. They still contain citations from January 1970 through December 1973 and must be searched with 1973 MeSH vocabulary. SDILINE was updated with January 1974 citations on December 21 at NLM and on December 28 at SUNY, and it must be searched with the new 1974 MeSH vocabulary. The sizes of the data bases are as follows:

> MEDLINE - 533,035 COMPFILE - 351,891 SDILINE - 16,387

#### MEDLINE TECHNICAL NOTES

#### PLEASE QUERY THE NLM/MEDLINE NEWS FILES UNDER TSO DAILY

| TRAINING<br>FEEDBACK | As the on-line services of the National Library of Medicine<br>become more diverse and sophisticated, it becomes increasingly<br>important to receive feedback from the user population to aid<br>in the evaluation and improvement of the training program.                                                                                                    |
|----------------------|----------------------------------------------------------------------------------------------------|
|                      | Within the next few weeks, NLM will be contacting all those<br>who have attended MEDLINE Training Classes here and at UCLA. In<br>so doing, we hope to receive candid impressions, frank comments,<br>and thoughtful suggestions which will help us to plan future<br>training and continuing education programs.                                                                                                    |
| SDILINE<br>UPDATES   | Until the data base is regenerated for MEDLARS II, SDILINE<br>will be cumulative. This will mean that in late January<br>when SDILINE is updated it will contain both January and<br>February <u>Index Medicus</u> citations. In order to make it<br>possible to retrieve February citations only, an extra tag<br>will be added to the Journal Title Code (JC) field for all<br>February citations. Thus you will need to add AND FEB (JC)<br>to your normal search statement to retrieve the equivalent<br>of a separate February SDILINE. The same procedure may also<br>be necessary for March: MAR (JC) and April: APR (JC), unless<br>the data base is regenerated earlier. |
| MEDLINE              | A MEDLINE Training Class has been scheduled for March 4 - March 22, 1974 at the National Library of Medicine. Additional train-                                                                                                    |

MEDLINEA MEDLINE fraining class has been scheduled for March 4 - MarchTRAINING22, 1974 at the National Library of Medicine. Additional train-CLASS AT NLMing classes will be announced later.

TECHNICAL<br/>BULLETINBeginning this year, the Index to the Technical Bulletin which<br/>accompanies the January issue, will also be published quarterly<br/>in March, June and September.

## STANDARDIZED CHARGES FOR MEDLINE SEARCHES Joseph Leiter, Ph.D. Associate Director Library Operations, NLM

One of the major objectives of the Biomedical Communications Network has been to provide equal access to users of biomedical information. In order to implement equal access to MEDIARS and later to MEDLINE services, the extension of such services has been integrated with the Regional Medical Library Network.

This outreach and extension of services has proceeded very successfully. During the first year of MEDLINE, direct services were extended from eleven RML libraries to almost all the medical school libraries in the United States, including also a substantial number of other medical installations. During the second year (1973) the extension of MEDLINE to hospitals and hospital libraries has proceeded well. A further step toward equalization of access was accomplished when terminal connect charges were established. At this time these charges were standardized for all users and the added burden of cost resulting from toll charges was eliminated.

To date there has been no standardized charge by MEDLINE institutions for analyst costs in preparing the search request. Where charges have been imposed it has varied up to \$15.00 per search with the preponderance of charges being five dollars or less.

At a meeting of the RML Directors on December 17 and 18, the issue of standardized charges by MEDLINE Centers was reviewed, and, as a result, the following <u>maximum</u> charge level has been established to become effective on March 1, 1974. This has been established in order to identify an average level of personnel and connect time service for any search. Any effort which would go beyond this level would fall outside the expected service required for a MEDLINE search.

The standardized fee schedule will be as follows:

| <u>M</u>                                                            | laximum Charge |
|---------------------------------------------------------------------|----------------|
| Search analyst time<br>(up to one-half hour)                        | \$5.00         |
| Terminal connect time<br>(up to 20 minutes and 5 pages of printout) | 2.50           |
| Total Maximum Charge                                                | \$7.50         |

Search analyst time includes any search negotiation time as well as terminal use time. Note: This charge is the maximum a MEDLINE Center is to charge both affiliated and non-affiliated users per search. Where feasible, users should be able to use the system themselves without the intervention of a search analyst. In these cases the charge for personnel time should be appropriately reduced or eliminated.

It would be desirable, 1) to post such charges so that the user as well as the search analyst will be fully aware of the elements of cost, and 2) to provide a level of service which is consistent with the service charge.

CTATE

### ELHILL 2 AND STAIRS: A COMPARISON Susanne M. Humphrey MeSH Section, NLM

On-line bibliographic searching of the MEDLARS citation file is currently available via two separate retrieval programs. One is ELHILL 2, the program for operating MEDLINE (MEDLARS On-Line), developed at the National Library of Medicine and operational as of October 1971. The other, STAIRS - AQUARIUS (STorage And Information Retrieval System - A QUery And Retrieval Interactive Utility System), to be referred to as STAIRS in this article, is an IBM software package instituted in December 1972 by the SUNY BCN (State University of New York, Biomedical Communication Network) as a more flexible replacement for IBM's Document Processing programs which first became operational in 1968.

Although these systems allow searching of other data bases (including non-MEDLARS data bases), the only retrieval file common to both is the MEDLARS citation file. The following is a tabular comparison of ELHILL and STAIRS for on-line searching of the MEDLARS citation file with respect to data base characteristics, basic terminal interactions, commands, search statements, and printing citations resulting from on-line or off-line processing. Only those on-line capabilities applicable to the Search Analyst in the field are considered, while those which may be used only by authorized personnel (e.g. for publication-oriented retrievals) are excluded.

The purpose here is to present an objective contrast so that the reader may form his own opinion as to the capabilities, drawbacks of and trade-offs between the two systems.

ETUTT O

Data Basa Characteristics

| Data Base Characteristics                 | ELHILL 2                                                                                                    | STAIRS                                                                                                    |
|-------------------------------------------|----------------------------------------------------------------------------------------------------|----------------------------------------------------------------------------------------------------|
| File segmented                            | By journal: MEDLINE (about<br>1100 of 2400 Index Medicus<br>journals), COMPFILE (other<br>Index Medicus journals<br>plus special list journals),<br>except for SDILINE which<br>covers all journals for the<br>current awareness month | By <u>Index Medicus</u> years:<br>im73, im72, im71, im70,<br>im69, im68, im67, im66,<br>im65, im64, plus imca for<br>the special awareness<br>month; special groupings<br>for off-line processing<br>only (See below.) |
| Current on-line<br>processing file        | MEDLINE covering Jan 70<br>thru current month, SDILINE                                                                                                    | im73, im72, im71, im70<br>(last half only), and<br>imca                                                                                                    |
| Available for off-line<br>processing only | COMPFILE covering Jan 70<br>thru current month (some<br>on-line interaction<br>showing postings number;<br>no string-searching<br>capability)                                                                                          | <pre>im70 (entire year), im69,<br/>im68, im67, im66, im65,<br/>im64, allon (im71-current<br/>month), alloff (im66-<br/>im70), all (im64-current<br/>month), and 6465 (im64-<br/>im65)</pre>                            |
| Data base after login                     | MEDLINE is default data<br>base                                                                                                    | No default data base;<br>must specify                                                                                                    |

# Commands listed alphabetically by ELHILL 2 commands

| ELHILL 2                                 | STAIRS            |
|------------------------------------------|-------------------|
| "DIAGRAM "                               | display           |
| "ERASEBAK " "ERASEALL" "RESTACK TO "     | purge             |
| "EXPLAIN "                               | help              |
| "FILE "                                  | change*           |
| "FILES ?"                                |                   |
| "FIND" (See Basic terminal interactions- | search*           |
| default mode.)                           |                   |
| "HELP"                                   |                   |
| "MESHNO "                                |                   |
| "NEICHBOR "                              |                   |
| "PRINT                                   | browse *          |
| "PRINT OFF-LINE "                        | save offline      |
| "RENAME TO "                             |                   |
| "STOP"                                   | off               |
| "TREE "                                  |                   |
| TS                                       | scan*             |
| "USERS"                                  |                   |
| "VERSION "                               |                   |
|                                          | exec              |
|                                          | save              |
|                                          | save offline,dlps |
|                                          |                   |
|                                          | save offline, sm, |
| ~=*=~                                    |                   |
|                                          | save ps           |
|                                          | select*           |
|                                          | set detail=on/off |
|                                          | set show=on/off   |
|                                          | sort              |
|                                          |                   |

# Commands listed alphabetically by STAIRS commands

| ELHILL 2                                                                                                    | STAIRS                                                           |
|----------------------------------------------------------------------------------------------------|------------------------------------------------------------------|
| "PRINT"<br>"FILE"<br>"DIAGRAM"<br>"EXPLAIN"<br>"STOP"<br>"ERASEBAK" "ERASEALL" "RESTACKTO"<br>"PRINT OFF-LINE" | <pre>browse*change*displayexechelpoffpurgesavesavesavesave</pre> |

## Commands listed alphabetically by STAIRS commands (Continued)

| ELHILL 2                                                   | STAIRS                     |
|------------------------------------------------------------|----------------------------|
|                                                            | save offline, sp           |
|                                                            | save ps                    |
| TS                                                         | scan*                      |
| "FIND" (See Basic terminal interactions-<br>default mode.) | search*                    |
|                                                            | select*                    |
|                                                            | set detail=on/off          |
|                                                            | <pre>set show=on/off</pre> |
|                                                            | sort                       |
| "FILES ?"                                                  | ~~~~ <b>~</b>              |
| "HELP"                                                     |                            |
| "MESHNO"                                                   |                            |
| "NEIGHBOR                                                  |                            |
| "RENAMETO"                                                 | ~~~~                       |
| "RESTART"                                                  |                            |
| "TREE"                                                     | ~==-#                      |
| "USERS"                                                    |                            |
| "VERSION"                                                  |                            |
|                                                            |                            |

| <u>Commands in ELHILL 2</u><br><u>having no counterpart</u><br><u>in STAIRS</u> | Function                                                                                                    |
|---------------------------------------------------------------------------------|----------------------------------------------------------------------------------------------------|
| "FILES ?"                                                                       | Shows user what file he is logged into and what other files are available that particular day                                                                                         |
| "HELP"                                                                          | Provides the user with assistance by specifying alter-<br>nate actions relative to his status in the program                                                                          |
| "MESHNO"                                                                        | Prints the <u>MeSH</u> classification number and cross-<br>references of specified term                                                                                               |
| "NEIGHBOR"                                                                      | Allows the user to search up and down the data base and<br>find the entry terms closest (or identical) to the<br>specified term                                                       |
| "RENAMETO"                                                                      | Renames any command name or command name abbreviation,<br>the logical connectors AND, OR, and AND NOT, and the<br>various option specifier names in the PRINT and VERSION<br>commands |
| "RESTART"                                                                       | Deletes all search statements as well as special<br>instructions given the program, i.e. RENAME and<br>VERSION, and returns the user to the program greeting                          |

| <u>Commands in ELHILL 2</u><br><u>having no counterpart</u><br><u>in STAIRS</u> (Continued) | Function                                                                                                    |
|---------------------------------------------------------------------------------------------|----------------------------------------------------------------------------------------------------|
| "TREE"                                                                                      | Displays the hierarchical position in the <u>MeSH Tree</u><br><u>Structures</u> of the specified term by printing super-<br>ordinate term, specified term, subordinate term(s)<br>(with an asterisk if that/those term(s) has/have<br>subordinate(s)), and <u>MeSH</u> "see also related" cross-<br>references                           |
| "USERS"                                                                                     | Shows how many users are logged into the MEDLINE system at that particular time                                                                                                    |
| "VERS ION"                                                                                  | Used to change the length of the standard program messages                                                                                                    |
| <u>Commands in STAIRS</u><br><u>having no counterpart</u><br><u>in ELHILL 2</u>             | Function                                                                                                    |
| exec                                                                                        | Notifies the system that the user wants to have the<br>query that he had previously saved (seesave and<br>save ps below.) executed against the data base to<br>which he is currently signed on                                                                                                    |
| save                                                                                        | Stores searches labelled with a unique four-character<br>code (not to begin with "ps") to identify it for<br>processing at a later time during the same day (These<br>are automatically purged every night.) using the<br>exec command (Seeexec above.)                                                                                  |
| save offline,dlps                                                                           | Allows the user to purge a permanent save (seesave ps below.)                                                                                                    |
| save offline,sa,                                                                            | Automatic SDI service - allows the user to store<br>searches labelled with a unique four-character code<br>which are to be executed automatically against the<br>current awareness data base whenever it changes (For<br>modifying automatic SDI searches seesave offline,<br>sm, below; for purging them seesave offline,<br>sp below.) |
| save offline,sm,                                                                            | _ Allows the user to purge an automatic SDI search (Seesave offline, above.)                                                                                                    |
| save offline,sp                                                                             | Allows the user to purge an automatic SDI search (Seesave offline, above.)                                                                                                    |

| <u>Commands in STAIRS</u><br><u>having no counterpar</u><br><u>in ELHILL 2</u> (Continu |                                                                                                    |                                                                                                    |  |
|-----------------------------------------------------------------------------------------|----------------------------------------------------------------------------------------------------|----------------------------------------------------------------------------------------------------|--|
| save ps                                                                                 | four-character code begin<br>at a later date using the                                                             | irging permanent saves see                                                                                                    |  |
| select*                                                                                 | -                                                                                                    | ocument list created by a<br>statement according to language<br>ategories directly searchable-                                                                                                    |  |
| set detail=on/off                                                                       | statistic for each indivi-<br>statement as well as a fi-<br>search statement as a who<br>default condition assumed | set detail=on causes the system to print an occurrence<br>statistic for each individual keyword within a search<br>statement as well as a final result statistic for the<br>search statement as a whole;set detail=off is the<br>default condition assumed by the system if the user<br>doesn't enter eitherset detail command |  |
| set show=on/off                                                                         | search, select, or scan automatic return of the s<br>and source;set show=o:                                        | set show=on causes an immediate change-over from the<br>search, select, or scan mode to browse mode and the<br>automatic return of the first citation's author, title,<br>and source;set show=off is the default condition<br>assumed by the system if the user doesn't enter either<br>set show command                       |  |
| sort                                                                                    |                                                                                                    | his output sorted in alphabeti-<br>; applies only to on-line                                                                                                    |  |
| Basic terminal<br>interactions                                                          | <u>ELHILL 2</u>                                                                                                    | STAIRS                                                                                                    |  |
| Logon                                                                                   | /LOGIN MEDXXXXX                                                                                                    | aqua XXXX usrXX                                                                                                    |  |
| User cue                                                                                | USER:                                                                                                    | _ (underline)                                                                                                    |  |
| Command format                                                                          |                                                                                                    | ••                                                                                                    |  |
| Default mode                                                                            | Search is default mode                                                                                             | No default mode, must specifysearch                                                                                                    |  |
| Entry of main<br>heading or<br>subheading terms                                         | The first 36 characters<br>input are validated. Head-<br>ings containing AND must<br>be disguised, e.g.: A#D       | Hyphenate between words in<br>headings; omit apostrophes;<br>MAN-POWER; ANTAGONISTS-INHIBITORS                                                                                                    |  |

| Basic terminal<br>interactions<br>(Continued) | <u>EI.HILL 2</u>                                                                                                    | STAIRS                                                                                                    |
|-----------------------------------------------|----------------------------------------------------------------------------------------------------|----------------------------------------------------------------------------------------------------|
| Truncation symbol                             | #                                                                                                    | \$ (May specify the maximum<br>number of letters that<br>may follow the root or<br>word being truncated)                                                                                                    |
| Erase entire line<br>symbol                   | \$                                                                                                    | ?                                                                                                    |
| Long search<br>statements                     | End the first and each<br>succeeding line with either<br>an AND or an OR; the user<br>will be prompted for each<br>new line by a continuation<br>cue                                                                                                    | End the line with a word (but<br>do not split compound headings),<br>space, or operator, then<br>carriage return, and continue<br>input on the next line; single<br>search statement is limited to<br>240 characters, including<br>spaces and character deletions<br>for correcting errors, so more<br>than two lines are rarely needed |
| Search space per<br>session per data<br>base  |                                                                                                    |                                                                                                    |
| Number of<br>search<br>statements             | 16                                                                                                    | 999                                                                                                    |
| Deletion of<br>search<br>statements           | "ERASEBAK" - deletes the<br>search statement enumerated<br>and later search statements<br>while retaining earlier ones<br>"ERASEALL" - deletes all<br>search statements<br>"RESTACKTO<br>selectively saves search<br>statements and deletes<br>unwanted ones; involves<br>renumbering of search<br>statements to be saved | purge deletes individual,<br>a series of, or all search<br>statements<br>purge SSN;purge SSN,SSN;<br>purge all                                                                                                    |
| Response<br>anticipation                      | No                                                                                                    | Yes; allows the user to enter<br>several consecutive inputs<br>without having to engage in the<br>interactive dialog. For<br>example, the user may enter a                                                                                                    |

search statement and on-line print instruction as one

| Basic terminal<br>interactions<br>(Continued) | ELHILL 2                                                                                                    | STAIRS                                                                                                    |
|-----------------------------------------------|----------------------------------------------------------------------------------------------------|----------------------------------------------------------------------------------------------------|
|                                               |                                                                                                    | continuous input, e.g. (ssn) 1<br>search*lung-neoplasms and<br>smoking*browse 1 1,2,3*doc=1,3<br>(This expression will cause the<br>author, title, and source of<br>the first three citations match-<br>ing the search "lung neoplasms<br>and smoking" to be printed.<br>The number of documents<br>retrieved will not be shown.) |
| Search statements                             | ELHILL 2                                                                                                    | STAIRS                                                                                                    |
| Categories directly<br>searchable             |                                                                                                    |                                                                                                    |
| author                                        | Yes                                                                                                    | No<br>scan*author eq/ne ''                                                                                                    |
| title                                         | No (except for single<br>words within titles<br>in SDILINE)<br>TS; scans 30 at a<br>time followed by a<br>continuation cue           | No<br>scan*title eq/ne ''; scans<br>all at one time; apostrophes in<br>string entered as double quotes                                                                                                    |
| language                                      | Yes                                                                                                    | No<br>select*SSN lang eq/ne '(three-<br>character language abbreviation,<br>separated by comma if more than<br>one)'                                                                                                    |
| journal                                       | Yes<br>Use JTC                                                                                                    | No<br>scan*@ource eq/ne '(journal<br>title abbreviation)'<br>scan*jtc eq/ne 'journal<br>title code)'                                                                                                    |
| year of publicati                             | on Yes<br>(year) thru (year);<br>only in combination<br>with other directly<br>searchable elements<br>or SSN using AND or<br>AND NOT | No<br>scan*source eq/ne '(last two<br>digits of year).'                                                                                                    |

| The Didner (151 Hone) Hebberhood                                 | LOUNTONE DOUDDILL ONNON                             |                                                                                                    |
|------------------------------------------------------------------|-----------------------------------------------------|----------------------------------------------------------------------------------------------------|
|                                                                  |                                                     |                                                                                                    |
| Search statements<br>(Continued)                                 | ELHILL 2                                            | STAIRS                                                                                                 |
| entry date                                                       | Yes                                                 | No<br>Not a citation element                                                                           |
| Logical operators and<br>main heading-subheading<br>combinations | AND, OR, AND NOT,<br>slash (/) between MH<br>and SH | "and", "or", "not"; "with"<br>between MH and SH; headings<br>separated by a space="or"<br>relationship |
| Algebraic use of<br>parentheses in a SS                          | No                                                  | Yes<br>e.g. (MH MH) with (SH SH)<br>not (1 3)                                                          |
| explosion                                                        | Yes<br>EXPLODE (tree #)                             | projected capability                                                                                   |
| SH alone                                                         | projected capability                                | Үев                                                                                                    |
| SH attached to string<br>of "ored" MHs                           | projected capability                                | Yes                                                                                                    |
| String of "ored" SHs<br>attached to MH                           | projected capability                                | Yes                                                                                                    |
| SH attached to                                                   | projected capability                                | projected capability                                                                                   |

String of "ored" SHs projected capability projected capability attached to explosion Differentiate between MH projected capability No and SH expressed by the

Yes Designate non-print MH No MH.nim. (Use of .nim. parallels use of .im.) Yes Yes Designate print MH MH.im. \*MH Yes Yes Designate print MH-SH MH.im. with SH combination \*MH/SH MH with SH.im. (MH with SH).im. Yes No Designate print string

of "ored" terms

explosion

same term

(MH MH MH).im.

#### LIBRARY NETWORK/MEDLARS TECHNICAL BULLETIN - JANUARY 1974

Search statements

Designate print SH

Designate print an

entire previous SS

Designate print

of "ored" SHs

combinations

(Continued)

explosion

STAIRS ELHILL 2 projected capability projected capability No Yes regardless of MH to SH.im. which it is attached Designated print string Yes No (SH SH SH).1m. regardless of MH to which they are attached No Yes SSN.im. consisting of "ored" MHs and/or SHs and/or MH-SH Negation in single string No Yes

search statement without ..scan\*title ne ' ' "anding" No

Negation in single string Yes search statement with TS AND NOT "anding"

| Printing citations                                                                                                    | ELHILL 2                                                           | STAIRS                                                                                                    |
|----------------------------------------------------------------------------------------------------|--------------------------------------------------------------------|----------------------------------------------------------------------------------------------------|
| Citation elements                                                                                                    | Field name                                                         | Paragraph name                                                                                                    |
| author<br>title<br>language<br>journal title abbreviation<br>journal title code<br>volume, pages, date<br>year of publication<br>citation accession number<br>citation entry date<br>citation identifier<br>headings | AU<br>TI<br>LA<br>SO<br>JC<br>SO<br>PY, SO<br>AN<br>ED<br>CI<br>MH | AUTHOR<br>TITLE<br>SOURCE<br>SOURCE<br>JTC<br>SOURCE<br>SOURCE<br>JTC<br><br>IM, NIM - two separate fields<br>for print and non-<br>print headings,<br>respectively |
| Order of citation elements                                                                                                    | AU, TI, SO, LA,<br>AN, PY, ED, MH,                                 | AUTHOR, TITLE, SOURCE, JTC, IM,<br>NIM                                                                                                    |

JC, CI

| Printing citations<br>(Continued)                                                                  | ELHILL 2                                                                                                    | STAIRS                                                                                                    |
|----------------------------------------------------------------------------------------------------|----------------------------------------------------------------------------------------------------|----------------------------------------------------------------------------------------------------|
| Order of headings within<br>headings fields                                                        | Alphabetically by<br>main headings<br>and main heading/<br>subheading<br>combinations                               | Alphabetically by main headings<br>with no subheading, then<br>alphabetically by subheading,<br>each subheading followed by an<br>* and alphabetically the main<br>heading(s) to which they are<br>attached |
| On-line processing                                                                                 |                                                                                                    |                                                                                                    |
| Output defaults to<br>previous search statement<br>number (SSN)                                    | Yes                                                                                                    | No; must specify SSN<br>browse SSN                                                                                                    |
| Default print formats                                                                              | Yes<br>"PRINT"-AU, TI,<br>SO; "PRINT<br>TRIAL"-AU,TI, SO,<br>MH; "PRINT FULL"<br>-AU, TI, SO, LA,<br>ED, MH, JC, CI | Yes<br>browse SSN all - AUTHOR,<br>TITLE, SOURCE, JTC, IM, NIM                                                                                                    |
| May specify citation<br>elements                                                                   | Yes; by name,<br>e.g. "PRINT AU,<br>TI"                                                                             | Yes; by number where AUTHOR=1,<br>TITLE=2, SOURCE=3, JTC=4,<br>im=5, NIM=6, e.gbrowse<br>SSN 1,2                                                                                                    |
| Must indicate some print<br>format each time (either<br>use default format or<br>specify elements) | Yes                                                                                                    | No; once a print format has<br>been specified, subsequent<br>print formats in the same<br>data base session default<br>to it                                                                                |
| Default for number of<br>citations printed                                                         | Yes<br>"PRINT"-five<br>"PRINT TRIAL'-<br>two                                                                        | No                                                                                                    |
| May specify number of<br>citations printed                                                         | Yes<br>"PRINT (no.)"-<br>after each five,<br>gives continuation<br>cue                                              | Yes<br>browse*(carriage return)-<br>prints one;browse*doc=<br>(cit #,cit #)-citation # thru<br>citation #;browse*doc=all-<br>prints all non-stop (can be<br>dangerous!)                                     |

| Printing citations<br>(Continued)                                                                                                    | ELHILL 2                                                                                                    | STAIRS                                                                                                    |
|----------------------------------------------------------------------------------------------------|----------------------------------------------------------------------------------------------------|----------------------------------------------------------------------------------------------------|
| On-line processing (con'd)                                                                                                    |                                                                                                    |                                                                                                    |
| May print specific<br>citation in document<br>list                                                                                                    | Yes<br>"PRINT (no. of<br>citations) SKIP<br>(# of citation<br>preceding citation<br>to be printed)"                                                 | Yes<br>browse*doc=(# of citation<br>to be printed) or (citation #,<br>citation #) where comma=thru                                                             |
| Print combined output of more than one SSN                                                                                                    | Yes<br>"PRINT SSN, SSN"                                                                                                    | No                                                                                                    |
| Print document list from<br>search run against data<br>base other than the one<br>to which user is currently<br>connected without<br>reentering search | No                                                                                                    | Yes<br>save (four-character label)*<br>change*(new data base name)*<br>exec (four-character label);<br>then after search is executed,<br>enter abrowse command |
| sorting capability                                                                                                    | No                                                                                                    | Yes (See Commands in STAIRS<br>having no counterpart in<br>MEDLINE.)                                                                                           |
| Off-line processing                                                                                                    |                                                                                                    |                                                                                                    |
| Output d <mark>efaults to</mark><br>previous SSN                                                                                                    | Yes                                                                                                    | Yes                                                                                                    |
| Default print formats                                                                                                    | Yes<br>"PRINT OFF-LINE"-<br>AU, TI, SO; "PRINT<br>OFF-LINE TRIAL"-<br>AU, TI, SO, MH;<br>"PRINT OFF-LINE<br>FULL"-AU, TI, SO,<br>LA, ED, MH, JC, CI | Yes<br>save offline,,AUTHOR,<br>TITLE, SOURCE;save offline,,<br>allAUTHOR, TITLE, SOURCE,<br>JTA, IM, NIM                                                      |
| May specify citation<br>element                                                                                                    |                                                                                                    | Yes; by number where AUTHOR=1,<br>TITLE=2, SOURCE=3, JTC=4, IM=5,<br>NIM=6, e.gsave offline,,<br>(1.2)                                                         |
| Must indicate some print<br>format each time (either<br>use default format or<br>specify elements)                                                     | Үев                                                                                                    | Yes                                                                                                    |
| Default and limit for<br>number of citations<br>printed                                                                                                | Yes<br>Default=300<br>Limit=300                                                                                                    | Yes<br>Default=50/data base year<br>Limit=799/data base year                                                                                                   |

| Printing citations                                                                                                    | ELHILL 2                                                                                                    | STAIRS                                                                                                    |
|----------------------------------------------------------------------------------------------------|----------------------------------------------------------------------------------------------------|----------------------------------------------------------------------------------------------------|
| Off-line processing (con'd)                                                                                               |                                                                                                    |                                                                                                    |
| May specify number of citations printed                                                                                   | Yes<br>"PRINT OFF-LINE<br>(no. of citations)"                                                                | Yes<br>save offline,,,(no. of<br>citations)                                                                                                    |
| May print specific<br>citation in document<br>list                                                                        | Yes<br>"PRINT OFF-LINE<br>(no. of citations)<br>SKIP (# of citation<br>preceding citation<br>to be printed)" | No                                                                                                    |
| <b>Print combined output</b> of more than one SSN                                                                         | Yes<br>" <b>PR</b> int OFF-LINE<br>SSN, SSN"                                                                 | No                                                                                                    |
| Print document list from<br>search run against data<br>base other than the one<br>to which user is<br>currently connected | No                                                                                                    | Yes<br>save offline,(data base<br>name or default to imca),                                                                                                    |
| Default data base                                                                                                    | Yes<br>Only data base to<br>which user is<br>currently connected                                             | Yes<br>Default is imca                                                                                                    |
| Mailing of off-line<br>printouts                                                                                          | User dialog enabl-<br>ing printout to be<br>sent to anyone<br>stipulating a<br>mailing address               | Mailed to terminal; user<br>identification limited to 10<br>characters, i.esave<br>offline,,,,(user id)                                                                                                    |
| Automatic monthly<br>printing of document list<br>from previously entered<br>automatic SDI search                         | No                                                                                                    | Yes; automatic SDI searches are<br>executed automatically against<br>the current awareness data base<br>whenever it changes i.e. monthly<br>(See Commands in STAIRS having<br>no counterpart in MEDLINEsave<br>offline,sa) |

.

## SLRLINE LOCATOR CODES Thelma Charen Index Section, NLM

Data on holdings of the various medical libraries in the eleven regions are retrievable in SERLINE by the LOCATOR CODES printed in the MEDLINE REFERENCE MANUAL, Section 8: SERLINE, Appendix D on pages 150-153. The <u>full name</u> of each institution appears there in arrangement by region.

The fist below is an alphabetical arrangement of these libraries in the briefest possible form for instant access to the LOCATOR CODE. The word LIBRARY has either been omitted entirely in the interests of brevity or is abbreviated in context to "Libr." This and all other abbreviations of the generic elements of a name are abbreviated according to the same international word list used to formulate journal title abbreviations in the LIST OF JOURNALS INDEXED IN INDEX MEDICUS. The only exceptions are personal names and place names to avoid confusion.

As many brief entries are supplied as are deemed useful, i.e., the Lyman Maynard Stone Library of the University of Connecticut Health Center appears under LYMAN MAYNARD STONE, under STONE and under CONNECTICUT.

| A. W. Calhoun (Emory)06EMU | California (Univ)<br>(Berkeley) |
|----------------------------|---------------------------------|
| Albert R. Mann             |                                 |
| (vomell)                   | California (Univ)<br>(Davis)    |
| Alabama (Univ) ObALA       |                                 |
|                            | California (Univ)               |
| Artiona (Un <b>lv)</b>     | (Irvine)                        |
| Arkansas (Univ)09ARK       | California (Univ)               |
|                            | Los Alamos Sci Lab              |
| Berleley, Univ of          |                                 |
| California                 | California (Univ)               |
|                            | (Los Angeles)                   |
| Boston Univ                |                                 |
|                            | California (Univ)               |
| Bowman Gray Sch            | (San Diego)                     |
| of Med                     | (ban biego)                     |
|                            | Californata (Natur)             |
| Brook Lux Ctoto            | California (Univ)               |
| Brooklyn, State            | (San Francisco)                 |
| Univ of New York           |                                 |
| Med Res Libr               | Case Western                    |
|                            | Reserve Univ                    |
| Brown Univ                 |                                 |
|                            | Cincinnati (Univ)               |
| Duffile Chate Under        |                                 |
| Buffalo, State Univ        |                                 |
| of New York 02SBU          | Clendening (Univ<br>of Kansas)  |
| Calhoun (Emory)            |                                 |
|                            |                                 |

Cleveland Health Sci Libr (Case Western Reserve). . . . . . . . 05CLE Coll of Pharm & Sci (Philadelphia). . . . 03PPS Coll of Physicians (Philadelphia). . . . 03CPP Coll of Vet Med (Colorado State). . . 08CSU Colorado State Univ . . . 08CSU Colorado (Univ) . . . . 08COL Columbia Univ Med Libr. . 02CPS Columbia, Univ of Missouri Med Sch. . . 08MCO Connecticut (Univ). . . . 01CON Cornell, New York State Coll of Agric . . . . . . . . 02NAC Cornell Univ Albert R. Mann Libr. . . . . 02NAC Cornell Univ Med Coll Libr . . . . . . 02COR Countway (Harvard). . . 01HMS Creighton Univ. . . . . 08CRU Crerar Libr . . . . . . 07JCL Dana (Dartmouth). . . . 01DAR Dana (Univ of Vermont). . . . . . . . . 01VER Dartmouth Coll. . . . . 01DAR Davis, Univ of California. . . . . . . 11CDA

| Deni | son          | (Un         | ſν          | 0   | f          |    |    |   |   |   |   |   |              |
|------|--------------|-------------|-------------|-----|------------|----|----|---|---|---|---|---|--------------|
|      | lora         | -           |             |     |            | •  | •  | • | • | • | • | • | .08COL       |
| Dent |              |             |             |     |            |    |    |   |   |   |   |   | () 0 0 0 0 0 |
| or   | Per          | nsy         | vIv         | an  | 1a         | •  | •  | • | • | • | • | • | .03PED       |
| Detr | oit          | (Un         | iv          | )   | •          | •  | •  | • | • | • | • | • | .05DET       |
| Dick |              |             |             |     |            |    |    |   |   |   |   |   |              |
| De   | nt           | •••         | •           | •   | •          | •  | •  | • | • | • | • | • | .02FDD       |
| Duke | Un           | Lv.         | •           | •   | •          | •  | •  | • | • | • | • | • | .04DUK       |
| East |              |             |             |     |            |    |    |   |   |   |   |   |              |
| -    | vlvan<br>Nst |             |             | -   |            |    | r  |   |   |   |   |   | .03PPI       |
|      |              |             |             |     |            |    | -  | - | - |   |   |   |              |
| FCC1 | .es          |             | in)         | •   | •          | •  | •  | • | • | • | • | • | .08UTA       |
| Emoi | y Uı         | niv         | •           | •   | •          | •  | •  | • | • | • | ٠ | • | .06EMU       |
|      | (U           |             |             |     |            |    |    |   |   |   |   |   |              |
| Ъ١   | rgh          | ).          | •           | •   | •          | •  | •  | ٠ | ٠ | • | • | • | .03PIT       |
|      | Leig         |             |             |     |            |    |    |   |   |   |   |   |              |
| So   | ch o         | f De        | ent         | •   | ٠          | ٠  | •  | • | • | • | • | • | .02FDD       |
| Flor | rida         | (Ur         | <b>ıi</b> v | )   | •          | •  | •  | • | • | • | • | • | .06FLO       |
| Fran | ncis         | A.          | Co          | un  | tw         | ay | ,  |   |   |   |   |   |              |
|      |              |             |             |     |            |    |    | • | • | • | • | • | .01HMS       |
|      | rge          |             |             | -   |            | 1  |    |   |   |   |   |   |              |
| ປັາ  | niv          | •••         | •           | •   | •          | •  | •  | • | • | • | • | • | .04GWU       |
| Geo  | rget         | own         | Ur          | 11v | <b>'</b> . | •  | •  | • | • | • | • | • | .04GTU       |
| Geo  | rgia         | <b>,</b> Mo | ed          | Cc  | 11         | L. | •  | • | • | • | • | • | .06GE0       |
| Har  | vard         | Un          | ٤v          | •   | •          | •  | •  | • | • | • | • | • | .01HMS       |
| Gra  | у.           | •••         | •           | •   | •          | •  | •  | • | • | • | • | • | .04BOW       |
| Her  | shey         | Me          | 4 0         | :er | ۱t         | •  | •  | • | • | • | • | • | .03HER       |
| Hop  | kins         |             | •           | •   | •          | •  | •  | • | • | • | • | • | .04JHU       |
| Hou  | ston         | Ac          | ad          | of  | Ē          | le | d. | • | • | • | • | • | .09TEX       |
| How  | ard          | Uni         | v.          | •   | •          | •  | •  | • | • | • | • | • | .04HOW       |
|      |              |             |             |     |            |    |    |   |   |   |   |   |              |

Illinois (Univ). . . . . . . . . 07ILL Irvine, Univ of J. Hillis Miller (Univ of Florida). . . .06FLO Johns Hopkins Univ . . . .04JHU Kornhauser (Univ of Louisville) . . . . .05LOU Los Angeles County Los Angeles, Univ Louisiana State Louisiana State Louisville (Univ). . . . . . 05LOU Lyman Maynard Stowe (Univ of 

| Mann         | (C <b>o</b> 1 | rnel        | 1)        | •          | •  | • | • | • | • | • | • | • | .02NAC |
|--------------|---------------|-------------|-----------|------------|----|---|---|---|---|---|---|---|--------|
| Maryl        | and.          | (Un         | ív        | )          | •  | • | • | • | • | • | • | • | .04MDB |
| Maryl<br>& C | and,<br>hir   | , Me<br>Fac | d         | •          | •  | • | • | • | • | • | • | • | .04MCF |
| Massa<br>(Ur | chu<br>iv)    | sett<br>• • | s         | •          | •  | • | • | • | • | • | • | • | .01MAS |
| Matas        | 8 (T          | ulan        | e)        | •          | •  | • | • | • | • | • | • | • | .09TUL |
| Mayo         | C11           | n.          | •         | •          | •  | • | • | • | • | • | • | • | .07MAY |
| Med &<br>Mai | Ch:<br>ryla:  | ir F<br>nd. | 'ac<br>•  |            | f  | • | • | • | • | • | • | • | .04MCF |
| Med (        | Coll          | of          | Ge        | or         | gi | a | • | • | • | • | • | • | .06GEO |
| Med (<br>(To | Coll<br>01ed  | of<br>o).   | Oh<br>•   | 10<br>•    | •  | • | • | • | • | • | • | • | .050HT |
| Med (<br>Wis |               |             | •         | •          | •  | • | • | • | • | • | • | • | .07WIM |
| Med 1<br>Nev | Libr<br># Yo  |             |           |            |    | • | • | • | • | • | • | • | .02MLC |
| Med S<br>Per | Sch,<br>nnsy  | Uni<br>lvar | lv<br>nia | 01<br>     |    | • | • | • | • | • |   | • | .03PEM |
| Med Ca:      |               |             |           |            |    | • | • | • | • | • | • | • | .06SCA |
| Meha         | rry           | Med         | Cc        | 51)        | L. | ٠ | • | • | • | • | • | • | .06MEH |
| Menn         | inge          | r C         | 111       | <b>1</b> . | •  | • | • | • | • | • | • | • | .08MEN |
| Miam         | 1 (U          | (niv)       | ).        | •          | •  | • | • | • | • | • | • | • | .06MIA |
| Mich         | igan          | (U1         | niv       | <b>v</b> ) | •  | • | • | • | • | • | • | • | .05MIC |
| Mich<br>Un   |               |             |           |            | •  | • | • | • | • | • | • | • | .05MSU |
| Midd<br>of   |               |             |           |            | •  | • | • | • | • | • | • | • | .07WIS |
| M111<br>F1   |               |             |           |            | •  |   | • | • | • | • | • | • | .06FLO |

Minnesota (Univ). . . . 07MIN Mississippi (Univ). . . . 06MIS Missouri (Univ) (Columbia). . . . . . . 08MCO Moody (Univ of Texas). . . . . . . . . . 09TGA Nebraska (Univ) . . . . 08NEB Nevada (Univ) . . . . . . . . 11NEV New Jersey Coll of Med & Dent . . . . 02NJN New Mexico (Univ) . . . 09MEX New Orleans, Louisiana State Univ. . . . . . . . . . . 09LNO New York, State Univ (Brooklyn) . . . 02SBR New York, State Univ (Buffalo). . . . 02SBU New York, State Univ (Stony New York, State Univ (Syracuse) . . . 02SSY New York Acad of Med . . . . . . . . . . . 02NYA New York State Coll of Agric (Cornell) . . . . . . 02NAC New York State Med Libr. . . . . . . . . . . 02NYS New York State Psychiatr Inst. . . . 02NYP Norris (Univ of Southern California). . 11SOC

| North Carolina (Un                                     | niv) | •      | • | • | • | • | • | .04NCA |
|--------------------------------------------------------|------|--------|---|---|---|---|---|--------|
| Northwestern Univ.                                     | •    | •      | • | • | • | • | • | .07wu  |
| Ohie Clate Univ                                        |      | •      | • | • | • | • |   | .05osu |
| Oklahoma (Univ)                                        | •••  | •      | • | • | • |   | • | .090(L |
| Oregon (Univ)                                          | • •  | •      | • | • | • | • | • | .100RE |
| Pennsylvania, East<br>Pennsylvania<br>Psychiatr Inst . |      |        | • | • | • | • | • | .03PPI |
| Pennsylvania (Univ<br>Dent Libr                        |      | •      | • | • | • | • | • | .03PED |
| Pennsyl <b>vania (Univ</b><br>Med Sch                  |      | •      | • | • | • | • | • | .03PED |
| Pennsylvania (Univ<br>Vet Libr                         |      | •      | • | • | • | • | • | .03PEV |
| Philadelphia Coll<br>Pharm & Sci                       |      | •      | • | • | • | • | • | .03PPS |
| Philadelphia, Coll<br>Physicians                       |      |        | • | • | • | • | • | .03CPP |
| Pittsburgh (Univ)<br>Falk Libr                         |      | •      | • | • | • | • | • | .03PIT |
| Pittsburgh (Univ)<br>of Public Health                  |      |        | • | • | • | • | • | .03PPH |
| Psychiatric Inst,<br>York State                        | Nev  | J<br>• | • | • | • | • | • | .02NYP |
| Puerto Rico (Univ                                      | ).   | •      | • | ٠ | • | • | • | .06PUR |
| Radcliff (Loma<br>Linda)                               | •    | •      | • | • | • | • | • | .11CLL |
| Reno, Univ of<br>Nevada                                | •    | •      | • | • | • | • | • | .llnev |
| Rowland (Univ<br>of Mississippi)                       |      | •      | • | • | • | • | • | .06MIS |
| Rudolph M <b>atas</b><br>(Tulane)                      | ••   | •      | • | • | • | • | • | .09TUL |

Rutgers Univ. . . . . . . 02RUT San Diego, Univ of Calif. . . . . . . 11CSD San Francisco, Univ of California. . . . . . . 11CSF Shiffman (Wayne Shreveport, Louisiana State Univ. . . . . . . . . . . 09LSU South Carolina, Med Univ. . . . . . . 06SCA South Dakota (Univ) . . . 08SOD South Florida (Univ). . . . . . . . . . 06SOF Southern California (Univ) Norris Med Southwestern Med Sch (Univ of Texas) . . . 09TSW Springfield Hosp (Massachusetts) . . . 01SPH St. Louis Univ. . . . . . 08STL Stanford Univ . . . . . 11STA State Univ of New York (Buffalo). . . . 02SBU State Univ of New York (Stony Brook). . . 02SSB State Univ of New York (Syracuse) . . 02SSY State Univ of New York Med Res Libr Stony Brook, State Univ of New York. . . 02SSB

| Stowe | e (U   | niv  | of          | С     | on  | n)         | •  | • | • | • | • | • | • | 01CON          |
|-------|--------|------|-------------|-------|-----|------------|----|---|---|---|---|---|---|----------------|
| SUNY  | (Br    | ook  | lyn         | )     | •   | •          | •  | • | • | • | • | • | • | 02SBR          |
| SUNY  | (Bu    | ffa  | 1o)         | •     | •   | •          | •  | • | • | • | • | • | • | 02SBU          |
| SUNY  | (St    | ony  | Br          | 00    | k)  | •          | •  | • | • | • | • | • | • | 025SB          |
| SUNY  | (Sy    | rac  | use         | )     | •   | •          | •  | • | • | • | • | • | • | 02SSY          |
| Syra  | cuse   | . S  | tat         | e     |     |            |    |   |   |   |   |   |   |                |
|       |        |      |             |       | rk  | •          | •  | • | • | • | • | • | • | 02SSY          |
| Temp. | le U   | iniv | •           | •     | •   | •          | •  | • | • | • | • | • | • | 03TEM          |
| Tenn  | esse   | e (  | Uni         | v)    | •   | •          | •  | • | • | • | • | • | • | 06TEN          |
| Texas | s Me   | ed A | <b>3</b> 80 | c     | •   | •          | •  | • | • | • | • | • | • | 09TMA          |
| Texa  | s (U   | Jniv | ) M         | led   |     |            |    |   |   |   |   |   |   |                |
|       |        |      |             |       |     | )          | •  | • | • | • | • | • | • | 09TSA          |
| Texa  | s (l   | Jniv | ) M         | loc   | ody | ,          |    |   |   |   |   |   |   | 09TG <b>A</b>  |
| Me    | d Li   | br.  | •           | •     | •   | •          | •  | • | • | • | • | • | • | 09TG <b>A</b>  |
| Texa  | a (l   | Jniv | •) s        | lou   | ith | \ <b>-</b> |    |   |   |   |   |   |   |                |
|       |        |      |             |       |     |            |    | • | • | • | • | • | • | 09TSW          |
| Thom  | as J   | leff | ers         | IOT   | ιŪ  | Ind        | lv | • | • | • | • | • | • | 03JEF          |
| Tole  | do     | Mød  | Co          | . 1 1 |     | .f         |    |   |   |   |   |   |   |                |
|       |        |      |             |       |     |            |    |   | • | • | • | • | • | 0 <b>5</b> 0HT |
| Tomp  | kina   | s-Mc | Cav         | 7     |     |            |    |   |   |   |   |   |   |                |
|       | irg    |      |             |       |     |            |    |   |   |   |   |   |   | <b>•</b> / / - |
| Un    | 1v)    | • •  | •           | •     | •   | •          | •  | • | • | • | • | • | • | 04TMC          |
| Tuft  | s Uı   | niv. | •           | •     | •   | •          | •  | • | • | • | • | • | • | 01TUF          |
| Tula  | ne l   | Univ |             | •     | •   | •          | •  | • | • | • | • | • | • | 09TUL          |
| UCLA  | •••    | • •  | •           | •     | •   | •          | •  | • | • | • | • | • | • | 11CLA          |
| Upst  | ate    | Med  | 1 Ce        | en    | t   |            |    |   |   |   |   |   |   |                |
| (S    | yra    | cuse | 2).         | •     | •   | •          | •  | • | • | • | • | • | • | 02SSY          |
| Utah  | Un (Un | niv) | •           | •     | •   | •          | •  | • | • | • | • | • | • | 08UTA          |
| Vand  | lerb   | ilt  | Un          | iv    | •   | •          | •  | • | • | • | • | • | • | 06 <b>VA</b> N |
| Vern  | nont   | (Uı  | niv)        | ).    | •   | •          | •  | • | • | • | • | • |   | 01VER          |
|       |        |      |             |       |     |            |    |   |   |   |   |   |   |                |

| Vernier Radcliff<br>(Loma Linda) | Wayne State Univ |
|----------------------------------|------------------|
|                                  | Welch (Johns     |
| Vet Libr, Univ                   | Hopkins)         |
| of Pennsylvania 03PEV            |                  |
|                                  | West Virginia    |
| Virginia (Univ) 04VIR            | Univ             |
| Virginia Commonwealth            | Western Reserve  |
| Univ 04TMC                       | Univ             |
| Washington, George               | Wisconsin, Med   |
| Washington Univ 04GWU            | Coll             |
| Washington (Univ)                | Wisconsin (Univ) |
| (Seattle) 10WAS                  |                  |
|                                  | Wyoming (Univ)   |
| Washington Univ                  | •                |
| (St. Louis) 08WSL                | Yale Univ        |

į

#### MEDLINE STATISTICS NOVEMBER 1973

The statistical reporting period runs from the first to the last day of each month. The statistics are a total of the usage of all MEDLINE files (MEDLINE, SDILINE, COMPFILE, CATLINE, and SERLINE) both at NLM and at SUNY. If your statistics differ greatly from these, please notify MEDLARS Management Section.

| יירי אווייר כריידרו                                                                                                    | TOTAL<br>DEARCHES<br>@ SYM                                                                   | TOTAL<br>OFF-LIME<br>PRIMIS                                                  | TOTAL<br>PAGES                                                               | TOTAL                                                                                                 | AVEP 10F<br>1111. pro<br>116APCH                               |
|----------------------------------------------------------------------------------------------------|----------------------------------------------------------------------------------------------|------------------------------------------------------------------------------|------------------------------------------------------------------------------|----------------------------------------------------------------------------------------------------|----------------------------------------------------------------|
| * 00: 1                                                                                                    |                                                                                              |                                                                              |                                                                              |                                                                                                    |                                                                |
| POSTON H GCH MEDMED LIB<br>PODIN U.SCI IID<br>H CONM.L I STONE LIB<br>DADTHOUTH COLPAMA BIOMED LIB<br>MADNADD U.F COUNTHAY LIB<br>MAINE MED CTC<br>U MASSMED SCH LIB<br>MASS GEN HOSPTREADMELL LIB<br>MASS INST OF TECHNOLOGY                                                                                                    | 145<br>2<br>284<br>136<br>54<br>50<br>58<br>52<br>7                                          |                                                                              | 255<br>0<br>500<br>231<br>751<br>22<br>42<br>172<br>19                       | 25.3<br>46.8<br>18.1<br>19.1<br>12.7<br>14.6<br>13.4<br>2.0                                           | 10.<br>15.<br>9.<br>8.<br>21.2<br>15.2<br>15.1<br>15.5<br>24.0 |
| THETS H. MED DENT LIB<br>HERMINT. DAMA MED LIB<br>YALE H. MED LIB                                                                                                    | 344<br>71<br>140                                                                             | 42<br>G                                                                      | 327<br>50                                                                    | 44.2<br>10.5<br>49.7                                                                                  | 7.7                                                            |
| * TOTAL FOR RG: 1                                                                                                    | 1344                                                                                         | 249                                                                          | <b>28</b> 62                                                                 | 258.3                                                                                                 |                                                                |
| * PG: 2                                                                                                    |                                                                                              |                                                                              |                                                                              |                                                                                                    |                                                                |
| ALTERT FINSTEIN COL MEDLIB<br>ALTERT FINSTEIN COL MEDLIB<br>CORNELL U MED COLLLIB<br>SLDAN-KETTERING CANCER CTR<br>COLUMBIA UMED LIB<br>COL MED DENT NJLIB<br>MY ACAD MEDMY NO NJ RML<br>UMIV OF ST DE MYTHE MY ST LIB<br>DUTCEDS U<br>SUMY ALBAMYCEMT OFF COMPUTER CTR<br>MED DES LIB BROOKLYD<br>SUMY STOMY DDOCK<br>MED DES LIB BROOKLYD<br>SUMY STOMY DDOCK<br>MED YDER MED COLMEDTCHESTER MED<br>& TOTAL FOP RG: 2 | 16<br>1<br>22<br>57<br>3<br>183<br>207<br>51<br>0<br>63<br>63<br>63<br>63<br>63<br>63<br>737 | 0<br>8<br>2<br>47<br>68<br>19<br>0<br>17<br>0<br>17<br>0<br>4<br>5<br>0<br>7 | 0<br>41<br>15<br>664<br>859<br>400<br>130<br>130<br>42<br>0<br>42<br>0<br>50 | 7.8<br>.3<br>4.6<br>7.3<br>.3<br>38.4<br>25.6<br>12.4<br>.2<br>20.1<br>.0<br>3.2<br>23.1<br>.0<br>3.7 | 7.4<br>14.6<br>0<br>17.7<br>9.1<br>26.2<br>.0<br>10.1          |
| * RG: 3                                                                                                    |                                                                                              |                                                                              |                                                                              |                                                                                                    |                                                                |
| COL PHYSICIANS PHILALIB                                                                                                    | 48                                                                                           | 3 22                                                                         | 294                                                                          | 19.1                                                                                                  | 23.9                                                           |

HEDLIVE CENTER

| —              | OFF-LINE |       | AVE' ACE<br>TOTAL "11". PEP |
|----------------|----------|-------|-----------------------------|
| @ S <b>Y</b> M | PPINTS   | PAGES | UNUPS SEAPCH                |

|                                      | 7         | 5   | 52       | 2.0        | · · · · ·   |
|--------------------------------------|-----------|-----|----------|------------|-------------|
| MARY CLARKE REPORTS HE ACTOR AND     |           | 10  |          |            | ° • I.      |
| CONTA STATE U. HEASHEY MED OTE LIB   | 102<br>19 | 5   | 157      |            | 21.5        |
| VEREEDSON MED COL.ILIS               | 19<br>79  | 21  | 276      |            | <b>۲.</b> 5 |
|                                      | -         |     |          |            |             |
| 11 PF"". SC" "ED LI"                 | 49        | 14  | 125      |            |             |
| H PITTSPUPCH. FALK IIP               | 33        | 6   | 55       |            |             |
| TEMPLE P. HEALTH SCI CTR LIB         | 55        | 36  |          |            |             |
| V A HOSP EPTE PA.LLD                 | 20        | 0   | 0        | 3.0        | n.n         |
|                                      |           |     |          |            |             |
| * TOTAL FOP PG: 3                    |           |     |          |            |             |
|                                      | 412       | 128 | 1606     | 101.5      |             |
|                                      |           |     |          |            |             |
| * RG: 4                              |           |     |          |            |             |
|                                      |           |     |          |            |             |
| JOINT MED LIB USA USAFOFF SURG GE    | 57        | 10  | 95       | 15.0       | 15.3        |
| ANDREWS AFB, MALCOLM GROW USAF MED C | 1         | 0   | 0        | • 2        | 12.0        |
| NIH. NIAMD                           | 51        | 8   | 56       | 11.2       | 13.2        |
| BOWMAN GPAY SCH MEDLIB               | 134       | 23  | 338      | 17.4       | 7.8         |
| CHAPLESTON APEA MED CTR              | 9         | 0   | 0        | 2.4        | 16.0        |
| D C GEN UOSPLIB                      | 63        | 4   | 20       | 12.1       | 11.5        |
| ST ELIZ HOSPPROF LIB                 | 7         | 1   | 20<br>14 | 1.0        | 8.6         |
| FAIRFAX HOSP                         | 52        | 3   | 22       |            |             |
|                                      |           |     |          | 7.0        | 8.1         |
| CHILDRENS HOSP.NATL.MED CTR          | 0         | 0   | 0        | •0         | • ^         |
| THH DIV OF COMPUTER RES AND TECH     | <u>ل</u>  | 0   | 0        | .4         | 5.0         |
| MIN. DRG                             | 15        | 5   | 121      | 5.3        | 21.2        |
| DUKE U SCH MEDMED CTR LIB            | 126       | 32  | 293      | 15.5       | 7.4         |
| "ATE THIST ENVIRON HEALTH SCI        | 31        | 7   | 69       | 9.4        | 18.2        |
| EASTERN VIRGINIA MED SCH             | 10        | 3   | 31       | 1.3        | 10.8        |
| FED AMEP SOC EXP BIOLOFF BIOL HAN    | 14        | 1   | 5        | 2.1        | 9.0         |
| FOOD & DRUG ADM ROCKVILLEADP SYST    | 20        | 7   | 54       | 10.3       | 30.9        |
| GEORGETOWN U MED CTRDAHLGREN MEM     | 338       | 54  | 517      | 52.3       | 9.3         |
| GEORGE WASHINGTON U HOSPHOSP BR L    | 283       | 8   | 53       | 62.2       | 13.2        |
| HOUADD UMED DENT LIB                 | 41        | 6   | 61       | 3.2        | 12.0        |
| HEALTH SERV MENT HLTH ADMLIB         | 40        | 29  | 291      | 14.2       | 21.3        |
| JOHNS HOPKINS U WELCH MED LIB        | 71        | 12  | 237      | 23.4       | 19.8        |
| LIP CONGRESSCONGRESS REF SERV        | 0         | 0   | 0        | .0         | .0          |
| TATE LIB MED. MARNIL RM 152          | 244       | 144 | 1744     | 58.4       | 14.4        |
| MED CHIR FAC MARYLANDLIB             | 165       | 17  | 104      | 15.5       | 5.6         |
| U MAPYLAND BALTIMOREHEALTH SCI LI    | 342       | 79  | 674      | 87.2       | 15.3        |
| NIHNIMI LIB                          | 4         | 5   | 17       | 3          | 12.0        |
| MATE AGRICULTURAL LIBRARY            | 27        | 5   | 33       | 4.7        | 10.4        |
|                                      | 3         | 11  | 238      | 4./<br>1.1 |             |
| BUR NARC PANG DRUGS. DRUG CTRL DIV   |           |     |          |            | 22.0        |
| U NCIIFALTH SCI LIB                  | 190       | 36  | 317      | 28.3       | <b>9.</b> 3 |
| NIMNATL CANCER INST                  | 52        | 17  | 313      | 19.7       | 22.7        |
| MIHNATL HEART INST ·                 | 19        | 0   | 0        | 6.3        | 19.9        |
| NIHLIB                               | 486       | 294 | 4040     | 77.9       | 2.6         |
| MATE NAVAL MED CTRSTITT LIB & RES    | 187       | 17  | 170      | 28.7       | 9.3         |
| PHAPMACEUTICAL MER ASSN              | 54        | 10  | 65       | 9.5        | 10.6        |
|                                      |           |     |          |            |             |

.

4

TOTAL TOTAL. AVED/CE SEARCHES OFF-LINE TOTAL TOTAL "I". PED "FOILME CENTED @ SYI1 PRINTS PAGES HOUPS SEATCH MATE LIP MED. PSD 290 52 430 10.1 10.7 OT FUEZ HOSP SHP ... THE LIB 59 4 43 9.1 9.4 WA CONTROMUTATI WILY ... MED COL OF Y 7 0 0 2.3 19.7 דיר י י 7 3 43 1.° 35.4 Y & OTPL OFF 110 VERMONT AVE HU DO 65 19 1.54 12.7 11.7 " " """" "C. LIB 70 0 112 12.1 10.4 H VA. . TEN SCH LIB 213 67 724 44.9 12.0 UNDURATON UNSPITAL OTD. MED LIB 31 0 0 5.n 11.4 MALTER DEFT ARMY MED CTP...GEN HOSP 67 11 78 31.0 27.8 VA PLICE OF LIB 95 4 57 22.2 14.0 \* TOTAL FOR RG: 4 1017 11639 4044 842.1 \* PC: 5 •0 .0 CHEMICAL ABSTRACTS SERVICE 0 0 0 32 U CINCIPPATI..MED CTP LIB 165 309 24.0 8.9 CASE VEST PES U...CLEVELAND HEALTH S 66 12 197 13.5 12.3 U DETROIT ... SCH DENT LIB 5 28 32 5.9 12. HAPPER POSP., DEPT LIB 53 0 6.6 7.5 0 140 HENDY FORD HOSP 75 10 11.2 9.0 VILLIAM BEAUMONT POSP. MED LIB 33 6 74 6.8 12.4 SIMAL HOSP PETROIT .. MED LIB 20 0 0 2.5 7.5 62 FUVIRONMENT PROTECT AG CINCINNATI 88 985 15.6 10.6 28 346 18.1 5.1 U KY..MED CTR LIB 214 U LOUISVILLE .. KORNHAUSER HEALTH SCI 169 28 193 30.1 10.7 47 28 486 9.9 12.6 U HICH. MED CTR LIB MICH STATE U., SCI LIB 64 36 364 15.0 14.1 6.8 MED COL OHIO TOLEDO .. LIB 39 0 4.4 0 446 276 42 38.5 8.4 OHIO STATE U COL MED..HEALTH CTR LI 358 17.9 17.0 MAYNE STATE U., SHIFEMAN MED LIB 63 35 TOTAL FOR RG: 5 324 3930 220.6 1400 \* ^^: 6 U ALA..LISTER HILL CTR HEALTH SCI 66 31 753 14.9 13.5 27.5 9.8 92 1069 FMORY U. A V CALHOUN MED LIB 168 30 381 11.3 7.7 U FLA. J " MILLER "FALT" CTR LIB 88 27 370 18.4 8.0 MED COL GA...DIV HEALTH COMM LIB 138 21 4.0 29.4 UAC'SONVILLE "OSP EPU PROG ... J L DOR 4 10 103 31 351 17.3 10.1 U CIACI... CALPER MEN LIB 24 6.9 12.9 U HISS MED CTP...ROWLAND MED LID 32 134 20 114 14.3 7.7 MED U SC. LIB 111 12.9 U SOUTH ALABAMA...BIOMED LIB 26 19 4 4.1

U SOUTH FLOPIDA. MED CTR LIB

15

47

158

5.6

7.1

Page 24

.

|                                                   | TOTAL    | TOTAL<br>OFF -1.1 NE | τοται |            | AVELAGE<br>NIN. PER |    |
|---------------------------------------------------|----------|----------------------|-------|------------|---------------------|----|
| נירףן וייף כראדרף                                 |          | PRINTS               |       |            | SEAPCH              |    |
| P TET HED UNITS LIB                               | 88       | 39                   | 389   | 10.5       | 7.2                 |    |
| TOMICOLOGY INE PESPONSE CTR BIOL D                |          |                      |       | -          |                     |    |
| " A TOST DECATUP GALIBRARY                        | 129      |                      |       |            |                     |    |
| MANTEDBILT USCH NED LIB                           | 60       | 17                   | 81    | 9.5        | 9.5                 |    |
| TOTAL FOR RG: G                                   |          |                      |       |            |                     | ·' |
|                                                   | 1073     | 375                  | 4822  | 170.9      |                     | •  |
| * FC: 7                                           |          |                      |       |            |                     |    |
| AMED DED ASSOCARCHIVE LIB                         | 142      | 1                    | 10    | 15.7       | 6.6                 |    |
| U CHICAGOBILLINGS HOSP LIB                        | 70       |                      |       | 28.2       | 24.2                |    |
| U ILL MED CTRLIB MEALTH SCI                       | 42       | 7                    | 89    | 7.4        | 10.6                |    |
| U ILLPOCKFORD SCH MED LIB                         | 44       |                      | 130   | 7.4        | 10.1                |    |
| IND U.SCH MED LIB                                 | 50       |                      |       | 7.4        | 8.9                 |    |
| U LOVA. MED LIB                                   | 150      |                      |       | 28.8       | 11.5                |    |
| JOHN CPERAR LIB                                   | 90       |                      |       | 25.6       | 17.1                |    |
| LUTHERAN GEN HOSPLIB<br>Mayo FoundMayo Clinic Lib | 42       |                      |       | 6.5        | 9.3                 |    |
| UNIV OF MINNESOTA, DULUTHHLTH SCI                 | 89<br>2  |                      |       | 16.7<br>.9 |                     |    |
| U MINNBIONED LIB                                  | 75       |                      |       | .9<br>19.8 | 27.0<br>15.8        |    |
| NORTHWESTEPN UMED & DENT SCH LIB                  | 20       |                      |       | 2.7        | 8.1                 |    |
| SOUTHERN ILL U.SCH MED LIB                        | 14       | 2                    |       | 4.0        | 17.1                |    |
| ABBOT-NORTHWESTERN HOSP                           | 0        |                      |       | .0         | .0                  |    |
| FAIRVIEW COMMUNITY HOSPHLTH SCI                   | 9        | 0                    |       | 1.5        | 10.0                |    |
| MENNEPIN CTY GEN HOSP AND METROPOLI               | 0        | 0                    | 0     | .0         | .0                  |    |
| V A HOSP HOOD WISC                                | 80       |                      |       | 15.7       | -                   |    |
| MED COL WISMED DENT LIB                           | 94       |                      |       |            |                     |    |
| U WISC MIDDLETON MED LIB                          | 222      | 80                   | 1141  | 49.0       | 13.2                |    |
| * TOTAL FOR RG: 7                                 |          |                      |       |            |                     |    |
|                                                   | 1235     | 262                  | 3321  | 255.0      |                     |    |
| * RG: 8                                           |          |                      |       |            |                     |    |
| U COLODETIISON MEM LIB                            | 272      | 8 2                  | 886   | 38.0       | 8.4                 |    |
| CREIGHTON U. HEALTH SCI LID                       | 62       |                      |       | 9.0        | 8.7                 |    |
| FITZSIMONS GEN HSPMED-TEC LIB                     | 55       | 41                   | 581   | 12.7       | 13.9                |    |
| U KAMSCLENDENING MED LIB                          | 85       |                      |       | 16.9       | 11.9                |    |
| U MO COLUMBIAMED LIB                              | 166      |                      |       | 26.9       | 9.7                 |    |
| U MO KANSAS CITY SCH MED LIB                      | 278      |                      |       | 30.2       | 6.5                 |    |
| U NEBP. MIDCONTINENTAL RML PROG                   | 119      |                      |       | 26.0       | 13.1                |    |
| ST LUKES HOSPITALLIB                              | 113      |                      |       | 12.0       | C.7                 |    |
| ST.LOUIS UNIVMED CTR LIB                          | 0<br>8 9 |                      |       | .0<br>21.0 | .0<br>14.2          |    |
| U UTAHECCLES MED SCI LIB                          | 27       |                      |       | 8.3        |                     |    |
| V A HOSP LINCOLN NBLIB<br>WASHINGTON USCH MED LIB | 163      |                      |       | 18.9       | 7.0                 |    |
|                                                   | 200      | +5                   |       |            |                     |    |

| IBRARY NETWORK/MEDLARS TECHNICAL BU | LLETIN -                   | JANUARY 1                   | 974          |       | Page 26                       |
|-------------------------------------|----------------------------|-----------------------------|--------------|-------|-------------------------------|
| ידרעואד כדיידרף                     | TOTAL<br>SEARCHES<br>@ SYM | TOTAL<br>OFF-LINF<br>PRIMTS |              |       | AVERAGE<br>HIM. PER<br>CEAPCH |
| TOTAL FOR PO: 8                     | 1429                       | 332                         | <b>3</b> 635 | 220.5 |                               |
| < rc: 9                             |                            |                             |              |       |                               |
| APK MED CTR LIB                     | 0                          | 0                           | 0            | • ົ   | .0                            |
| HILLIA' PEAUMORT ARMY MEDICAL CENTE | 0                          | 0                           |              | .0    |                               |
| POOKE GEN HOSPMED LIB               | 53                         | 6                           |              |       |                               |
| TOOR CHER AUST PER ETB              | 55<br>44                   | 14                          |              |       |                               |
| OUISIANA STATE U DEU ORLEANSLIB     | 58                         | 27                          |              |       |                               |
| DYFLACE EDT FOR MED ED AND RES      |                            | 0                           |              | 1.3   |                               |
| OUISIA''A STATE U.SCH MED LIB       | 26                         | 5                           | 30           |       | 12.0                          |
|                                     | 102                        | 30                          |              |       |                               |
| LOKIA. HEALTH SCL CTP LIB           | 147                        | 27                          |              | 23.3  |                               |
| PARKS DEG MED CTD. HEALTH SCI LIB   | 12                         |                             |              |       |                               |
| IOUSTON ACAP MEDTEX MED CTR LIB     | 552                        |                             | . –          | 51.4  | 5.6                           |
| TEXAS HED BR GALVESTON MOODY MED    | 235                        | 7                           |              | 38.8  |                               |
| TEXAS MED ASSNLIB                   | 89                         | 1                           | 8            | 5.5   |                               |
| ' TEXAS SAM ANTONIO MED SCH LIB     | 46                         | 11                          |              | 3.8   |                               |
| TEXAS DALLAS. MED SCH LIB           | 220                        | 51                          |              | 38.1  |                               |
| TEXAS TECH UNIV SCH OF MED          | 19                         | 11                          | 90           | 3.9   | 12.3                          |
| TULANE "SCH MED LIB                 | 41                         | 20                          | 177          | 12.3  | 18.0                          |
| * TOTAL FOP RG: 9                   | 1648                       | 7/.7                        | 4313         | 255.6 |                               |
|                                     | 1048                       | 541                         | 4313         | 259.0 |                               |
| * PC: 10                            |                            |                             |              |       |                               |
| ALASKA HEALTH SCI INFO CTR          | 154                        | 9                           | 108          | 20.4  | 7.9                           |
| MADIGAN GEN HOSP                    | 122                        |                             |              | 9.2   |                               |
| COLUMBUS HOSP GREAT FALLS MONTLIB   |                            |                             |              | 4.2   |                               |
| J OREGON MED SCH LIB                | 346                        |                             |              | 40.0  |                               |
| SACPED HEART GEN HOSPMED CTR DR'S   |                            |                             |              | 9.5   |                               |
| V A HOSP BOISE IDAHO LIB            | 24                         |                             |              | 9.1   |                               |
| UNSHINGTONPAC NU REG HEALTH SCI     | 515                        | 134                         | 1913         | 81.9  | 9,5                           |
| * TOTAL FOR RG: 10                  | 1245                       | 157                         | 2110         | 174.3 |                               |
|                                     | 1272                       | 197                         |              |       |                               |
| * PG: 11                            |                            |                             |              | •     |                               |
| U ARIZMED CTR LIB                   | 103                        | 27                          | 312          | 23.0  | 13.4                          |
| MILLS MEN HOSP                      | 1                          |                             |              | .3    |                               |
| NASA AMES RES CTR                   | 22                         |                             |              | 7.7   |                               |
| U OF CALIF GEN LIB                  | 38                         |                             |              |       |                               |
| U CALIF DAVISHFALTH SCI LIB         | 319                        |                             | ) 555        | 31.0  |                               |
|                                     |                            |                             |              |       |                               |
| L A CO HARBOR GEN HOSPMED LIB       | 181                        | . 42                        | 281          | 25.0  | 8.5                           |

.

|                                                                                                    |             | TOTAL<br>OFF-LITT |              |              | AVE OF        |
|----------------------------------------------------------------------------------------------------|-------------|-------------------|--------------|--------------|---------------|
| רי וויר כריידרי.                                                                                                    | بالات ن     | PRINTS            | PAGES        | ייקווניי     | CC/ D CH      |
| 10000 LOO 1110 C 1159LIB                                                                                                    | 115         | 27                | <b>2</b> 0°  | 17.4         | 7.0           |
| הבהסטיניול הסלפוצאירי-טוטבו גענג אוש                                                                                                    | 5           | •,                | ٦٢           | <b>^</b> •′  | •             |
| TOTAL INNER OF TR                                                                                                    | 1.7         | 25                | 300          | 10.7         | 01 <b>.</b> 3 |
| PROVIDE LA FIGHER LIB PAC SU PRI<br>PROVIDE LA BIONER LIP SEE CECT                                                                                                    | נ<br>מצו    | ,<br>70           | 20           | 13.7         | ° (*2. C      |
|                                                                                                    | יבי.<br>ביל | 70<br>70          | <u>.</u>     | 17.0         | 00."<br>"0."  |
| Propher of the state of the state of the sta | ς <b>Λ</b>  | 33                | ۲ ۲          | 13.0         | 10.1          |
| POTIE S.F                                                                                                    | 125         | ب <del>م</del>    | 5 <b>1</b> 5 | 27.4         | <u>,,</u> ,   |
| P PARTIE PARTER LIP                                                                                                    | 27          | ד <sub>ו</sub> ד, | 643          |              | 10.1          |
|                                                                                                    | 24          | 1 C               | 204          | C.0          | 17.0          |
| T'IPIT' ATTY IT' CTT' IIP                                                                                                    | 10          | ĵ.                | 03           |              | 10.0          |
| I A FAUNTY OFF ASSOC.LIB                                                                                                    | 30          | 1.2               | 100          | 1.0.1        | 10.0          |
| CONTRACTOR TIME OF CTRANSP. MED                                                                                                    | 29<br>35    | 14<br>1           | 21           | ۲ <b>.</b> 7 | 11.           |
| CULEDER'S MOSP & A. POCTOP'S LIP                                                                                                    | 00          | 2<br>10           | ר<br>145     | 3.0<br>8.1   | 5.1<br>7.4    |
| U "EV DEVIC. LIFE HEALTY COL LIP                                                                                                    | 178         | ົງ                | 40           | 0.5          | 7.2           |
| MOAC MEN HOP PRESBYTEDIAN MED INP                                                                                                    | 59          | Ņ                 | C C          | 0.0          | 9.2.          |
| ST. JOSEPH HOSP AND CHILDRENS HOSP                                                                                                    | 0           | n                 | n            | 4.5          | .0            |
| CALSED FOUNDATION HOSP                                                                                                    | 14          | n                 | 45           | 2.2          | 9.4           |
| LETTERMAN GEN HASP. HED LID                                                                                                    | 102         | 53                | 9 <b>21</b>  | 17.1         | 10.1          |
| CALIF. COLLEGE OF PODIATRIC MEDICIN                                                                                                    | 65          | 5                 | 48           | 17.4         | 10.0          |
| " SO CALLE SC" MED. HOPRIS MED LID                                                                                                    | 130<br>200  | 76                | 1059         | 36.7         | 16.9          |
| STAMFORD II MED CTPLANE MED LIB                                                                                                    | 200         | 78<br>16          | 1130<br>171  | 31.9<br>14.0 | າ,6<br>ຄູ່ເ   |
| V A HOSP SEPHLYERA CALIF. MED LIB                                                                                                    | 57          | 13                | 116          | 7.4          | 7.0           |
|                                                                                                    |             |                   |              |              |               |
| TOTAL FOP PG: 11                                                                                                    |             | 760               | 0705         |              |               |
|                                                                                                    | 2727        | 708               | 0795         | 471.1        |               |
| * to: 70                                                                                                    |             |                   |              |              |               |
| TATE PES COUNCIL OF CANADA NATE SC                                                                                                    | 157         | 131               | 2881         | 20.8         | 7.0           |
| COTLE U. MED LIP                                                                                                    | 248         | 98                | 808          | 51.0         | 12.3          |
| PALMOUSIE M. N K KELLOG HEALTH SCI                                                                                                    | 26          |                   |              | 4.6          |               |
| U TOPONTOLIB                                                                                                    | 30          |                   |              | 12.9         |               |
| DEPT NATE PEALTH PELFARE. BEALTH PP                                                                                                    |             |                   |              | 5.8          |               |
| U MAMITOBALIB                                                                                                    | 5<br>38     |                   |              | ւկ<br>Շ.1    |               |
| TET U NEVEOUNDLANDFAC NED LIB<br>U BRITISH COLUMBIALIB                                                                                                    | 46          |                   |              | 15.2         |               |
| U BATTISH COLOARTALLER<br>U CALCARY.LIB                                                                                                    | 15          |                   |              | L. 2         |               |
| H SASKATCHENAN. HEALTH SCI LID                                                                                                    | 2.2         |                   |              | 3.5          |               |
|                                                                                                    |             |                   |              |              |               |
| * TOTAL FOR RG: 70                                                                                                    | 630         | 364               | 5309         | 124.5        |               |
| * 56: 80                                                                                                    |             |                   |              |              |               |
| PIPLIOTECA PEG DE MEDORG PAN AMER                                                                                                    | , (         | ) (               | 0            | . 2          | .∩            |
| 1.11.S.F.P.M.                                                                                                    | 103         |                   |              |              |               |

| LIBRARY NETWORK/MEDLARS TECHNICAL | BULLETIN -                 | JANUARY_1                   | 974            | 1    | Page 28                       |  |
|-----------------------------------|----------------------------|-----------------------------|----------------|------|-------------------------------|--|
| TEPLINE CENTER                    | TOTAL<br>SEARCHES<br>@ SYM | TOTAL<br>OFF-LINE<br>PRINTS | TOTAL<br>PAGES |      | AVERAGE<br>MIN. PER<br>SEARCH |  |
| PRITISH THE LEFT RES LIB. LONDON  | 6<br>13                    | с<br>0                      | С<br>0         |      | 83.0<br>11.5                  |  |
| * TOTAL FOR DC: 80                | 120                        | 22                          | ეიµ            | 46.5 |                               |  |

•

· .

| * OPAND TOTAL - MOVENDER 1973 |        |
|-------------------------------|--------|
| TOTAL SEARCHES - @ SYMBOLS    | 18044  |
| TOTAL OFF-LINE PRINTS         | 4515   |
| TOTAL PAGES OFF-LINE          | 56523  |
| TOTAL HOURS                   | 3292.9 |
| AVERAGE MIN. PER SEARCH       | 10.9   |

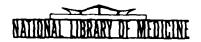

# LIBRARY NETWORK / MEDLARS TECHNICAL BULLETIN

of the

Library Component of the Biomedical Communications Network

| No. | 58 | FEBRUARY 1 | 1974 |
|-----|----|------------|------|
|     |    |            |      |

TABLE OF CONTENTS

|                                             | P <b>a</b> ge |
|---------------------------------------------|---------------|
| MEDLINE Data Bases                          | . 2           |
| MEDLINE Technical Notes                     | . 2           |
| New MEDLINE File Configuration              | . 4           |
| "PRINT" OR "PRINT HITS"                     | . 7           |
| MESH Errata Lists for 1974                  | . 9           |
| New MESH Tool                               | . 9           |
| Some Characteristics and Conventions of the |               |
| IBM 2741                                    | .10           |
| Key to the Indexing of Enzymes Available    | .13           |
| RML-Funded Interlibrary Loan Activity       | .13           |
| NLM Cataloging Tools Errata                 | .15           |
| MEDLINE Statistics December 1973            | .16           |

U.S. DEPARTMENT OF HEALTH, EDUCATION, AND WELFARE Public Health Service National Institutes of Health LIBRARY NETWORK/MEDLARS TECHNICAL BULLETIN of the Library Component of the Biomed and Communications Network EDITOR

Grace H. McCarn Head, MEDIARS Management Section National Library of Medicine 8600 Rockville Pike Bethesda, Maryland 20014 (301) 496-6193 TWX: 710-824-9616

ASSISTANT EDITOR Gary D. Byrd

TECHNICAL NOTES EDITOR Leonard J. Bahlman

The LIBRARY NETWORK/MEDIARS TECHNICAL BULLFIIN is issued monthly by the Office of the Associate Director for Library Operations. MEDLINE DATA BASES

The MEDLINE and COMPFILE data bases were not updated this month. They still contain citations from January 1970 through December 1973 and must be searched with the 1973 MeSH vocabulary. On January 28 SDILIME was updated at NLM and SUNY to include February 1974 citations in addition to the January 1974 citations already there. It must be searched using the new 1974 MeSH vocabulary. To retrieve just February citations you will need to add AND FEB (JC) to your normal search statements. The sizes of the data bases are as follows:

| MEDLÍNE  | - | 533,035 |               |
|----------|---|---------|---------------|
| COMPFILE | ~ | 351,891 |               |
| SDILINE  | - | 16,387  | (January)     |
|          |   | 17,014  | (February)    |
|          |   |         | Total SDILINE |

#### MEDLINE TECHNICAL NOTES

#### PLEASE QUERY THE NLM/MEDLINE NEWS FILES UNDER TSO DAILY

TSO ERROR MESSAGES Occasionally when logging into NLM/MEDLINE, or when accessing one of the News Files under TSO, an error message will be received if a typographical error or line noise occurs. If this happens, the procedures indicated below should alleviate the problem. If you encounter a message which is not listed below, please notify MEDLARS Management Section, including information on how you got that particular error message. Any error message followed by the READY cue will allow the user to reenter the entire command, e.g. LIST 'NEWS' or ELHILL.

IKJ56710I INVALID USERID, MEDXYZØ1 IKJ56703A REENTER-

This message indicates that an invalid MEDLINE ID has been received by the computer. The user should reenter only the last five digits of his ID,e.g.,

#### XYZØ1

INVALID DATA SET NAME, NEWWS" REENTER-

This message indicates that an invalid News File has been requested. The user should reenter in single quotes the News File name, e.g., 'NEWS'.

REPORTING We greatly appreciate the time and trouble taken by many SYSTEM MEDLINE analysts to report system malfunctions. These mALFUNCTIONS reports have belped our computer systems analysts to diagnose and correct many computer problems. In the future, if you are informing us of a problem on-line or by letter, please be sure to include the four following pieces of information in addition to a general description of the problem: 1) the date on which trouble was experienced; 2) the exact time-of-day when the problem occurred; 3) the computer (NLM or SUNY) on which the malfunction took place, and 4) your user TD code.

TECHNICAL<br/>BULLETINWith over 200 institutions now participating in the MEDLINE<br/>network, we would hope that many of you have developed<br/>searching techniques and/or operating policies which might<br/>prove interesting and helpful to others. We strongly en-<br/>courage you to use the Technical Bulletin as a means of<br/>conveying your experiences to the network at large. All<br/>articles should be submitted to Mrs. Grace McCarn, MEDLARS<br/>Management Section, NLM.

TWX Occasionally MEDLINE users with TWX terminals experience CHATTER a phenomenon called "chatter" or "thumping" of the print head. If and when this problem occurs, the following procedure will correct it:

> SS 2/c? USER: "QUIT" READY TERMINAL BREAK (Type these two words without READY quotes after the first READY cue) ELHILL SS 2/c? USER:

DIRECTA new direct-dial 30-characters-per-second line is nowDIALavailable for MEDLINE users. The number is: 301/654-2687.LINE

"NEWS" The "NEWS" command within all files on the <u>NLM</u> system may COMMAND, now be used to retrieve the general notices which <u>also</u> appear in the LIST 'NEWS' file under TSO. All other News Files, e.g., LIST 'PHONES', LIST 'ACCESS', etc., must be accessed through TSO.

Command Format: "NEWS"

## NEW MEDLINE FILE CONFIGURATION Joseph Leiter, Ph.D. Associate Director, Library Operations, NLM

Last Fall, when it appeared that it would be possible to implement the ELHILL 3 programs discussed in the December 1973 issue (pages 10-18) of the <u>Technical Bulletin</u> by late January, it did not seem practical to expend a large amount of computer time to regenerate the entire MEDLINE file under ELHILL 2 for a period of a month and then regenerate a second time for ELHILL 3. Although double searching would be required under this plan, this would have been necessary for only a short period of time.

Several things have occurred which have made it necessary ( $\epsilon$  modify this approach. Although we will be doing some file regeneration,  $\epsilon'$  will be less extensive than before. The factors which motivated these changes include:

1. A delay in the scheduled implementation of MEDLARS Thematic late Spring.

2. The present necessity to search SDILINE routinely in order to retrieve current citations. Our MEDLINE usage data shows that many searchers have been missing the most current literature because they have neglected to duplicate their searches in SDILINE.

3. Search analyst and connect time will be saved since MEDLINE, COMP-FILE, and SDILINE citations can be retrieved in one search.

4. The new MEDLINE files described below will approximate the file configuration under MEDLARS II and thus will serve as a transition from MEDLARS I to MEDLARS II.

In order to minimize the need for on-line storage and for file maintenance under MEDLARS II, the MEDLINE file, i.e. the current on-line data base, will be restructured to include all MEDLARS citations for a two-year period plus the current year (instead of 3 years of 1000 journals plus the current year). The amount of on-line data will remain about the same, but the entire MEDLARS data base will be covered in one file, eliminating the need for an off-line COMPFILE search for the remainder of the current citations.

Since 60-70 percent of searches are on-line without off-line prints, the preponderance of searches will be satisfied with this 2-3 year file. For those requesting off-line prints and requiring a longer period of coverage, the files described below containing citations for 1970-71 will be regularly available for off-line searches. These latter files will be under 1973 MeSH control in order to avoid a time-consuming file regeneration. When ELHILL 3 becomes operational, all files will be regenerated and all will be under 1974 MeSH control. In addition, other files back to 1966 will be available on regular occasions for off-line search and print under MEDLARS II.

Thus, on February 25, the three present citation files (MEDLINE, SDILINE and COMPFILE) will be restructured into four files to be called: MEDLINE,

SDILINE, MEDFILE and COMPFILE. All of these new files will be searched using ELHILL 2 except for a modification of date searching in MEDFILE and COMPFILE described below. However, the 1973 and 1974 editions of <u>Medical</u> <u>Subject Headings</u> (MeSH) will both be needed since MEDLINE and SDILINE will be searched with the 1974 MeSH, and MEDFILE and COMPFILE will be searched with the 1973 MeSH. And, although two of the four new files will be searched with 1974 MeSH vocabulacy, all four will display 1973 MeSH terms with the commands "TREE" and "MESHNO".

The following is a detailed description of each of the four new files:

#### MEDLINE (Available at NLM and at SUNY)

The new MEDLINE will consist of all MEDLARS citations, including those from Special List journals (e.g. the present MEDLINE plus COMPFILE), from the January 1972 <u>Index Medicus</u> through the current month. This file must be searched using the 1974 MeSH vocabulary. Login to the system will automatically place the user within this file.

SDILINE (Available at NLM and at SUNY)

As in the past, SDILINE will contain all MEDLARS citations for the current <u>Index Medicus</u> month. Thus, it will not be necessary to continue to specify the month to be searched, e.g. and FEB (JC), as was done for the February SDILINE citations. This file will be accessed after login to MEDLINE with the command "FILE SDILINE" and must be searched with 1974 MeSH vocabulary.

MEDFILE (Available at NLM only)

This new file will contain the equivalent of the present MEDLINE citations from January 1970 through December 1973. In order to avoid the retrieval of duplicate citations caused by the overlap of two years of coverage (1972 and 1973), it will be necessary to always restrict your searches by date. The file will be accessed with the command "FILE MEDFILE" and searched with 1973 MeSH vocabulary. Citations retrieved must be printed off-line as in the present COMPFILE.

COMPFILE (Available at NLM only)

This file will contain the equivalent of the present COMPFILE citations from January 1970 through December 1973, thus complementing MEDFILE. As in MEDFILE, it will be necessary to always restrict your searches by date to avoid duplicating citations already retrieved in MEDLINE. COMPFILE will be accessed with the command "FILE COMPFILE" and searched with 1973 MeSH vocabulary. Citations retrieved must be printed off-line.

#### Date Searching

In order to avoid the retrieval of duplicate citations caused by the overlap of years of coverage between NEDLINE (1972-74) and MEDFILE/COMPFILE (1970-73), date searching has been slightly altered in MEDFILE and COMPFILE. Date searching will not be altered in MEDLINE or SDILINE. At present, the search 70 THRU 71 will retrieve citations in which the element Publication Year (PY) falls within these dates. After February 28, this same search in MEDFILE and COMPFILE will retrieve citations which were <u>printed in</u> <u>Index Medicus</u> within those dates. The actual years of publication will not eccessarily fall within the same range. However, the unit record in MEDFILE and COMPFILE will still contain the element Public trop our (PY). This rield can be string seached

## PLEASE BE SURE TO USE DATE SLAPCHING WITH MEDT U / COMPETEL.

the following schedule shows where and where call  $\beta$  the four new tiles will be available.

### Effective February 25, 1974

| 9      | a.m5 p.m.<br>MONDAY           | 12 noon-10 p.m.<br>TUESDAY      | 9 a.m5 p.m.<br>WEDNESDAY        | 9 a.m5 p.m.<br>(TH 'RC')A        | 9 h / . '.                                       |
|--------|-------------------------------|---------------------------------|---------------------------------|----------------------------------|--------------------------------------------------|
|        | MEDLINE<br>7 <b>2-</b> 74     | MEDLINE<br>7 <b>2-</b> 74       | MEDLINE<br><b>72 -</b> 74       | MEDLINE<br><b>72-</b> 74         | MEDLINE<br><b>72-</b> 74                         |
|        | SDILINE                       | SDILINE                         | SDILINE                         | SDILINE                          | SDILINE                                          |
| N<br>L | CATLINE                       | CATLINE                         | CATLINE                         | CATLINE                          | CATLINE                                          |
| М      | SERLINE                       | SERLINE                         | SERLINE                         | SERLINE                          | SERLINE                                          |
|        | MEDFILE<br>70-73              | COMPFILE<br>70-73               | MEDFILE<br>70-73                | COMPFILE<br>70-73                | MEDFILE<br>70-73                                 |
| S<br>U | a.m7 p.m.<br>MEDLINE<br>72-74 | 9 a.m5 p.m.<br>MEDLINE<br>72-74 | 9 a.m7 p.m.<br>MEDLINE<br>72-74 | 9 a.m10 p.m.<br>MEDLINE<br>72-74 | 9 <b>a.m</b> 5 p.m.<br>MEDLINE<br>7 <b>2-</b> 74 |
| N<br>Y | SDILINE                       | SDILINI.                        | SDILINE                         | SDILINE                          | SDILINE                                          |
|        |                               |                                 |                                 |                                  |                                                  |

NOTE: All times are in Eastern Daylight Time.

We regret that limited on-line storage space makes it impossible for us to mount MEDFILE and COMPFILE for access on the same days.

# "PRINT" OR "PRINT HITS" Gail Yokote Information Services Pacific Southwest Regional Medical Library Service

Then a MEDLINE searcher types the command "PPINT", citations are printed out in publication year order and by entry date within publication year; that is, the most recently published articles appear first. However, the "PRINT HITS" command described on page 35 of the 1974 <u>MEDLINE Reference</u> <u>fanual</u> is a way of arranging the print-out of a MEDLINE, SDILINE, or COMP-FILE search so that the most relevant articles appear first. The command is particularly useful when one has several terms in one facet of the search and a retrieval of more than 25 citations. With "PRINT HITS" the citations are printed out so that those citations having the greatest number of MeSH terms matching the search request are printed first, while those citations having the least number of "HITS" are printed last.

In the following example, the search request is for articles on the psychological effects of coronary care units on patients.

#### Facet A

coronary care units intensive care units

anxiety exp. F1.32 (defense mechanisms)
attitude exp. F1.41 (emotions)
body image
counseling
mental health
exp. F1.83 (personality)
morale

Facet B

After entering the search formulation and retrieving 43 citations, the foliowing is an example of some of the titles using "PRINT" and "PRINT HITS". The Main Headings which match those in either facet of the search request have been marked with a check ( $\checkmark$ ).

ss 9/c? USER: "PRINT TI" PROG: TI- BECOMING A CCU NURSE. TI- CONVERSION OF MASSIVE ANXIETY INTO HEART ATTACK. THE PARACONSCIOUS AND FREUD'S CARDIAC CRISIS TI- ILLNESS AS A SUBJECTIVE EXPERIENCE TI- PSYCHOLOGICAL MANAGEMENT OF THE CCU PATIENT TI- TREATMENT OF THERMAL INJURIES ss 10/c? USER: "PRINT 1 TI, MH" UROG: TI- BECOMING A CCU NURSE.

```
✓MH- ATTITUDE
✓ MH- *CORONARY CARE ONITS
 MH- *INSERVICE TRAINING
 MH- INTERPROFESSIONAL RELATIONS
 MH- NUR 'E-PATIENT RELATIONS
 MH- NURSING CARE/STANDARDS
 MH- *NURSING, TEAM
 ss 10/c?
 USER:
 "PRINI HITS 43"
 PROG:
 TI- CONVERSION OF MASSIVE ANALUTA INTO HEART AFTACK. THE PARACONSCIOUS
      AND FREUD'S CARDIAC CRISIS
 TI- THE HOSPITAL ENVIRONMENT: ITS IMPACT ON THE PATIENT
 TI- A PSYCHIATRIC STUDY OF A PEDIATRIC INTENSIVE THERAPY UNIT. A CHILD
       PSYCHIATRIST LOOKS AT THE EMOTIONAL RESPONSES OF CHILDREN AND STAFF
       IN THIS TREATMENT SETTING
 TI- DENIAL AS A DETERMINANT OF ANXIETY AND PERCEIVED HEALTH STATUS IN THE
      CURONARY CARE UNIT
      A PSYCHODYNAMIC EVALUATION OF PATIENTS WITH MYOCARDIAL INFARCTION
 TI-
      WITH REGARD TO THEIR FUTURE OCCUPATIONAL AND SOCIAL ADJUSTMENT
      BECOMING A CCU NURSE (This is the 32nd citation retrieved)
  TI-
  ss 10/c?
  USER:
  "PRINT HITS 1 TI, MH"
  PROG:
  TI- CONVERSION OF MASSIVE ANXIETY INTO HEART ATTACK. THE PARACONSCIOUS
       AND FREUD'S CARDIAC CRISIS
✓MH- *ANXIETY
  MH- CIRCADIAN RHYTHM
  MH- CONSCIOUSNESS
✓MH- CORONARY CARE UNITS
  MH- DREAMS
✓MH- EGO
  MH- FRONTAL LOBE
  MH- HUMAN
✓MH-
      ID
  MH- MALE
  MH- MIDDLE AGE
```

- MH- \*MYOCARDIAL INFARCT/ETIOLOGY
- MH- \*SHOCK
- ✓MH- STRESS
  - MH- TRIGLYCERIDES/BLOOD

After comparing the print-outs of the two types of print commands, one notes that the first article retrieved with "PRINT HITS" has a greater number of MeSH terms matching the search request (five terms from facets A and B) than the first article retrieved with the simple "PRINT" command (two terms from facets A and B). Also, since the first article retrieved with "PRINT" appears as the 32nd title when using the "PRINT HITS" command, it is clear that a searcher looking only at the first five or so citations from the "PRINT" command could have missed as many as 31 citations with a larger number of MeSH terms witching the two facets of his search request.

#### MESH ERRATA LISTS FOR 1974

Alphabetic MeSH 1974 (Searchers and Indexers Copy)

## Page

| 97  | Change BUNGARATOXINS to BUNGAROTOXINS      |
|-----|--------------------------------------------|
| 120 | Change CETYLPYRIDIUM to CETYLPYRIDINIUM    |
| 318 | Change Hydatid Cyst see ECCHINOCOCCOSIS to |
|     | Hydatid Cyst see ECHINOCOCCOSIS            |
|     | Change Nydatidosis see ECCHINOCOCCOSIS to  |
|     | Hydatidosis see ECHINOCOCCOSIS             |

MeSH Tree Structures 1974

Page

| D5-4<br>D12-2          | Change | BUNGARATOXINS | to | BUNGAROTOXINS            |
|------------------------|--------|---------------|----|--------------------------|
| D2-13<br>D3-4<br>D13-5 | Change | CETYLPYRIDIUM | to | CETYLPYRID <u>IN</u> IUM |

## NEW MESH TOOL

A new vocabulary tool, <u>New Main Headings and Provisionals with Scope Notes</u> -<u>1974</u>, is now available from the National Technical Information Service, <u>5285</u> Port Royal Road, Springfield, Virginia 22151. The cost is 85.75. When ordering, please include the following number: PB 226-906/AS.

## SOME CHARAGERISTICS AND CONVENTIONS OF THE IBM 2741 P.E. Pothier MEDLARS Management Section, NLM

The IBM 2741 and similar terminals (NOVAR, DATUL, DUGA, ANDERSON-JACOBS 841, etc.) have certain operating characteristics poculiar to them, such as procedures for interrupting output and correcting errors, which will be described in this article.

Most of the terminals used in the actwork transmit in the ASCH (American Standard Code for Information Fate-change) code. The 2741 transmits in one of three codes: BCD (Binary Coded beginal), ChaDEC (Sypanded Binary Coded Decimal), and Correspondence. Which code is transmitted by a particular 2741 terminal can be determined from the character in the upper case position on the key for the numeral 2:

| BCD                     | •  | (deg <b>re</b> e sign) |  |  |  |  |  |
|-------------------------|----|------------------------|--|--|--|--|--|
| EBCDIC                  | <  | (less than sign)       |  |  |  |  |  |
| C <b>orres</b> pondence | (ત | (at sign)              |  |  |  |  |  |

BCD coded terminals cannot access MEDLINE, MEDLEARN or Tymshare and therefore will not be discussed here. Correspondence and EBCDIC terminals have different codes for error correction and interrupt. These characteristics will be discussed with reference to MEDLINE accessed via Tymshare, MEDLINE accessed by direct dial to NLM, and MEDLEARN. We will also list the Tymshare access numbers for EBCDIC and Correspondence codes. All Tymshare nodes can accept input from ASCII coded terminals, but EBCDIC and Correspondence terminals must go through EBCDIC and Correspondence nodes respectively.

## MEDLINE VIA THE TYMSHARE NETWORK

Single character delete.

| EBCDIC Terminals     | Correspondence Terminals |
|----------------------|--------------------------|
|                      | +                        |
| 1. ¢ (upper case (d) | - (upper case 1)         |
| 2. / or ? or .       | / or ? or .              |

Both the EBCDIC terminals and the Correspondence terminals require two steps to delete a character. Only the first step is different: on the EBCDIC terminals one depresses the  $\varsigma$  key (upper case (d sign); on the Correspondence terminals one depresses the  $\pm$  key (upper case numeral 1). The second step on both types of terminal is to depress either the slash (/) or the question mark (upper case slash) or the period.

The dollar sign (\$) followed by a carriage return deletes an entire line on either type of terminal.

#### TSO NEWS FILES VIA THE TYMSHARE NETWORK

When one accesses the TSO News Files (at NLM only) via the Tymshare Network, one may delete a single character by depressing the underscore key (upper case hyphen) on either type of terminal.

#### MEDLEARN

The single character delete and the line delete procedures are identical to those used when accessing MEDLINE via Tymshare.\*

Interrupting the Computer.

MEDLEARN, unlike MEDLINE, allows the user to interrupt the computer both while it is printing and while it is waiting for a user response. However, the procedure described in the <u>MEDLEARN Manual</u> works only on ASCH coded terminals. On EBCDIC and Correspondence coded terminals, the user must depress six keys sequentially to interrupt the computer while it is printing.

|    | EBCDIC Terminals                       | Correspondence Terminals |
|----|----------------------------------------|--------------------------|
| 1. | ATTN                                   | <b>ATTN</b>              |
| 2. | ¢ (upper c <b>as</b> e @ <b>si</b> gn) | + (upper case 1)         |
| 3. | c                                      | c                        |
| 4. | ¢                                      | ±                        |
| 5. | c                                      | c                        |
| 6. | carriage return                        | carriage return          |

The program will respond with a period (.), and the user may enter RUN W2 as described in the <u>MEDLEARN Manual</u>.

If the computer is not printing, and the user wishes to interrupt the program and go to another location, he must depress only three keys sequentially.

|    | EBCDIC Terminals     | Correspondence Terminals |
|----|----------------------|--------------------------|
| 1. | ¢                    | ±                        |
|    | c<br>carriage return | c<br>carriage return     |

#### MEDLINE DIRECT DIAL

When dialing direct to MEDLINE (i.e. not via Tymshare or WATS), the user may delete a single character by depressing the backspace key. A whole line of characters may be deleted by entering a dollar sign and a carriage return. The procedures are the same for EBCDIC and Correspondence coded terminals. Note that it is now possible for users with Correspondence terminals to dial directly into MEDLINE.

<sup>\*</sup>NOTE: MEDLEARN must be accessed through Tymshare.

## TSO NEWS FILES DIRECT DIAL

When accessing the TSO News Files by direct dial, one may delete a single character by depressing the backspace key. One may also interrupt the computer while it is printing by hitting the attention (ATTN) key. These procedures are identical on both types of terminal.

## EBCDIC AND CORRESPONDENCE TYMSHARE ACCESS NUMBERS

## EBCDIC Nodes

| Brussels, Belgium<br>Los Angeles, California<br>Mountain View, California<br>Newport Beach, California<br>Sacramento, California<br>San Jose, California<br>Denver, Colorado<br>Washington, D.C.<br>Paris, France                                                                                                    | 40-0215<br>213-683-0451<br>415-965-3600<br>714-540-9560<br>916-441-5450<br>408-255-3050<br>303-321-1105<br>703-521-6520<br>602-7030                                                                                                    | Chicago, Illinois<br>Union, New Jersev<br>Wayne, New Jersey<br>Buffalo, New York<br>New York, New York<br>Syracuse, New York<br>Houston, Texas<br>Midland, Texas<br>San Antonio, Texas                                                                                                    | 312-346-4961<br>201-964-3801<br>201-785-47/7<br>716-856-1400<br>212-750-9433<br>315-437-7111<br>713-785-4420<br>915-563-1446<br>512-222-9573                                                                                                    |
|----------------------------------------------------------------------------------------------------|----------------------------------------------------------------------------------------------------|----------------------------------------------------------------------------------------------------|----------------------------------------------------------------------------------------------------|
| Correspondence Nodes                                                                                                    |                                                                                                    |                                                                                                    |                                                                                                    |
| Phoenix, AZ<br>Cupertino, CA<br>Inglewood, CA<br>Inglewood, CA<br>Los Angeles, CA<br>Oakland, CA<br>Oxmard, CA<br>Palo Alto, CA<br>Palo Alto, CA<br>Riverside, CA<br>San Diego, CA<br>San Francisco, CA<br>San Jose, CA<br>San Jose, CA<br>Darien, CT<br>Hartford, CT<br>Washington, DC<br>London, England<br>St. Petersburg, FL<br>Tampa, FL<br>Paris, France<br>Atlanta, GA | 602-279-3201<br>408-996-2200<br>213-649-0830<br>213-649-0846<br>213-687-9900<br>415-465-7000<br>805-487-0482<br>415-329-1800<br>714-825-9372<br>714-291-8700<br>415-391-9325<br>408-255-3210<br>408-257-9050<br>203-655-8931<br>203-568-2610<br>703-521-6550<br>01568-4455<br>813-536-7823<br>813-229-1102<br>602-5500<br>404-875-7961 | Baton Rouge, LA<br>New Orleans, LA<br>Baltimore, MD<br>Boston, MA<br>Detroit, MI<br>Minneapolis, MN<br>St. Louis, MO<br>Englewood Cliffs,NJ<br>New York, NY<br>Rochester, NY<br>Oklahoma City, OK<br>Portland, OR<br>Harrisburg, PA<br>Philadelphia, PA<br>Philadelphia, PA<br>Pittsburgh, PA<br>Dallas, TX<br>Houston, TX<br>Midland, TX<br>San Antonio, TX<br>Seattle, WA | 504-927-6400<br>504-834-7100<br>301-547-8100<br>617-964-2000<br>313-522-6380<br>612-854-6659<br>314-968-5140<br>201-894-8250<br>212-551-9322<br>716-546-1410<br>405-947-0561<br>503-224-0750<br>717-652-5171<br>215-835-2700<br>412-391-4808<br>214-638-5800<br>713-785-4411<br>915-563-1436<br>512-222-9571<br>512-349-3861<br>206-622-7930 |

NOTE: The actual numbers at these nodes are subject to change. For the latest list of Tymshare numbers, list 'PHONES'.

## WATS LINES AND THE 2741

Since all of the WATS line, go into Correspondence Tymsats, only 2741 users with Correspondence coded terminals can access MEDLINE via WATS lines. We are currently investigating methods of achieving "transparency" between our computer and the EBCDIC and Correspondence codes, so that in the future it will no longer be necessary for users to observe different conventions for ASCII, EBCDIC, and Correspondence coded terminals.

## KEY TO THE INDEXING OF ENZYMES AVAILABLE Stanley Jablonski Head, Index Section, NLM

The supplement to the MEDLARS INDEXING MANUAL entitled "Indexing of Enzymes" is now available. It includes a "Key to the Indexing of Enzymes" based on the recently published ENZYME NOMENCLATURE 19/2 (American Elsevier Publishing Company, Inc.) prepared by the International Union of Pure and Applied Chemistry and the International Union of Biochemistry.

Copies of this supplement are available from MEDLARS Management Section, Room 152, NLM, without charge. We shall be able to fill orders  $\frac{5n_{eff}}{5n_{eff}}$  for those requests enclosing a self-addressed label. If you do not receive your requested copy, you will assume we did not receive your enclosed label.

## RML-FUNDED INTERLIBRARY LOAN ACTIVITY Dan Tonkery Network Management, NLM

The table on the following page presents summary figures on reimbursable inter-library loans provided by the Regional Medical Libraries during fiscal years 1972 and 1973. Figures are given for each of the eleven RML's.

ILL traffic for the National Library of Medicine is divided into two parts: 1) NLM loans to the Mid-Atlantic Region, under "MAR" and 2) NLM loans as a backup to the RML's and to foreign requestors, under "NLM".

The figures represent only ILL's funded by NLM and thus should not be interpreted as the total ILL traffic in these libraries or in any region. Also, please note that the "Network Operating Standard" or expected ILL throughput rate was changed from three working days in fiscal year 1972 to four calendar days in fiscal year 1973. This should give a more accurate picture of the speed with which loans were filled.

| LIDIAL | <u>vi r</u>                        | 17714                                | UKK/    | THE DL                     | <u>n</u> m     |                 | MICA                                  | р        |                 | TTN          | - []             | CDRU                | ALL I                     | <u>774</u>          |                                    |             | <br>rage | 14 |
|--------|------------------------------------|--------------------------------------|---------|----------------------------|----------------|-----------------|---------------------------------------|----------|-----------------|--------------|------------------|---------------------|---------------------------|---------------------|------------------------------------|-------------|----------|----|
|        |                                    |                                      | NCLA    |                            | 51,905         | 62,140          |                                       | 51,225   | 61,523          |              | 39,662           | 46,879              |                           | 212                 |                                    | 276         |          |    |
|        |                                    |                                      | SEATILE |                            | 12, 127        | j, <u>1</u> , ž |                                       | £1.2,22  | 35,305          |              | 010 St           | <b>30,</b> 189      |                           | 655                 |                                    | <b>15.3</b> |          |    |
|        |                                    |                                      | SALLAS  |                            | 32,559         | 48,99.          |                                       | 510      | ++ 872          |              | - 1              | 11.<br>11.          |                           | 9€₌                 |                                    | 176         |          |    |
|        |                                    |                                      | NEB     |                            | 24,053         | 34,- 70         |                                       | 23, 8-6  | 33.740          |              | 20,431           | - 0 <b>,</b> 0, - 3 |                           | ,<br>,              |                                    | 3C, 8       |          |    |
|        |                                    |                                      | CRERAR  |                            | 22,113         | 32,220          |                                       | 22,019   | 31,345          |              | 14,65-           | 19,318              |                           | 84.5                |                                    | . 10        |          |    |
|        | LL ACTIVITY                        | GUNNARY OF FISCAL YEAR 1972 AND 1973 | EHORY   |                            | 43,487         | 55, 362         |                                       | 42,217   | 52,939          |              | 34,167           | 43,296              |                           | 952                 |                                    | 887         |          |    |
|        | INDIVIDUAL RAL-FUNDED ILL ACTIVITY | SCAL YEAR 19                         | WAYNE   |                            | 79,029         | 67,395          |                                       | 17       | 66,941          |              | 46,966           | 52,428              |                           | <b>7</b>            |                                    | 95.92       |          |    |
|        | DIVIDUAL                           | ARY OF FI                            | MAR     |                            | 57,238         | 62,558          |                                       | 54,253   | 58,882          |              | 45,579           | -5,928              |                           | 162                 |                                    | 80 <b>°</b> |          |    |
|        | NI                                 | <b>~~</b> 15                         | COP     |                            | 47,096         | 49,828          |                                       | 46,006   | 49,104          |              | 36,171           | 40,01               |                           | <b>99.5</b>         |                                    | 98.437      |          |    |
|        |                                    |                                      | VYAY    |                            | 73, 395        | <b>83,</b> C33  |                                       | · 5      | 6r 37           |              | 5-,              | 63,260              |                           | -16                 |                                    | 98.7        |          |    |
|        |                                    |                                      | HARV    |                            | 47,661         | 44,323          |                                       | ¢6,113   | 42,507          |              | 9.5Ce            | 34,556              |                           | • 76                |                                    | 853         |          |    |
|        |                                    |                                      | ALV     |                            | <b>63,</b> -71 | ;<br>1.589      |                                       | دة, LOR  | ۰ <b>۴</b> ۰, ۵ |              |                  | -3,462              |                           | <b>5</b> 4 <b>*</b> |                                    | •           |          |    |
|        |                                    |                                      |         | TOTAL REALESTS<br>RECEIVED | ci la          | ï               | 1 1 1 1 1 1 1 1 1 1 1 1 1 1 1 1 1 1 1 | ,<br>Li. | £               | SISE GEATTLE | نی ،<br>لیا<br>ل | :<br>E              | * FILLET WITHIN<br>C TANG | ; '<br>;.           | * FILTET LITHI'<br>4 CALENIGE JAVS | ;<br>t.     |          |    |

# NLM CATALOGING TOOLS ERRATA Emilie V. Wiggins Head, Cataloging Section, NLM

Issue Number 13 (November 1973) of <u>Notes</u> for <u>Medical Catalogers</u> has the following errors:

Page 66 -- 7th line from bottom, after p.85 correct (WD 200) to read (WD 205).
Page 67 -- 2nd line from top, correct the number 700 to read 703.
Page 69 -- 9th line from top, correct WG 104 to read WT 104.
Page 70 -- 5th line from top, correct [. 252 to read p. 257.

Also, this will be the last issue of <u>Notes for Medical Catalogers</u> to appear in the present format. Future issues will appear annually and should be ordered from the National Technical Information Service. It is anticipated that the first issue to be published by NTIS will be ready in November 1974. There will be a small charge. Brief interim notes will appear as the need arises in the <u>Library Network/MEDLARS Technical Bulletin</u>.

The 1974 edition of <u>Medical Subject Headings</u> (black and white version) has the following errors in the section "Application of Medical Subject Headings in Book Cataloging":

Page X -- add to the list of form subheadings: abbreviations correspondence pictorial works portraits

Page X -- correct these form headings: biobibliography (bio\_-bibl.) should read biobibliography (bio-bibl.) popular words should read popular works programmed <u>instruction</u> should read programmed <u>texts</u> video tapes should read vide<u>ot</u>apes

Page XI -- In narrative at the bottom of the page, correct "legislation" in line 5 to read "mortality". "Legislation" in line 7 is correct.

Some of these corrections may seem trivial, but they are very important when searching in CATLINE.

#### TECHNICAL BULLETIN INDEX. ERRATUM

The entry MEDLINE Bibliography under PUBLICATIONS in the 1973 Index to the <u>Technical Bulletin</u> was erroneously listed as 52-4. The Bibliography is actually on Page 5 of Issue Number 45.

#### MEDLINE STATISTICS -- DECEMBER 1973

The latistical reporting period runs from the first to the last day of each month. The clatistics are a total of the usage of all MEDLINE files (MEDLINE, SDILINE, COMPFILE, CATLINE and SERLINE) both at NLM and at SUNY. If your statistics differ greatly from these, please notify MEDLARS Management Section.

These statistics will no longer be published monthly in this detailed format. Instead they will be summarized by Region guarter y in the April, huly, October and January issues of the <u>Sectorical Bulletin</u>. Institutions wishing to see their detailed statillies should contact their Regional Medical Library.

| MEDI.INE CENTER                                                | TOTAL<br>SEARCHES<br>@ SYM | OFF-LINE |                  |                    |             |
|----------------------------------------------------------------|----------------------------|----------|------------------|--------------------|-------------|
| 4 NC. 1                                                        |                            |          |                  |                    |             |
| BOSTON # SCH MEDMED LIB<br>BROWN USC/ LIB                      | 76<br>13                   |          |                  | 1 <b>0.</b> 2      | 8.1<br>16.2 |
| DARTMOUTH COLDANA BIOMED LIB<br>HARVARD UF COUNTWAY LIB        | 69<br>63                   | 23       | 266              | 7.6<br>18.9        | 6.6         |
| MAINE MED CTR                                                  | 42                         | 1        | 5                | 7.8                | 11.1        |
| MASS GEN HOSPTREADWELL LIB<br>MASS INST OF TECHNOLOGY          | 38<br>18<br>707            | 9        | 112              | 10.9<br>11.6       | 38.7        |
| TUFTS UMED DENT LIB<br>U CONNL M STOWE LIB                     | 323<br>281<br>27           | 36       | 275<br>479<br>32 | 42.0               | 9.0         |
| U MASSMED SCH LIB<br>U VERMONTDANA MED LIB<br>YALE UMED LIB    | 64<br>122                  | 7        | 79               | 5.4<br>8.0<br>25.6 | 7.5         |
| * TOTAL FOR RG: 1                                              | 122                        | 27       | 1/9              | 23.0               | 12.0        |
|                                                                | 1136                       | 207      | 2811             | 182.9              |             |
| * RG: 2                                                        |                            |          |                  |                    |             |
| ALBANY MED COL<br>Albert Einstein Col Medlib                   | 0                          |          | 0<br>16          | .0<br>6.3          |             |
| COL MED DENT NJLIB<br>COLUMBIA UMED LIB                        | 5 <b>8</b><br>9 <b>3</b>   | 9        | 68<br>455        | 10.4               | 10.8        |
| CORNELL U MED COLLLIB<br>ELLIS HOSPLIB                         | 3                          | 0        | 0                | .3                 | 6.0         |
| MED RES LIB BROOKLYN<br>NEW YORK MED COLWESTCHESTER MED        | 72                         | 4        | 28               | 7.9                | 6.6         |
| NY ACAD MEDNY NO NJ RML<br>RUTGERS U                           | 36<br>76                   | 15       | 208              | 7.3                | 12.2        |
| SLOAN-KETTERING CANCER CTR<br>SUNY ALBANYCENT OFF COMPUTER CTR | 42                         | 21       | 156              | 5.6                | 8.0         |
| SUNY BUFFALO<br>SUNY STONY BROOK                               | 8                          | 0        | 0                | 5.8<br>.0          | 43.         |
| UNIV OF ST OF NY THE NY ST LIB                                 | 37                         |          |                  | 4.6                |             |
| * TOTAL FOR RG: 2                                              | 496                        | 112      | 1206             | 99.3               |             |

Page 17

| MEDLINE CENTER                                                                                                    | TOTAL<br>SEARCHES<br>@ SYM                            | TOTAL<br>OFF-LINE<br>PRINTS                        | TOTAL<br>PAGES                              | TOTAL<br>HOURS                                                          | AVERAGE<br>MIN. PER<br>SEARCH                                          |
|----------------------------------------------------------------------------------------------------|-------------------------------------------------------|----------------------------------------------------|---------------------------------------------|-------------------------------------------------------------------------|------------------------------------------------------------------------|
| * RG: 3                                                                                                    |                                                       |                                                    |                                             |                                                                         |                                                                        |
| COL PHYSICIANS PHILA.,LIB<br>HAHNEMANN MED COLLIB<br>JEFFERSON MED COLLIB<br>MED COL PA<br>PENNA STATE UHERSHEY MED CTR LIB<br>TEMPLE UHEALTH SCI CTR LIB                                                                                                    | 39<br>13<br>44<br>15<br>57<br>33                      | 23<br>8<br>3<br>6<br>8<br>26                       | 271<br>49<br>78<br>100<br>88<br>361         | 10.3<br>3.8<br>7.0<br>3.9<br>9.6<br>10.1                                | 17.5<br>9.5<br>14.6<br>10.1<br>18.4                                    |
| U PNNNSCH MED LIB<br>U PITTSBURGHFALK LIB<br>V A HOSP ERIE PALIB                                                                                                    | 34<br>30<br><b>36</b>                                 | אך<br>16<br>0                                      | 135<br>DE<br>0                              | 11.0<br>10.0<br>4.4                                                     |                                                                        |
| * TOTAL FOR RG: 3                                                                                                    | 302                                                   | 104                                                | 1178                                        | 70.1                                                                    |                                                                        |
| * RG: 4<br>ANDREWS AFB, MALCOLM GROW USAF MED C                                                                                                    | 0                                                     |                                                    | _                                           |                                                                         |                                                                        |
| BOW: AN GRAY SCH MEDLIB<br>BUR NARC DANG DRUGSDRUG CTRL DIV<br>CHARLESTON AREA MED CTR<br>CHILDRENS HOSP.NATL.MED CTR<br>D C GEN HOSPLIB<br>DUKE U SCH MEDMED CTR LIB<br>EASTERN VIRGINIA MED SCH<br>FAIRFAX HOSP<br>FED AMER SOC EXP BIOLOFF BIOL HAN<br>FOOD & DRUG ADM ROCKVILLEADP SYST | 82<br>6<br>38<br>1<br>38<br>71<br>33<br>31<br>6<br>22 | 0<br>26<br>1<br>0<br>4<br>14<br>10<br>2<br>0<br>14 | 18<br>4<br>23<br>143<br>70<br>19<br>0<br>72 | .0<br>11.8<br>.7<br>7.1<br>.7<br>7.9<br>10.9<br>4.1<br>3.2<br>.8<br>9.7 | 8.6<br>7.0<br>11.2<br>42.0<br>12.5<br>9.2<br>7.5<br>6.2<br>8.0<br>26.5 |
| GEORGE WASHINGTON U HOSPHOSP BR L<br>GEORGETOWN U MED CTRDAHLGREN MEM<br>HEALTH SERV MENT HLTH ADMLIB<br>HOWARD UMED DENT LIB<br>JOHNS HOPKINS UWELCH MED LIB<br>JOINT MED LIB USA USAFOFF SURG GE<br>LIB CONGRESSCONGRESS REF SERV                                                         | 198<br>321<br>29<br>16<br>36<br>37                    | 22<br>50<br>21<br>3<br>4<br>7<br>0                 | 185<br>11                                   | 33.9<br>35.3<br>7.8<br>3.0<br>12.9<br>6.1<br>.0                         | 6.6<br>16.1<br>11.2<br>21.5<br>9.9                                     |
| MED CHIR FAC MARYLANDLIB<br>NATL AGRICULTURAL LIBRARY<br>NATL INST ENVIRON HEALTH SCI<br>NATL LIB MEDMARML RM 152<br>NATL LIB MEDRSD                                                                                                    | 171<br>37<br>20<br>177<br>244                         | 4<br>2<br>93<br>55                                 | 41<br>21<br>15<br>1094<br>530               | 15.2<br>6.8<br>5.5<br>47.6<br>68.3                                      | 5.3<br>11.0<br>16.5<br>16.1<br>16.8                                    |
| NATL NAVAL MED CTRSTITT LIB & RES<br>NIHDIV OF COMPUTER RES AND TECH<br>NIHDRG<br>NIHLIB<br>NIHNATL CANCER INST<br>NIHNATL HEART INST<br>NIHNIAMD                                                                                                    | 109<br>3<br>1<br>376<br>46<br>17<br>31                | 10<br>17<br>0<br>190<br>33<br>1<br>6               | 95<br>80<br>2542<br>752<br>10<br>72         | 18.2<br>5.1<br>.9<br>56.0<br>14.8<br>5.8<br>8.4                         | 102.0<br>54.0<br>8.9<br>19.3<br>20.5                                   |
| NIHNIMH LIB<br>PHARMACEUTICAL MFR ASSN                                                                                                    | 3<br>35                                               |                                                    | 91<br>22                                    | .6<br>6.8                                                               | 12.0                                                                   |

LIBRARY NETWORK/MEDLARS TECHNICAL BULLETIN - FEBRUARY 1974 Page 18

TOTAL TOTAL SEARCHES OFF-LINE TOTAL TOTAL MIN. PER MEDLINE CENTER @ SYM PRINTS PAGES HOURS SEARCH ST ELIZ HOSP SMR ... NIMH LIB 64 5 52 10.2

|                                    |      | -   |      |       |  |
|------------------------------------|------|-----|------|-------|--|
| ST FLIZ HOSPPROF LIB               | 2    | C   | Ð    | .7    |  |
| U MARYLAND BALTIMORF H SCI LI      | 231  | 38  | 393  | 44.0  |  |
| U NCHEALTH SCI 17                  | 116  | 30  | 334  | 16.5  |  |
| U S COVT                           | 7    | 4   | 50   | 1.3   |  |
| U VA. MED SCH LIB                  | 100  | 17  | 157  | 21.5  |  |
| V A CIRL OF S10 VERMONT AVE NW DC  | 47   | 18  | 133  | 10.3  |  |
| V A HUSP DCLIB                     | 55   | ٩   | 97   | 8.3   |  |
| VA COMMONWEALTH UNIVMED CUL OF V   | γ.   | 0   | 0    | 5.0   |  |
| VALTER REED ARMY MED CIRG.GEN HOSP | 50   | 4   | 24   | 30.0  |  |
| WASHINGTON HOSPITY CTR. MED LIP    | 53   | ?   | 0    | 6.5   |  |
| WA .NLD CTR LIB                    | 53   | 2   | 22   | 11.1  |  |
| A CLIFFL OR Rose 4                 |      |     |      |       |  |
|                                    | 3030 | 129 | 8470 | 581.3 |  |

\* RG: 5

| CASE WEST RES UCLEVELAND HEALTH S<br>CHEMICAL ABSTRACTS SERVICE<br>ENVIRONMENT PROTECT AG CINCINNATI<br>HARPER HOSPDEPT LIB<br>HENRY FORD HOSP<br>MED COL OHIO TOLEDOLIB<br>MICH STATE USCI LIB<br>OHIO STATE U.OL MEDHEALTH CTR LI<br>SINAI HOSP DETROITMED LIB<br>U CINCINNATIMED CTR LIB<br>U DETROITSCH DENT LIB<br>U LOUISVILLEKORNHAUSER HEALTH SCI<br>U MICHMED CTR LIB<br>WAYNE STATE USHIFFMAN MED LIB<br>WILLIAM BEAUMONT HOSPMED LIB | 54<br>0<br>94<br>87<br>41<br>91<br>36<br>168<br>27<br>88<br>37<br>235<br>99<br>40<br>175<br>42 | 9<br>53<br>0<br>5<br>0<br>1<br>4<br>23<br>25<br>4<br>24<br>1<br>4<br>25<br>36<br>7 | 121<br>0<br>916<br>0<br>102<br>0<br>146<br>187<br>0<br>185<br>25<br>273<br>107<br>330<br>381<br>74 |                                     | 5.2<br>3.4<br>12.4<br>6.9<br>6.4  |
|----------------------------------------------------------------------------------------------------|------------------------------------------------------------------------------------------------|------------------------------------------------------------------------------------|----------------------------------------------------------------------------------------------------|-------------------------------------|-----------------------------------|
| * RG: 6<br>EMORY UA W CALHOUN MED LIB<br>JACKSONVILLE HOSP EDU PROG.J L BOR<br>MED COL GADIV HEALTH COMM LIB<br>MED)U SCLIB                                                                                                    | 1314<br>110<br>6<br>30<br>140                                                                  | 239<br>30<br>0<br>1<br>8                                                           | <b>287</b><br>0<br>26<br>43                                                                        | 164.3<br>12.4<br>1.0<br>4.6<br>15.0 | 6.8<br>10.0<br>9.2<br>6.4         |
| TOXICOLOGY INF RESPONSE CTRBIOL D<br>U ALALISTER HILL CTR HEALTH SCI<br>U FLAJ H MILLER HEALTH CTR LIB<br>U MIAMIL CALDER MEM LIB<br>U MISS MED CTRROWLAND MED LIB                                                                                                    | 11<br>70<br>75<br>119<br>51                                                                    | 26<br>25<br>19<br>31<br>14                                                         | 956<br>747<br>296<br>339<br>169                                                                    | 8.4                                 | 28.9<br>12.9<br>6.7<br>7.6<br>8.4 |

9.0 14.0 11.4 8.5 11.1 12.9 13.1 9.1 18.7 35.0 7.4 12.6

AVERAGE

Page 19

| MEDLINE CENTER                                          | TOTAL<br>SEARCHES<br>@ SYM | TOTAL<br>OFF-LINE<br>PRINTS |      | TOTAL<br>Hours | AVERAGE<br>MIN. PER<br>SEARCH |
|---------------------------------------------------------|----------------------------|-----------------------------|------|----------------|-------------------------------|
|                                                         | 69                         | 0                           | 0    |                | 1                             |
| U SOUTH ALABAMABIOMED LIB<br>U South Floridamed CTR LIB | 68<br>28                   | 0                           |      | 1.8            | 1.6                           |
| U TENNMED UNITS LIB                                     | 20<br>60                   | 5<br>28                     | 28   | 3.7<br>6.8     |                               |
| V A HOSP DECATUR GA.LIBRARY                             | 98                         | <b>28</b><br>6              |      |                |                               |
| VANDERBILT U.SCH MED LIB                                | 83                         |                             | 229  | 11.1           | 9.0<br>8.0                    |
|                                                         | 0,                         | 20                          | 443  | 11.1           | 0.1                           |
| * TOTAL FOR RG: 6                                       |                            |                             |      |                |                               |
|                                                         | 949                        | 221                         | 3437 | 122.0          |                               |
|                                                         |                            |                             |      |                |                               |
| * RG: 7                                                 |                            |                             |      |                |                               |
| ABBOT - NORTHWESTERN HOSP                               | 18                         | 0                           | 0    | 2.3            | 7.7                           |
| AMER MED ASSOCARCHIVE LIB                               | 137                        | 1                           | 22   | 15.8           | 6.9                           |
| FAIRVIEW COMMUNITY HOSPHLTH SCI                         | 14                         | 0                           | 0    | 3.0            | (2.9                          |
| HENNEPIN CTY GEN HOSP AND METROPOLI                     | 6                          | 1                           | 7    | 1.5            | 13.0                          |
| IND USCH MED LIB                                        | 44                         | 1                           | 8    | 5.             | 7.2                           |
| JOHN CRERAR LIB                                         | 86                         |                             |      | 22.2           |                               |
| LUTHERAN GEN HOSPLIB                                    | 27                         |                             |      | 4.7            |                               |
| MAYO FOUNDMAYO CLINIC LIB                               | 85                         |                             |      | 13.1           |                               |
| MED COL WISMED DENT LIB                                 | 61                         |                             |      | 10.2           |                               |
| NORTHWESTERN UMED & DENT SCH LIB                        | 24                         |                             | 61   | 2.7            |                               |
| SOUTHERN ILL USCH MED LIB                               | 18                         |                             |      | 4.2            |                               |
| U CHICAGOBILLINGS HOSP LIB                              | 100                        |                             |      | 26.3           |                               |
| U ILL MED CTR., LIB HEALTH SCI                          | 33                         |                             |      | 8.9            | 16.2                          |
| U ILLROCKFORD SCH MED LIB                               | 17                         |                             |      | 2.9            |                               |
| U IOWAMED LIB                                           | 123                        |                             |      | 23.3           |                               |
| U MINNBIOMED LIB                                        | 51                         |                             |      | 10.8           |                               |
| U WISC. MIDDLETON MED LIB                               | 159                        |                             |      | 33.6           |                               |
| UNIV OF MINNESOTA, DULUTHHLTH SCI                       | 14                         |                             |      | 2.6            |                               |
| V A HOSP WOOD WISC                                      | 56                         | 10                          | 104  | 10.9           | 11.7                          |
| * TOTAL FOR RG: 7                                       |                            |                             |      |                |                               |
|                                                         | 1073                       | 207                         | 2094 | 204.1          |                               |
| * RG: 8                                                 |                            |                             |      |                |                               |
| CREIGHTON UHEALTH SCI LIB                               | 55                         | 12                          | 132  | 6.6            | 7.2                           |
| FITZSIMONS GEN HSPMED-TEC LIB                           | 37                         |                             |      | 8.0            |                               |
| ST LUKES HOSPITALLIB                                    | 122                        |                             |      | 13.5           |                               |
| ST.LOUIS UNIVMED CTR LIB                                | 0                          |                             | 0    | .0             |                               |
| U COLODENISON MEM LIB                                   | 365                        |                             |      |                |                               |
| U KANSCLENDENING MED LIB                                | 75                         | 12                          | 115  | 11.6           | 9.3                           |
| U MO COLUMBIAMED LIB                                    | 72                         | 18                          | 104  | 11.6           | 9.7                           |
| U MO KANSAS CITYSCH MED LIB                             | 226                        | 8                           | 88   | 25.0           | <b>6</b> .6                   |
| U NEBRMIDCONTINENTAL RML PROG                           | 101                        |                             |      |                |                               |
| U UTAHECCLES MED SCI LIB                                | 51                         |                             |      |                |                               |
| V A HOSP LINCOLN NBLIB                                  | 18                         |                             |      |                |                               |
| WASHINGTON USCH MED LIB                                 | 129                        | 36                          | 378  | 13.9           | 6.5                           |
| * TOTAL FOR RG: 8                                       | 1251                       | 224                         | 2335 | 152.3          |                               |

LIBRAKI NETWORK/MEDIARS TECHNICAL BULLETIN - FEBRUARY 1974

| <br>Page | 20 |  |
|----------|----|--|
|          |    |  |

|                                                       |            | OFF-LINE | TOTAL      |            | AVERAGE<br>MIN. PER |
|-------------------------------------------------------|------------|----------|------------|------------|---------------------|
| MEDLINI CENTER                                        | e sym      | PRINTS   | PAGES      | HOURS      | SEARCH              |
| * RG: 3                                               |            |          |            |            |                     |
| BROOKE GEN HOSPMEP LIB                                | 11         | 0        | 0          | 1.9        | 10.4                |
| FOOD & DRUG ADM NATL CTR TOX KES                      | 31         | 5        | 181        | 9.5        | 18.4                |
| HOUSTON ACAD MED. TEX MED CTR LIB                     | 528        | 96       | 1201       | 32.7       | 3.7                 |
| LOUISIANA STATE U NEW ORLEANS IB                      | 46         | 26       | 301        | 11.8       | 15.4                |
| LOUISIANA STATE U. SCH MED LIB                        | 12         | 2        | 23         | 2.0        | 10.0                |
| LOVELACE FON FOR MED ED AND RES                       | 25         | 10       |            | 4.8        | 11.5                |
| SPARKS REG MED CTRHEALTH SUILLIB<br>TEXAS MED ASSNLIB | 15<br>104  | 4        | _          | 1.6        | 6.4                 |
| TEXAS MED ASSN. LTB<br>TEXAS TECH UNIV SCH OF MEL     | 28         | U<br>IO  | ()<br>(2)  | 7.1        | 4.1                 |
| TULANE U., SCH MED LIB                                | 28<br>45   | 10<br>27 | 127<br>296 | 5.2<br>9.4 | 11.1<br>12.5        |
| MED CTR LIB                                           | 0<br>0     | Ŭ        | 2.30<br>U  | J.4<br>_0  | .0                  |
| U IL B MED SCI                                        | 75         | 20       | 394        | 14.7       | 11.8                |
| U OKLA. HEALTH SCI CTR LIB                            | 120        | 24       | 212        | 16.2       | 8.1                 |
| U TEX 5 DALLAS MED SCH LIB                            | 110        | T. as    |            | .2.6       | 12.0                |
| U TEXAS MED BR GALVESTON MOODY MED                    | 162        | 11       |            | 23.9       |                     |
| U TEXAS SAN ANTONIOMED SCH LIB                        | 41         | 8        | 128        | 7.1        | 10.4                |
| WILLIAM BEAUMONT ARMY MEDICAL CENTE                   | 0          | 0        | 0          | .1         | •0                  |
| * TOTAL FOR RG: 9                                     |            |          |            |            |                     |
|                                                       | 1353       | 277      | 3648       | 170.0      |                     |
| * RG: 10                                              |            |          |            |            |                     |
| ALASKA HEALTH SCI INFO CTR                            | 117        | 9        | 94         | 16.1       | 8.3                 |
| MADIGAN GEN HOSP                                      | 23         | 2        |            | 2.7        | 7.0                 |
| COLUMBUS HOSP GREAT FALLS MONT LIB                    | 18         | 0        | 0          | 2.3        | 7.7                 |
| U OREGONMED SCH LIB                                   | 307        | 1        | 3          | 39.1       | 7.6                 |
| SACRED HEART GEN HOSP MED CTR DR'S                    | 16         | 1        | 2          | 2.6        | 9.7                 |
| V A HOSP BOISE IDAHOLIB                               | 27         | 4        | 28         | 6.4        | 14.2                |
| U WASHINGTONHEALTH SCI LIB                            | 254        | 84       | 1287       | 45.0       | 10.6                |
| * TOTAL FOR RG: 10                                    |            |          |            |            |                     |
|                                                       | 762        | 101      | 1425       | 114.2      |                     |
| * RG: 11                                              |            |          |            |            |                     |
| CALIF. COLLEGE OF PODIATRIC MEDICIN                   | 56         | 2        | 5          | 14.5       | 15.5                |
| CEDARS-SINAI MED CTRHOSP LIB                          | 58         |          | 39         | 4.1        |                     |
| CHILDRENS HOSP L A., MEDICAL LIB                      | 110        |          | 349        | 11.3       |                     |
| DAVID GRANT USAF MED CTR                              | 74         | 18       | 164        | . 9.3      | 7.5                 |
| HAWAII MED LIB INC "                                  | 29         | 12       | 158        | 8.6        | 17.8                |
| HOAG MEM HSP PRESBYTERIANMED LIB                      | 25         | 0        | 0          | 4.2        | 10.1                |
| KAISER FOUNDATION HOSP                                | 18         | 7        |            | 2.1        | 7.0                 |
| L A CO HARBOR GEN HOSPMED LIB                         | 146        |          |            | 19.1       | 7.8                 |
| L A COUNTY MED ASSOCLIB                               | 25         |          |            | 7.0        |                     |
| LETTERMAN GEN HOSP MED LIB                            | 6 <b>8</b> |          |            | 12.4       |                     |
| LOMA LINDA UV RADCLIFF MEM _IB                        | 52         | 13       | 86         | 15.7       | 18.1                |

Page 21

|                                                  | TOTAL<br>SEARCHES |         | TOTAL     | TOTAL        | AVERAGF<br>MIN. PER |
|--------------------------------------------------|-------------------|---------|-----------|--------------|---------------------|
| MEDLINE CENTER                                   |                   | PRINTS  |           |              | SEARCH              |
| MARTIN LUTHER KING JR GEN HOSP MED               | 19                | 8       | 84        | 4.7          | 14.8                |
| MEM HOSP MED CTR LONG BEACHMED LI                | 377               | 75      | 680       | 30.1         | 4.8                 |
| MILLS MEM HOSP                                   | 0                 | 0       | 0         | .0           | • 0                 |
| MOUNT ZION HSP & MED CTR                         | 23                | _       | 0         | 2.0          | <b>8</b> . D        |
| NASA AMES RES CTR                                | 17                | 2       | 55        |              | 7.1                 |
| O THOPAEDIC HOSPITAL, RUBEL MEM LIL              |                   | 5       | 29        | 2.4          | •0                  |
| PACIFIC MED CTR & U OF THE PACIFIC               | 100               | 4       | 30        | 9.1          | 5.5                 |
| RANCHO LOS AMIGOS HOSPLIB                        | 64                | 13      | 124       | 7.2          | 6.7                 |
| ST.JOSEPH HOSP AND CHILDRENS HOSP.               |                   | 0       | 0         | 1.7          |                     |
| STANFORD U MED CTRLANE MED LIB                   | 162<br>17         | 67      | 839       | 25.7         |                     |
| TRIPLER ARMY MED CTRMED LIB<br>U ARIZMED CTR LIB | 42                | 8<br>12 | 73<br>143 | 5.1          | 18.0                |
| U CALIF RERKELEY PUR HITH LIB                    | 42<br>53          | 12      | 14.5      | 10.4<br>17.4 |                     |
| U CALIF DAVISHEALTH SCI LIB                      | 199               | 35      |           |              |                     |
| U CALIF IRVINEMED SCI LIB                        | 250               | 17      | 192       | 20.6         |                     |
| U CALIF L.ABIOMED LIB PAC SW RML                 | 0                 | 1       | 7         | 7.2          |                     |
| U CALIF L.ABIOMED LIB REF SECT                   | 90                | 52      | ,<br>620  | 30.6         |                     |
| U CALIF S.FLIB                                   | 59                | 30      |           | 14.9         |                     |
| U CALIF SAN DIEGORIOMED LIB                      | 2 <b>32</b>       | 52      | 768       | 25.7         |                     |
| U HAWAIIHAMILTON LIB                             | 11                | 17      | 365       | 2.7          |                     |
| U NEV RENOLIFE HEALTH SCI LIB                    | 49                |         | 0         | 3.5          |                     |
| U SO CALIF SCH MEDNORRIS MED LIB                 | 140               |         |           | 33.6         |                     |
| V A HOSP SEPULVEDA CALIFMED LIB                  | ų <b>ų</b>        | 11      | 95        | 7.3          |                     |
| * TOTAL FOR RG: 11                               |                   |         |           |              |                     |
|                                                  | 2609              | 656     | 7651      | 392.7        |                     |
| * RG: 70                                         |                   |         |           |              |                     |
| DALHOUSIE UW K KELLOG HEALTH SCI                 | 31                | 9       | 65        | 4.0          | 7.7                 |
| DEPT NATL HEALTH WELFAREHEALTH PR                | 43                | 24      | 343       |              | 9.3                 |
| MCGILL UMED LIB                                  | 159               | 47      | 424       | 30.2         | 11.4                |
| MEM U NEWFOUNDLANDFAC MED LIB                    | 33                | 3       | 11        |              |                     |
| NATL RES COUNCIL OF CANADANATL SC                | 141               | 100     |           | 17.3         |                     |
| U BRITISH COLUMBIALIB                            | 60                | 69      |           | 16.3         |                     |
| U CALGARYLIB                                     | 43                | 21      |           | 7.7          |                     |
| U MANITOBALIB                                    | 6                 | 5       | 108       | .7           |                     |
| U SASKATCHEWANHEALTH SCI LIB                     | 16                | 8       | 82        | 2.9          |                     |
| U TORONTOLIB                                     | 19                | 9       | 138       | 5.5          | 17.4                |
| * TOTAL FOR RG: 70                               |                   |         |           | _            |                     |
|                                                  | 551               | 295     | 4611      | 96.1         |                     |
| * RG: 80                                         |                   |         |           |              |                     |
| BIBLIOTECA REG DE MEDORG PAN AMER                | 0                 | 0       | 0         | .1           | .0                  |
| BPITISH LIB LEND DIV                             | 2                 |         | 0         | 4.7          |                     |

| LIBRARY NETWORK/MEDIARS TECHNICAL           | BULLETIN -                 | FEBRUARY                       | 1974                |             | Page 22                       |
|---------------------------------------------|----------------------------|--------------------------------|---------------------|-------------|-------------------------------|
| MEDLINE CENTER                              | TOTAL<br>SEARCHES<br>@ SYM | TOTAL<br>OFF - LINE<br>PR INTS | TOTAL<br>PAGES      |             | AVERAGE<br>MIN. PER<br>SEARCH |
| I.N.S.E.R.M.<br>NATL INST MED RES LIBLONDON | 144<br>14                  | 20<br>0                        | <b>412</b><br>0     | 31.7<br>3.0 |                               |
| * TOTAL FOR RG: 80                          | 15(,                       | 20                             | 412                 | 39.5        |                               |
| W GRAND TOTAL - DECEMBER 1973               |                            |                                |                     |             |                               |
| TOTAL SEARCHES - > SYMPOLS                  |                            | 1                              | 4)\$6               |             |                               |
| TOTAL OFF-LINE PRINTS                       |                            |                                | 5592                |             |                               |
| TOTAL PAGES OFF-LINE                        |                            | I,                             | - L <sup>21</sup> 2 |             |                               |
| TOTAL HOURS                                 |                            |                                | 5292.)              |             |                               |
| AVERAGE MIN. PER SEARCH                     |                            |                                | 9.6                 | •           |                               |

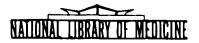

# LIBRARY NETWORK / MEDLARS TECHNICAL BULLETIN

of the

Library Component of the Biomedical Communications Network

| No. | 59 | MARCH 1974 |
|-----|----|------------|
| NO. |    |            |
|     |    |            |

TABLE OF CONTENTS

|                                                  | Page |
|--------------------------------------------------|------|
| MEDLINE Data Bases                               | 2    |
| MEDLINE Technical Notes                          | , 2  |
| Network Developments                             | , 4  |
| SERLINE Developments                             | , 6  |
| CATLINE Search Hints                             | . 11 |
| Literature Search Suggestions                    | . 11 |
| MEDLINE Access Via ARPANET                       | . 12 |
| Primates: A Bibliothecal and Primatological Note | . 14 |
| MEDLINE Trainees at NLM, January 21, 1974        | . 17 |
| MEDLINE Trainces at UCLA, January 23, 1974       | . 18 |

U.S. DEPARTMENT OF HEALTH, EDUCATION, AND WELFARE Public Health Service National Institutes of Health LIBRARY NUTWORK/MEDLARS TECHNICAL BULLETIN of the Library Component of the Biomedical Communications Network

FDIIOR

Grace H. McCarn Head, MFDLARS Management Section National Library of Medicine 8600 Rockville Pike Bethesda, Marvland 20014 (301) 496-6193 TWX: 710-824-9616

ASSISIANT FDIFOR Gary D. Byrd

DICHNICAL NOTES EDITOR Leonard J. Bahlman

The LIBRARY NETWORK/MUDIARS EFCHNICAL BULLETIN is issued monthly by the Office of the Associate Director for Library Operations. MEDLINE DATA BASES

The configuration of the MEDLINE data bases was changed last month. MEDLINE now contains all MEDLARS citations (the former MEDLINE plus COMPFILE) from January 1972 through March 1974 and must be searched with 1974 MeSH vocabulary. MED-FILE and COMPFILE correspond with the previous MEDLINE and COMPFILE respectively. These two files contain citations from January 1970 through December 1973 and must be searched with 1973 MeSH vocabulary. On February 25 SDILINE and MEDLINE were updated at NLM and SUNY. SDILINE now contains March 1974 citations only and must be searched with 1974 MeSH vocabulary. The sizes of the data bases are as follows:

MEDLINE(Jan 72 - Mar 74)- 497,811SDILINE(Mar 74)- 17,717MEDFILE(Jan 70 - Dec 73)- 533,035COMPFILE(Jan 70 - Dec 73)- 351,891

,

#### MEDLINE TECHNICAL NOTES

#### PLEASE QUERY THE NLM/MEDLINE NEWS FILES DAILY

JOURNAL CODES Until a printed listing of all <u>Index Medicus</u> journals with their three character Journal Codes is distributed by MED-LARS Management Section, the Journal Codes for these titles and for new titles not appearing in this list may be located in the SERLINE data base, on-line. For example, a user wishing to know the Journal Code for the title <u>Anaesthesia</u> <u>and Intensive Care</u> would first login to NLM/MEDLINE and, after the USER: cue, enter "FILE SERLINE". That title could then be located using the Title Search Key of the unit record (see page 121, <u>MEDLINE Reference Manual</u>) as illustrated below:

User: "FILE SERLINE"

SS 1/C? User: ANA/A/I/C Prog: Pstg (1) SS 2/C? User: "PRINT TI, JC" Prog: TI- Anaesthesia and Intensive Care JC- 4M5

- DATE The MEDLINE file now covers the period of January 1972 SEARCHING Through the current <u>Index Medicus</u> month, for all MEDLARS citations. Therefore, when searching in MEDFILE and COMPFILE for citations, you must remember to use the strategy AND 1970 THRU 1971 to avoid retrieving the citations previously retrieved in MEDLINE.
- PROGRAM Users logged into the NLM/MEDLINE through Tymshare will MESSAGE, TYMSHARE GOOD-BYE! and time/date message, or if they are accidentally disconnected from the system. This indicates completion of the disconnect from the NLM/MEDLINE computer. The PLEASE LOG IN: message should then appear, allowing the user to login to another system. This message will not appear when logging off of the SUNY/ MEDLINE system.

SYSTEM All telephone inquiries relating to the operating status of STATUS, TNQUIRIES of 8:30 a.m. and 5:00 p.m. (Eastern Time), should be directed towards MEDLARS Management Section in Bethesda, Maryland (301/496-6193). Inquiries about the operating status of either system during other hours may be directed towards the computer room of the system in question.

| NLM Computer Room  | - | 301/496-2734 | - | Bethesda, | Md. |
|--------------------|---|--------------|---|-----------|-----|
| SUNY Computer Room | - | 518/457-4155 | - | Albany, N | Υ.  |

GLUCOSEPHOS- Questions have arisen as to how a user should enter this PHATE DEHY- term at the terminal, because of the manner in which it was DROGENASE printed in the 1974 <u>MeSH</u> vocabulary listing. In order to distinguish this term from other similar terms in the vocabulary, it should be entered as follows:

> SS 1/C? USER:

GLUCOSEPHOSPHATE DEHY- DROGENASE DEFICIENCY

# FEBRUARY TECHNICAL BULLETIN. ERRATUM

In the table on page 14 of the February issue of the <u>Technical Bulletin</u> (No. 58), the figure for NLM "Total Requests Filled" in "FY 73" (column 1, row 6) should be changed from 73,462 to read 77,134.

# NETWORK DEVELOPMENTS Joseph Leiter, PhD Associate Director for Library Operations

1974 will be a significant year for the Library network. The transition from MEDLARS I to MEDLARS II will result in a great many systems and operational changes that will affect all network users. Most of these should provide greatly improved access and capabilities for on-line and off-line services. Cooperation in this changeover will be essential, if the transition is to occur with a minimum of disruption.

This transition will not be a sudden changeover from one system to another, but will represent a succession of events over an extended period of time. These events will be influenced by a number of different variables, including:

- 1. the completion of testing of programs
- 2. the implementation of software changes at NLM
- 3. the conversion of massive data bases
- 4. the institution and shakedown of new procedures for indexing, generation of data bases etc.
- 5. expansion of vocabulary
- 6. training and orientation of staff, users, and others.

Many unforseen difficulties may result in schedule changes and in operational difficulties which may temporarily interfere with current operational efficiency. We hope that you will be patient during the next few months.

In order to keep you as well informed as possible we will begin to identify events as soon as they can be projected and provide actual dates as soon as they can become firm. This should alert you to any events sufficiently in advance of their occurrence to minimize any distruption. Each month we will try to update these projected events and to modify the schedules as contingencies demand.

We look forward to your cooperation in this difficult task. It is probably the most trying operation we have ever undertaken since MEDLARS was implemented and we will need all the cooperation and help we can get.

| ltem 1:                     | The SERLINE data base will be regenerated by March 29, 1974.                                                                                                    |
|-----------------------------|----------------------------------------------------------------------------------------------------|
| SERLINE                     | For details see "SERLINE Developments" article in this issue.                                                                                                    |
| Item 2:<br>ELHILL 3<br>TEST | In April 1974, NLM will conduct a network test of ELHILL 3<br>(the on-line search portion of MEDLARS II). All MEDLINE<br>Centers will have access to a test data base, containing<br>January through March 1974 citations, for about three weeks.<br>Login instructions are contained in the December 1973 issue<br>of the <u>Technical Bulletin</u> , page 10. Following completion of<br>this test, further access to ELHILL 3 will be scheduled and<br>announced. |

Item 3:In April 1974, TOXLINE will be transferred to the NLM computerTOXLINEand will run under ELHILL 2 programs. Only present TOXLINEusers will have access to the system at this time.

- Item 5: Representatives from NLM are making plans to visit each MEDLARS II Regional Medical Library to conduct MEDLARS II briefings. The BRIEFINGS first briefing is expected to take place at the end of April. Schedules of visits will be made available in the April issue of the Technical Bulletin.
- Item 6: In May, the State University of New York (SUNY) will move its SUNY computer facility to a new location. An IBM 370/158 computer will be installed and it is expected that current hardware problems will be eliminated. An initial shakedown period will be necessary and subnormal service may occur during this time. NLM/MEDLINE will be operational during this time.
- Item 7: About July 1974 MEDLINE users will have an opportunity to access TOXLINE TOXLINE. Information regarding agreements, purchase orders, etc. will have been sent to all MEDLINE Centers prior to July. Details will be provided in a future issue of the <u>Technical</u> <u>Bulletin</u>.
- Item 8: In the Summer of 1974, NLM will begin to provide regular service HOURS hours from its computer for non-U.S. Centers. Because of time zone differences, this service will be available in the early morning hours beginning at 3:00 a.m. E.T. However, use of the system will not be limited to non-U.S. Centers, but will be available to all "early birds."
- Item 9: NLM expects to complete conversion of all citation files back BACKFILE to 1966 in the Summer of 1974. These backfiles will be available for off-line search on a regular schedule. A detailed article on the MEDLARS II files will be forthcoming.
- Item 10: The MeSH vocabulary is being expanded as a part of the MEDLARS II MeSH effort. Intensive review of the current <u>Integrated Authority</u> <u>File is now underway</u>. A substantial portion of this file is expected to be incorporated into the 1975 MeSH which will be prepared for publication during Summer 1974. The expanded vocabulary will probably be available for search before the 1975 MeSH is published. Announcement of this availability will be made when the completion of this task can be projected.
- Item 11: In the Fall of 1974, title word and free-text searching in ELHILL 3 MEDLINE is expected to be available under ELHILL 3 in the same FREE-TEXT manner as now under SDILINE. It is expected that initial computer input of abstracts will begin by early summer and free-text searching of MEDLINE abstracts will then become available. A A more detailed article will appear in the next issue of the <u>Technical Bulletin</u>.

## SERLINE DEVELOPMENTS Betsy Humphreys Serial Records and Binding Section, NLM

By March 29 the operational SERLINE file will replace the experimental file now available to the network. The operational file contains 5600 titles with new data in many fields, updated and corrected data in other fields, and many additional complete bibliographic records. In the operational SERLINE, the large majority of records carry full bibliographic and locator data.

#### NEW BIBLIOGRAPHIC DATA

#### Journal Title Abbreviation (JT)

Journal title abbreviations have been assigned and added to the file according to the same standard followed in <u>Index Medicus</u>. (Word-Abbreviation List, National Clearinghouse for Periodical Title Word Abbreviations. American National Standards Institute, Standards Committee Z39. Use and interpretation as explained by Thelma Charen and Constantine J. Gillespie, "MEDLARS Abbreviations for Medical Journal Titles", Bull Med Libr Ass 59 (3), July 1971, p. 420-429). In accordance with the policy of <u>Index Medicus</u> and other indexing and abstracting services, abbreviations have been assigned to the title in <u>Roman characters</u> if titles in roman and non-roman characters both appear on the cover of the piece.

#### Publisher (PU)

Publisher information now appears for the majority of SERLINE titles. A few simple guidelines were followed in constructing publisher names.

- 1. Each publisher name should appear in only one form in SERLINE.
- U.S. government departments and agencies are entered directly, i.e. not preceded by U.S.
- 3. Foreign and state departments and agencies are preceded by the name of the country or state, if some indication of place does not appear in the department or agency name itself.
- 4. Names of Universities precede specific academic departments.

The following is a list of publishers with more than 20 titles in SERLINE. Names are as they appear in the data base and should be searched exactly in this form.

ACADEMIC PRESS ALMQUIST AND WIKSELL AVICENUM BLACKWELL SCIENTIFIC PUBLICATIONS

....

BUTTERWORTH CAMBRIDGE UNIVERSITY PRESS CHEMICAL SOCIETY DR DIETRICH STEINKOPFF VERLAG EDIZIONI MINERVA MEDICA ELSEVIER EXPANSION SCIENTIFIQUE FRANCAISE GEORG THIEME VERLAG GRUNE AND STRATTON GUSTAV FISCHER VERLAG IZDATELSTVO MEDITSINA IZDATELSTVO NAUKA J B LIPPINCOTT KARGER MASSON ET CIE MUNKSGAARD PANSTWOWY ZAKLAD WYDAWNICTW LEKARSKICH PERGAMON PRESS PLENUM SPRINGER VERLAG WILEY INTERSCIENCE WILLIAMS AND WILKINS YEAR BOOK MEDICAL PUBLISHERS

Abstracting and Indexing Tags (AI)

The tag field now contains

BA - Biological Abstracts

- CA Chemical Abstracts
- EM Excerpta Medica

in addition to the IM (Index Medicus), MED (MEDLINE), AIM (Abridged Index Medicus), SCI (Science Citation Index), and EA (indicating the presence of English abstracts in journals in non-Western languages) tags available in the experimental file.

NOTE: MED tag

As announced in the last <u>Technical Bulletin</u>, the MEDLINE file now contains citations from 1972 to the present for <u>all</u> MEDLARS journals (i.e. all <u>Index Medicus</u> and Special List Journals). Consequently the MED tag in SERLINE no longer corresponds to the full list of journals available in the on-line citation file. At present in ELHILL II, it is not possible to limit MEDLINE searches to the subset of journals which formerly constituted the MEDLINE file. In ELHILL III it will be possible to limit searches to this smaller group of journals. For this reason, and because the old MEDLINE subset is useful for acquisitions purposes, SERLINE retains the MED tag. The MED tag now appears on approximately 1070 titles, reflecting a recent revision of the list which reduced the number of titles by about 200. This revision increases the utility of the tag as an indicator of a basic group of biomedical journals. The dates of the lists checked to provide the tags are:

IM, MED, AIM - March 1, 1974
SCI - early 1973
BA - early 1973
CA - early 1973
EM - 1971 (NLM has just received a 1973 <u>Excerpta Medica list and will</u> endeavor to update this tag as soon as possible)

NLM file tags will be updated throughout the year. CA and BA will be updated every 6 months through an arrangement with Chemical Abstracts Services. SCI will be updated annually. EM will be updated whenever a new EM list becomes available.

#### ISSN (SN) and CODEN (CX)

The majority of SERLINE Litles now carry ISSN (International Standard Serial Number) and CODEN (The five-letter codes assigned to periodicals by the American Society for Testing and Materials).

#### CHANGES IN EXISTING DATA

#### Subject Headings (MH)

Subject headings are in the process of being changed from those used in the Union Catalog of Medical Periodicals (UCMP) to MeSH. All new titles are being added with MeSH headings. At present, both UCMP and MeSH headings must be used to do a complete subject search.

#### General Maintenance

The editing of the bibliographic fields in SERLINE is a continuous process, performed as title changes, cessations, etc., occur and as errors in existing data are pointed out. In reviewing the SERLINE list to edit their locator codes, many libraries pointed out errors in the data base and attempts have been made to correct them. NLM is extremely grateful for this valuable assistance. All SERLINE users are urged to report any mistakes they encounter while accessing the file.

In addition to corrections made when specific errors are brought to our attention, NLM also plans to edit each field systematically from time to time. The place of publication and country fields have recently been reviewed in this way.

#### ADDITION AND DELETION OF RECORDS

New bibliographic records will be added to SERLINE bi-monthly, selected from titles catalogued at NLM. When the new SERLINE is operational, users may retrieve just the new SERLINE records on-line by entering the word ADDS as a search statement. As always, SERLINE users are encouraged to suggest older titles for inclusion which may have been overlooked. New title information will hopefully be received through the auxilliary New Title File (see below). A title is deleted from SERLINE when an examination of the piece reveals that it does not meet the criteria of being primary, substantive, and pertinent to bio-medicine, or when it is discovered that the title actually ceased before 1970.

#### LOCATOR CODES

Locator codes have been updated and edited for the original 66 libraries and added for an additional 49 libraries. A total of 5251 titles now have full locator data for 115 libraries. An additional 335 new records do not have locator codes. Since new bibliographic records are added more frequently than locator codes, there will always be some SERLINE records without locator data.

The libraries with codes in SERLINE are regional resource libraries designated by the RMLs. A useful index to the codes prepared by Thelma Charen of the Indexing Section appeared in the January 1974 <u>Technical Bulletin</u> (no. 57, pp. 16-21).

General Schedule for Updating Locator Codes

1. Collecting Codes for New SERLINE Titles

A list of new SERLINE titles will be sent to each resource library every six months, beginning in June of 1974. The resource libraries will check the lists against their holdings and return them to NLM for encoding and adding to SERLINE. Older records which have recently undergone extensive corrections in the title field will also be included in the list of titles to be checked by resource libraries.

2. Adding Codes to Older SERLINE Titles

Also at 6 months intervals, each resource library will submit a list of older titles, with identifying SERLINE sequence number, which they have added to their collections over the past six months.

3. Deleting Codes

Once annually each resource library will submit a list of titles, with identifying SERLINE sequence numbers, which it has removed from its collection entirely. For the time being, deletions will be limited to such titles. NLM invites discussion on the question of discontinued titles for which substantial back files remain so some consistent policy on the retention or deletion of codes can be worked out. Resource libraries are asked to submit information on their newly acquired titles <u>only</u> at the stated six months intervals when checking lists are sent out to the networks. Libraries will also be notified as to when to submit deletions. No resource library is compelled to participate in the updating program, but it is hoped that all the resource libraries will cooperate to make SERLINE as current and useful as possible. In the future, each library may be able to edit its own codes on-line, which would save time and effort both at NLM and out in the network.

#### HARD COPY PRODUCTS FROM SERLINE

Over the next few months, NLM will be providing computer printout copy of the data base to all libraries with codes in SERLINE. Long-range plans include annual publication of the SERLINE file for general sale and distribution.

NLM will also provide special lists (e.g. unique holdings, negative holdings) to assist in regional cooperative acquisitions efforts. Regional Medical Libraries should contact Betsy Humphreys at 301-496-1276 to discuss specific regional requirements.

#### AUXILIARY NEW TITLE FILE

To assist in serial acquisitions throughout the network, NLM will set up a file comprised of new title and title change information. This file will be accessed in the same way as SERNEWS and other network news files. Titles will be input as they are ordered by NLM or as they are reported to NLM by other libraries in the Network. Eventually, it is hoped that libraries throughout the network will be able to enter their new title information to the file directly. The file will be cleared bi-weekly to keep it to a reasonable size and decrease the cost of use. The new title file should be available in May. More details on its operation will be available later. CATLINE SEARCH HINTS Lillian Kozuma Cataloging Section, NLM

The NLM Cataloging Section sometimes abbreviates certain form subheadings in order to preserve space in the printed <u>Current Catalog</u>. These abbreviations are not listed in <u>Medical Subject Headings</u> and are supplied below to enhance your subject-search retrievals:

| POPULAR WORKS      | = | POP. WKS.   |
|--------------------|---|-------------|
| COLLECTED WORKS    | = | COLL. WKS.  |
| LABORATORY MANUALS | = | LAB MANUALS |

Therefore, if you wish to retrive all works in CATLINE on diet therapy for the layman, the following search strategy is recommended:

SS 1/c? POPULAR WORKS OR POP. WKS. SS 2/c? 1 AND DIET THERAPY

Please note that the EXPLODE strategy is <u>not</u> operative on CATLINE at the present time. CATLINE does not carry any MeSH Tree Numbers which would permit the use of EXPLODE. If you wish all facets of a category subgroup, all related terms must be ORed together for retrieval.

## LITERATURE SEARCH SUGGESTIONS Geri Nowak MEDLARS Management Section, NLM

The NLM Literature Search Program committee would like to remind you that we would be pleased to receive your suggestions for 1974 L.S. topics. The topics may be of current concern or any that would be of general interest to our MEDLINE and <u>Index Medicus</u> users. We would appreciate it if your suggested topic was accompanied by a MEDLINE search formulation or a description of how you wish the search to be limited in scope.

You may send in your contribution through the "COMMENT" command, the TSO SEND routine to NLM53 or a letter addressed to MMS (see address below).

Many suggestions have been received from our <u>Technical</u> <u>Bulletin</u> readers. We thank you for sending them and encourage you to continue keeping us aware of suitable topics. Unfortunately, it would be impossible to acknowledge each suggestion personally. However, we would like you to know that each topic will be reviewed on its own merits by the L.S. committee.

Mail your suggestions to:

Ms. Grace H. McCarn National Library of Medicine MEDLARS Management Section Bethesda, Maryland 20014

## MEDLINE ACCESS VIA ARPANET Barbara Sternick Office of Computer and Communications Systems, NLM

In March 1973, the National Library of Medicine installed two experimental connections to the Advanced Research Projects Agency's NETwork (ARPANET). These connections permitted two concurrent users access to two NLM computer systems via hard-wired lines to reserved ports (74 and 76) on the ARPANET Terminal Input Processor (TIP) located at the National Bureau of Standards. For some time these connections were available to users from 1:00 p.m. to 5:00 p.m. EST on weekdays. As the number of users grew, these lines became available on a full-time basis. Now that the NLM has installed three additional connections, there are five port connections to the NBS TIP (74, 76, 140, 142, 144 or decimal 30, 31, 48, 49 and 50 respectively). Ports 74 and 76 will again be used for other purposes until 1:00 p.m. EST on weekdays with ports 140, 142 and 144 available on a full-time basis. At present, there are six MEDLINE institutions using ARPA; three in Hawaii, two in Great Britain and one in Utah.

A user will go through several steps in using the ARPA Network. First, he sets his terminal at the proper speed and duplex (at least 30 characters per second, and full duplex for ASCII terminals). Second, he dials into the TIP. Third, he establishes a dialogue with the TIP to get the right set of parameters for his use. Fourth, he instructs the TIP to make the proper connections to MEDLINE. Fifth, the user will talk with MEDLINE; and finally, he will instruct the TIP to close his connection to MEDLINE. These steps and TIP responses are delineated below:

1. Dial the nearest TIP and identify your terminal type (user input identified in lower case). Type the terminal identification - e for ASCII Terminals operating at 110 bps, 150 bps, and 300 bps, or f for IBM 2741 type terminals.

2. The TIP responds with:

HELLO XXX, where XXX is the TIP software version number

3. The user informs the TIP that a connection is desired to specific ports on a particular host by typing:

@ h (space) 147 line feed
@ s (space) t (space) s (space) 7400002 line feed
@ r (space) f (space) s (space) 7400002 line feed
@ p (space) b line feed
76, 140, 142 and 144 may be substituted for the 74 to use one of the other four ports

4. The system responds

T R Open or Open or T. Open R. Open After the last response, the connection to the specified ports at NBS and NLM is established. The TIP will transmit the "OPEN" message to both the NLM system and to your terminal. The OPEN message sent to the NLM system will be treated as an invalid logon and the system will request you to logon again.

5. User logs into MEDLINE with /LOGIN space MEDXXXØ1 or LOGON XXXØ1 where XXXØ1 is the user's approved Terminal ID.

a. User interacts with MEDLINE after receiving greeting from MEDLINE in the usual manner. The only difference is that each intellectual search should be indicated with two @ signs (e.g., @@) rather than one.

b. User requests MEDLINE to terminate his session by entering "stop" and receives the goodbye and logoff message.

6. User requests the TIP to close his connection to MEDLINE by typing (a c line feed.

It is very critical after the logoff message from MEDLINE to close the TIP circuit in order to release the line for the next user. There are several TIP messages which indicate the port is in use or that a connection cannot be accomplished. TIP messages and their corresponding definitions are:

Closed The port is already in use; try another port.

Can't The TIP has been requested to perform an action it cannot perform. Please try again.

- NOTE: 1) If errors are made when typing the TIP protocol, the user should hit the 'rubout' or 'delete' key on his terminal and retype the line.
  - 2) If your terminal has a fast carriage return (drops leading characters) you should inform the TIP by typing @ space d space e line feed. This can be entered at any time in the process.
  - 3) If an open message is received with only an R or T (indication that both transmit and receive cannot be accomplished) the user should attempt to close the circuit and type @ R and begin the log in process at the terminal identification step.

Users having difficulties establishing the connections or who are desirous of using this capability should contact MEDLARS Management Section, (301/496-6193).

## PRIMATES: A BIBLIOTHECAL AND PRIMATOLOGICAL NOTE Thelma Charen Index Section, NLM

George Gaylord Simpson in The Principles of Classification and a Classification of Mammals (Bull Am Mus Nat Hist 85:180, 1945) says, "The primates are inevitably the most interesting of mammals to an egocentric species that belongs to that order." This, however, is not the reason for a technical note on our egocentric species by an even more egocentric representative of same. This note is occasioned by an unsuccessful class exercise in a recent MED-LINE training session, "Haptoglobin structure in man and non-human primates."

With variations and expansions, the basic search formulation was HAPTOGLOBINS AND PRIMATES (exploded). The search was fruitless in that it yielded little for "in man". The students felt that they were misled into using PRIMATES on the basis of the note in the <u>Annotated MeSH</u> under PRIMATES, which reads "includes man & lemurs in addition to APES and MONKEYS": since PRIMATES included man, a satisfactory yield was expected.

Unfortunately, no one stopped to reason that the search request "in man and non-human primates" was another way of saying, "I need haptoglobins in humans, in apes, in monkeys and in other non-human primates for which MeSH has no heading." They did not realize, moreover, that almost every article in our system which does not specify an animal is probably on man, and that a thousand times a day the indexing staff is indexing articles on the primate man, only the articles are being indexed <u>not under PRIMATES</u>, but under the Check Tag HUMAN.

Let us analyze the following tallies retrieved from MEDLINE at this writing (27 February 1974):

| PRIMATES         |            | postings |
|------------------|------------|----------|
| *PRIMATES        | 215        | postings |
| HUMAN            | 277,108    | postings |
| HAPTOGLOBINS     | 383        | postings |
| HAPTOGLOBINS AND | PRIMATES 1 | posting  |
| HAPTOGLOBINS AND | HUMAN 335  | postings |

Follow any thought process you like in analyzing the above, but, using the request "haptoglobins in man and non-human primates" as an example of its type, absorb at least the following conclusions:

PRIMATES is not a device for retrieving articles involving man;
 PRIMATES appears to have a restricted use.

1. While the MeSH annotation shows PRIMATES as including both man (or human) and non-human animals, it was intended only to show the scope of the term PRIMATES and by implication to tell the indexers and searchers that if they are interested in primates, our PRIMATES should not be restricted to the animal primates as the Tree Structure at B2.72.49 shows, but does indeed include man. 2. The heading PRIMATES is restricted to indexing Man not as a human being whatever that term suggests to you! - but as a species. Since there is no MeSH term for MAN, Man as a taxonomic entity can be indexed only under PRI-MATES. The evolutionary status of Man as an animal is indexed as PRIMATES.

When articles discuss Man or man as an animal or as a concept in comparative physiological, anatomical, genetic, psychological and other comparative studies, the heading PRIMATES is in order. To separate the articles on the primate man from the primate animal, the Check Tags HUMAN and ANIMAL should be indicated by the indexer.

Under PRIMATES the indexer will properly place Homosapiens, the Neanderthal man, the Rhodesian and Java man, Pithecanthropus erectus, Meganthropus, Australopithecus and other genera identified by the author as Man in his text.

MeSH gives only two <u>see under</u> references to PRIMATES, XU ANTHROPOIDS and XU TREE SHREWS, but PRIMATES is the correct heading for loris, lemurs, galagos, indris, bushbabies, tarsiers, aye-ayes, prosimians or others named as primates by the author and not otherwise indexed more specifically under APES or MONKEYS.

When searching Man as a primate, naturally PRIMATES (with the Check Tag HUMAN) should be the first adit. Terms like FOSSILS see under PALEONTOLOGY, PALEON-TOLOGY, PALEOPATHOLOGY and PALEODONTOLOGY and even ARCHAEOLOGY will be fruitful only if these were additional facets of an article on early Man as a primate and if the indexer did not consider specifying PRIMATES at all since the author might not have viewed his own study on Man as a primate. EVOLUTION is a good MeSH heading but remember the evolutionary process must be discussed in the article; remember too that EVOLUTION need not be exclusively referrent to Man or other primates. Not all articles on EVOLUTION are on PRIMATES and not all articles on PRIMATES are on EVOLUTION.

As an interesting obiter dictum I can point out that Linnaeus named the order Primates in 1758 giving it the Latin meaning of <u>primatus</u>, first in rank. Simpson also mentions the classification of another early taxonomist, De Blaineville, who used Primates, but also Secundates (for insectivores and carnivores), Tertiates (for rodents) and Quaternates (for ungulates and sirenians).

The high tally on HUMAN above shows how often articles discuss humans in most of the literature we index. How small is the number of times the human is discussed as Man, the animal primate! In point of fact, the number of serial titles which might yield articles on Man are relatively few in comparison with the National Library of Medicine holdings which discuss man, the person.

The INDEX OF NLM SERIAL TITLES lists 36 titles containing the root ANTHROP-(as in "anthropology") and 11 titles containing the form PRIMAT- (as in "primatology"). Journals from among these entries as well as from among titles containing the form COMPARAT- (as in "comparative") or from among those containing the form ZOOLOG- would be good sources of articles on Man as an animal or as a primate or in a taxonomic context. Unfortunately, from among these titles, here is the small coverage from the List of Journals Indexed in Index Medicus:

#### ZOOLOGY

- a) ACAROLOGIA (Paris)
  s) ACTA ZOOLOGICA st PATHOLOGICA ANTVERPIENSIA
  s) ANIMAL BEHAVIOUR (London)
  s) ANALS of ZOOLOGY (Agra)
  s) ANNUAL REVIEW of ENTOMOLOGY (Palo

- a ANNALS of ZOOLOGY (Agrs)
  a ANNALS of ZOOLOGY (Agrs)
  a ANNUAL REVIEW of ENTOMOLOGY (Palo Alto)
  b BEHAVIOUR (Leiden)
  b BULLETIN BIOLOGIQUE de la PRANCE et de la BELGIQUE (Paris)
  c ANADIAN JOURNAL of ZOOLOGY (Ottawa)
  c CURRENT TOPICS in DEVELOPMENTAL BIOLOGY (New York)
  b ENTOMOLOGICAL NEWS (Philadelphia) POLIA PRIMATOLOGICA (Basel)
  f ORTSCHRITTE der ZOOLOGIE (Stattgart)
  j JOURNAL of ECONOMIC ENTOMOLOGY (Chilere Paris, Md.)
  a) JOURNAL of EXPERIMENTAL ZOOLOGY (Philadelphia)
  j JOURNAL of INSECT PHYSIOLOGY (Oxford)
  j JOURNAL of INSECT PATHOLOGY (New York)
  formerly -CURNAL of INSECT PATHOLOGY (New York)
  j JOURNAL of MEDICAL ENTOMOLOGY (New York)
  j JOURNAL of MEDICAL ENTOMOLOGY (New York)
  j JOURNAL of MEDICAL ENTOMOLOGY (New York)
  j JOURNAL of MEDICAL ENTOMOLOGY (Hosolgiu)
  j JOURNAL of PROFOZOOLOGY (New York)

- JOURNAL OF MEDICAL ENTOMOLOGY (Hosolata) a) JOURNAL OF PROTOZOOLOGY (New York) a) MALACOLOGIA (Ama Arbor) PRIMATES in MEDICINE (Basel) a) REVUE SUISSE de ZOOLOGIE (Geneve) b) REVUE SUISSE de ZOOLOGIE (Geneve)

- **RIVISTA di BIOLOGIA (Perusia)**

Obviously not all titles are relevant and equally obviously not all relevant titles may be factually productive. I did not bother to peruse possible candidates under PHYSIOLOGY, ANATOMY or PSYCHOLOGY in the List of Journals Indexed in Index Medicus.

Lest there be continued or future misunderstandings about what the 1974 annotation under PRIMATES means, I shall change it for 1975 to avert mishap. The 1975 note will read something like the legend below and should be applied immediately thus by both indexers and searchers:

PRIMATES

for human & non-human primates; index here lemurs, loris, aye-ayes, bushbabies, indris, tarsiers, galagos & prosimians; for Man only as a taxonomic entity or man as an animal; do not confuse with the tag HUMAN for the usual article in which a human figures; when indexing PRIMATES, check also the tag HUMAN or ANIMAL as applicable.

ANTHROPOLOGY

AMERICAN JOURNAL of PHYSICAL ANTHROPOLOGY (Philadelphia) s) ANTHROPOLOGISCHER ANZEIGER (Stuttgart) HUMAN BIOLOGY (Detroit) ZEITSCHRIFT fur MORPHOLOGIE und ANTHROPOLOGIE (Stuttgart)

MEDLINE TRAINEES AT NLM, JANUARY 21, 1974

The sixteenth NLM MEDLINE Training Class was held January 21 - February 8, 1974. The following people attended:

| Lillian Cambeis    | Children's Hospital<br>Washington, D.C.                                                                |
|--------------------|----------------------------------------------------------------------------------------------------|
| Cynthia Chapman    | Library of Congress<br>Washington, D.C.                                                                |
| Pamela Kerns       | East Carolina University<br>Greenville, North Carolina                                                 |
| Helen-Ann Kur      | Walter Reed Army Medical Center<br>Washington, D.C.                                                    |
| Lee-Allison Levene | University of Kansas Medical Center<br>Kansas City, Kansas                                             |
| Robert Lord        | SUNY - Brooklyn, Medical Research Library<br>Brooklyn, New York                                        |
| Cami Loucks        | Research Hospital and Medical Center<br>Kansas City, Missouri                                          |
| Jerry Meyer        | Stitt Library<br>National Naval Medical Center<br>Bethesda, Maryland                                   |
| Judith Mullaney    | Environmental Protection Agency<br>Cincinnati, Ohio                                                    |
| Nannette Pope      | Armed Forces Radiobiology Research<br>Institute<br>National Naval Medical Center<br>Bethesda, Maryland |
| Lee Rogers         | Federation of American Societies<br>for Experimental Biology<br>Bethesda, Maryland                     |
| Laura Rucker       | University of Oklahoma<br>Oklahoma City, Oklahoma                                                      |
| June Thompson      | Consumer Products Safety Commission<br>Bethesda, Maryland                                              |

MEDLINE TRAINEES AT UCLA, JANUARY 23, 1974

The University of California Biomedical Library, Los Angeles held its eleventh MEDLINE Training Class January 23 - February 7, 1974. The following people attended:

| Michael Bennett   | The Paul H. Guttman Library<br>Sacramento County Medical Society<br>Sacramento, California    |
|-------------------|-----------------------------------------------------------------------------------------------|
| Shirley Chervin   | Medical Sciences Library<br>University of California<br>Irvine, California                    |
| Harilet Cohen     | Naval Regional Medical Center<br>Medical Library<br>Oakland, California                       |
| Peta Hallisey     | University of Southern California<br>Norris Medical Library<br>Los Angeles, California        |
| Patricia Kinnison | University of California, San Diego<br>Biomedical Library<br>La Jolla, California             |
| Joyce Marson      | Courville-Abbott Memorial Library<br>White Memorial Medical Center<br>Los Angeles, California |
| Jesse Neely       | Scripps Clinic and Research Foundation<br>La Jolla, California                                |
| Lesley Rahm       | Orange County Medical Center<br>Orange, California                                            |
| Michele Winters   | Thompson Medical Library<br>Naval Regional Medical Center<br>San Diego, California            |

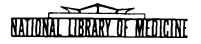

## LIBRARY NETWORK / MEDLARS TECHNICAL BULLETIN

of the

Library Component of the Biomedical Communications Network

| No. 60 | APRIL 1974 |
|--------|------------|
|--------|------------|

TABLE OF CONTENTS

|                                                                                    | Page |
|------------------------------------------------------------------------------------|------|
| Journal Citation Data Bases                                                        | 2    |
| On-Line Technical Notes                                                            | 2    |
| Network Developments                                                               | 5    |
| MEDLARS II Brieings                                                                | 6    |
| TOXLINE On the NLM Computer                                                        | 7    |
| List of MEDLINE Journals                                                           | 7    |
| Node Assignment for Accessing On-Line Files                                        | 8    |
| January through March ]974 <u>Technical</u> <u>Bulletin</u> Cumulative Index .     | 9    |
| Errata <u>Medical Subject</u> <u>Headings</u>                                      | 9    |
| MEDLARS Indexing Manual Revision: Atomic Weights of Elements and<br>Their Isotopes | 10   |
| Technical <u>Bulletin</u> Errata                                                   | 10   |
| MEDLARS On-Line Data Bases March 1974                                              | 11   |
| Map of Location of MEDLINE Centers                                                 | 12   |

U.S. DEPARTMENT OF HEALTH, EDUCATION, AND WELFARE Public Health Service National Institutes of Health LIBRARY NETWORK/MEDLARS TECHNICAL BULLETIN of the Library Component of the Biomedical Communications Network

EDITOR

Grace H. McCarn Head, MFDLARS Management Section National Library of Medicine 8600 Rockville Pike Bethesda, Maryland 20014 (301) 496-6193 TWX: 710-824-9616

ASSISTANT EDITOR Gary D. Byrd

FECHNICAL NOTES FDIIOR Leonard J. Bahlman

The LIBRARY NETWORK/MEDIARS TECHNICAL BULLETIN is issued monthly by the Office of the Associate Director for Library Operations. JOURNAL CITATION DATA BASES

The journal citation data bases continue to be structured as follows: MEDLINE contains all MEDLARS citations (<u>Index Medicus</u> plus special list journals) from January 1972 through April 1974 and must be searched with 1974 MeSH vocabulary. MEDFILE and COMPFILE contain citations from January 1970 through December 1973 and must be searched with 1973 MeSH vocabulary. On March 18 SDILINE and MEDLINE were updated at NLM and SUNY. The sizes of the data bases are as follows:

MEDLINE (Jan 72-Apr 74) - 516,231 SDILINE (Apr 74) - 18,419 MEDFILE (Jan 70-Dec73) - 533,035 COMPFILE (Jan 70-Dec 73) - 351,891

ł.

Υ

ł

#### **ON-LINE TECHNICAL NOTES**

#### PLEASE QUERY THE NLM/ON-LINE NEWS FILES DAILY

VIDEO TAPE, A MEDLINE video tape is now available upon request. The tape is MEDLINE 23 minutes long, in color, and includes an on-line sample search. The presentation is directed towards the untrained user, as opposed to librarians, and is intended primarily to make the user aware of the MEDLINE system and a few of its capabilities. Copies of this tape are available without charge, but the requester must provide a blank video tape (casette or reel-toreel) at least 30 minutes in length. The presentation is <u>not</u> available on 16 mm film at this time. Below is information necessary to place an order.

TITLE: MEDLINE (MEDLARS ON-LINE)

ACCESSION #: V3008-X

TAPEVideo Casette, 3/4" or Video Reel-to-Reel, 1"REQUIRED:(blank - 30 minutes in length)

| ADDRESS | Video Duplicating Services          |
|---------|-------------------------------------|
| REQUEST | National Medical Audiovisual Center |
| TO:     | 1600 Clifton Road                   |
|         | Atlanta, Georgia 30333              |

USER If you have not already done so, please send to MEDLARS Manage-CHARGES ment Section, as soon as possible, the rate(s) charged to your users for the on-line services provided to your center by the National Library of Medicine. If your center is not charging

Page 3

|                       | for these services, please forward a negative reply. Centers should also include their terminal ID along with this informa-<br>tion.                                                                                                    |
|-----------------------|----------------------------------------------------------------------------------------------------|
| JOURNAL<br>CODES      | The March 1974 issue of the <u>Technical Bulletin</u> (page 2) out-<br>lined a method for locating Journal Codes in the SERLINE data<br>base. For titles with less distinctive Title Search Keys, e.g.,<br><u>Journal of the Arkansas Medical Society</u> (JOU/O/T/A), the Title<br>Search Key should be entered in conjunction with a title word<br>(page 124, <u>MEDLINE Reference Manual</u> ) in order to limit retrieval,<br>as illustrated below. |
|                       | SS 1/C?<br>Uscr:<br>JOU/O/T/A AND ARKANSAS (TW)<br>Prog:<br>Pstg (1)                                                                                                    |
|                       | SS 2/C?<br>User:<br>"PRINT TI, JC"<br>Prog:<br>TI- Journal of the Arkansas Medical Society<br>JC- HEV                                                                                                    |
| TERMINAL<br>ID        | Please include your terminal ID, e.g., MEDXYZØ1, on all corre-<br>spondence to MEDLARS Management Section. This will enable the staff<br>to handle your requests or problems more efficiently.                                                                                                    |
| TOXLINE,<br>NEWS FILE | A TSO news file for TOXLINE has been added. To access this file once you are in ELHILL type:                                                                                                    |
|                       | 1. "QUIT" (the system gives you READY)                                                                                                    |
|                       | 2. LIST 'TOXLINE'                                                                                                    |
| MEDLINE<br>NEWS       | The News file under MEDLINE will be updated so that you will not<br>have to go to FSO but rather can stay under ELHILL to obtain<br>current news. We plan to make News serve as our way to send gen-<br>eral news. 'FLASH' will be used only in very urgent cases.                                                                                                    |
|                       | To access MEDLINE News simply type "NEWS". You do not have to<br>go to TSO. Note that other files, such as 'PHONES' will continue<br>to be available under TSO.                                                                                                    |
| CHECK TAG<br>ANIMAL   | In the November 1973 issue of the <u>Technical</u> <u>Bulletin</u> the article<br>entitled "1974 INDEXING ORIENTATION" stated in part that the old<br>check tag ANIMAL EXPERIMENTS has been replaced by a new check<br>tag ANIMAL for the 1974 MEDLARS indexing. A MEDLINE search,<br>however, on the new check tag ANIMAL yields NO POSTINGS, even                                                                                                    |

though the MEDLINE data base now includes four months of 1974 indexed citations.

File maintenance of the new check tag has been postponed due to the amount of computer time that is required to replace the term ANIMAL EXPERIMENTS with the term ANIMAL. The searcher, therefore, must continue to use the term ANIMAL EXPERIMENTS when searching under ELHILL 2.

In ELHILL 3, the term ANIMAL will be an entry term and will map to ANIMAL EXPERIMENTS. Therefore, when searching under ELHILL 3 the searcher will have a choice of entering either term.

The print version of the check tag will continue to be, for at least this year, ANIMAL EXPERIMENTS when "PRINT FULL" or "PRINT TRIAL" or "PRINT MH,\_\_\_\_" is requested.

- SEARCH COSTS AND G SYMBOLS Since TOXLINE is now running under the ELHILL system at NLM, and these searches are calculated at a different rate from MEDLINE searches, it is no longer possible for the program to calculate a cost after each @ symbol which would be accurate for all users. We have therefore discontinued the practive of giving the cost after the @ symbol. Users will be able to calculate their TOXLINE or MEDLINE costs from the time, which will still be provided after the @ symbol. We suggest that fractions of a minute be considered as one minute for purposes of passing on costs to customers.
- POSTINGS The number of records that will be processed to execute a single OVERFLOW Search statement has been lowered from 350,000 to 300,000. Search statements using large posted terms, which retrieve over 300,000 records, will be ignored by the system and the user will receive the POSTINGS OVERFLOW ( ) message. The search statement must then be reformulated or broken into smaller units to ensure lower cetrieval.
- SDILINE, A projected schedule for updating SDILINE for the next four UPDATES months follows. NLM will attempt to keep this schedule if at all possible. Note: Special List Journals are also included in SDILINE.

| April 15 | - | May <u>Index Medicus</u> |
|----------|---|--------------------------|
| May 13   | - | June Index Medicus       |
| June 10  | - | July Index Medicus       |
| July 15  | - | August Index Medicus     |

ł

## NETWORK DEVELOPMENTS Joseph Leiter, Ph.D. Associate Director for Library Operations

- Item 1: SERLINE The SERLINE data base was regenerated on April 5, 1974, and is available for on-line use. The EM (Excerpta Medica) tag in SERLINE now reflects the 1973 Excerpta Medica List of Journals Abstracted.
- Item 2:On April 11, the network testing of ELHILL 3 began. Please sendELHILL 3comments, good or bad, about ELHILL 3 to MEDLARS ManagementTestSection.
- Item 3: On March 18, 1974 TOXLINE began running on the NLM computer. TOXLINE Present TOXLINE users had free access to the file until April 1. On April 1, NLM started charging for TOXLINE use. For current information and news about TOXLINE access, LIST 'TOXLINE'. See TOXLINE ON THE NLM COMPUTER, Page 7.
- Item 4: New Nodes:

| Nodes | New York, N.Y. | 212/750-9445 |
|-------|----------------|--------------|
|       | Southbend, In. | 312/368-4607 |
|       | Annapolis, Md. | 301/268-9290 |

Telephone Number Changes:

| Denver, Co.      | 303/458-7921 |
|------------------|--------------|
| New Orleans, La. | 504/586-1071 |
| Phoenix, Ar.     | 602/249-9261 |
| Palo Alto, Ca.   | 415/494-3900 |
| Cambridge, Ma.   | 617/491-5476 |

Delayed Access:

| Columbus, Oh. | 614/421-7270 now due April 22 |
|---------------|-------------------------------|
|---------------|-------------------------------|

Item 5: MEDLARS II bracefings have been scheduled for all regions. See MEDLARS II Page 6 of this issue for details.

Briefings

TYMSHARE

- Item 6:Information regarding agreements, purchase orders, etc. haveTOXLINEbeen sent to all TOXLINE Centers. A user's meeting was heldMarch 26 and 27 to discuss the change to the NLM computer.
- Item 7: The MEDLINE file at NLM will be run under ELHILL 3 in May 1974. ELHILL 3 Note that SDILINE, CATLINE, SERLINE, TOXLINE, MEDFILE, and COMPFILE will continue to be under ELHILL 2 until remaining programs are completed for MEDLARS II.
- Item 8: It now appears that the SUNY service will be moved to a new SUNY computer, an IBM 370/158, in late May. Some difficulties can be expected during the transition, but much more reliable service is anticipated after conversion.

## MEDLARS II BRIEFINGS William H. Caldwell Chief, Bibliographic Services Division

A briefing session on MEDLARS II has been scheduled at each RML. The schedule is as follows:

| Region    | Date                           |
|-----------|--------------------------------|
| I         | Mon., April 15                 |
| <b>I1</b> | Tues., April 16                |
| III       | Fri., May 3                    |
| IV        | Wed., May 15                   |
| v         | Fri., April 26                 |
| VI        | Wed., May 8                    |
| VII       | Thurs., April 25               |
| VIII      | Wed., April 24                 |
| IX        | Thurs., May 9                  |
| х         | Wed., May 22                   |
| XI        | Thurs., May 23 (San Francisco) |
|           | Fri., May 24 (Los Angeles)     |

Representatives of each MEDLINE center are encouraged to attend the briefing for their Region; RML directors will announce the location and time of the sessions.

NLM staff members will be present to conduct the briefings, which will deal with two aspects of MEDLARS II:

1. <u>ELHILL 3.</u> The MEDLARS II search programs will be somewhat different from the present ELHILL 2. It is imperative that MEDLINE analysts be aware of these differences. In addition, ELHILL 3 will provide some new, powerful capabilities which searchers will find useful. Since ELHILL 3 searching will be discussed at the briefing, at least one trained MEDLINE searcher from each center should plan to attend. (Attendance by more than one is at the option of the RML director, subject to space limitations.) ELHILL 3 search programs will have been available for network-wide testing before the briefings take place; questions or problems arising during the test period should be brought up during the briefings.

2. <u>Policy</u>. MEDLARS II will make some new files available for searching. Access to these files, and the additional search capatilities mentioned above, will have an impact on the network and on each participating library. Service policies, use fees, and other administrative aspects will be discussed. For this reason each MEDLINE center should be represented by its head librarian, MEDLINE project manager, or other appropriate person with administrative and fiscal responsibility.

#### TOXLINE ON THE NLM COMPUTER

TOXLINE, the on-line toxicology information resource of the Specialized Information Services of NLM, became another of the on-line services offered directly from the Library, on April 1, 1974. TOXLINE contains over 300,000 bibliographic citations, the majority with both abstracts and Chemical Abstracts Service (CAS) Registry numbers. The six data bases comprising TOXLINE include <u>Chemical-Biological Activities</u> (CBAC) from 1965, <u>Toxicity Bibliography</u> from 1968, <u>Health Aspects of Pesticides Abstract Bulletin</u> from 1966, <u>Abstracts on Health Effects of Environmental Pollutants</u> from 1972 and <u>International Pharmaceutical Abstracts</u> from 1970. By April 22, a 22,000 citation update will be completed and a 60,000 record chemical dictionary will be available on-line. The dictionary contains CAS Registry numbers; systematic, trivial and trade names; molecular formulae; and Wiswesser Line Notations.

TOXLINE has been available to the public since October 1972 from a contractor to the NLM, but is now accessible from NLM at a 67% reduction in price to the subscriber. All current TOXLINE users will have immediate access to the NLM service. To provide a smooth transition for these 80 institutions, a TOXLINE User Meeting was held on March 26 followed by a one-day tutorial on TOXLINE under the ELHILL retrieval system. Over 130 individuals attended one or both sessions conducted by Mr. D. Hummel and featuring presentations by Dr. S. Valley and Mr. D. Kenton.

TOXLINE is offered on an equal access basis to all institutions desiring to subscribe to this unique data base. The cost of TOXLINE is set at \$15/connect hour (including the Tymshare network) and \$0.10/page of cff-line print. For further information or to initiate a subscription, inquiries should be addressed to Mr. Donald Hummel of the Toxicology Information Program (Room C-6B) at the NLM.

#### LIST OF MEDLINE JOURNALS

Mailed out with this issue of the <u>Technical Bulletin</u> is a list of the 2,427 <u>Index Medicus</u> journals which are in the MEDLINE data base. Also included are cross-references to these titles. The full title of each journal, the journal title code (JTC), and the International Standard Serial Number (ISSN) are included. This list was produced from the SERLINE file. Note the following:

1. "Special List" journals such as the Nursing and Dental titles, <u>are</u> in the MEDLINE data base but <u>are not</u> included in this list.

2. This list contains all <u>Index Medicus</u> titles including those which ceased publication or changed titles after 1969.

3. Journal title abbreviations are not included. If needed these may be obtained from the <u>List of Journals Indexed in</u> Index Medicus.

۱

## NODE ASSIGNMENT FOR ACCESSING ON-LINE FILES Grace H. McCarn, MEDLARS Management Section, NLM Leonard J. Bahlman, MEDLARS Management Section, NLM

The following usage figures for FY 1974 indicate that the greater portion of on-line usage was on the NLM system (19,850 hours) as opposed to the SUNY system which had only 8,633 hours of use.

|             | NLM          |            |              | SUNY         |            |              |
|-------------|--------------|------------|--------------|--------------|------------|--------------|
| MONTH       | TOTAL<br>OFF | TOTAL<br>@ | TOTAL<br>HRS | TOTAL<br>OFF | TOTAL<br>@ | TOTAL<br>HRS |
| 1973<br>JUL | 3,054        | 12,452     | 2303.6       | 737          | 3,672      | 566.7        |
| AUG         | 3,483        | 13,604     | 2673.2       | 879          | 3,482      | 681.0        |
| SEP         | 2,354        | 9,528      | 2345.0       | 1,386        | 3,940      | 741.6        |
| OCT         | 3,645        | 13,867     | 3099.8       | 1,696        | 5,968      | 1069.1       |
| NOV         | 2,944        | 12,605     | 2540.7       | 1,779        | 6,972      | 1270.6       |
| DEC<br>1974 | 1,897        | 9,204      | 1509.6       | 1,572        | 6,265      | 1160.4       |
| JAN         | 3,074        | 21,688     | 2672.1       | 2,450        | 9,646      | 1599.0       |
| FEB         | 2,845        | 13,823     | 2706.2       | 2,120        | 9,747      | 1544.8       |
| TOTAL       | 23,296       | 106,771    | 19,850.2     | 12,619       | 49,692     | 8,633.2      |

This high use of the NLM computer increases the response time for NLM and NLM2 users as shown below:

|      | AVERAGE SEARCH<br>TIME (MINUTES) | AVERAGE CHARACTERS<br>TRANSMITTED PER SECOND |  |  |
|------|----------------------------------|----------------------------------------------|--|--|
| NLM  | 11.7                             | 6.5                                          |  |  |
| SUNY | 9.6                              | 8.5                                          |  |  |

As you can see from the above, it is to your advantage (time and expense-wise) to use SUNY whenever possible. We are therefore again requesting that users adhere strictly to the node assignments listed below. If your Primary Node is SUNY, and you are accessing one of the files not residing on the SUNY system, you should return to SUNY as soon as possible after you have completed your

searching in that file. If you have searches which must be run immediately, and SUNY is your Primary Node, but is not available, you may use the Alternate Node assignment, but the search session should be as short as possible.

|                                                                          | PRIMARY<br>NODE | ALTERNATE<br>NODE |
|--------------------------------------------------------------------------|-----------------|-------------------|
| TYMSHARE users accessing MEDLINE<br>and/or SDILINE                       | SUNY            | NLM or NLM2       |
| TYMSHARE users accessing TOXLINE,<br>SERLINE, COMPFILE, CATLINE, MEDFILE | NLM2            | NLM               |
| Users of WATS lines beginning with 800-631                               | NLM2            | SUNY              |
| Users of WATS lines beginning with 800-336                               | NLM             | SUNY              |

Direct dial users are automatically routed to the NLM computer. If the direct dial numbers are busy and TYMSHARE must be used, these users should access SUNY as the Primary Node. All Federal users are responsible for paying their own communications costs. Whenever possible, they should call direct to NLM, <u>not</u> through the TYMSHARE network. Federal centers who use FTS may call 301/496-1994, 95, 96. Federal users who do not have access to FTS are authorized to call the nearest/least expensive TYMSHARE node, and should use the SUNY computer as their Primary Node. Finally, Federal users in the Washington, D.C. metropolitan area should call direct to NLM and <u>not</u> use the FTS numbers. Note that 654-2687 as well as 654-7722 is available for 30 character, ASCII, direct-dial users.

## JANUARY THROUGH MARCH 1974 TECHNICAL BULLETIN CUMULATIVE INDEX

Mailed out with this issue is a cumulative index to the first three issues (January - March 1974) of the Library Network/MEDLARS Technical Bulletin. A six-month, nine-month and a twelve-month cumulative index will be issued in the forthcoming months.

ERRATA--MEDICAL SUBJECT HEADINGS 1974 Vol. 15, Number 1, Part 2, January 1974 INDEX MEDICUS

Page

| 39  | Col. 1 at top of page - add; CARTILAGE DISEASES (C3)<br>Col. 2 at top of page - add; CATARACT EXTRACTION (E4)                                                            |
|-----|----------------------------------------------------------------------------------------------------|
| 268 | Under SENSE ORGANS - change Taste Buds (A8) to Taste Buds (A3)                                                                                                    |
| 355 | Under HYDROCARBONS - change Hydrocarbons, Haalogenated to<br>Hydrocarbons, Halogenated                                                                                   |
| 413 | Delete: Artificial Limbs under OBSTETRICAL FORCEPS<br>Add: Artificial Limbs under ORTHOPEDIC EQUIPMENT<br>Delete: ORTHOPEDIC EQUIPMENT which follows ORTHOPEDIC FIXATION |

#### MEDLARS INDEXING MANUAL REVISION: ATOMIC WEIGHTS OF THEFENTS AND THEIR ISOTOPES

The MEDLARS INDEXING MANUAL, 18.73.5 and its Figure 18.23.5 gives indexing instructions for the precoordinated isotope or radioisotope terms newly added for 1974. In use, indexers and scarchers have found this incomplete, since they need also indexing instructions for elements which are not listed in that figure.

There is now available a revision of this chart in the manual. It consists of a table of 11 pages and list, every element with its atomic weights and indexing instructions. For example,

| Element   | Lastope Atomic Element             | Indexing<br>Instructions                           |
|-----------|------------------------------------|----------------------------------------------------|
| Argon (A) | 40<br>36, 38<br>35, 37, 39, 41, 42 | ARGON<br>ARGON + ISOTOPES<br>ARGON ← RADIOISOTOPES |

The chart was prepared by Mrs. Peri Schuyler, Index Section. Address your requests to MEDLARS Management Section but for ease of handling include a self-addressed label. We shall not be able to fill requests which do not include a label.

#### TECHNICAL BULLETIN ERRATA

The following errors should be corrected in "MEDLINE Access Via Arpanet" Library Network/MEDLARS Technical Bulletin, March 1974:

Page

- 12 11th typed line from bottom change; @ r (space) f(space) s(space) 7400002 to @ r (space) f (space) s (space) 7400003
- 13 9th typed line from bottom change; ers) you should inform the TIP by typing @ space d space c line to ers) you should inform the TIP by typing @ space d space c space e line

\*Includes Special List Nursing, Dental, Reproduction and Foreign journals.

11

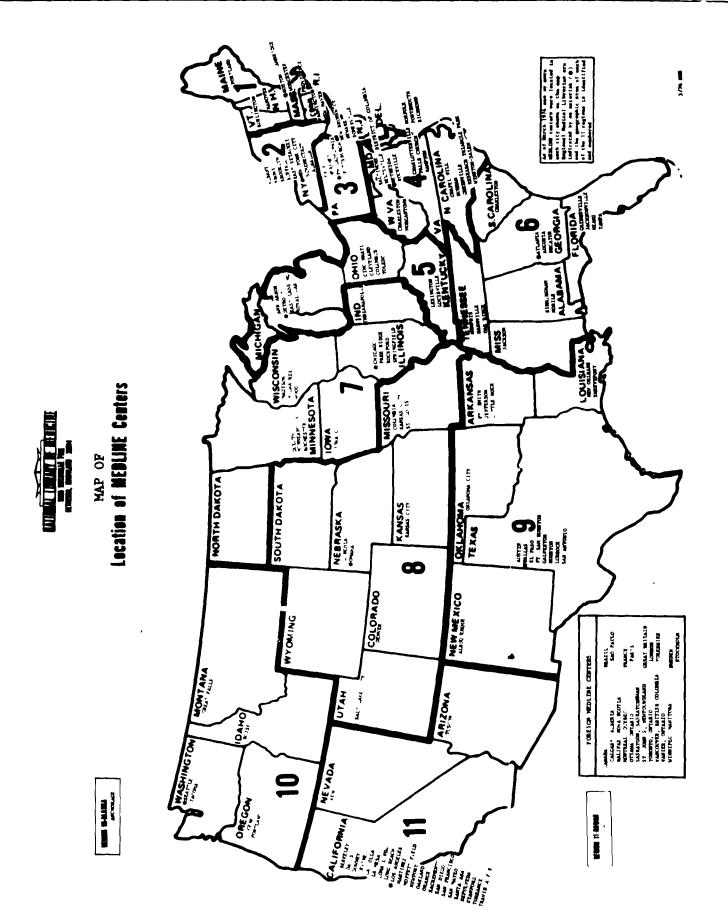

| SUBJECT                                                                                                    | ISSUE NO             | PAGE             |
|----------------------------------------------------------------------------------------------------|----------------------|------------------|
| ARPANET see under Telecommunications Network                                                                                                    |                      |                  |
| BACKFILE                                                                                                    | 59                   | 5                |
| CATALOGING<br>NLM Cataloging Tools Errata                                                                                                    | 58                   | 15               |
| CATLINE<br>CATLINE Search Hints                                                                                                    | 59                   | 11               |
| COMPFILE<br>Date Searching                                                                                                    | 59                   | 3                |
| COMPUTERS<br>SUNY (New Computer)                                                                                                    | 59                   | 5                |
| DATA BASE<br>MEDLINE Data Bases (January 1974)<br>MEDLINE Data Bases (February 1974)<br>MEDLINE Data Bases (March 1974)<br>New MEDLINE File Configuration | 57<br>58<br>59<br>58 | 2<br>2<br>2<br>4 |
| ELHILL 3 see under MEDLARS II                                                                                                    |                      |                  |
| FEES AND CHARGES<br>Standardized Charges for MEDLINE Searches                                                                                             | 57                   | 3                |
| HOURS<br>Hours<br>New MEDLINE File Configuration                                                                                                    | 59<br>58             | 5.<br>4          |
| INDEXING<br>Key to the Indexing of Enzymes Available<br>Primates: A Bibliothecal and Primatological Note                                                  | 5 <b>8</b><br>59     | 13<br>14         |
| INTEGRATED AUTHORITY FILE<br>MeSH                                                                                                    | 59                   | 5                |
| INTERLIBRARY LOAN<br>February Technical Bulletin. Erratum<br>RML-Funded Interlibrary Loan Activity                                                        | 59<br>58             | 3<br>13          |
| LIBRARY NETWORK/MEDLARS TECHNICAL BULLETIN<br>"Technical Bulletin" Articles<br>"Technical Bulletin" Index<br>"Technical Bulletin" Index. Erratum          | 58<br>57<br>58       | 3<br>2<br>15     |

| <u>SUBJECT</u>                                                                                                    | ISSUE NO             | PAGE              |
|----------------------------------------------------------------------------------------------------|----------------------|-------------------|
| LITERATURE SEARCHES<br>Literature Search Suggestions                                                                                     | 59                   | 11                |
| MEDFILE<br>Date Searching                                                                                                    | 50                   | 3                 |
| MEDICAL SUBJECT HEADINGS (MeSH)<br>MeSH                                                                                                  | 59                   | 5                 |
| MeSH Errata Lists for 1974<br>New MeSH Tool                                                                                              | 58<br>58             | 9<br>9<br>9       |
| MEDLARS II<br>ELHILL 3 Free-Text Search<br>ELHILL 3 Test<br>MEDLARS II Briefings                                                         | 59<br>59<br>59       | 5<br>4<br>5       |
| Network Developments                                                                                                    | 59                   | 14                |
| MEDIINF<br>ELHILL 2 and STAIRS: a Comparison<br>New MEDLINE File Configuration<br>"NEWS" Command, NLM/MEDLINE<br>"PRINT" or "PRINT HITS" | 57<br>58<br>58<br>58 | 4<br>11<br>3<br>7 |
| MEDLINE JOURNALS see Serials                                                                                                    |                      |                   |
| MEDLINE STATISTICS see Statistics                                                                                                    |                      |                   |
| MEDLINE TRAINING see Training                                                                                                    |                      |                   |
| MeSH see Medical Subject Headings                                                                                                    |                      |                   |
| NETWORK see Regional Medical Library Network                                                                                             |                      |                   |
| NETWORK see Telecommunications Network                                                                                                   |                      |                   |
| NON-U.S. COUNTRIES<br>Hours                                                                                                    | 59                   | 5                 |
| PUBLICATIONS<br>Key to the Indexing of Enzymes Available<br>New MeSH Tool                                                                | 58<br>58             | 13<br>9           |
| REGIONAL MEDICAL LIBRARY NETWORK<br>see also<br>Interlibrary Loan                                                                        |                      |                   |
| RML-Funded Interlibrary Loan Activity                                                                                                    | 58                   | 13                |
| SDILINE<br>SDILINE Updates                                                                                                    | 57                   | 2                 |
| SEARCH<br>Date Searching                                                                                                    | 59                   | 3                 |
| ELHILL 3 Free-Text Search<br>Glucosephosphate Dehydrogenase Deficiency<br>Primates: A Bibliothecal and Primatological Note               | 59<br>59<br>59       | 5<br>3<br>14      |

.

| S. JECT                                                                     | ISSUE NO  | PAGE     |  |  |  |
|-----------------------------------------------------------------------------|-----------|----------|--|--|--|
| SERIALS<br>Journal Codes<br>SERLINE Locator Codes                           | 59<br>57  | 2<br>16  |  |  |  |
| SEFLINE                                                                     |           |          |  |  |  |
| SERLINE Developments<br>SERLINE Locator Codes                               | 59<br>57  | 6<br>16  |  |  |  |
| STATISTICS<br>see also<br>Interlibrary Loan                                 |           |          |  |  |  |
| MEDLINE Statistics November 1973<br>MEDLINE Statistics December 1973        | 57<br>58  | 22<br>16 |  |  |  |
| SUMY                                                                        |           |          |  |  |  |
| ELHILL 2 and STAIRS: a Comparison<br>SUNY (New Computer)                    | 57<br>59  | 14<br>5  |  |  |  |
| TELECOMMUNICATIONS NETWORK                                                  |           |          |  |  |  |
| Direct Dial Line<br>MEDLINE Access via ARPANET                              | 58<br>59  | 3<br>12  |  |  |  |
| Program Message, Tymshare (Dropped by Host                                  |           | . –      |  |  |  |
| System)<br>Tymshare Node (Columbus, Ohio)                                   | 59<br>59  | 3<br>5   |  |  |  |
| TERMINALS                                                                   |           |          |  |  |  |
| Some Characteristics and Conventions of the<br>IBM 2741                     | 58        | 10       |  |  |  |
| TWX Chatter                                                                 | 58        | 3        |  |  |  |
| TOXLINE                                                                     | 50        |          |  |  |  |
| TOXLINE<br>TOXLINE                                                          | 59.<br>59 | 14<br>5  |  |  |  |
| TRAINING                                                                    |           |          |  |  |  |
| MEDLINE Trainees at NLM, January 21, 1974                                   | 59        | 17       |  |  |  |
| MEDLINE Trainees at UCLA, January 23, 1974<br>MEDLINE Training Class at NLM | 59<br>57  | 18<br>2  |  |  |  |
| Training Feedback                                                           | 57        | 2        |  |  |  |
| TROUBLE                                                                     |           |          |  |  |  |
| Reporting System Malfunctions<br>System Status Inquiries                    | 58<br>59  | 3<br>3   |  |  |  |
| TSO                                                                         |           |          |  |  |  |
| TSO Error Messages                                                          | 58        | 2        |  |  |  |
| TYMSHARE see under Telecommunications Network                               |           |          |  |  |  |
| UC<br>MEDLINE Trainees at UCLA, January 23, 1974                            | 59        | 18       |  |  |  |

•

.

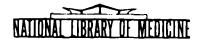

## LIBRARY NETWORK / MEDLARS TECHNICAL BULLETIN

of the

Library Component of the Biomedical Communications Network

|     |    |  | <br> |  |   |          |
|-----|----|--|------|--|---|----------|
| No. | 61 |  |      |  | ٢ | IAY 1974 |
|     |    |  |      |  |   |          |

TABLE OF CONTENTS

|                                                           | Page |
|-----------------------------------------------------------|------|
| Journal Citation Data Bases                               | 2    |
| On-Line Technical Notes                                   | ?    |
| Journal Listing Erratum                                   | 5    |
| Tymshare Telephone Number Errata                          | 5    |
| Network Developments                                      | 6    |
| Use of the Truncation Symbol in<br>Shortening Search Time | 7    |
| Health Care Legislation: Indexing and Searching Hints     | 9    |
| Retrieving a Needed Citation by Stringsearch              | 12   |
| MEDLINE Trainees at NLM, April 22, 1974                   | 14   |
| MEDLINE Trainees at UCLA, March 27, 1974                  | 15   |

U.S. DEPARTMENT OF HEALTH, EDUCATION, AND WELFARE Public Health Service National Institutes of Health LIBRARY NETWORK/MEDLARS TECHNICAL BULLETIN of the Library Component of the Biomedical Communications Network

EDITOR Grace H. McCarn Head, MEDIARS Management Section National Library of Medicine 8600 Rockville Pike Bethesda, Maryland 20014 (301) 496-6193 TWX: 710-824-9616

ASSISTANT EDITOR Gary D. Byrd

TECHNICAL NOTES EDITOR Leonard J. Bahlman

The LIBRARY NETWORK/MEDLARS TECHNICAL BULLETIN is issued monthly by the Office of the Associate Director for Library Operations.

#### JOURNAL CITATION DATA BASES

The Journal Citation data bases continue to be structured as follows: MEDLINE contains all MEDLARS citations (Index Medicus plus special list journals) from January 1972 through May 1974 and must be searched with 1974 MeSH vocabulary. MEDFILE and COMPFILE contain citations from January 1970 through December 1973 and must be searched with 1973 MeSH vocabulary. On April 15 SDILINE and MEDFILE were updated at NLM and SUNY. The sizes of the data bases are as follows:

| MEDLINE  | (Jan | 72 <b>-</b> May | 74) | - | 534,650 |
|----------|------|-----------------|-----|---|---------|
| SDIL1NE  | (May | 74)             |     | - | 19,56?  |
| MEDFILE  | (Jan |                 |     | - | 533,035 |
| COMPFILE | (Jan | 70-Dec          | 73) | - | 351,891 |

#### ON-LINE TECHNICAL NOTES

#### PLEASE QUERY THE NLM/ON-LINE NEWS FILES DAILY

PASSWORDS The second password required when accessing the system via a training or demonstration code is changed on the first day of each month. It is the responsibility of the center which is temporarily using one of these codes to contact MEDLARS Management Section for the new password each month.

MeSH ERRATA,<br/>MISSPELLEDSeveral terms in the 1974 Medical Subject Headings (MeSH)<br/>vocabulary listing are misspelled. When searching on-line,<br/>these terms must be entered as they appear in the printed<br/>listing until the data bases are file maintained sometime<br/>in the future. Please report to MEDLARS Management Section<br/>any additional vocabulary errors.

| CORRECT FORM             | SEARCHABLE TERM, as it appears in MeSH |
|--------------------------|----------------------------------------|
| PHOSPHORUS RADIOISOTOPES | PHOSPHORUS RADIOSIOTOPES               |
| KLEBSIELLA PNEUMONIAE    | KLEBSIELLA PNEUNOMIAE                  |
| MEROMYOSINS              | MEROMYSINS                             |
| BUNGAROTOXINS            | BUNGARATOXINS                          |
| CEXTYLPYRIDINUM          | CETYLPYRIDINIUM                        |
| COBALT RADIOISOTOPES     | COBALT RADIOSIOTOPES                   |
| Users with TWX terminals | may find that the HERE IS key may be   |

INTERRUPT, TWX TERMINALS Users with TWX terminals may find that the HERE IS key may be used to escape from error loops and/or unfamiliar system messages on the NLM computer depending on the terminal specifications. After pressing the HERE IS key <u>once</u>, the system should respond with the READY cue, enabling the user to access one or more of the News Files, or to reenter the search environment by typing ELHILL after the READY cue. @ SYMBOLS -"STOPPING" After entering the "STOP" command in ELHILL, the system will prompt the user with the message BEFORE STOPPING, HAVE ... PLEASE DO SO BEFORE ANSWERING YES. At this point the user has three alternatives, (a) enter YES, whereupon the system will end the session with the GOOD-BYE! and USER: message, (b) enter NO if he desires to continue searching, and the system will respond with the last search statement number and a USER: cue; or (c) following the system message BEFORE STOPPING, HAVE ... and the USER: cue he may enter one @ symbol and a carriage return for each intellectual search. When using the last method (c), a YES response must follow a USER: cue after all @ symbols have been entered, to logoff properly.

| (a)                                                                                             | (b)                                                                                       | (c)                                                                                                    |
|-------------------------------------------------------------------------------------------------|-------------------------------------------------------------------------------------------|----------------------------------------------------------------------------------------------------|
| "STOP"<br>PROG:<br>BEFORE STOPPING<br>USER:<br>YES<br>TIME 00:00<br>PROG:<br>GOOD-BYE!<br>USER: | SS 9/C?<br>USER:<br>"STOP"<br>PROG:<br>BEFORE STOPPING<br>USER:<br>NO<br>SS 9/C?<br>USER: | "STOP"<br>PROG:<br>BEFORE STOPPING<br>USER:<br>@<br>TIME 00:00<br>USER:<br>YES<br>TIME 00:00<br>PROG:<br>GOOD-BYE! |
|                                                                                                 |                                                                                           | USER:                                                                                                    |

NEWS FILES, NLM/TSO As pointed out in the April 1974 issue of the <u>Technical</u> <u>Bulletin</u>, users may now access the general News File while within <u>NLM</u>/ELHILL by entering the command "NEWS" after a USER: cue. An updated listing of the other News Files which are available from the NLM system under TSO follows.

## TSO NEWS FILES:

| LIST 'ACCESS'<br>LIST 'PHONES'<br>LIST 'HOURS'<br>LIST 'SUNY'<br>LIST 'NEWS' | -<br>-<br>-<br>- | On-line Service Hours<br>News specific to MEDLINE at SUNY<br>General Notices (duplicated in ELHILL |
|------------------------------------------------------------------------------|------------------|----------------------------------------------------------------------------------------------------|
| LIST 'SERNEWS'<br>LIST 'ELHILL3'<br>LIST 'TOXLINE'                           | -                | "NEWS")<br>News specific to SERLINE<br>News specific to ELHILL3<br>News specific to TOXLINE        |

ACCESS PROCEDURE:

SS 1/C? USER: "QUIT" READY LIST ' READY ELHILL SS 1/C? USER: "STOP"

4

NOTE: Users must return to ELHILL before "STOPPING".

ELHILL 3, NLM urges you to participate in the network testing of ELHILL3 TESTING Now. ELHILL3 will be up at NLM Mon, Wed, Thurs and Fri from 11 a.m. to 1 p.m. ET. The data base in the citation file consists of citations from the Feb, March, Apr, and May 1974 issues of <u>Index Medicus</u>. There is a system limit of 50 simultaneous users for this test.

> There will be no charge for connect time or off-line prints run under ELHILL3. Please participate in this test and report problems to MEDLARS Management.

To log in to ELHILL3, log in to NLM/MEDLINE in the usual way. When you receive the cue USER: enter "QUIT". When you receive the cue READY enter ELHILL3 without quotes. For a summary of the changes incorporated into ELHILL 3 see the <u>Technical</u> <u>Bulletin</u> for December 1973, pp. 10-17. The "MEDLARS II CAPABILITIES" listed on pages 17-18 are not yet available. For an on-line guide to available capabilities enter "EXPLAIN EXPLAIN". The LIST 'ELHILL3' News file under NLM/ TSO may also be acessed for further instructions.

- NEW DATA BASES, ELHILL3 Under ELHILL3, two other files are available for testing as well as the citation file. These are the 7-level MeSH vocabulary file and the Journal Authority file. When you log in to ELHILL3, you will automatically be in the citation file. To access one of the other files enter "FILE MESH" or "FILE JOURNAL". Once you have accessed one of these files enter "EXPLAIN UNIT RECORD" to find out about the contents of the file. To return to the citation file from either of the others enter "FILE CITATION". "TREE XXX" or "MESHNO XXX" will give you the 7 level MeSH numbers for a term. The 7-level trees must be used for explosions.
- TOXLINE HOURS TOXLINE hours of service on the NLM system will be as follows until further notice.

Mon, Wed, Thurs, Fri - 9:00a.m. - 5:00p.m. (Eastern Time) Tuesday - 12:00p.m. - 10:00p.m. "

SERLINE,The capability of retrieving just the new SERLINE records on-<br/>line by entering the word ADDS, as mentioned in the March'ADDS'1974 issue of the Technical Bulletin (page 8), is not avail-<br/>able at this time.

REGION

SERLINE

SEARCHING,

The method described in the <u>MEDLINE Reference Manual</u> (p. 127) for searching all locations within a region is not valid for searching region 3 locations at the present time. Many newly assigned ISSNS for foreign titles begin with Ø3, and therefore this method will produce an OVERFLOW message.

For the time being, in order to search all the library codes in Region 3, the searcher must use the following search statement:

> SS 1/C? USER: Ø3C# OR Ø3P# OR Ø3H# OR Ø3J# OR Ø3T#

The system will respond with a multi-meaning message for  $\emptyset 3P \#$ since several region 3 codes begin with the letter P. The user should then answer ALL. Once the above statement has been entered, it can of course be used in combination with other search statements. For example, to retrieve all IM titles without region 3 locator codes: the following search statement could be used:

> SS 2/C? USER: IM (AI) AND NOT 1

This special procedure will not be necessary when SERLINE becomes available on ELHILL 3.

#### JOURNAL LISTING ERRATUM

The list of <u>Index Medicus</u> journals sent with the April <u>Technical Bulletin</u> containing ISSN's and Journal Title Codes (JTC) has one error in the collation of the pages. Page 63 of the listing should follow directly after page 59.

#### TYMSHARE TELEPHONE NUMBER ERRATA

In the March 1974 issue of the <u>Technical</u> <u>Bulletin</u>, p. 5, a new Tymshare node in Columbus, Ohio, is announced, but the number given is for the node in Freeport, Illinois. In the April 1974 issue, p. 5, a new Tymshare node is listed for Southbend, Indiana. The number listed is actually a second Tymshare number in Chicago, Illinois; there is no number available in Southbend, Indiana. The following are the correct numbers for these three Tymshare node cities:

> Columbus, Ohio - 614/421-7270 Freeport, Illinois - 815/232-2181 Chicago, Illinois - 312/346-4961 312/368-4607

## NETWORK DEVELOPMENTS Joseph Leiter, Ph.D. Associate Director for Library Operations

Item 1:On May 6, the Chemical Dictionary File (CHEMLINE) becameCHEMLINEavailable on-line from the NLM computer for TOXLINE users.

Item 2: MEDLARS II Briefings MEDLARS II Briefings MEDLARS II Briefings MEDLARS II MEDLARS II Briefings MEDLARS II briefings, a makeup briefing, to be conducted by Mr. William H. Caldwell, has been tentatively scheduled from 10 a.m. to 3 p.m. on June 7, the day after the Medical Library Association Convention in San Antonio, Texas in Room 25 of the Convention Center. Please contact MEDLARS Management Section <u>IMMEDIATELY</u> if you would be interested in attending this makeup MEDLARS II briefing, so that final arrangements can be made.

Item 3: Effective May 21, there will be a change in the login proce-ELHILL 3 dure at NLM. This change is part of the transition from ELHILL 2 to ELHILL 3.

> During this transition, some files will be run under ELHILL 2 and some under ELHILL 3. However, the user will not need to specify ELHILL 2 or ELHILL 3. Instead of being placed immediately within a specific file (such as MEDLINE) after logging in, you will instead be given a READY cue by the system.

At this point you should enter the name of the specific file you wish to access, without quote marks. If this file has been mounted under ELHILL 3, you will be connected to one of the ELHILL 3 files, not necessarily the one you have specified. You may then use the "FILE" command if necessary to switch to the specific file you wish to access. The same procedure will apply if you specify a file after the READY cue which has been mounted under ELHILL 2.

For example, here is an example of a login for a user going through the TYMSHARE network:

PLEASE LOG IN: NLM or NLM2 PASSWORD: XXX ; MEDXXXXX or TOXXXXXX XXXXX LOGON IN PROGRESS ON ... etc. READY CATLINE THIS TERMINAL IS CONNECTED TO THE SDILINE ... etc. USER: "FILE CATLINE"

Note: The login procedure will <u>not</u> change at SUNY.

1

USE OF THE TRUNCATION SYMBOL IN SHORTENING SEARCH TIME Fred Neidenreich MEDLINE Search Analyst, University of Arizona, Tucson

Here is a technique that can save time and effort on some searches, especially if the typing speed of the user has room for improvement. This technique is adaptable to both MEDLINE and SDILINE, but works best on SDILINE searches.

In searches requiring the application of many subheadings to one or more terms, the truncation symbol can be used to great advantage. If the truncation symbol is used in place of the last letter or two of the term, a multi-meaning message will result. This is followed by the number of variations (mainheading/subheading combinations) of the term in the Index file. If there are 5 or fewer, they will be printed out automatically. Otherwise, when the program asks: SEE? (YES/NO/ALL), reply YES. Then, after all the multi-meanings have been printed, specify only the numbers of the exact mainheading/subheading combinations desired.

Here is part of an actual SDILINE search, illustrating use of this technique:

Question: "I want references on immunologic deficiency diseases. (diagnostic and therapeutic aspects only, please). I am expecially interested in the Chediak-Higashi syndrome, agammaglobulinemia, lymphocytopenia, and phagocyte bactericidal dysfunction."

Search terms selected:

CHEDIAK-HIGASHI SYNDROME/DI CHEDIAK-HIGASHI SYNDROME/DT CHEDIAK-HIGASHI SYNDROME/TH CHEDIAK-HIGASHI SYNDROME/SU CHEDLAK-HIGASHI SYNDROME/RT AGAMMAGLOBULINEMIA/DI AGAMMAGLOBULINEMIA/DT AGAMMAGLOBULINEMIA/TH AGAMMAGLOBULINEMIA/SO AGAMMAGLOBULINEMIA/RT PHAGOCYTE BACTERICIDAL DYSFUNCTION/DI PHAGOCYTE BACTERICIDAL DYSFUNCTION/DT PHAGOCYTE BACTERICIDAL DYSFUNCTION/TH PHAGOCYTE BACTERICIDAL DYSFUNCTION/SU PHAGOCYTE BACTERICIDAL DYSFUNCTION/RT LYMPHOCYTOPENIA/DI LYMPHOCYTOPENIA/DT LYMPHOCYTOPENIA/TH LYMPHOCYTOPENIA/SU LYMPHOCYTOPENIA/RT IMMUNOLOGIC DEFICIENCY DISEASES/DI IMMUNOLOGIC DEFICIENCY DISEASES/DT IMMUNOLOCIC DEFICIENCY DISEASES/TH

## IMMUNOLOGIC DEFICIENCY DISEASES/SU IMMUNOLOGIC DEFICIENCY DISEASES/RT

Instead of entering each of the above search terms separately, try using the truncation symbol:

SS 1/C? USER: CHEDIAK-HIGASHI SYNDROM# (CR) PROG: MM-MULTI-MEANING (CHEDIAK HIGASHI SYNDROM#) - (6) TERMS SEE? (YES/NO/ALL) USER: YES PROG: 1 CHEDIAK-HIGASHI SYNDROME (MAIN HEADING) 2 CHEDIAK-HIGASHI SYNDROME/BL (MAIN HEADING) 3 CHEDIAK-HIGASHI SYNDROME/IM (MAIN HEADING) 4 CHEDIAK-HIGASHI SYNDROME/TH (MAIN HEADING) 5 \*CHEDIAK-HIGASHI SYNDROME (MAIN HEADING) 6 \*CHEDIAK-HIGASHI SYNDROME/TH (MAIN HEADING) SPECIFY NUMBERS, ALL, OR NONE USER: 4, 6 (CR) PSTG (5) SS 2/C? USER: AGAMMAGLOBULINEMI# (CR) 

The above routine is 50% faster and leaves less room for error, though it may use slightly more paper. It saves the user from having to type the same term over and over.

This procedure will be further simplified with the implementation of the proposed "apply" command in ELHILL 3 (See <u>Library Network/MEDLARS</u> <u>Technical</u> <u>Bulletin</u>, December 1973, pp 10-18). Until then, try this method; you'll like it.

## HEALTH CARE LEGISLATION: INDEXING and SEARCHING HINTS Rosalie B. Biemans, R.N. Index Section, NLM

In these days of expanding government involvement in health care provisions for the people, it becomes increasingly more confusing to keep up with the many legislative acts concerning these provisions. The health care literature has proliferated accordingly and the literature analyst is often left guessing as to the exact program an author is describing. This is especially difficult when the program under discussion is identified only by its P. L. (Public Law) number.

For example, P. L. 88-164 is Public Law 164 enacted by the 88th Congress in the 1963-1964 congressional time period. It is the Mental Retardation Facilities and Mental Health Centers Construction Act of 1963. It is now clear where to index or search for P. L. 88-164:

> MENTAL RETARDATION COMMUNITY MENTAL HEALTH SERVICES FACILITY DESIGN AND CONSTRUCTION FINANCING, GOVERNMENT UNITED STATES

To aid the analyst, here follows a list of Public Laws concerned with health care provisions and instructions for indexing them. The analyst should keep in mind that each program must be identified by the geographic heading which is omitted here to save space.

PL 88-164 Mental retardation facilities and community mental health service construction

MENTAL RETARDATION (IM) COMMUNITY MENTAL HEALTH SERVICES (IM) FACILITY DESIGN AND CONSTRUCTION (IM) FINANCING, GOVERNMENT (NIM)

PL 88-210 Vocational training act

í,

VOCATIONAL EDUCATION (IM) TRAINING SUPPORT (NIM)

PL 88-443 Hospital and medical facilities amendment: Hill-Burton program

> HOSPITAL DESIGN AND CONSTRUCTION (IM) HEALTH FACILITIES (IM) FACILITY DESIGN AND CONSTRUCTION (IM) FINANCING, GOVERNMENT (NIM)

PL 88-581 Nurse training act; facility construction program

SCHOOLS, NURSING (IM) FACILITY DESIGN AND CONSTRUCTION (IM) FINANCING, GOVERNMENT (NIM)

- PL 89-15 Manpower development and training; on-the-job and institutional training ALLIED HEALTH PERSONNEL/education (IM) INSERVICE TRAINING (IM) VOCATIONAL EDUCATION (IM) TRAINING SUPPORT (NIM)
- PL 89-97 MEDICARE if applicable MEDICAID if applicable

ŧ

- PL 89-105 Amendment to PL\_88-164 (see above)
- PL 89-164 Amendment to PL 88-164 (see above)
- PL 89-239 REGIONAL MEDICAL PROGRAMS
- PL 89-415 Amendment to 89-15 (see above)
- PL 89-749 Comprehensive health planning and partnership for health program

COMPREHENSIVE HEALTH PLANNING (IM) FINANCING, GOVERNMENT (NIM)

PL 89-754 Demonstration cities and metropolitan development; mortgage insurance for group medical practice facilities

> CITY PLANNING (IM) if applicable URBAN RENEWAL (IM) if applicable HOUSING (IM) if applicable PUBLIC HOUSING (IM) if applicable FINANCING, GOVERNMENT (NIM)

- or GROUP PRACTICE (IM) FACILITY DESIGN AND CONSTRUCTION (IM) FINANCING, GOVERNMENT (NIM)
- PL 89-792 Amendment ot PL 89-15 (see above)
- PL 89-793 Narcotic addiction rehabilitation; support for addict after care

DRUG ADDICTION / rehab (IM) AFTER CARE (IM) FINANCING, GOVERNMENT (NIM)

- PL 90-103 Appalachian regional development; demonstration health projects COMMUNITY HEALTH SERVICES (IM) if applicable HEALTH SERVICES (IM) if applicable RURAL HEALTH (IM) POVERTY (IM) FINANCING, GOVERNMENT
  PL 90-174 Amendment to PL 89-749 (see above)
- PL 90-222 Economic opportunity amendment; neighborhood facilities grant

OEO (IM) COMMUNITY HEALTH SERVICES (IM)

PL 90-248 Housing and urban development; neighborhood facilities grant program

HOUSING (IM) if applicable PUBLIC HOUSING (IM) if applicable COMMUNITY HEALTH SERVICES (IM) if applicable HEALTH FACILITY PLANNING (IM) if applicable FINANCING, GOVERNMENT (NIM)

PL 91-211 Federal funding of community mental health services for poverty areas

> COMMUNITY MENTAL HEALTH SERVICES (IM) POVERTY (IM) FINANCING, GOVERNMENT (NIM)

- PL 91-515 Amendment to PL 91-211 to prevent misuse of funds. Index as above.
- PL 92-603 PROFESSIONAL STANDARDS REVIEW ORGANIZATIONS Indexers type PSRO on data form.
- PL 93-222 HEALTH MAINTENANCE ORGANIZATIONS

## RETRIEVING A NEEDED CITATION BY STRINGSEARCH Paul Hanson Lane Medical Library, Stanford University Medical Center

It is often helpful to obtain from MEDLINE the terms indexers used to cover a particular article. This indexing suggests main headings, subheadings, and their coordination that may retrieve references to like literature. Usually the most rapid method for retrieving an individual citation relies upon an input of the author's name, perhaps qualified with a journal code, year of publication, or a main heading.

Yet it sometimes seems that authors' names which a patron cites are not reliable. If the name of the author was submitted in handwriting, one must be prepared to apply all one's genius for cryptography to differentiate between "a's" and "o's", "i's" and "e's", and other letters that may offer subtle or nonexistent cues for making a distinction.

A typed citation reduces the area for creative conjecture but doesn't guarantee that it has been copied faithfully. When I need the indexing to a paper that should be among the MEDLINE citations, and the computer's reply to my input of an author's name is a terse "no postings," I suspect the foul work of mistranscription.

There is a method of retrieving the desired information that is independent of such an unreliable element and of main headings as well. Here's the technic:

1. Obtain from SERLINE or <u>MEDLINE</u> Journals the journal code (JC) for the journal in which the cited paper was published.

2. Logically AND this code with the year in which the paper was published.

3. Perform a stringsearch upon the source field for the number of the page upon which the article begins. Remember that a stringsearch requires a minimum of three characters between both colons. If the page number consists of one digit, use this form : 1-: Two digits can be scanned to match a form like : 11-: Note that running a stringsearch against :11-: or : 11: introduces in each case an ambiguity. With a little thought, one can input just a few characters to effect a retrieval of a single citation. An example may help to illustrate this method.

Suppose that the indexing is desired for this citation: <u>Gruzlica</u> 39: 704-6 Jul 71. <u>The List of Journals Indexed in Index Medicus</u> furnishes the formal name for this abbreviated title: <u>Gruzlica i choroby pluc</u>. The key for searching this title in SERLINE is GRU/I/C/F. From SERLINE one then learns that the journal code is FUP. The MEDLINE search strategy proceeds:

SS 1/C? USER: FUP AND 71 THRU 71 PROG: PSTG (92) SS 2/C?USER: TS (SO) :704: PROG: (30) RECORDS SEARCHED AND (0) QUALIFIED. CONTINUE SEARCHING? (YES/NO) USER: YES PROG: (60) RECORDS SEARCHED AND (1) QUALIFIED. CONTINUE SEARCHING? (YES/NO) USER: NO PROG: PSTG (1) SS 3/C? USER: "PRT AU, TI, SO, MH" PROG: AU- FLEJSIEROWICZ Z AU- MICHALOWICZ E AU- SOSINSKI E AU- ZJELESKIEWICZ M TI- (VALUE OF PERCUTANEOUS NEEDLE BIOPSY IN THE DIAGNOSIS OF SOLITARY FOCI IN THE LUNGS) SO- GRUZLICA 39 704-6 JUL 71 MH- BIOPSY/INSTRUMENTATION MH- ENGLISH ABSTRACT MH- HUMAN MH- \*LUNG/PATHOLOGY MH- \*LUNG DISEASES/DIAGNOSIS MH- METHODS MH- NEEDLES SS 3 /C?

Editor's Note: Although Mr. Hanson's tip is an excellent way of utilizing STRINGSEARCH under ELHILL 2, it should be noted that the source field (SO) cannot be stringsearched under ELHILL 3. Instead, those wishing to follow Mr. Hanson's suggestion should STRINGSEARCH the Pagination field (PG). ų

## MEDLINE TRAINEES AT NLM, APRIL 22, 1974

The seventeenth NLM MEDLINE Training Class was held April 22 - May 10, 1974. The following people attended:

| Marilyn Grant       | Boston College<br>School of Nursing Library<br>Chestnut Hill, Massachusetts                      |  |  |  |
|---------------------|--------------------------------------------------------------------------------------------------|--|--|--|
| Mary Eileen Hickey  | Veterans Administration Hospital<br>Medical Library<br>Hampton, Virginia                         |  |  |  |
| Christiane James    | Keesler Air Force Base<br>Medical Library<br>Biloxi, Mississippi                                 |  |  |  |
| Nora Jason          | National Bureau of Standards<br>Office of Information and Hazard<br>Analysis<br>Washington, D.C. |  |  |  |
| Carmella Logan      | National Institutes of Health<br>Division of Research Grants<br>Bethesda, Maryland               |  |  |  |
| Russell Murphy      | University of Missouri at Kansas<br>City<br>Medical Library<br>Kansas City, Missouri             |  |  |  |
| Mary Ann Nowell     | Veterans Administration Hospital<br>Medical Library<br>Kansas City, Missouri                     |  |  |  |
| Maria Helena Piegas | Biblioteca Regional de Medicina<br>Sao Paulo, Brazil                                             |  |  |  |
| Phyllis Rasnick     | University of Maryland<br>Health Sciences Library<br>Baltimore, Maryland                         |  |  |  |
| Terry Ryan          | Naval Regional Medical Center<br>Medical Library<br>Portsmouth, Virginia                         |  |  |  |
| Ofelia Sepulveda    | Biblioteca Regional de Medicina<br>Sao Paulo, Brazil                                             |  |  |  |

ų

| Sharon Shekha | University of Texas Health Sciences<br>Center at Dallas<br>Library<br>Dallas, Texas |
|---------------|-------------------------------------------------------------------------------------|
| Betsy Stone   | University of Tennessee<br>Medical Units Library<br>Memphis, Tennessee              |

MEDLINE TRAINEES AT UCLA, MARCH 27, 1974

The University of California Biomedical Library, Los Angeles held its twelfth MEDLINE Training Class March 27 - April 11, 1974. The following people attended:

| Alison Bunting  | UCLA Biomedical Library<br>PSRMLS - ILL<br>Los Angeles, California                  |
|-----------------|-------------------------------------------------------------------------------------|
| Vincent Caccese | University of California, Irvine<br>Physical Science Library<br>Irvine, California  |
| Dorothy Gregor  | University of California, Berkeley<br>Public Health Library<br>Berkeley, California |
| Janet Hedlund   | Los Angeles County/USC Medical Center<br>Medical Library<br>Los Angeles, California |
| Lisi Melkus     | Alameda Contra Costa Medical<br>Association<br>Library<br>Oakland, California       |
| Jane O'Sullivan | Naval Regiona' Medical Center<br>Medical Library<br>Oakland, California             |
| Evelyn Simpson  | Santa Ana Community Hospital<br>Medical Library<br>Santa Ana, California            |
| Pat Walter      | UCLA Biomedical Library<br>Brain Information Service<br>Los Angeles, California     |
| Elaine Wells    | Memorial Hospital Medical Center<br>Medical Library<br>Long Beach, California       |

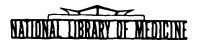

# LIBRARY NETWORK / MEDLARS TECHNICAL BULLETIN

of the

Library Component of the Biomedical Communications Network

No. 62 JUNE 1974

TABLE OF CONTENTS

| Pag                                                                                   | <u></u> ge |
|---------------------------------------------------------------------------------------|------------|
| Journal Citation Data Bases                                                           |            |
| On-Line Technical Notes                                                               |            |
| Network Developments                                                                  |            |
| Searching MEDLINE under ELHILL 3:<br>Some Particulars to be Noted                     |            |
| Entry Date Searching                                                                  |            |
| Video TapePrinciples of Indexing                                                      |            |
| The International Standard Book Number<br>(ISBN) in CATLINE                           |            |
| MEDLARS Indexing Manual Revision:<br>Atomic Weights of Elements and Their Isotopes 16 |            |

U.S. DEPARTMENT OF HEALTH, EDUCATION, AND WELFARE . Public Health Service National Institutes of Health

.

LIBRARY NETWORK/MEDLARS TFCHNICAL BULLETIN of the Library Component of the Biomedical Communications Network

EDITOR

Grace H. McCarn Head, MEDLARS Management Section National Library of Medicine 8600 Rockville Pike Bethesda, Maryland 20014 (301) 496-6193 TWX: 710-824-9616

ASSISTANT EDITOR Gary D. Byrd

TECHNICAL NOTES EDITOR Leonard J. Bahlman

The LIBRARY NETWORK/MEDIARS TECHNICAL BULLETIN is issued monthly by the Office of the Associate Director for Library Operations. JOURNAL CITATION DATA BASES

These data bases continue to be struct of as follows: MEDLINE (under ELHILL 2 and ELHILL 3) contains all MEDLARS citations from January 1972 through July 1974 and must be searched with 1974 MeSH vocabulary. MEDFILE and COMPFILE contain citations from January 1970 through December 1973 and must be searched with 1973 MeSH vocabulary. MEDLINE and SDILINE were updated on May 13 and June 17 at NLM and SUNY. The sizes of the data bases are/were as follows:

| MEDLINE  | (Jun 72-July 74) | - | 571,762 |
|----------|------------------|---|---------|
| SDILINE  | (June 74)        | - | 18,390  |
| SDILINE  | (July 74)        | - | 18,7?2  |
| MEDETLE  | (Jan 70-Dec 73)  | - | 533,035 |
| COMPETLE | (Jan 70-Dec 73)  | - | 351,891 |

#### ON-LINE TECHNICAL NOTES

PLEASE QUERY THE NLM/ON-LINE NEWS FILES DATLY FOR SPECIAL NOTICES AND MESSAGES

- NTIS PUBLICATIONS The 1974 MEDLINE tools available from the National Technical Information Service (NTIS) were listed in the September 1973 issue of the Technical Bulletin, along with the source location. It is now possible to order these publications over the telephone. An extra charge of \$.50 per item is added to orders which must be billed with the shipment. Institutions which have a deposit account or can charge their order to an American Express credit card number are not subject to the extra charge of \$.50 per item. NTIS, however, would prefer to receive most orders prepaid by ma 1. Users who need to place orders by telephone should contact Mrs. Edith Toleman, 703/321-8543.
- RADIOISOTOPES, Due to an error in MEDLINE vocabulary 3,374 citations dealing EXPLOSIONS ELHILL 2 D1.33.42. There are, specifically, 3 citations to GOLD COLLOID, RADIOACTIVE; 125 citations to SERUM ALBUMIN, RADIO-TODINATED: and 3002 citations to TRITIUM which do not carry the MeSH tree number D1.33.42.1. If the user is in erested in all radioisotopes, it is suggested that he use the search strategy: EXPLODE D1.33.42 OR GOLD COLLOID, RADIOACTIVE OR IODINE ISOTOPES, DIAGNOSTIC OR SERUM ALBUMIN, RADIO-IODINATED OR TRITIUM.

ADMINISTRATIVE MEDLARS MANAGEMENT SECTION maintains, on a computer file, administrative data such as names, addresses, and telephone numbers of users of NLM's computer system. This information is used for mailings, to contact individuals at the various institutions and to respond to queries. It is very important that this information be kept current. Please report to MEDLARS Management Section any changes in addresses, telephone or personnel.

OFF-LINE At present, there is no mechanism for cancelling an off-line PRINTS, print once the message OFF-LINE PRINT COMPLETED has been CANCELLING received. Off-line prints are mailed the morning of the working day following the date of request.

> You may abort an off-line print command <u>during</u> the typing of the name and address information by pressing the space bar and carriage return after one of the program cues. The program will then respond with the next Search Statement number (under ELHILL 3, the program will respond with the message OFF-LINE PRINT COMMAND HAS BEEN CANCELED, and the next Search Statement number).

PROG: ADDRESS?--ENTER STREET ADDRESS. USER: (Press the space bar and a carriage return here.) SS /C?

- PURCHASE Centers which have submitted purchase orders to Tymshare Inc. ORDERS authorizing their institution to remit payments for on-line services should contact the issuing office to verify what period is covered by the current purchase order. Many PO's, especially those negotiated by Federal centers, expire at the end of the Federal fiscal year, June 30, 1974. If this is the case at your center, please have your purchase order amended or a new one negotiated and sent to Tymshare Inc. as soon as possible. MEDLARS Management Section keeps tile copies of these purchase orders, and will make available expiration information upon request by the center.
- NEWS FILES, NLM/TSO NLM/TSO News Files was last updated by "QUIT"ing from ELHILL on the NLM system, and entering LIST 'UPDATES' after the TSO READY cue.

SS 1/C? USER: "quit" READY list 'updates'

Each one of the TSO News Files will be listed along with the date it was last changed.

WATS Effective July 1, 1974 all users accessing the MEDLINE files LINE via a toll-free WATS line assigned by the National Library of Medicine should be using the Chicago WATS telephone number. Letters to this effect were sent to all users in this category. If your center has been assigned a WATS line, but has not yet received notification of the new number, please contact MEDLARS Management Section (301/496-6193).

NODE ASSIGNMENT, WATS USERS Centers accessing the MEDLINE files via the new WATS line in Chicago should use SUNY as their Primary Node. NLM and NLM2 should be used only when there is a need to access a file which does not reside on the SUNY system, or when a search must be run immediately and the SUNY system is not available. If the Alternate Node (NLM or NLM2) is used, you should return to the Primary Node (SUNY) as soon as possible.

CHANGINGIf you log off of either NLM or SUNY, and you wish to switchSYSTEMS,to another system but do not receive PLEASE LOG IN: after theTYMSHAREGOODBYE! message, press the carriage return and the loginUSERSmessage should appear.

- ARPA ARPA users are reminded that closing their ARPA circuit alone NETWORK does not log them off MEDLINE/TSO. Each user should log off MEDLINE before closing the ARPA circuit. In the event you find yourself in the midst of a previous user's session after receipt of the <u>OPEN</u> message, you should immediately type "QUIT" (if not already in TSO) and then after the READY cue, type TIME, to get the previous users session time. If the session time is less than five minutes, the port should be immediately closed and attempts should be made to open another port. If the session is greater than five minutes the new user should immediately logon with his ID before interacting with MEDLINE/TSO. This will automatically log off the previous user and prevent any additional charges from being accrued.
- 2741 Users with IBM 2741 type terminals will find that they will have TERMINALS difficulty accessing the NLM computer system if they do not have the Receive Interrupt feature on their terminal (the NLM system expects this feature on these terminals). A symptom of the lar<sup>1</sup> of this feature is the dropping of part and sometimes complete system responses. Users should contact their IBM salesman concerning the field installation of feature number 4708 or its equivalent on their terminal to insure proper functioning.

MONOGRAPHS It is possible to retrieve only monographs while searching in AND NOT SERIAL, CATLINE by limiting the search with AND NOT SERIAL. CATLINE CATLINE materials are separated into three item types: monographs, (which includes motion pictures and other audiovisual materials), serials, and technical reports. Serials and technical reports may be directly searched using the designation SERIAL or TRL. Monographic material is not directly searchable but can be retrieved using the Boolean AND NOT logic along with the other item types. SS 1/C? Search to obtain serials in the data USER: Heart diseases and serial base. PROG: PSTG (245) SS 2/C?Search to obtain technical reports USER: Heart diseases and TRL in the data base. PROG: PSTG (73) SS 3/C? USER: Heart diseases and not serial and not TRL \*Search to obtain monographs in the PROG: PSTG (1071) data base. Truncating the call number for all NLM serials (i.e., \*Note: Wl#) will produce an overflow message. Effective June 24, 1974, COMPFILE will be available on Mondays HOURS, and Wednesdays. MEDFILE will be mounted on Tuesdays, Thursdays COMPFILE AND and Fridays until ELHILL 3 is fully implemented. The MEDFILE hours of service for all files will remain the same at present. The RESTACK command under ELHILL 2 malfunctions at both NLM RESTACK and SUNY, and should be avoided when possible. The problem COMMAND will be fixed under ELHILL 3. FTS The Federal Telephone System (FTS) lines are on a rotor but sometimes the whole group of numbers beginning with 301/496-xxxx LINES is busy. In the case of busy numbers, you should simply redial the number.

# Network Developments Joseph Leiter, Ph.D. Associate Director for Library Operations

Item 1:As a result of the MEDLINE analyst meeting held at the MLA meetingMEDLINEin San Antonio, certain changes and clarifications have beenAnalystmade. For details of specific items, see Technical Notes, thisMeetingissue, on:

|                                          | 1. Radioisotopes, Explosions, ELHILL 3                                                                                                    |
|------------------------------------------|----------------------------------------------------------------------------------------------------|
|                                          | 2. News Files, NLM/TSO                                                                                                    |
|                                          | 3. WATS Lines                                                                                                    |
|                                          | 4. Monographs and not Serials, CATLINE                                                                                                    |
|                                          | 5. Hours, COMPFILE and MEDFILE                                                                                                    |
|                                          | 6. Restack Command                                                                                                    |
|                                          | 7. FTS Lines                                                                                                    |
| Item 2:<br>MEDLARS<br>Centers<br>Meeting | A meeting of the MEDLARS Centers was held in Cologne, Germany on<br>June 12 and 13. Technical developments and MEDLARS II progress<br>and implementation were the main topics                             |
| Item 3:<br>SUNY                          | The State University of New York (SUNY) has completed its move<br>to a new computer facility. The 370/158 has been installed and<br>is fully operational.                                                 |
| Item 4:<br>WATS Users                    | WATS users in the states of Arizona, California, Idaho, Illinois,<br>Nevada, Oregon, Utah, and Washington do not have access to the<br>Tymebare WATS lines which are based in Chicago because of telephon |

WATS Users Nevada, Oregon, Utah, and Washingtondo not have access to the Tymshare WATS lines which are based in Chicago because of telephone zone restrictions. WATS users in these states should continue to use the original WATS line assigned by NLM. In July, the Chicago WATS lines will be relocated and the zone restrictions will no longer apply. Further information will be provided to WATS users as soon as it is available. Reminder: Wats lines are to be used for MEDLINE and related files on y -- not TOXLINE, CHEMLINE or MEDLEARN.

## SEARCHING MEDLINE UNDER ELHILL 3: SOME PARTICULARS TO BE NOTED P.E. Pothier MEDLARS Management Section, NLM

Although most aspects of searching MEDLINE are the same whether the data base is accessed under ELHILL 2 or ELHILL 3, there are some differences and added capabilities in ELHILL 3 with which the user should be familiar. This article will attempt to summarize these. For a general overview of ELHILL 3, see <u>ELHILL</u> <u>3: A Preview</u> by D. Kenton and W.H. Caldwell (<u>Technical Bulletin</u> Dec. 1973, pp. 10-18).

## LOGIN PROCEDURE

In the initial phase of conversion to MEDLARS II, MEDLINE will run under ELHILL 3, while SDILINE, CATLINE, SERLINE, COMPFILE, MEDFILE, TOXLINE, and CHEMLINE will continue to run under ELHILL 2. It is therefore necessary to follow a different login procedure depending on whether one wishes to access MEDLINE or one of the other files. All users will be first logged into the operating system, TSO, which will give them the cue READY. At this point, the user must enter MEDLINE, if he wishes to access MEDLINE, and ELHILL if he wishes to access any of the other files. Once the user is in a file, he may change files in the usual way by issuing the "FILE command, but only if he wishes to change to a file operating under the same version of the ELHILL program. For instance, if the user has responded to the READY cue with MEDLINE, he may issue the commands "FILE MESH" or "FILE JOURNAL", but he may not issue the command "FILE CATLINE". If he wishes to switch from MEDLINE under ELHILL 3 to CATLINE (under ELHILL 2), he must first issue the command "QUIT", wait for the cue READY, enter ELHILL, and then, after receiving the cue USER, enter the command "FILE CATLINE".

#### VOCABULARY

ELHILL 3 MEDLINE uses the MeSH vocabulary structured in 7 levels instead of 4. Since the 7-level tree structures have not yet been published, the user must never attempt an explosion without first issuing the "MESHNO \_\_\_\_\_" or "TREE \_\_\_\_\_" command.

Moreover, ELHILL 3, unlike ELHILL 2, does not yet automatically truncate search terms longer than 36 characters. If the user enters UNITED STATES NATIONAL LIBRARY OF MEDICINE, he receives a No Postings message, but if he enters UNITED STATES NATIONAL LI: he will receive postings. (This situation is temporary, since it is due to a program error which will be corrected).

If a MeSH term is hyphenated, e.g., HEMOLYTIC-UREMIC SYNDROME, it may be searched with or without the hyphen, but it may not be searched with a blank in place of the hyphen. E.g.:

#### HEMOLYTIC-UREMIC SYNDROME

or

#### HEMOLYTICUREMIC SYNDROME

but not

## HEMOLYTIC UREMIC SYNDROME

In the display resulting from the "NEIGHBOR \_\_\_\_\_ command the term will appear as HEMOLYTICUREMIC SYNDROME, even though in the printed MeSH the term appears as HEMOLYTIC-UREMIC SYNDROME.

## EXPLOSIONS

Explosions in ELHILL 3 MEDLINE may be preceded with an asterisk if the user wishes to retrieve only citations in which the exploded terms are central concepts. e.g.:

EXPLODE \*D3.605.869.189.297

THE "TREE \_" COMMAND

Since most terms appear in more than one place in the 7-level trees, the "TREE " command almost invariably results in a Multi-meaning message showing the different tree numbers attached to the term. The proper response to the Multimeaning message is ALL, since different terms are indented under the term at its various locations, and the user cannot decide on the proper explosion unless he knows which set of indented terms he prefers.

Moreover, the user must remember that the trees display only the term, its parent term, and <u>one</u> level of indented terms. If an indented term has further terms indented under it, it will be followed by an asterisk in the display. The user must then TREE that term in order to see the next level of indention. This process may have to be repeated several times before all indentions have been displayed for each term in the tree.

#### SUBHEAD INGS

In ELHILL 3 subheadings may be searched by themselves. attached to main headings or explosions, or applied to main headings or explosions.

If a subheading is searched alone, it should be searched in the abbreviated form because those subheadings which are also main headings default to main headings, and the category qualifier (SH) may not be used. e.g :

## LIVER FUNCTION TESTS AND PO

A subheading may be attached to an explosion with or without a central concept indicator, e.g.:

## EXPLODE \*D2.705/po

The "SUBHEADINGS APPLY " command must incorporate the subheadings whic' are to be applied to <u>subsequent</u> search statements. The subheadings are part of the command and included within the quotes. e.g.:

"SUBHEADINGS APPLY AE, PO, TO"

SUBHEADINGS APPLY does not use up a search statement number. It remains in effect until it is cancelled or a new SUBHEADINGS APPLY command is issued, even if the "ERASEBACK", "RESTACK" or "FILE \_\_\_\_\_" commands are issued. Changing files does <u>not</u> cancel applied subheadings, although the "RESTART" command does. "SUBHEADINGS CANCEL" cancels applied subheadings. "SUBHEADINGS DISPLAY" allows the user to see which subheadings are still in effect. If the user receives no postings for a term or statement which he believes reasonably should have postings, the first thing he should check is whether he has failed to cancel applied subheadings.

In the printed unit record, an asterisk preceding a subheading indicates that the citation appears in <u>Index Medicus</u> under the main heading with the asterisked subheading.

# THE MULTI-MEANING MESSAGE

In ELHILL 3, 10 or fewer meanings are automatically displayed, and the user may search them by number. However, if the term has more than 10 meanings, the user no longer has the SEE? option. The Multi-meaning message simply asks ALL OR NONE? If the user wishes to see all the alternatives, he may use the "NEIGHBORDET" command.

#### TRUNCATION

The truncation symbol in ELHILL 3 is the colon and stands for any number of characters. It may be used in the middle of a term or at the end of a term. Entering a truncation symbol in the middle of a term is useful if one does not remember whether the term is one word or two words or if the term may be spelled in various ways, e.g.: DIMETHYL:SUL:OXIDE. The colon, unlike the hash mark (#), can substitute for the absence of a character as well as for one or more characters. At the end of a term the colon is used in the same way as the hash mark was used in ELHILL 2. The hash mark can still be used, but it will only replace a single character.

#### ENTRY DATES

The entry date field may be searched alone in the format YYMMDD, or it may be ANDed with a search statement in a ranging statement, e.g.:

> ASPIRIN AND FROM 740411 TO 740507 ASPIRIN AND GREATER THAN 740411 ASPIRIN AND LESS THAN 740507

Entry dates in a ranging statement are inclusive. That is citations entered into the system on the dates specified in a ranging statement are also retrieved.

#### PUBLICATION YEAR

Publication year may be ANDed with a search statement, e.g., ASPIRIN AND 73, but it cannot be included in a ranging statement. The statement 72 THRU 73 is no longer valid. Individual years of publication must be entered separately and the results ORed together. Searches on year of publication will be very time consuming and will usually take several Time Overflows to complete. 4

#### PERSONAL NAMES

If the name of an author or biographee is hyphenated, e.g., GRAFF-WROBLEWSKA T, it may be searched either in the hyphenated form or without the hyphen, but a blank may not be substituted for the hyphen.

In stringsearching for a personal name, as in an eponymous syndrome, the user must remember that diacritical marks are included in the record. However, since they can neither be input nor printed out on a terminal, they must be accounted for in stringsearching by entering a colon <u>before</u> the modified letter. For example, if the user was searching for Schönlein-Henoch syndrome, he would enter PURPURA AND RHEUMATISM and stringsearch the result for :SCH:O:NLEIN:. In this example the searcher has used two medial colons because the name could be spelled SCHÖNLEIN or SCHOENLEIN. (However, the user should always use colons within a term with caution. :SCH:O:NLEIN: could also retrieve a title like -'SCHOOL HEALTH IN MANNLEIN.')

## LANGUAGE

All languages must be searched in the form of 3-letter abbreviations, e.g., ENG. The abbreviation FOR will retrieve all foreign language citations, but the term FOREIGN does not appear in the unit record.

#### CITATION NUMBER

Citation numbers consist of 8 digits, of which the two left-hand digits represent the year of entry of the citation into the system. E.g.: 74117824. The citation number is both searchable and printable, but the two-letter category qualifier has been changed from AN to CN. Citation numbers are also rangeable, but must be followed by the category qualifier.

## JOURNAL SEARCHING

Individual journals may be searched in any of three ways: by journal title abbreviation, by journal title code or by ISSN.

If the journal title abbreviation contains the abbreviation EXP (for EXPERI-MENTAL, etc.), this must be disguised with the hash mark; otherwise the program will interpret it as the abbreviation for EXPLODE. E.g.:

## EX# EYE RES.

Journal title codes will be retained on the file until all the journals in the data base have been assigned ISSNs.

Those journals which do not currently have ISSNs have been assigned dummy ISSNs constructed from the letter D, the 3-character JTC, and 4 zeros. Thus ISSNs such as D9PK-0000 will occasionally appear in the unit record.

The journal subset tags, e.g., M for MEDLINE or A for AIM, are single characters and are searchable. Special list indicators, such as SPECIAL LIST NURSING, are also searchable by entering the full term in a search statement as in ELHILL 2. The place of publication of a journal (all countries and the states of the U.S.) is searchable, but it is not possible to EXPLODE on a place of publication classification number directly. Instead one must use this format: ALL 71. 252.474: (PN). This would retrieve all articles published in the Far East. Note that the qualifier (PN) <u>must</u> be used or the program will default to the MeSH class number for geographic terms. Also, the period after the last part of the number (474) is not included in the search statement, but a colon is.

Since the source field (SO) is a composite of the title abbreviation, volume, issue, pagination, and publication date fields, it <u>cannot</u> be stringsearched. The same is true for the Citation Identifier (CI).

## THE "NEIGHBORDET" COMMAND

The "NEIGHBORDET" command (or "NBRDET") produces a display of all the different ways in which a heading has been used, i.e., IM, NIM, and with all the subheadings that have been used with the term. It is useful when the multimeaning message indicates more than 10 meanings, and one wishes to see them.

# "PRINT" COMMANDS

ELHILL 3 has three standard print commands: "PRINT" (or "PRT"), "PRINT FULL" (or "PRT FU"), and "PRINT DETAILED" (or "PRT DL"). "PRINT TRIAL" no longer exists. "PRINT" causes the author(s), title, and source to be printed. "PRINT FULL" causes the author(s), title, source, language, main headings and citation identifier to be printed. "PRINT DETAILED" causes all printable categories of the unit record to be displayed. On-line, <u>all</u> "PRINT" commands will display 25 lines plus the number of lines necessary to complete the citation being printed at the 25th line, unless you explicitly ask for fewer unit records. The number of citations that may be printed off-line with one "PRINT" command remains 300.

## TIME SLICING

In ELHILL 3 each user is allotted a quantum of time, the length of which varies depending on the number of users on the system. When the user's quantum of time runs out, he receives a Time Overflow message which asks him whether or not he wishes to continue. If he opts to continue, he is placed in a queue and the processing of his query will continue in the next available quantum of time. Lengthy operations, such as truncation, explosion, ranging, and stringsearching, are the ones most likely to cause time overflows. Stringsearch will no longer process 30 records at a time. Instead, the system will process as many records as possible in the available quantum of time. Usually many more than 30 records will be scanned before the user receives the message:

(X) SEARCHED (X) QUALIFIED. CONTINUE SEARCHING? (YES/NO)

# ENTRY DATE SEARCHING Ester Wei Health Science Library, Ohio State University

In the usual course of events, one almost never has occasion to search on entry dates. But what with one thing after another, our recurring searches for April did not get done. When our secretary, tried to finish them on April 18, she found that SDILINE had been updated for May. In response to our cry for help, MEDLARS Management called and suggested that we search on entry dates in MEDLINE. The entry dates could be ORed together and the total number of citations for April would be 18,420. We were told that April SDILINE consisted of approximately 2 weeks of input - from Friday, February 22 to March 8, another Friday.

It has turned out to be a relatively simple procedure. To retrieve February's input I had intended to enter 74022# AND NOT 740220 AND NOT 740221, but the multimeaning message I got back shows 74022# was the only input needed. The March 1-8 input could also be covered by typing in only 74030#. Therefore the statement 74022# OR 74030# ANDed with any formulation gave us the retrieval for the April 1974 SDILINE.

SS 1/C?

USER: 74022#

PROG:

MM (74022#) (5) 1 740222 (ENTRY DATE) 2 740225 (ENTRY DATE) 740226 (ENTRY DATE) 3 4 740227 (ENTRY DATE) 5 740228 (ENTRY DATE) SPECIFY NUMBERS, ALL, OR, NONE-USER: ALL PROG: PSTG (9263) SS 2/C? USER: 74030#

PROG:

MM (74030#) (5) 1 740302 (ENTRY DATE) 2 740305 (ENTRY DATE) 3 740306 (ENTRY DATE) 4 740307 (ENTRY DATE) 5 740308 (ENTRY DATE) SPECIFY NUMBERS, ALL, OR, NONE-USER: ALL PROG: **PSTG (9157)** SS 3/C?USER: 1 OR 2 PROG: PSTG (18420) ss 4/c?

With ELHILL 3 most of our problems would have been resolved even earlier. In fact, the ranging capability FROM TO would seem made to order.

Since we had to do all our unfinished recurring searches on MEDLINE, over half of the searches had to be reformulated because the SDILINE formulations would not be acceptable on MEDLINE. When overflow messages occurred, I exploded on partials and ORed single terms, usually ANDing each portion with a significant statement or entry dates to keep the tallies down. I also used the "RESTACK" command several times in each of these searches to keep our temporary workspace on the computer clear of extraneous citations. However, these measures did not always work; for example, I had to change the search formulation to AND ANIMAL EXPERIMENTS instead of trying to get the equivalent of AND EXPLODE B2.72 (mammals).

When the differences in the capabilities of the SDILINE and MEDLINE were reflected in the recurring search formulations, modifications of the search formulation were usually indicated. These ranged from minor changes such as attaching separate subheadings individually to a reasonable number of main headings for a more specific search, to the more drastic departure of not applying subheadings at all, resulting in a somewhat broader search. On the whole, the number of citations we received for each search seemed to be within normal range when compared to retrieval for previous months.

# VIDEO TAPE -- PRINCIPLES OF INDEXING Laura Eisenberg Bibliographic Services Division, NLM

A color video tape on the PRINCIPLES OF INDEXING is now available upon request. The tape is 86 minutes long, in two parts, and features Thelma Charen, an indexer at NLM. Mrs. Charen discusses the principles of indexing journal articles for input to the MEDLINE data base, and the application of these techniques to searching. An 18-page printed syllabus is provided with the tape. The presentation is directed toward librarians, library technicians, and health professionals who wish to gain a broader understanding of the MEDLARS system to thereby increase their proficiency in the use of its printed and computerized products.

Copies of this tape may be obtained without charge, by providing blank video tape (cassette or reel-to-reel) as indicated in the order information below. PRINCIPLES OF INDEXING is not available on 16 mm film at this time.

TITLE: PRINCIPLES OF INDEXING (including printed Syllabus)

ACCESSION #: V3130-X (Specify PARTS I and II)

TAPE

REQUIRED: 2 blank Video Cassettes, 3/4", 60 minutes in length each or 1 blank Video Cassette, 3/4", 60 minutes in length <u>and</u> 1 blank Video Cassette, 3/4", 45 minutes in length or Video tape, reel-to-recl, 1", 90 minutes in length

ADDRESS REQUEST

TO: Video Duplicating Services National Medical Audiovisual Center 1600 Clifton Road, N.E. Atlanta, Georgia 30333

A 23-minute video tape on <u>MEDLINE</u>, which includes an on-line sample search, is also available from NMAC. It may be obtained from the same address, without charge, but the requestor must provide a blark Video Cassette; 3/4", or blank Videotape, reel-to-reel, 1", 30 minutes in length. Be sure to specify Accession # V3008-X. (A more complete description of this presentation appeared in the April 1974 issue of the Technical Bulletin on page 2.

# THE INTERNATIONAL STANDARD BOOK NUMBER (ISBN) IN CATLINE Lillian Kozuma Technical Services Division, NLM

The International Standard Book Number (ISBN) has been created by the International Standards Organization (ISO) to uniquely identify a title or an edition of a title from a specific publisher. The ISBN is assigned on an international basis and a new number is assigned to any piece with a new title, new edition, different imprint or a different format (hardback or paperback, etc.).

The ISBN is a thirteen character string consisting of ten (10) digits and three (3) hyphens which separate the number into four sub-elements:

- 1) The group identifier appears before the first hyphen and identifies a country, language or geographical area.
- 2) The <u>publisher identifier</u> appears between the first and second hyphens and identifies a specific publishing group.
- 3) The <u>title identifier</u> appears between the second and third hyphens and identifies the specific title as a unique entity.
- 4) The <u>check digit</u> appears after the third hyphen and is used by the computer to verify the correctness of the assignment of the previous sub-elements.

(CR)

The ISBN is searchable on CATLINE by simply inputting the 13 character string of digits and hyphens. Note that the # sign is no longer necessary at the end of the ISBN.

SS 1/C? USER: 0-226-13481-4 PROG: PSTG (1)

You may notice that some publications contain more thin one ISBN on the piece. In these cases, each ISBN is usually modified by place of publication or format of publication. NLM cataloging policy follows generally accepted standards by only picking up the particular number which directly matches the imprint and/or format of the piece which is being cataloged. Alternate ISBNs for different imprints or formats will not be included in the cataloging copy. Specifically, if NLM is cataloging a hardback version of a book, only the ISBN for the hardback version will be carried on the cataloging copy. If your library owns the paperback edition, you will not retrieve a posting if you enter the paperback version's ISBN into CATLINE. In this case, search CATLINE by the author and/or title elements for retrieval of the cataloging data for the hardback edition, and make any necessary corrections in the descriptive cataloging from your paperback edition in hand.

## MEDLARS INDEXING MANUAL REVISION: ATOMIC WEIGHTS OF ELEMENTS AND THEIR ISOTOPES

## ERRATUM

On page 10 of the April 1974 issue of this <u>Technical Bulletin</u> we announced the availability of a chart addendum to the <u>MEDLARS INDEXING MANUAL</u>.

There is an error on the second page of the chart (Manual page Category D - 15 e-2) showing wrong indexing instructions for cerium and cesium. Please use the legend below to cut and paste over your manual sheet.

| Cerium | (Ce) | 140<br>136, 138<br>131-135, 137-<br>139, 141-<br>148 | CERIUM<br>CERIUM ISOTOPES<br>CERIUM ISOTOPES +<br>RADIOISOTOPES |
|--------|------|------------------------------------------------------|-----------------------------------------------------------------|
| Cesium | (Cs) | 133<br>123, 125-132,<br>134-145                      | CESIUM<br>CESIUM ISOTOPES +<br>RADIOISOTOPES                    |

JANUARY THROUGH JUNE 1974 TECHNICAL BULLETIN CUMULATIVE INDEX

| SUBJECT                                                                                                    | ISSUE NO                                           | PAGE                                       |
|----------------------------------------------------------------------------------------------------|----------------------------------------------------|--------------------------------------------|
| ADMINISTRATION<br>Administrative Data<br>Node Assignment for Accessing On-Line Files<br>Node Assignment, WATS Users<br>Passwords<br>Purchase Orders<br>Terminal ID                                                                                                    | 62<br>60<br>62<br>61<br>62<br>60                   | 5<br>8<br>4<br>2<br>3<br>3                 |
| ARPANET see under Telecommunications Network                                                                                                    |                                                    |                                            |
| AUDIO-VISUAL AIDS<br>Video Tape, MEDLINE<br>Video Tape Principles of Indexing                                                                                                    | 60<br>62                                           | 2<br>14                                    |
| BACKFILE<br>BACKFILE                                                                                                    | 59                                                 | 5                                          |
| CATALOGING<br>NLM Cataloging Tools Errata                                                                                                    | 58                                                 | 15                                         |
| CATLINE<br>CATLINE Search Hints<br>The International Standard Book Number (ISBN)                                                                                                    | 59                                                 | 11                                         |
| in CATLINE<br>Monographs AND NOT SERIAL, CATLINE                                                                                                    | 62<br>62                                           | 15<br>5                                    |
| CHEMLINE<br>CHEMLINE                                                                                                    | 61                                                 | G                                          |
| COMPFILE<br>Date Searching                                                                                                    | 59                                                 | 3                                          |
| COMPUTERS<br>SUNY (New Computer)<br>SUNY (New Computer)<br>SUNY (New Computer)                                                                                                    | 59<br>60<br>62                                     | 5<br>5<br>0                                |
| DATA BASE<br>ELHILL 3<br>Journal Citation Data Bases (April 1974)<br>Journal Citation Data Bases (May 1974)<br>Journal Citation Data Bases (June 1974)<br>MEDLARS On-Line Data Bases (June 1974)<br>MEDLINE Data Bases (January 1974)<br>MEDLINE Data Bases (February 1974)<br>MEDLINE Data Bases (March 1974)<br>New Data Bases, ELHILL 3<br>New MEDLINE File Configuration | 60<br>61<br>62<br>60<br>57<br>58<br>59<br>61<br>58 | 5<br>2<br>2<br>11<br>2<br>2<br>2<br>4<br>4 |

| SUBJECT                                                                                     | ISSUE NO | PAGE    |
|---------------------------------------------------------------------------------------------|----------|---------|
| ELHILL 3 see under MEDLARS II                                                               |          |         |
| FEES AND CHARGES                                                                            |          |         |
| Search Costs and e Symbols                                                                  | 60       | ·•      |
| Standardized Charges for MEDLINE Searches                                                   | 57<br>60 | 3<br>2  |
| User Charges                                                                                | 00       | 2       |
| HOURS                                                                                       |          |         |
| Hours                                                                                       | 5Ú       | 5       |
| Hours, COMPFILE and MEDFILE                                                                 | 62<br>58 | 5<br>4  |
| New MEDLINE File Configuration<br>TOXLINE Hours                                             | 61       | 4       |
|                                                                                             |          |         |
| INDEXING<br>Check Tag Animal                                                                | 60       | 3       |
| Health Care Legislation: Indexing and Searching                                             | 00       | .•      |
| Hints                                                                                       | 61       | 9       |
| Key to the Indexing of Enzymes Available                                                    | 58       | 13      |
| MEDLARS Indexing Manual Revision: Atomic Weights                                            |          |         |
| of Elements and Their Isotopes                                                              | 60       | 10      |
| MEDLARS Indexing Manual Revision: Atomic Weights<br>of Elements and Their Isotopes. Erratum | 62       | 16      |
| Primates: A Bibliothecal and Primatological Note                                            |          | 14      |
| Video Tape Principles of Indexing                                                           | 62       | 14      |
|                                                                                             |          |         |
| INTEGRATED AUTHORITY FILE<br>Mesh                                                           | 59       | 5       |
|                                                                                             |          | -       |
| INTERLIBRARY LOAN                                                                           |          | _       |
| February Technical Bulletin. Erratum                                                        | 59<br>58 | 3<br>13 |
| RML-Funded Interlibrary Loan Activity                                                       | 0        | 10      |
| LIBRARY NETWORK/MEDLARS TECHNICAL BULLETIN                                                  |          |         |
| January through March 1974 "Technical Bulletin"                                             |          |         |
| Cumulative Index                                                                            | 60       | 9       |
| "Technical Bulletin" Articles<br>"Technical Bulletin" Index                                 | 58<br>57 | 3       |
| "Technical Bulletin" Index. Erratum                                                         | 58       | 15      |
|                                                                                             |          |         |
| LITERATURE SEARCHES                                                                         | 5.0      | • •     |
| Literature Search Suggestions                                                               | 59       | 11      |
| MEDFILE                                                                                     |          |         |
| Date Searching                                                                              | 59       | 3       |
| MEDICAL LIBRARY ASSOCIATION                                                                 |          |         |
| MEDLINE Analyst Meeting (MLA)                                                               | 62       | 6       |
|                                                                                             |          |         |
| MEDICAL SUBJECT HEADINGS (MeSH)                                                             | 60       | 7       |
| Check Tag Animal<br>Errata Medical Subject Headings                                         | 60<br>60 | 3<br>9  |
| MeSH                                                                                        | 59       | 5       |
|                                                                                             |          | -       |

**S-**2

| SUBJECT                                                           | ISSUE NO | PAGE       |
|-------------------------------------------------------------------|----------|------------|
| MeSH Errata Lists for 1974                                        | 58       | 9          |
| MeSH Errata, Misspelled Terms                                     | 61       | 2          |
| New MeSH Tool                                                     | 58       | 3          |
| Radioisotopes, Explosions ELHILL 2                                | 62       | 2          |
| MEDLARS II                                                        |          |            |
| ELHILL 3                                                          | 60       | 5          |
| ELHILL 3 Free-Text Search                                         | 59       | 5          |
| ELHILL 3 (Login Procedure)                                        | 61       | 6          |
| ELHILL 3 Test                                                     | 59       | 4          |
| ELHILL 3 Test                                                     | 60       | 5          |
| ELHILL 3, Testing                                                 | 61       | l <b>y</b> |
| MEDLARS Centers Meeting (Cologne)                                 | 62       | 6          |
| MEDLARS II Briefings                                              | 59       | 5          |
| MEDLARS II Briefings                                              | 60       | 5          |
| MEDLARS II Briefings                                              | 60       | 6          |
| MEDLARS 11 Briefings                                              | 61       | 6          |
| Network Developments                                              | 59       | La la      |
| New Data Bases, ELHILL 3                                          | 61       | 4          |
| Searching MEDLINF under ELHILL 3: Some<br>Particulars To Be Noted | 62       | 7          |
|                                                                   | 02       | /          |
| MEDLINE                                                           |          |            |
| @ Symbols - "Stopping"                                            | 61       | 3          |
| ELHILL 2 and STAIRS: a Comparison                                 | 57       | 4          |
| Map of Location of MEDLINE Centers                                | 60       | 12         |
| MEDLINE Analyst Meeting (MLA)                                     | 62       | 6          |
| MEDLINE News                                                      | 60       | 3          |
| New MEDLINE File Configuration                                    | 58       | 4          |
| "NEWS" Command, NLM/MEDLINE                                       | 58       | 3          |
| Postings Overflow<br>"PRINT" or "PRINT HITS"                      | 60<br>58 | 4<br>7     |
| "RESTACK" Command                                                 | 62       | 5          |
| Searching MEDLINE under ELHILL 3: Some                            | 02       |            |
| Particulars To Be Noted                                           | 62       | 7          |
| Video Tape, MEDLINE                                               | 60       | 2          |
| VIGEO TAPE, ALDEINE                                               |          | -          |
| MEDLINE JOURNALS see Serials                                      |          |            |
| MEDLINE STATISTICS see Statistics                                 |          |            |
| MEDLINE TRAINING see Training                                     |          |            |
| MeSH see Medical Subject Headings                                 |          |            |
| NETWORK see Regional Medical Library Network                      |          |            |
| NETWORK see Telecommunications Network                            |          |            |
|                                                                   |          |            |
| NON-U.S. COUNTRIES<br>Hours                                       | 59       | 5          |
| MEDLARS Centers Meeting (Cologne)                                 | 62       | 6          |
| MEDEARS CENTERS DECENTE (CONCENCY                                 |          |            |

| <u>SUBJECT</u>                                   | ISSUE NO | PAGE    |
|--------------------------------------------------|----------|---------|
| OFF-LINE PRINTS<br>Off-line Prints, Cancelling   | 62       | 3       |
| PUBLICATIONS                                     |          |         |
| Key to the Indexing of Enzymes Available         | 58       | 13      |
| New MeSH Tool                                    | 58       | ŋ       |
| NTIS Publications                                | 62<br>6  | 2       |
| PUBLICITY                                        |          |         |
| Video Tape, MEDLINE                              | 60       | 2       |
| REGIONAL MEDICAL LIBRARY NETWORK<br>see also     |          |         |
| Interlibrary Loan                                | <u> </u> |         |
| MEDLARS II Briefings                             | 60       | 6<br>17 |
| RML-Funded Interlibrary Loan Activity            | 58       | 13      |
| SDILINE                                          |          |         |
| SDILINE Updates                                  | 57       | 2       |
| SDILINE, Updates                                 | 60       | 4       |
| SEARCH                                           |          |         |
| Check Tag Animal                                 | 60       | 3       |
| Date Searching                                   | 59       | 3       |
| ELHILL 3 Free-Text Search                        | 59       | 5       |
| Entry Date Searching                             | 62       | 12      |
| Glucosephosphate Dehydrogenase Deficiency        | 59       | 3       |
| Health Care Legislation: Indexing and Searching  |          |         |
| Hints                                            | 61       | 9       |
| MEDLARS Indexing Manual Revision: Atomic Weights |          |         |
| of Elements and Their Isotopes                   | 60       | 10      |
| MEDLARS Indexing Manual Revision: Atomic Weights |          |         |
| of Elements and Their Isotopes. Erratum          | 62       | 16      |
| Primates: A Bibliothecal and Primatological Note | 59       | 14      |
| Radioisotopes, Explosions ELHILL 2               | 62       | 2       |
| "RESTACK" Command                                | 62       | 5       |
| Retrieving a Needed Citation by Stringsearch     | 61       | 12      |
| Searching MEDLINE under ELHILL 3: Some           | 67       | 7       |
| Particulars To Be Noted                          | 62       | /       |
| Use of the Truncation Symbol in Shortening       |          | -       |
| Search Time                                      | 61       | 7       |
| SERIALS                                          |          | _       |
| Journal Codes                                    | 59       | 2       |
| Journal Codes                                    | 60       | 3       |
| List of MEDLINE Journals                         | 60       | 7       |
| SERLINE Locator Codes                            | 57       | 16      |
| SERLINE                                          |          |         |
| Journal Codes                                    | 60       | 3       |
| Journal Listing Erratum                          | 61       | 5       |
|                                                  |          |         |

**S-**4

| SUBJECT                                       | ISSUE NO  | PAGE   |
|-----------------------------------------------|-----------|--------|
| Region Searching, SERLINE                     | <b>61</b> | 5      |
| SERLINE                                       | 60        | 5      |
| SERLINE, ADDS Capability                      | 61        | 4      |
| SERLINE Developments                          | 59        | 6      |
| SERLINE Locator Codes                         | 57        | 16     |
| STATISTICS                                    |           |        |
| see also                                      |           |        |
| Interlibrary Loan                             |           |        |
| MEDLINE Statistics November 1973              | 57        | 22     |
| MEDLINE Statistics December 1973              | 58        | 16     |
| SUNY                                          |           |        |
| ELHILL 2 and STAIRS: a Comparison             | 57        | 4      |
| SUNY (New Computer)                           | 59        | 5      |
| SUNY (New Computer)                           | 60        | 5      |
| SUNY (New Computer)                           | 62        | 6      |
| TELECOMMUNICATIONS NETWORK                    |           |        |
| ARPA Network                                  | 62        | 4      |
| Changing Systems, Tymshare Users              | 62        | 4      |
| Direct Dial Line                              | 58        | 3      |
| FTS Lines                                     | 62        | 5      |
| MEDLINE Access via ARPANET                    | 59        | 12     |
| Program Message, Tymshare (Dropped by Host    | 59        | 3      |
| System)<br>"Technical Bulletin" Errata (ARPA) | 60<br>59  | 10     |
| Tymshare Node (Columbus, Ohio)                | 59        | 5      |
| Tymshare Nodes                                | 60        | 5      |
| Tymshare Telephone Number Errata              | 61        | 5      |
| WATS Line                                     | 62        | 4      |
| WATS Users                                    | 62        | ί      |
| TERMINALS                                     |           |        |
| 2741 Terminals                                | 62        | 4      |
| Interrupt, TWX Terminals                      | 61        | 2      |
| Some Characteristics and Conventions of the   |           |        |
| IBM 2741                                      | 58        | 10     |
| TWX Chatter                                   | 58        | 3      |
| TOXLINE                                       |           |        |
| TOXLINE                                       | 59        | 4      |
| TOXLINE                                       | 59        | 5      |
| TOXLINE                                       | 60        | 5      |
| TOXLINE                                       | 60        | 5      |
| TOXLINE Hours                                 | 61        | 4<br>3 |
| TOXLINE News File                             | 60        |        |
| TOXLINE on the NLM Computer                   | 60        | 7      |
| TRAINING                                      |           |        |
| MEDLINE Trainees at NLM, January 21, 1974     | 59        | 17     |
| MEDLINE Trainees at NLM, April 22, 1974       | 61        | 14     |

**S-**5

| SUBJECT                                       | ISSUE NO | PAGI        |
|-----------------------------------------------|----------|-------------|
| MEDLINE Trainees at UCLA, January 23, 1974    | 53       | 13          |
| MEDLINE Trainees at UCLA, March 27, 1974      | 61       | 15          |
| MEDLINE Training Class at NLM                 | 57       | 2           |
| Training Feedback                             | 57       | 2           |
| TROUBLE                                       |          |             |
| Reporting System Malfunctions                 | 58       | 3           |
| System Status Inquiries                       | 59       | 3<br>3<br>3 |
| Terminal ID                                   | 60       | 3           |
| TSO                                           |          |             |
| News Files, NLM/TSO                           | 61       | 3           |
| News Files, NLM/TSO                           | 62       | 3           |
| TOXLINE News File                             | 60       | 3           |
| TSO Error Messages                            | 58       | 2           |
| TYMSHARE see under Telecommunications Network |          |             |
| UCLA                                          |          |             |
| MEDLINE Trainees at UCLA, January 23, 1974    | 59       | 18          |
| MEDLINE Trainees at UCLA, March 27, 1974      | 61       | 19          |

.

JULY 1974

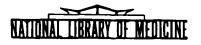

# LIBRARY NETWORK / MEDLARS TECHNICAL BULLETIN

of the

Library Component of the Biomedical Communications Network

TABLE OF CONTENTS

|                                                      | Pa | age |
|------------------------------------------------------|----|-----|
| Journal Citation Data Bases                          | •  | 2   |
| On-Line Technical Notes                              | •  | 2   |
| Network Developments                                 | •  | 3   |
| Annotated Bibliography on Zoonoses Available         | •  | 4   |
| Comparison of ELHILL 2 and ELHILL 3 Program Features | •  | 5   |
| MEDLARS II Trees: List of Subcategories              | •  | 8   |

U.S. DEPARTMENT OF HEALTH, EDUCATION, AND WELFARE Public Health Service National Institutes of Health

No. 63

LIBRARY NETWORK/MEDLARS TECHNICAL BULLETIN of the Library Component of the Biomedical Communications Network EDITOR Grace H. McCarn Head, MEDLARS Management Section National Library of Medicine 8600 Rockville Pike Bethesda, Maryland 20014 (301) 496-6193 TWX: 710-824-9616

ASSISTANT EDITOR Gary D. Byrd

TECHNICAL NOTES EDITOR Leonard J. Bahlman

The LIBRARY NETWORK/MEDLARS TECHNICAL BULLETIN is issued monthly by the Office of the Associate Director for Library Operations. JOURNAL CITATION DATA BASES

NLM/MEDLINE contains citations from Janua 1972 through August 1974. SUNY/MEDLINE contains citations from January 1972 through July 1974. (There is not room for additional citations in the SUNY/MEDLINE data base until ELHILL 3 is installed sometime in August.) MEDFILE and COMPFILE contain citations from January 1970 through December 1973 and must be searched with the 1973 MeSH vocabulary. SDILINE was updated at NLM and SUNY on July 22, 1974. The sizes of the data bases are as follows:

| NLM/MEDLINE  | (Jan | 72 - Aug 74)  | - | 590,907 |
|--------------|------|---------------|---|---------|
| SUNY/MEDLINE | (Jan | 72 - July 74) | - | 571,762 |
| SDILINE      | (Aug | 74)           | - | 19,145  |
| MEDFILE      | (Jan | 70 - Dec 73)  | - | 533,035 |
| COMPFILE     | (Jan | 70 - Dec 73)  | - | 351,891 |

#### ON-LINE TECHNICAL NOTES

PLEASE QUERY THE NLM/ON-LINE NEWS FILES DAILY FOR SPECIAL NOTICES AND MESSAGES

- Demonstration A limited number of free access codes are available upon request Codes for users who are giving group demonstrations of NLM's on-line systems. These codes, usually assigned for 24 hour periods, are not to be used for training in-house staff, or for demonstrations to in-house personnel but rather are reserved for major demonstrations to non in-house groups. Please contact MMS to request a demonstration code. A "second" password, which is changed monthly, is needed to login with a demonstration number. You will be supplied with this password at the time you request the demonstration code.
- ELHILL 3 On June 24, 1974, MEDLINE, the JOURNAL AUTHORITY FILE, and the MESH VOCABULARY FILE, became available under the ELHILL 3 programs on a full time basis. Use of these files under ELHILL 3 will now be charged against each user's account for billing purposes. As these are new versions of the ELHILL programs, users may experience' some difficulty during the transition period. Please report all problems to MEDLARS Management Section.

MEDFILEMEDFILE will be available through the NLM system on Tuesday, Thursday,HOURSand Friday until further notice.

COMPFILE COMPFILE will be available through the NLM system on Monday and HOURS Wednesday until further notice.

## NETWORK DEVELOPMENTS Joseph Leiter, Ph.D. Associate Director for Library Operations

Item 1:A second TYMCOM (TYMSHARE COMmunicator which is an interface<br/>from the host computer to the communications network) isNewfrom the host computer to the communications network) isSUNYscheduled to be added to the SUNY system by the end of July.TYMCOMThis TYMCOM will provide initially nine additional lines to<br/>the SUNY Computer.

In order to ensure an equitable distribution of users on both the NLM and SUNY computer, we are requesting users to follow the node assignments listed below:

|                                                                             | PRIMARY<br>NODE  | ALTE RNATE<br>NODE |
|-----------------------------------------------------------------------------|------------------|--------------------|
| TYMSHARE users accessing MEDLINE<br>and/or SDILINE                          | SUNY or<br>SUNY2 | NLM or NLM2        |
| TYMSHARE users accessing TOXLINE,<br>SERLINE, COMPFILE, CATLINE,<br>MEDFILE | NLM              | NLM2               |
| WATS line users                                                             | SUNY or<br>SUNY2 | NLM or NLM2        |

If your Primary Node is SUNY, and you are accessing one of the files not residing on the SUNY system, you should return to SUNY as soon as possible after you have completed your searching in that file. If you have searches which must be run immediately, and SUNY/SUNY2 is your Primary Node, but is not available, you may use the NLM/NLM2 system, but the search session should be as short as possible.

Direct dial users are automatically routed to the NLM computer. If the direct dial numbers are busy and TYMSHARE must be used, use SUNY as the first choice. All Federal users should call direct to NLM, not through the TYMSHARE network. The direct dial FTS Number is 301/496/1994, 5, 6. Federal users who do not have access to FTS should call the nearest/least expensive TYMSHARE node, and should use the SUNY computer as their Primary Node. Finally, Federal users in the Washington, D.C. metropolitan area should call direct to NLM and not use the FTS numbers. Note that 654-2687 as well as 654-7722 is available for 30 character, ASCII, direct-dial users.

Item 2:In October 1974, NLM plans to publish an interim MeSH which willInterim 1974consist of 1974 terms plus approximately 175 new terms. The MeSHMeSH, andwill not be annotated but will include entry terms and minorTree Structuresdescriptors (some of which were previously provisionals and/or

cross-references). This MeSH will include the seven-level tree numbers.

At the same time, a seven-level Tree Structure will be published as a companion to the Interim MeSH. It, too, will include the approximately 175 additional MeSH headings mentioned above. Both the Interim MeSH and Tree Structures will be available from NTIS. Specific information regarding date available, PB number and cost will be announced when available.

Item 3:New Node:Tymshare Nodes:Kansas City, Mo.816-421-3835

Tymshare Changes: The Midland, Texas node has been upgraded from 10 to 30 characters per second.

The number of the Atlanta, Georgia node has been changed to 404/875-4461.

## ANNOTATED BIBLIOGRAPHY ON ZOONOSES AVAILABLE Roger Gilkeson Office of Inquiries and Publications Management, NLM

A selective, annotated bibliography on zoonoses, (diseases naturally transmissible between vertebrate animals and man) has been prepared by Fritz Gluckstein, D.V.M. Coordinator for Veterinary Affairs, NLM. It includes citations to monographic literature from 1965 through 1973 and serial literature from 1970 through 1973.

Single copies are available without charge from the Literature Search Program, Reference Section, National Library of Medicine, 8600 Rockville Pike, Bethesda, Maryland 20014. The name and address of the requestor, typed on a gummed label, must accompany all requests. No return postage is necessary.

# COMPARISON OF ELHILL 2 AND ELHILL 3 PROGRAM FEATURES Gary Byrd MEDLARS Management Section, NLM

The chart below compares seventeen features of the old ELHILL 2 and new ELHILL 3 programs. Most of these features were discussed in some detail in the article on 'Searching MEDLINE Under ELHILL 3' in the June 1974 issue of the <u>Technical Bulletin</u> (pp. 7-11). The chart is a quick summary of program features which have changed, and should help to clarify the <u>current</u> changes.

| Program<br>Feature                              | ELHILL 2                                                                     | ELHILL 3                                                                                                    |
|-------------------------------------------------|------------------------------------------------------------------------------|----------------------------------------------------------------------------------------------------|
| Data bases<br>supported                         | SDILINE<br>COMPFILE<br>MEDFILE<br>SERLINE<br>CATLINE<br>TOXLINE<br>CHEMLINE  | MEDLINE<br>JOURNAL AUTHORITY FILE<br>MESH VOCABULARY FILE                                                                                |
| Truncation and<br>variable character<br>symbols | # - for single<br>characters and right<br>continuing strings.                | <ul> <li># - for single charac-<br/>ters only.</li> <li>: - for multiple<br/>characters and for right<br/>continuing strings.</li> </ul> |
| Languages                                       | Spelled out in full:<br>ENGLISH<br>GERMAN<br>FOREIGN                         | Abbreviated to 3 letters:<br>ENG<br>GER<br>FOR                                                                                           |
| Standard<br>"PRINT"<br>commands                 | Default is 2 or 5 <u>records</u><br>"PRINT"<br>"PRINT TRIAL"<br>"PRINT FULL" | Default is 25+ <u>lines</u><br>"PRINT"<br>"PRINT FULL"<br>"PRINT DETAILED"                                                               |
| Year of<br>publication                          | AUTISM AND 72 THRU 72<br>AUTISM AND 71 THRU 73                               | AUTISM AND 72<br>AUTISM AND 71 OR AUTISM<br>AND 72 OR AUTISM AND 73                                                                      |
| Entry<br>dates                                  | 7404#                                                                        | 7404:<br>FROMTO<br>GREATER THAN<br>LESS THAN                                                                                             |

5

| Program<br>Feature                                              | ELHILL 2                                                                                                    | ELHILL 3                                                                                                    |
|-----------------------------------------------------------------|----------------------------------------------------------------------------------------------------|----------------------------------------------------------------------------------------------------|
| MeSH class<br>numbers                                           | May be located in printed<br>MeSH tools, or by using<br>the "MESHNO" or "TREE"<br>commands on-line.                                                                                                    | Must be located by using<br>the "MESHNO" or "TREE"<br>commands on-line, until<br>the new trees are published                                                                                                    |
| Total number of<br>search statements<br>allowed                 | 16                                                                                                    | 25                                                                                                    |
| Vocabulary                                                      | 4-level trees                                                                                                    | 7-level trees                                                                                                    |
| Long or complicated<br>searches                                 | Should be avoided, will<br>delay other on-line<br>searchers.                                                                                                    | Will be "time sliced"<br>and interrupted with a<br>TIME OVERFLOW message.                                                                                                    |
| Stringsearching                                                 | 30 records at a time.                                                                                                    | Time sliced, up to 200+<br>records at a time.                                                                                                    |
| Subheadings                                                     | Must be attached to Main<br>Headings (/); may <u>not</u> be<br>attached to explosions.                                                                                                    | May be searched alone or<br>"applied" with a<br>"SUBHEADINGS APPLY"<br>command; may also be<br>attached to Main Headings<br>and explosions (/).                                                                                   |
| A multi-meaning<br>message with more<br>than ten (10)<br>terms. | SEE? (YES/NO/ALL)                                                                                                    | ALL OR NONE?<br>(cannot display more than<br>ten meanings)                                                                                                    |
| Display of<br>the index                                         | "NEIGHBOR"                                                                                                    | "NEIGHBOR"<br>"NEIGHBORDET"                                                                                                    |
| Searching on a<br>subset of MEDLARS<br>journals                 | AIM (JC) - for the 100<br>journals in <u>Abridged</u><br><u>Index Medicus</u> .<br>MED (JC) - for the<br>approximately 1100<br>journals which formerly<br>constituted the entire<br>MEDLINE data base. (In<br>SDILINE only.) | <ul> <li>A (SB) - for the 100<br/>journals in <u>Abridged</u><br/><u>Index Medicus</u>.</li> <li>M (SB) - for the<br/>approximately 1100<br/>journals which formerly<br/>constituted the entire<br/>MEDLINE data base.</li> </ul> |

| Program<br>Feature                          | ELHILL 2                                                                                                    | ELHILL 3                                                                                                    |
|---------------------------------------------|----------------------------------------------------------------------------------------------------|----------------------------------------------------------------------------------------------------|
| End of an<br>off-line<br>"PRINT"<br>command | <ul> <li>OK? (YES/NO)</li> <li>YES - All address information, etc. is correct; the results will be stored and mailed the next day.</li> <li>NO - Address information, etc. is not correct. The program will prompt for this information again.</li> </ul> | <ul> <li>OK? (YES/NO/CANCEL)</li> <li>YES - All address information, etc. is correct; the results will be stored and mailed the next day.</li> <li>NO - Address information, etc. is not correct. The program will prompt for this information again.</li> <li>CANCEL - The off-line printout will be completely canceled. The program will prompt again for SS X /C?</li> </ul> |
| Biographees                                 | In Author (AU) field,<br>searched with opening paren:<br>(SHAKESPEARE W#                                                                                                    | In Subject <b>as a Name (SU)</b><br>field, searched with the<br>category qualifier:<br>SHAKESPEARE W: (SU)                                                                                                    |

.

,

# MEDLARS II TREES: LIST OF SUBCATEGORIES Thelma Charen Index Section, Bibliographic Services Division, NLM

The June <u>Technical Bulletin</u> carried an article by P.E. Pothier on SEARCHING MEDLINE UNDER ELHILL 3. The section on vocabulary refers to 7-level Trees and their use.

Under MEDLARS II Indexers will no longer use the categorized lists from the black-and-white MeSH but will use the same 7-level Trees used by Searchers.

In the interests of easy memorization - always a desideratum in saving precious time - both Indexers and Searchers might want a new list of the subcategories.

The Trees were expanded by the creation of new and more specific subcategories, gathering together related subjects in more discrete and cohesive groups for both Indexers and Searchers.

I have labeled some subcategories as new and in other instances have given in parentheses the number where the new subcategory was formerly located in the MEDLARS I Trees. The list of subcategories is printed below for your ready reference.

## A 1 - Body regions

- 2 Musculoskeletal system
- 3 Digestive system
- 4 Respiratory system
- 5 Urogenital system
- 6 Endocrine system
- 7 Cardiovascular system
- 8 Nervous system
- 9 Sense organs
- 10 Tissue types
- ll Cells
- 12 Fluids and secretions
- 13 Animal terms
- 14 Mouth and teeth (new; A3)
- 15 Hemic and lymphatic systems (new; A7, All passim)
- 16 Embryonic structures (new; A10)
- B 1 Invertebrates
  - 2 Vertebrates
  - 3 Bacteria
  - 4 Viruses
  - 5 Plants, lower
  - 6 Plants

C 1 - Bacterial and fungal diseases

- 2 Rickettsial and viral diseases (new; Cl)
- 3 Parasitic diseases (new; C1)
- 4 Neoplasms (C2)

```
Page 9
```

```
5 - Musculoskeletal diseases (C3)
 6 - Digestive system diseases (C4)
 7 - Mouth and tooth diseases (new; C4)
 8 - Respiratory tract diseases (C5)
 9 - Otorhinolaryngologic diseases (new; C5, C11)
10 - Nervous system diseases
11 - Eye diseases (new; Cll)
12 - Urologic diseases (new; C6)
13 - Gynecologic and obstetrical diseases (new; C6)
14 - Cardiovascular diseases (C8)
15 - Hemic and lymphatic diseases (C9)
16 - Neonatal diseases and abnormalities
17 - Skin diseases (C12)
18 - Nutritional and metabolic diseases (C13)
19 - Endocrine diseases (C7)
 20 - Immunologic diseases (new; C14)
21 - Injury, occupational diseases, poisoning (C14)
22 - Animal diseases (C15)
23 - Symptoms and general pathology (C17)
D 1 - Inorganic chemicals
  2 - Organic chemicals
  3 - Heterocyclic compounds (new; D2)
  4 - Polycyclic compounds (new; D2)
  5 - Environmental pollutants (new)
  6 - Hormones, substitutes and antagonists (D8)
  7 - Reproductive control agents (new)
  8 - Enzymes, coenzymes and enzyme inhibitors (D9)
  9 - Carbohydrates and hypoglycemic agents (D11)
 10 - Lipids and antilipemic agents (new; D11)
 11 - Growth substances, pigments and vitamins (new)
 12 - Amino acids, peptides and proteins (D10)
 13 - Nucleosides and nucleotides (new; D10)
 14 - Central nervous system depressants (new; D6)
 15 - Central nervous system agents (new; D6)
 16 - Autonomic drugs (D5)
 17 - Neuromuscular agents (new; D5)
 18 - Cardiovascular agnets (new; D5)
 19 - Hematologic, gastric and renal agents (new)
 20 - Anti-infective agents (D3)
 21 - Antiparasitic agents (D3)
 22 - Antineoplastics, immunosuppressive agents (D4)
 23 - Antiemetics, antihistaminics (D6)
 24 - Immunologic and biologic factors (D12)
 25 - Biomedical and dental materials (new)
 26 - Miscellaneous drugs and agents (D13)
E l - Diagnosis
  2 - Therapeutics
```

```
3 - Anesthesia and analgesia
```

```
4 - Surgery, operative
```

5 - Miscellaneous technics

6 - Dentistry 7 - Equipment and supplies (new) F 1 - Behavior and behavior mechanisms 2 - Psychological processes and principles (F1) 3 - Behavioral and mental disorders (F2) 4 - Disciplines, tests, therapy, services (F3) G 1 - Biological sciences 2 - Health occupations 3 - Environment, preventive medicine 4 - Biological phenomena, cell physiology, immunity (new; G1) 5 - Genetics (new; G1) 6 - Biochemical phenomena, metabolism, nutrition (new; G1) 7 - Physiology, general (new; G1) 8 - Reproduction and urogenital physiology (new; G1) 9 - Circulatory and respiratory physiology (new; G1) 10 - Digestive, oral and skin physiology (new; G1) 11 - Musculoskeletal, neural and eye physiology (new; G1) 12 - Chemical and pharmacological phenomena (new; G1) H 1 - Physical sciences I 1 - Social sciences 2 - Education (new) 3 - Human activities (new) J 1 - Technology, industry, agriculture K 1 - Humanities L 1 - Information science M 1 - Named Groups N 1 - Population characteristics 2 - Facilities, manpower and services 3 - Economics, organizations and control 4 - Health services administration

Z 1 - Geographicals

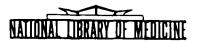

# LIBRARY NETWORK / MEDLARS TECHNICAL BULLETIN

of the

Library Component of the Biomedical Communications Network

No. 64

AUGUST 1974

THE CONTENTS OF THIS PUBLICATION ARE NOT COPYRIGHTED AND MAY BE FREELY REPRODUCED

# TABLE OF CONTENTS

|                                                                                 | Page |
|---------------------------------------------------------------------------------|------|
| Journal Citation Data Bases                                                     | 2    |
| On-line Technical Notes                                                         | 2    |
| MEDLINE at the World Health Organization                                        | 7    |
| Recommendation for Procedural Change in Print<br>Off-line Command               | 10   |
| Response to 'Recommendation for Procedural Change<br>in Print Off-line Command' | 11   |
| Announcement of 1974 MeSH Publications                                          | 12   |
| ELHILL 2 & ELHILL 3 Access Procedure, Changing<br>files, and Changing Systems   | 13   |
| Pre-taping On-line Searches                                                     | 17   |
| New Index Medicus Titles                                                        | 18   |
| MEDLINE Trainees at NLM, July 15, 1974                                          | . 22 |

U.S. DEPARTMENT OF HEALTH, EDUCATION, AND WELFARE Public Health Service National Institutes of Health LIBRARY NETWORK/MEDLARS TECHNICAL BULLETIN of the Library Component of the Biomedical Communications Network

EDITOR Grace H. McCarn Head, MUDLARS Management Section National Library of Medicine 8600 Rockville Pike Bethesda, Maryland 20014 (301) 496-6193 TWX • 710-824-9616

ASSISTANT EDITOR Gary D. Byrd

FECHNICAL NOTES EDITOR Leonard J. Bahlman

The LIBRARY NETWORK/MEDLARS IECHNICAL BULLETIN is issued monthly by the Office of the Associate Director for Library Operations. JOURNAL CITATION DATA BASES

SDILINE and MEDLINE were updated at NLM with September 1974 citations on August 12. SDI-LINE at SUNY was updated with September 1 citations on August 12, but MEDLINE at SUNY will be updated with August and September citations on August 19 when the entire data base is converted to the ELHILL 3 programs on the SUNY computer. MEDFILE and COMPFILE have not been changed. The sizes, Index Medicus date ranges, and Entry Date ranges of the data bases are given below:

MEDLINE (Jan 72 - Sept 74) - 608,729 (Entry Dates: 711130 to 740802) SDILINE (Sept 74) - 18,237 (Entry Dates: 740712 to 740802) MEDFILE (Jan 70 - Dec 73) - 533,035 (Entry Dates: 691126 to 731116) COMPFILE (Jan 70 - Dec 73) - 351,891 (Entry Dates: 691126 to 731116)

## ON-LINE TECHNICAL NOTES

# PLEASE QUERY THE NLM/ON-LINE NEWS FILES DAILY FOR SPECIAL NOTICES AND MESSAGES

| CONNECT   | The Message Control Program (MCP) provides on-line connect     |
|-----------|----------------------------------------------------------------|
| TIME,     | time information. At the time a LOGIN message is sent to       |
| COMPUTING | the ELHILL 2 or ELHILL 3 programs, the time the user           |
|           | actually logged into TSO is set in a register in the MCP.      |
|           | When the first @ sign is entered at the terminal, the present  |
|           | time is compared with the login time to compute elapsed time   |
|           | and this is then printed out at the terminal. At the same      |
|           | time, the time for the @ sign replaces the login time in       |
|           | the register so that the next @ sign will give elapsed time    |
|           | since the prior one. However, if you leave the ELHILL programs |
|           | (to LIST a TSO 'NEWS' file or to change from the ELHILL 2 to   |
|           | the ELHILL 3 programs, or vice-versa) and then re-enter        |
|           | ELHILL (2 or 3); at that time a new LOGIN is sent to the       |
|           | ELHILL programs and the process starts again with the MCP      |
|           | taking its first time from the time of your first TSO logon.   |
|           |                                                                |
|           | Thus, anytime a user enters the ELHILL programs, the first @   |

Thus, anytime a user enters the ELHILL programs, the first (a sign will give elapsed time since the beginning of the terminal session.

| WATS  | Users who have been assigned a toll-free WATS line by the     |
|-------|---------------------------------------------------------------|
| USERS | National Library of Medicine for accessing the ELHILL system  |
|       | should have recently received notification of a new           |
|       | California WATS number to be used. If your center is an       |
|       | assigned WATS user, and you have not received the new number, |
|       | which begins 800-538-xxxx, please contact MEDLARS Management  |
|       | Section as soon as possible.                                  |

ARPA New TIP software (Version 322) is being installed in all ARPA NETWORK In the past, MEDLINE users operating at 30 cps have TIPs. entered @ Device Code Extra Padding in order to prevent the dropping of characters from a fast carriage return. This is no longer necessary since the TIP will automatically insert the necessary nulls. In addition, users will have the ability to maintain a connection when software problems occur in the TIP. Under TIP Version 322, the TIP will notify users by printing "CONNECTION SUSPENDED". At this point the user can wait until service is restored, in which case the TIP will print "CONNECTION RESTORED". It is also important to remember to close the ARPA circuit with the @ C command. Tf for any reason you are disconnected from ARPA and have not closed the ARPA circuit, subsequent users of that circuit will be connected to ELHILL on your code and any use they make of the system will be charged to your user ID.

- DROPPING Users with teletype compatible terminals, such as the CDI CHARACTERS Users with teletype compatible terminals, such as the CDI 1030, who are experiencing character dropping after fast carriage returns should type the letter C rather than the E when first logging in to the system via the TYMSHARE Network or a WATS line.
- LONG SEARCH At present, search terms which exceed thirty-six characters, TERMS including spaces and punctuation, will not be recognized by the system and will result in a NO POSTINGS response when entered on any of the MEDLINE-related files unless the term is truncated at or before the thirty-sixth character with the appropriate truncation symbol. When ELHILL 3 is fully implemented, long search terms may be input without truncation and will be recognized by the program, but only the first 39 characters will be verified. Currently the truncation symbol which must be used varies depending on whether the user is accessing a file under the ELHILL 2 or ELHILL 3 programs.

Within the ELHILL 3 files, the truncation symbol is the colon (:). Within the ELHILL 2 files, the truncation symbol is the pound sign or hash mark (#). When the truncation symbol is placed at the end of a series of characters, all items in the Index beginning with that word or root are represented. (The Index is the alphabetic/numeric list of all the searchable elements in the unit records such as main headings, authors, languages, entry dates, etc.) Thus, if a term exceeds 36 characters the user must truncate the term at or before the 36th character using the appropriate truncation symbol, for example:

ELHILL ?: RENAL TUBULAR TRANSPORT INBORN ERR#

ELHILL 3: RENAL TUBULAR TRANSPORT INBORN ERR:

- PROMPTING Users may press the carriage return when using the NLM system SYSTEM, NLM in an attempt to prompt the system for a response, but no more than three carriage returns should be entered after any Search Statement or Command, as this causes the system to become overloaded and may cause other problems. The carriage return used as a system prompt serves no useful purpose on the SUNY system at the present time.
- OFF-LINE Off-line prints processed against the SUNY/SDILINE data base PRINTS, from July 22 through July 29, 1974 were found to be defective. SUNY Therefore, these off-line prints were processed again, automatically, once the problem had been corrected, without additional charge. All users who requested SUNY/SDILINE off-line prints during this period received the initial defective print and then later received the corrected off-line print.

ENGLISH In MEDLINE under ELHILL 3, a user who wishes to search for LANGUAGE English language citations or foreign citations must normally include either ENG or FOR within the search statement using SEARCHING, the logical operators AND or AND NOT. This will generally ELHILL 3 cause one or more TIME OVERFLOW messages. However, it is often possible to avoid the Time Overflow messages entirely by using the Stringsearch strategy after an initial group of postings has been retrieved. By stringsearching the Language (LA) field for :ENG:, the program will not have to compare the list of postings for all of the English or foreign language citations in the data base. The following examples illustrate the comparative number of steps needed to complete a language search using these two methods. The AND ENG (LA) method:

> SS 1 /C? USER: drug abuse and students and eng (1a) CR PROG: TIME OVFLW: CONT? (Y/N) USER:

у

ų.

TERMS

PROG: TIME OVFLW: CONT? (Y/N)USER: CR У PROC: SS (1) PSTG (104) SS 2 /C? USER: The Stringsearch method: SS 1 /C? USER: drug abuse and students CR PROG: SS (1) PSTG (106) SS 2 /C? USER: ts (1a) : eng: CR PROG: SS (2) PSTG (104) SS 3 /C? USER: When displaying non MeSH terms in a "TREE" or "MESHNO"

NON MESH command, the user must include the (NON MESH) gualifier or truncate the term to avoid an error message. This is true in both the ELHILL 2 and ELHILL 3 programs. For example:

## In ELHILL 2 and ELHILL 3

"TREE AMINO ACIDS, CYCLIC (NON MESH)"

"MESHNO AMINO ACIDS, CYCLIC (NON MESH)"

## In ELHILL 3

"TREE AMINO ACIDS, CYCLIC:"

"MESHNO AMINO ACIDS, CYCLIC:"

Page 5

## In ELHILL 2

"TREE AMINO ACIDS, CYCLIC#"

"MESHNO AMINO ACIDS, CYCLIC#"

YEAR OF PUBLICATION (YP) AND PUBLICATION DATE (PD) In **EL**HILL 3, the year in which the journal issue was published is entered in the Year of Publication (YP) field as a two-digit number. These dates are directly searchable in the Index and can be combined with other searchable elements to restrict a search to articles published in specific years. They must be entered in search statements as they appear in this field, that is as two-digit numbers only. For example:

EDUCATION AND 73

EDUCATION AND 73 OR EDUCATION AND 74

The Publication Date (PD) field is derived from the Source (SO) field and is identical to the data in that field. This date may appear in any of the following forms:

12 NOV 73 (generally for weekly journals)

OCT 72 (generally for monthly journals)

1971 (generally for annual serials)

Since the Publication Date (PD) field is also directly searchable in the Index it is important not to confuse the two-digit Year of Publication (YP) with the four-digit number which often appears in the Publication Date (PD) field.

In ELHILL 2 the Year of Publication (YP) may be searched with <u>either</u> a two-digit or a four-digit number, but it must always be linked with another two or four-digit number with the word THRU. For example:

> EDUCATION AND 72 THRU 72 EDUCATION AND 72 THRU 74 RDUCATION AND 1972 THRU 1972 EDUCATION AND 1972 THRU 1974

## MEDLINE AT THE WORLD HEALTH ORGANIZATION Rolf Weitzel Head, WHO MEDLINE Centre

The following is an account and evaluation of the experimental period of MEDLINE operations at the World Health Organization (WHO) from 11 April to 30 June, 1974.

#### OPERATIONS

#### (a) <u>Communication</u>

The MEDLINE data base is accessed through the Tymshare network. Dial-up telephone lines link the terminal to the Tymnet nodes at Brussels or Paris.

(b) Access

During April and May when the system was up from 9 a.m. (USA ET) access was possible only in the afternoon. Under the new service schedule, effective since 2 June, it is now possible to start operating at 8 a.m. local time (3 a.m. USA ET).

From 11 April to 30 June the data base was accessed on 52 days for a total of 137 connect hours or 2.5 hours a day for the following purposes:

46 hours training 36 hours promotion 56 hours searching

## (c) Searches

During the experimental period 323 searches were run, retrieving a total of 12253 citations or an average of 38 per search. The breakdown is as follows:

| Medical and drug research | 59.4% |
|---------------------------|-------|
| Public health             | 34.6% |
| Clinical medicine         | 5.7%  |
| Psychiatry, Mental health | 4.3%  |
| Nursing                   | 3.3%  |
| Medical education         | 2.7%  |

This breakdown, of course, reflects the present composition of the Centre's user population, with WHO staff supplying two-thirds of the search requests. There can be no doubt that under the impact of the large-scale promotion programme now under way the above percentage rates will change and "Clinical Medicine" will occupy a more prominent position.

For every third search an off-line print was requested. The total number of citations printed off-line was 7,954 or an average of 85 per search.

Two hundred and nine searches were run for WHO technical staff at headquarters, in the regional offices and for field staff. Fifty requesters from 37 WHO Member States submitted 114 search requests. An analysis of these requesters gives the following distribution:

| Medical officers, Public |     |
|--------------------------|-----|
| health administrators    | 407 |
| Teaching staff           | 26% |
| Hospital staff           | 207 |
| Others                   | 147 |

The average terminal time per search was 9.8 minutes.

#### PROMOTION

Systematic promotion of the system took place among technical staff at WHO headquarters. Presentations lasting about 45 minutes were given by Library promoters to small groups of three to seven staff members and comprised a short introduction and a sample search displaying a wide range of search capabilities. This was followed by a discussion period.

On four afternoons during the Twenty-seventh World Health Assembly the terminal was set up at the Palais des Nations for MEDLINE presentations to the delegates. During this period the National Library of Medicine arranged to have the system up at noon. Presentations were given until 4 p.m. and were followed by a searching session for the requests that had been submitted. About 150 delegates attended; those from the developing countries responded with enthusiasm.

A pilot field promotion in certain Middle East countries (Egypt, Lebanon, Iran, Pakistan) was undertaken by the Chief Librarian. The objective was to test interest of medical libraries, health workers and university staff in MEDLINE. Assurance of a high search potential was obtained.

Large-scale MEDLINE promotion has been planned and information packages in various degrees of detail and sophistication have been prepared and reproduced in great numbers. Field promotion will start in Member States of the African and the Eastern Mediterranean Regions of WHO. Promotion will be carried out in stages so that the demand will not exceed the Centre's service capacity.

#### EVALUATION

#### (a) User reaction

No systematic evaluation of user satisfaction was undertaken during the experimental period. There was, however, clear evidence of great user interest, as manifested by the sharp increase in the number of search requests. Though MEDLINE promotion had been limited to WHO headquarters staff, more than five times as many searches were run than during the first quarter of 1974. Users frequently stated that speed was important and that they would not have submitted a MEDLARS search request with a processing time of two to three weeks.

There is a slow but distinct change in the users' attitude regarding the comprehensiveness of the searches. MEDLARS had accustomed them to exhaustive searches with the emphasis on high recall. Now more and more readers adopt the MEDLINE philosophy of aiming at retrieval of a few but highly relevant citations. Continued use of the system will accentuate this trend.

### (b) Searching problems

The determining factor of the WHO MEDLINE Centre's operations is the high communication cost. It is at present estimated at \$45 per hour and enforces a rigid control of the system interaction and constant monitoring of the operating staff. Searching at the terminal is preceded by a careful analysis of the search request. Search analysts access the system with thoroughly prepared lists of search terms, tree numbers, etc. and a draft search strategy. Vocabulary browsing is practically banned, commands like "Tree" or "Neighbor" are rarely used.

The establishment of a Swiss Tymshare node, which is planned for early September, will cut the communication cost by 50 per cent. This will make it possible to consider direct interaction with the system for select user groups, after appropriate briefing.

Communication with the requesters is sometimes problematic. While it is obviously excellent with the majority of the WHO users who can be contacted in person, it is practically nonexistent with most of the users outside Geneva especially those sending requests from remote places of the globe. This difficulty is accentuated by linguistic problems which in such an acute form do not exist for any other Centre. Requests are normally received in English or French; the interpretation of search statements is sometimes difficult due to the requester's poor command of these languages.

### OUTLOOK

The full operational status of the WHO MEDLINE Centre will commence on 1 September and it is expected that by then the first impact of the large-scale promotion campaign in the developing countries will be felt. A service level of 3000 searches is anticipated for 1975 and of 5000 searches for 1976.

Over the next years MEDLINE will become an important component of the WHO Global Health Literature Programme whose outline was sketched by Seymour I. Taine in the May issue of World Health.

## RECOMMENDATION FOR PROCEDURAL CHANGE IN PRINT OFF-LINE COMMAND Cyril C. H. Feng Deputy Director, Louis Calder Memorial Library University of Miami School of Medicine

We believe most MEDLINE analysts would agree that sitting at the terminal waiting to complete a "PRINT OFF-LINE" command is most dull and often tediously long. A simple search may require only one or two Carriage Returns to complete but it takes 7 CRs to complete an off-line printing routine. Assuming an average response time between dialogues is 10 seconds, it will require at least 70 seconds of waiting time to complete an off-line printing command, in addition to the time required to type answers.

Many analysts prefer to receive off-line prints first so that they may have a chance to check the search results before giving it to their patrons. Also, many requestors. like interns and residents, prefer the library as their message center because they have no permanent office. We would like to suggest that some coding mechanism be incorporated into the retrieval system so that libraries that wish to receive off-line prints could simply enter the library's 5-character code in place of typing out the whole address. As illustrated below, this would eliminate 3 CRs, a saving of 30+ seconds of waiting time per command.

USER: USER: "PRINT OFF-LINE" "PRINT OFF-LINE, MIAXX" (CR) (CR) PROG: NAME AND BUSINESS PHONE? USER: (CR) PROG: STREET? USER: (CR)

Present Procedures

Proposed Procedures

PROG: OK? (YES/NO/CANCEL) USER: Y (CR)

PROG: OFF-LINE PRINT COMPLETED PROG: OFF-LINE PRINT COMPLETED

SS /C?

SS /C?

PROG:

At a rate of a 4,500+ off-line print requests per month nationwide, this change would mean a total reduction of 40+ hours of connect time spent waiting between CR's, not including time spent typing the address.

RESPONSE TO 'RECOMMENDATION FOR PROCEDURAL CHANGE IN PRINT OFF-LINE COMMAND' David Kenton Chief, On-line Services, Office of Computer and Communications Systems, NLM

Inputting the information required to request an off-line print is often a time consuming process, especially when there are many users on the system. During the past two years, we have received several suggestions, the latest from Mr. Cyril 11. Feng of the University of Miami, that we store the NAME, ADDRESS, and CITY-STATE-7IP for users and thus avoid half the prompts issued by the system for each off-line print. This is particularly important for institutions which do many prints for users and have these printouts mailed directly to them before delivery to the individuals who originally requested the search.

It is technically possible for the off-line print to be modified as Mr. Feng suggests. For example, a system might be implemented in which a keyword such as STORENAME is used in the command causing a stored name and complete address (one per user code) to be appled with the system only issuing prompts for REQUESTOR, TITLE, and OK? (Y/N/C) The command might appear as:

## "PRINT OFF-LINE STORENAME"

At present we are in the process of installing MEDLARS II and ELHILL 3 and cannot devote the time to implement a procedure for storing names and addresses for off-line prints; however, we will do so as soon as possible, perhaps as early as January 1975. A subsequent article in the <u>Technical Bulletin will</u> deal with this subject giving instructions on how to store the data and use the new facility.

# ANNOUNCEMENT OF 1974 MeSH PUBLICATIONS Clifford A. Bachrach, M.D. Head, Medical Subject Headings Section, NLM

The first two 1974 MeSH publications, which will become available from the National Technical Information Service in September, will be the first MeSH publications to reflect the form and structure of MEDLARS II MeSH.

These are:

- Medical Subject Headings--Alphabetic List, 1975--Interim Edition PB 234-189 \$7.50
- 2. Medical Subject Headings--Tree Structures, 1975--Interim Edition PB 234-190 \$9.00

The interim editions are being issued at this time primarily to assure their availability to indexers in time for the start of 1975 indexing in October. These publications contain several hundred new major descriptors under which citations may appear in <u>Index Medicus</u>. Because of irreconcilable differences in the printer's deadlines and delivery dates for some MEDLARS II programs, another several hundred major descriptors that will be used in 1975 indexing could not be included. Instead they will be furnished to indexers separately just before 1975 indexing begins. Lists of these added major descriptors will also either be printed in the technical bulletin or otherwise made available to MEDLINE users.

Time constraints have also necessitated the omission of the annotations which were a useful feature of the 1973 and 1974 issues of the "Indexers' MeSH".

In this edition of 1975 MeSH, minor descriptors, most of which were "see under" cross references in the 1974 MeSH, appear as searchable terms. Of course, there will be no postings under any of these minor descriptors until indexers begin to use them to index citations with the onset of 1975 indexing. The major and minor descriptors and the seven-level trees contained in these volumes are identical with those now available on-line to ELHILL 3 users. The printed books are a convenience and time-saver to the on-line searcher to the extent that they relieve him of dependence on the "NEIGHBOR," "TREE," and "MESHNO" commands.

A definitive 1975 MeSH publication is anticipated by early spring 1975. This will include all 1975 major descriptors and several thousands of additional minor descriptors and entry terms. Thereafter, several supplementary lists of minor descriptors and entry terms may be issued, which will be cumulated in the 1976 MeSH publications.

# ELHILL ? & ELHILL 3 ACCESS PROCEDURE, CHANGING FILES, AND CHANGING SYSTEMS Leonard J. Bahlman MEDLARS Management Section, NLM

A number of trouble calls and reports have been received from the user community, indicating that many users are having difficulty in accessing and changing files because of the new ELHILL 3 procedures. The following describes the procedure for accessing ELHILL 2 and ELHILL 3 files residing on the NLM computer. Note that the SUNY login and file changing procedures have not been changed.

۸.

#### NLM and NLM?

## MEDLINE, JOURNAL AUTHORITY FILE, MESH VOCABULARY FILE -

These files are available from NLM under the ELHILL 3 programs only. Once the user has completed the login and receives the READY cue, he may access ELHILL 3 by entering any of the following words: ELHILL 3 or MEDLINE or MESH or JOURNAL, but no matter which is used he will automatically be connected to the MEDLINE data base. If the user then desires to access the JOURNAL AUTHORITY FILE, he must execute the "FILE JOURNAL" command after a USER: cue. If he wishes to access the MeSH VOCABULARY FILE, he must execute the "FILE MESH" command after a USER: cue. To return to the initial file, MEDLINE, the user must then execute the command "FILE MEDLINE" after a USER: cue.

A user may switch from one of the files which reside under ELHILL 3 to a file which resides under ELHILL 2 by entering "QUIT" after a USER: cue, and upon receiving a READY cue entering ELHILL or CATLINE or COMPFILE or MEDFILE or SDILINE or SERLINE. Whichever word is used, he will automatically be connected to the SDILINE file, as this the initial file on the ELHILL 2 system. If the user wishes to access a file other than SDILINE, he must then request the specific file after receiving a USER: cue, by executing one of the following commands: "FILE CATLINE" or "FILE COMPFILE" or "FILE MEDFILE" or "FILE SERLINE". To return to the SDILINE file, the user must then execute the "FILE SDILINE" command. Note: The SDILINE and MEDLINE files are also available under the SUNY/SUNY? system. If you are on any MEDLINE related file and you wish to access the TOXLINE and CHEMLINE data bases, you must logoff the system and relogin through the NLM/NLM? system with your authorized TOXLINE code, as MEDLINE codes cannot be used to access TOXLINE and CHEMLINE.

## CATLINE, COMPFILE, MEDFILE, SDILINE, SERLINE

These files are available on the NLM/NLM2 system under the ELHILL 2 programs only. Once the user has completed the login procedure and receives the READY cue, he may access ELHILL 2 by entering any of the following words: ELHILL or CATLINE or COMPFILE or MEDFILE or SDILINE or SERLINE, but no matter which is used he will automatically be connected to the SDILINE data base. If the user desires to access one of the ELHILL 2 files other than SDILINE, he must execute the command "FILE " (placing the name of the desired file within the quotation marks after the word FILE), after receiving a USER: cue. To return to the SDILINE file, the user must then execute the command "FILE SDILINE" after a USER: cue.

A user may switch from one of the files which reside under ELHILL 2 to a file which resides under ELHILL 3, by entering "QUIT" after a USER: cue, and upon receiving a READY cue entering ELHILL 3 or MEDLINE or JOURNAL or MESH. Whichever word is used he will automatically be connected to the MEDLINE file, which is the initial file on the ELHILL 3 system. If the user wishes to access a file other than MEDLINE, he must then request the specific file after receiving a USER: cue, by executing one of the following commands: "FILE JOURNAL" or "FILE MESH".

## TOXLINE and CHEMLINE

Users wishing to access either of these data bases must login, with their authorized TOXLINE code, to the NLM/NLM2 system. After the READY cue the user must enter ELHILL or TOXLINE or CHEMLINE to connect to the ELHILL 2 system. Whichever word is used he will automatically be connected to the <u>TOXLINE data base</u>. If the user then wishes to access the CHEMLINE data base, after receiving a USER: cue he must execute the command "FILE CHEMLINE". To return to the TOXLINE data base after using the CHEMLINE file, the user must execute the command "FILE TOXLINE".

Note: The TOXLINE and CHEMLINE data bases are not available on the SUNY/ SUNY2 system. Also, Users who have logged in with an authorized TOXLINE code, who wish to access one of the MEDLINE files, and who posess an authorized MEDLINE code, must logoff of the system and relogin to NLM or NLM2, using their MEDLINE code, as TOXLINE codes are not permitted access to the MEDLINE files.

## SUNY and SUNY2

## MEDLINE and SDILINE

Users accessing these files through SUNY or SUNY? will be connected directly to the MEDLINE file. If you wish to access the SDILINE file

you must execute the command "FILE SDILINE" after a USER: cue. To return to MEDLINE after using this file, you must execute the "FILE MEDLINE" command after a USER: cue.

Note: Both the MEDLINE and the SDILINE files are available on the NLM/NLM? system. Also, users wishing to access one of the files not residing on the SUNY/SUNY2 system must logoff of the system completely and relogin under NLM or NLM2, and then follow the above procedures for the desired file.

## USERS AUTHORIZED TO ACCESS SPECIFIC FILES

Several users have been authorized access to only specific files, e.g. TOXLINE. Under ELHILL 3, when the READY cue is received, any file which resides on ELHILL 3 may be requested, the user will automatically be routed to the <u>authorized</u> file. The user can switch only from one authorized file to another authorized file. The same policy applies to users who have authorized use on specific files under ELHILL 2, e.g. CATLINE.

Other users have been assigned, or have requested, that a file other than ELHILL 3/MEDLINE or ELHILL 2/SDILINE be designated as their 'primary use' file. These users are routed directly to the designated file after the login procedure, regardless of which file is specified after the READY cue. These users do, however, have the option of switching files via the "FILE" command, and may also move from ELHILL 2 to ELHILL 3 when they so desire, using the above procedures.

#### FUTURE PLANS

#### NLM and NLM2

It is expected that by Fall 1974, all files on the NLM system will be operational under the ELHILL 3 programs. At that time, users logging in under an authorized MEDLINE code will automatically be routed to the MEDLINE data base; users with an authorized CATLINE code will be routed to the CATLINE data base; and users with an authorized TOXLINE code will be routed to the TOXLINE data base.

#### SUNY and SUNY2

In August 1974, the MEDLINE and SDILINE files residing on the SUNY system are expected to become operational under the FLHILL 3 programs. However the SUNY login procedures will not be changed since both MEDLINE and SDILINE will be running under the same programs.

The following chart may prove helpful to illustrate the above material and procedures:

| VEDLIVE<br>SDILIVE                                        | ELFILL 2<br>(SLM or SLM2)                    | PLEASE LUGIN survor<br>sunv2   | PASSHOPD XXX<br>; zedxixxi  | THIS TERVISAL IS CONDECTED<br>10 THE <u>VEDLISE</u> SETRIEVAL<br>FILE SET. | HELLO FROM SUM / YEDLINE                                                                  |                                                                                                    | S° X ∕C°<br>LSFR.             | "file sailint" or<br>"file medline"<br>(to returr to initial<br>file)                                                                 | SS № /C°<br>LSEK.      | "stop" |       | RE-LOGIN | desired, the user must                                                       | desired, the user must                                                 | LINE file is desired                                                               |
|-----------------------------------------------------------|----------------------------------------------|--------------------------------|-----------------------------|----------------------------------------------------------------------------|-------------------------------------------------------------------------------------------|----------------------------------------------------------------------------------------------------|-------------------------------|----------------------------------------------------------------------------------------------------|------------------------|--------|-------|----------|------------------------------------------------------------------------------|------------------------------------------------------------------------|------------------------------------------------------------------------------------|
| TOXLINI<br>CHEMLINE                                       | ELHILL 2 E E E E E E E E E E E E E E E E E E | PLEASE LOGIN: rlm or F<br>nlm2 | PASSMORD: XXX F             | XXXXX LOGON IN PROG 1<br>READY                                             | elhill (or toxline or<br>chemline)***                                                     | TSO LINE VXX<br>YOUR LXITLAL FILE<br>THIS TERMINAL IS CONN-<br>ECTED TO THE TOLLINE<br>RETRIEVAL FILE SET        | ss > /c <sup>2</sup> 5        | "file chemline" or<br>"file toxline"<br>(to return to<br><b>init</b> ial file)                                                        | SS λ /C <sup>2</sup> S | "stop" |       | PE-LOGIN | If another file is                                                           | file. If another file is de                                            | file. If access to the CPEMINE file is desired                                     |
| CATLINE SDILINE<br>CONPFILE SERLINE<br>MEDFILE            | ELHILL 2<br>(NLM OT NLP2)                    | PLEASE LOGIN nlm or<br>nlc2    | PASSWORD: XXX<br>; medxXXX  | XXXXX LOGON IN PROG                                                        | <pre>elhill (or catline or<br/>sdiline or serline<br/>or compfile or<br/>medfile)**</pre> | TSO LINE XA,<br>YCUR INITIAL FILF<br>THIS TERMINAL IS CONN-<br>ECTED TO THE <u>SDILLNE</u><br>RETRIEVAL FILE SCT | SS Y /C <sup>2</sup><br>USER: | "file catline" or<br>"file compfile" or<br>"file medfile" or<br>"file serline" or<br>"file sdiline"<br>(to return to<br>initial file) | SS \/C?<br>USER:       | "quit" | READY | elhıll3  | ically be connected to the hEDLINE file.<br>" <u>after</u> completing login. | ically be connected to the SDILINE<br>" <u>after</u> completing login. | scted to the TOXLI                                                                 |
| JOURNAL ALTHORITY FILE<br>MEDLINE<br>MESH VOCABULARY FILE | ELHILL 3<br>(NLM of NLM2)                    | PLEASE LOGIN: nlm or<br>nlm2   | PASSMORD: xxx<br>; medxxxxx | XXXXX LOGON IN PROG                                                        | elhill3 (or mesh or<br>journal or medline)*                                               | TSO LINE XXA<br>HLLLO FRON ELHILL 3<br>YOU ARE NOW CONNECTED<br>TO THE <u>MEDLINE</u> FILE                       | SS X /C <sup>7</sup><br>USER: | "file mesh" or<br>"file journal" or<br>"file medline"<br>(to return to<br>initial file)                                               | SS X /C?<br>LSER:      | "quít" | READY | elhill   | *User will automatically be<br>enter "FILE" <u>after</u> of                  | **User will automatically be<br>enter "FILE" after co                  | <pre>***User will automatically be conn<br/>user must enter "FILE CHEMLINE".</pre> |
| FILES<br>AVAILABLE                                        | SI STEM                                      | TO LUGIN                       |                             |                                                                            |                                                                                           |                                                                                                    | TO CHANGF<br>FILES            |                                                                                                    | TO CHANGE<br>SYSTEM    |        |       |          | Notes: *U                                                                    | **<br>6                                                                | ח<br> *<br>**                                                                      |

Page 16

PRETAPING ON-LINE SEARCHES Terry A. Thorkildson Library of the Medical Sciences, University of New Mexico

The librarian shopping for a data terminal should be aware of some of the benefits to be derived from those models with magnetic tape subsystems. While my experience has been with a Texas Instruments 733 ASR, similar cassette systems, with variations, are available from several manufacturers. Off-line data preparations and transmission from cassette storage can result in significant savings in terms of line costs and operator time. Without enumerating many of the technical possibilities of these systems, I will present a few practical applications to MEDLINE searching.

Lengthy search formulations are often good candidates for pretaping. The recording of the formulation by keyboard input is done before getting on-line. With the taping completed, the analyst connects with the computer, and the formulation is then played back on the keyboard at 30 cps and transmitted on-line with each prerecorded carriage return. The connect time cost savings, considerable even at modest MEDLINE charges, are even greater on TOXLINE or other more expensive data bases.

A particularly useful application is the storage and transmission of recurring demand searches on SDILINE. The SDI's need be recorded only once, after which they may be used indefinitely. The editing capabilities of our cassette system facilitates the occasional modification or deletion of these SDI's as well.

The ability to store and recall MeSH "hedges" is also very useful. The hedge is not only conveniently stored and easily retrieved, but the retyping chore is eliminated (at least until the next edition of MeSH is published). By addressing a hedge or other prerecorded search formulation with a label of your choice, the exact location of the desired formulation may be found automatically without the wasteful playback of neighboring data on the cassette.

The most frequent utilization I make of the cassette system involves the ordering of off-line prints. It has eliminated the constant tedium of typing the name/ address information in ordering those off-line prints that are to be sent to our library.

When inputting a pretaped search formulation, the analyst can modify, supplement or even completely abandon his prerecorded strategy. The savings achieved will be to the extent that the pretaped data was input or utilized. Interactive "browsing" of the data base need not be neglected when appropriate.

Finally, a benefit of pretaping search formulations can be the greater demand upon the analyst to be as thorough as possible in formulating the strategy before connecting on-line. Less connect time is wasted on checking a spelling, tree number, aspect of the strategy, etc. If a search is pretaped, it must be preplanned. Editor's Note: Although the pre-taping procedures used by Mr. Thorkildson at the University of New Mexico and perhaps by other institutions are certainly time savers, they do involve the purchase or leasing of new equipment. It should be noted, therefore, that the new STORED SEARCH capabilities under MEDLARS II will largely eliminate the need for such equipment.

These new capabilities will allow the storage of SDI formulations, MeSH "hedges" and lengthy search formulations using special on-line commands in a manner almost identical to the pre-taping routines described by Mr. Thorkildson. These capabilities will be made available and described in detail later this year, as will the capability of storing name and address information for off-line prints (see the article in this issue by D. Kenton, pp. 11-12).

# NEW INDEX MEDICUS TITLES Betsy Humphreys Serial Records, Technical Services Division, NLM

The following is an alphabetical listing of 37 new journal titles which will be added to <u>Index Medicus</u> as the result of recommendations made by the Library's Journal Selection Consultants in July. In addition to the full titles, this SERLINE listing gives the following information for each title: International Standard Serial Number (where available), first issue and date, place of publication, publisher, any notes on title changes, etc., and a tag indicating which titles will be selectively indexed (S).

Later this year a list of the titles which were deleted from <u>Index Medicus</u> on the recommendation of the Journal Selection Consultants will also be published in the <u>Technical Bulletin</u>.

| ISSN      | Title and Descriptive Information                                                                                                    |                                                     |
|-----------|----------------------------------------------------------------------------------------------------|-----------------------------------------------------|
| 0001-6896 | Acta Psiquiatrica y Psicologica de<br>8,1962<br>Acta Fondo Para la Saluce<br>Vol 8-9 as Acta y Psicole<br>Acta Neuropsiquitrica Argentin | Buenos Λires<br>e Mental<br>ogica Argentina Cont of |
| -         | Actualites Neurophysiologiques<br>1,1959                                                                                                 | Paris                                               |
|           | Masson et Cie<br>Lectures given at Faculte des                                                                                           | Sciences de Paris                                   |
| 0001-8449 | Adolescence<br>1,1966<br>Libra Publishers                                                                                                | New York                                            |

| ISSN      | Title and Descriptive Information                                                                                                    |
|-----------|----------------------------------------------------------------------------------------------------|
| 0301-0864 | Anaesthesia, Resuscitation and Intensive Therapy<br>1,1973 Warsaw<br>Panstwowy Zaklad Wydawnictw Lekarskich<br>Polish Society of Anaesthesiologists. Translation of<br>Anestezja, Reanimacja, Intezywna Terapia, T.5  |
| -         | Anales Espanoles de Pediatria<br>6,1973 Madrid<br>Asociacion Espanola de Pediatria                                                                                                    |
| -         | Annales Immunologiae Hungaricae<br>1,1958 Budapest<br>Medicina                                                                                                    |
| 0004-5632 | Annals of Clinical Biochemistry<br>6,1969 Liverpool<br>Association of Clinical Biochemists Liverpool<br>Cont of Proceedings of the Association of Clinical<br>Biochemists                                             |
| 0301-4460 | Annals of Human Biology<br>1,1974 London<br>Taylor and Francis<br>Society for the Study of Human Biology                                                                                                    |
| 0301-567x | Beitrage zur Tropischen Landwirthschaft und<br>Veterinaermedizin (S)<br>11,1973 Leipzig<br>Karl Marx Universitaet<br>Cont of Beitraege zur Tropischen und Subtropischen<br>Landwirtschaft und Tropenveterinaermedizin |
| 0006-3061 | Bioinorganic Chemistry<br>1,1971 New York<br>American Elsevier                                                                                                    |
| 0301-0511 | Biological Psychology<br>1,1973 Amsterdam<br>North Holland Publishing Co                                                                                                    |
| 0301-4622 | Biophysical Chemistry<br>1,1973 Amsterdam<br>North Holland Publishing Co                                                                                                    |
| 0007-4888 | Bulletin of Experimental Biology and Medicine<br>41,1956 New York<br>Consultants Bureau<br>Trans of Biulletin Eksperimentalnol Biologii i<br>Meditsiny Assuming its Vol Numbering                                     |

| <u>ISSN</u> | Title and Descriptive Information                                                                                                    |
|-------------|----------------------------------------------------------------------------------------------------|
| -           | Bulletin of the Pan American Health Organization<br>7N3,1973 Washington<br>Pan American Health Organization<br>Cont of English Ed of Boletin de la Oficina Sanitaria<br>Panamericana. Contains selected works from concurrent<br>issues of the Boletin de la Oficina Sanitaria<br>Panamericana |
| 0092-8674   | Cell<br>1,1974 Cambridge Mass<br>MIT Press<br>Massachusetts Institute of Technology                                                                                                    |
| 0300-8525   | Chinese Journal of Physiology<br>1,1927 Taipei<br>Chinese Physiological Society Taipei<br>Title in Chinese: Chung-Kuo Sheng Li Hsueh Tsa Chih                                                                                                    |
| 0301-5661   | Community Dentistry and Oral Epidemiology<br>1,1973 Copenhagen<br>Munksgaard                                                                                                    |
| 0091-1690   | Connective Tissue Research<br>1,1972 London/New York<br>Gordon and Breach                                                                                                    |
| 0301-4681   | Differentiation (S)<br>1,1973 London<br>MacMillian Journals                                                                                                    |
| -           | Egyptian Journal of Bilharziasis<br>1,1974 Cairo<br>National Information and Documentation Centre                                                                                                    |
| 0300-5429   | Environmental Physiology and Biochemistry<br>2,1972 Copenhagen<br>Munksgaard<br>Cont of Environmental Physiology                                                                                                    |
| 0046-2233   | Environmental Biology and Medicine<br>2,1973 New York<br>Gordon and Breach                                                                                                    |
| 0301-4703   | Essays in Fundamental Immunology<br>1,1973 Oxford                                                                                                    |

Blackwell Scientific Publications

.

| ISSN      | Title and Descriptive Information                                                                                                    |
|-----------|----------------------------------------------------------------------------------------------------|
| 0301-4711 | European Journal of Cardiology<br>1,1973 Amsterdam<br>Excerpta Medica                                                                                              |
| 0301-472x | Experimental Hematology<br>1,1973 Copenhagen<br>Munksgaard<br>International Society for Experimental Hematology                                                    |
| 0093-0344 | Hastings Center Report<br>91I,1971 New York<br>Institute of Society, Ethics and the Life Sciences<br>Issues for 1971 have issue numbers only but<br>constitute V.1 |
| -         | Hastings Center Studies<br>1,1973 Hastings-On Hudson<br>Hastings Center                                                                                            |
| 0092-1157 | Journal of Biological Standardization<br>1,1973 New York<br>Academic Press<br>International Association of Biological Standardization                              |
| 0047-4592 | Life-Threatening Behavior<br>1,1971 New York<br>Behavioral Publications<br>American Association of Suicidology                                                     |
| 0301-4851 | Molecular Biology Reports (S)<br>1,1973 Dordrecht<br>Reidel                                                                                                    |
| -         | No Shinkei Geka. Neurological Surgery<br>1,1973 Tokyo<br>Igakushoin                                                                                                |
| -         | Nucleic Acids Research<br>1,1974 London<br>Information Retrieval                                                                                                   |
| -         | PDM Physicians Drug Manual<br>1,1969 New York<br>Physicians Drug Manual                                                                                            |

| ISSN      | Title and Descriptive Information                                    |                                |
|-----------|----------------------------------------------------------------------|--------------------------------|
| 0092-2900 | Perspectives in Nephrology and Hype<br>1,1973<br>John Wiley and Sons | ertension<br>New York          |
| -         | Psihoterapija<br>1,1973<br>Centar za Mentalno Zdravl<br>Rebro        | Zagreb<br>ye Klinicka Bolnica. |
| 0039-6257 | Survey of Ophthalmology<br>1,1956<br>Williams and Wilkins            | Baltimore                      |
| 0301-5629 | Ultrasound in Medicine and Biology<br>1,1973<br>Pergamon Press       | Oxford                         |

# MEDLINE TRAINEES AT NLM, JULY 15, 1974

The eighteenth NLM MEDLINE Training Class was held July 15 - August 2, 1974. The following people attended:

| G <b>ail</b> Botta | Albany Medical College Library<br>Union University<br>Albany, New York                                           |
|--------------------|----------------------------------------------------------------------------------------------------|
| Robert Brandon     | Georgetown University<br>Dahlgren Medical Library<br>Washington, D.C.                                            |
| Patrick Brennen    | University of South Dakota<br>Health Science Library<br>Vermillion, South Dakota                                 |
| Patti Burmeister   | National Library of Medicine<br>MEDLARS Management Section<br>Bethesda, Maryland                                 |
| Emily Foster       | University of Alabama<br>Library<br>Huntsville, Alabama                                                          |
| Naomi Hawkins      | National Institutes of Health<br>National Institute of Neurological<br>Diseases and Stroke<br>Bethesda, Maryland |

| Lois In <b>skeep</b>     | Veterans Adminstration Hospital<br>Medical Library<br>Jackson, Mississippi          |
|--------------------------|-------------------------------------------------------------------------------------|
| Helene Leighton          | M <b>assa</b> chusetts General Hospital<br>Medical Library<br>Boston, Massachusetts |
| Karin Ljungars (Auditor) | Karolinska Institute<br>Stockholm, Sweden                                           |
| Alan Rees                | Case Western Reserve University<br>School of Library Science<br>Cleveland, Ohio     |
| Betsy Schreder           | Veterans Administration Hospital<br>Medical Library<br>Wilkes-Barre, Pennsylvania   |
| Edwin Sunderland         | University of Maryland<br>Health Sciences Library<br>Baltimore, Maryland            |
| William West             | Veterans Administration Hospital<br>Medical Library<br>Buffalo, New York            |
| Calvin Zamarelli         | Veterans Administration Hospital<br>Medical Library<br>East Orange, New Jersey      |

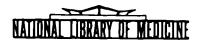

# LIBRARY NETWORK / MEDLARS TECHNICAL BULLETIN

of the

Library Component of the Biomedical Communications Network

No. 65

SEPTEMBER 1974

THE CONTENTS OF THIS PUBLICATION ARE NOT COPYRIGHTED AND MAY BE FREELY REPRODUCED

# TABLE OF CONTENTS

| Journal Citation Data Bases                 | Page<br>. 2 |
|---------------------------------------------|-------------|
| On-line Technical Notes                     | . 2         |
| CCALINE/CANCERLINE: A New NLM/NCI Data Base | . 6         |
| Slide/Tape Sets MEDLARS and MEDLINE         | . 10        |
| MEDLINE Trainees at UCLA, May 1, 1974       | . 11        |
| MeSH Article Erratum                        |             |
| New Serials Announcement - August 1974      | . 12        |

U.S. DEPARTMENT OF HEALTH, EDUCATION, AND WELFARE Public Health Service National Institutes of Health LIBRARY NETWORK (MEDLARS DICUNICAL BULLETIN of the Library Component of the Biomedical Communications Network

FDIIOP

Grace H. McCarn Head, MFDLARS Management Section National Library of Medicine 8600 Rockville Pike Bethesda, Marvland 20014 (301) 496-6193 TWX: 710-824-9016

ASSISTANT EDITOR Gary D. Byrd

TECHNICAL NOTES EDITOR Leonard 1. Bahlman

The LIBRARY NETWORK/MEDIARS IFCHNICAL BULLETEN is issued monthly by the Office of the Associate Director for Library Operations. JOURNAL CITATION DATA BASES

MEDLINE and SDILINE were updated at NLM with October 1974 citations on September 16. MEDLINE at SUNY was updated with October 1974 citations on September 23. SDILINE will not be available at SUNY until further notice. MEDFILE and COMPFILE have not been changed. The sizes, Index Medicus date ranges, and Entry Date ranges of the data bases are given below:

MEDLINE (Jan 72 - Oct 74) - 630.726 (Entry Dates: 711130 to 740908) (Oct 74) SDILINE - 20,087 (Entry Dates: 740812 to 740908) (Jan 70 to Dec 73) MEDFILE - 533,035 (Entry Dates: 691126 to 731116) COMPFILE (Jan 70 to Dec 73) - 351,891 (Entry Dates: 691126 to 731116)

#### ON-LINE TECHNICAL NOTES

## PLEASE QUERY THE NLM/ON-LINE NEWS FILES DAILY FOR SPECIAL NOTICES AND MESSAGES

INDEXMeSH headings may be preceded by an asterisk (\*) to retrieveMEDICUSonly those articles where the requested Main Heading or MainHEADINGSHeading/Subheading combination is the rajor point of the<br/>article. For example, \*HEART DISEASES or \*HEART DISEASES/<br/>ANATOMY AND HISTOLOGY.

When a Main Heading without a Subheading is preceded by an asterisk, citations with or without Sutheadings will be retrieved. In ELHILL 2, when citations are printed with their Main Heading or Main Heading/Subheading combinations, the user can expect to find the particular citation in <u>Index Medicus</u> under each Main Heading or Main Heading/Subheading combination which appeared in the tracings preceded by an asterisk.

In ELHILL 3, the search strategy remains the same, but when the Main Headings are printed, <u>Index Medicus</u> terms are handled in a slightly different manner. Print terms may appear in two forms, e.g., \*HEART DISEASES/ANATOMY AND HISTOLOGY or HEART DISEASES/\*ANATOMY AND HISTOLOGY.

If the entire Main Heading or Main Heading/Subheading combination is preceded by an asterisk, the citation will appear in <u>Index Medicus</u> under the Main Heading only, and not under the Main Heading/Subheading combination. If a Subheading is preceded immediately by the asterisk, the citation was printed in <u>Index Medicus</u> under that Main Heading/Subheading combination <u>only</u>.

- WATS USERS All Chicago WATS lines (800-621-xxxx) have been discontinued. Users who have been assigned a toll-free WATS line by the National Library of Medicine for accessing the ELHILL system should be using the California WATS line (800-538-xxxx). Please contact MEDLARS Management Section if you have not received the new number, or if you experience any difficulty using this line.
- NEWS FILES, It is no longer necessary to "QUIT" the NLM/ELHILL system to NLM/ON-LINE access any of the on-line News Files. All of these special News files may be accessed by simply entering the name of the file preceded by two double quote marks after a USER: cue. For example:

```
SS 4 /C?
USER:
""HOURS
```

CR

The system will print out the desired News File and then return the user to the current search statement number. The following News Files are available on the NLM/ELHILL system (there are no News Files available on the SUNY system at present).

## News Files

## Contents

| ""ACCESS  | For a list of available News Files.     |
|-----------|-----------------------------------------|
| ""ELHILL3 | For news specific to the ELHILL 3       |
|           | programs.                               |
| ""HOURS   | For NLM and SUNY on-line service        |
|           | hours.                                  |
| ""NEWS    | For general news.                       |
| ""PHONES  | For a list of the TYMSHARE access       |
|           | phone numbers.                          |
| ""SERNEWS | For news specific to SERLINE            |
| ""SUNY    | For news specific to the SUNY computer. |
| ""TOXLINE | For news specific to TOXLINE.           |
| ""UPDATES | For the dates on which new notices      |
|           | were added to the NEWS file.            |

SUBHEADINGS The following changes were recently made in the "SUBHEADINGS APPLY APPLY" command:

- 1) The "ERASEALL" command now cancels applied subheadings.
- 2) The "FILE " command now cancels applied subheadings.
- 3) The "RESTACK" and "ERASEBACK" commands do <u>not</u> cancel applied subheadings.
- 4) If a "SUBHEADINGS APPLY" command must be continued on a

second line, end the first line with a comma (,) or the logical operator OR. You will then be prompted with the CONTINUE SUBS- message. This message is now followed by a USER: cue so that you may either a) add the additional subheadings without quotes and separated by commas or ORs, or b) you may enter any command. In option "b", at least <u>one</u> subheading must be entered on the first line or after the CONTINUE SUBS- message before a command will be executed by the programs. This will cause the program to accept the subheadings already entered on the first line and then execute the command specified. For example:

a) SS 5 /C? USER:

"SUBHEADINGS APPLY AE, PO, TO," CR

PROG: CONTINUE SUBS-USER:

DT, VE CR

PROG: SUBHEADINGS ACCEPTED SS 5 /C? USER:

b) SS 5 /C? USER:

"SUBHEADINGS APPLY AE, PO, TO," CR

CR

PROG: CONTINUE SUBS-USER:

"NEIGHBOR ARSENIC"

PROG: SUBHEADINGS ACCEPTED

POSTINGS TERM. 58 ARSENIC (AU) 1 ARSENIAN J (AU) 474 ARSENIC (MH) 196 ARSENICALS (MH) 1 ARSENIJEVIC M (AU) UP N OR DOWN N? USER:

- OFF-LINE When requesting one or more off-line prints, please enter a PRINTS, title for each print requested. When large volumes of prints are generated, occasionally the pages become separated in the middle of one off-line print. Without a title at the top of each page of the printout, it is difficult to determine where the print resumes. If no logical title is available, you may enter the name of the search analyst or the ultimate user, even if his/her name has already been entered as the "requestor's name."
- STRINGSEARCH The STRINGSEARCH strategy has a capability which many users NOT may not be aware of at this time. It is possible to use the Word NOT in a STRINGSEARCH statement alone as the only logical operator to exclude records containing a word, word fragment or phrase from the field being searched. For example the statement

TS NOT :ATYPICAL MYCOBACTERIA:

in MEDLINE will only retrieve citations in which the phrase "atypical mycobacteria" does <u>not</u> appear in the title. In other words this search sould exclude titles with the phrase "atypical mycobacteria".

ABBREVIATION The American National Standards Institute, the Library of FOR JAPAN Congress, and others are adopting JPN in place of JAP as an abbreviation for Japan, and for all words beginning with Japanor Japon-.

> The National Library of Medicine will also adopt this usage. Beginning with 1975 publications, JPN will be used both as a language abbreviation and as an abbreviation in journal titles.

CCALINE/CANCERLINE: A NEW NLM/NCI DATA BASE Samuel Tancredi, National Cancer Institute Patti Burmeister, MEDLARS Management Section, NLM

During the spring of 1973 the National Library of Medicine and the National Cancer Institute began a series of meetings aimed at supporting the National Cancer Institute's International Cancer Research Data Bank (ICRDB), whose objective is to promote and facilitate, on a world-wide basis, the exchange of information through cancer centers and other appropriate organizations to all physicians for the public good.

The ICRDB Program began its development in response to Congressional directives in the National Cancer Act of 1971 which states that NCI

". . . shall collect, analyse and disseminate all data useful in the prevention, diagnosis and treatment of cancer, including the establishment of an international cancer research data bank to collect, catalog, store and disseminate insofar as possible the results of cancer research undertaken in any country for the use of any person involved in cancer research in any country."

As a result of collaborative efforts with key NLM staff, an interagency agreement with NCI is presently being finalized for the placement of cancerrelated information (abstracts, citations, descriptive information) into data bases generated, maintained and operated on the NLM computer system, and for the dissemination of this information to various users via NLM's biomedical communications network or via direct mailing of magnetic tapes.

A new data base called CCALINE under the ELHILL 2 programs was implemented and made available to MEDLINE and TOXLINE users. The service is now available at MEDLINE rates, that is, \$6.00 per connect hour and \$.10 per page of off-line prints. The name of this data base, which stands for <u>Cancer Chemotherapy Abstracts</u> on-line, will be changed to CANCERLINE when the data base is moved to the ELHILL 3 programs (the ELHILL 2 programs permit a maximum of only 8 letters for each data base name).

The scope of the data base at present includes 16,000 CCA abstracts dating from January 1967 through December 1972, with references to published human and animal studies, agents, tumors, etc. Within the next several months, additional therapy abstracts for the years 1973-1974, as well as approximately 18,000 <u>Carcinogenesis Abstracts</u> and 6,000 descriptions of on-going cancer research projects will be added to the present data base.

The data base can be accessed by entering ELHILL at NLM in the usual manner and then typing the command "FILE CCALINE" after any USER: cue. All records in the data base are retrievable through "free text" search, that is, all significant words from the abstracts and titles are directly searchable. Search strategies other than these free text capabilities are the same as those in other ELHILL 2 data bases such as CATLINE, SDILINE, SERLINE, etc.

#### UNIT RECORD

The nine fields of a CCALINE unit record, some of which are unique to CCALINE, are listed in the table below along with the field abbreviations and search and print statuses for each field. Following the table is a detailed de-scription of each field in the unit record.

|                    |              | Directly          | Sta   | <u>ndard Print C</u> | ommands    |
|--------------------|--------------|-------------------|-------|----------------------|------------|
| Field Name         | Abbreviation | <u>Searchable</u> | Print | Print Trial          | Print Full |
|                    |              |                   |       |                      |            |
| Abstract           | AB           | No                | No    | No                   | Yes        |
| Author             | AU           | Yes               | Yes   | Yes                  | Yes        |
| Classification Cod | le CC        | Yes               | No    | No                   | Yes        |
| Citation Number    | CN           | Yes               | Yes   | Yes                  | Yes        |
| Index Terms        | IT           | Yes               | No    | No                   | No         |
| Language           | LA           | Yes               | No    | Yes                  | Yes        |
| Source Journal     | SO           | Yes               | Yes   | Yes                  | Yes        |
| Title              | TI           | No                | Yes   | Yes                  | Yes        |
| Text (Unique Terms | ;) TX        | Yes               | No    | No                   | No         |

- (AB) The abstract may be printed on-line by using the print full command or a tailored print command. It may be searched directly only by using the STRINGSEARCH strategy, or individual words and word fragments may be searched directly in the text (TX) field. See below.
- (AU) Authors are printed in the format in which they appear in <u>Cancer Chemo-therapy Abstracts</u>, but must be searched as last name, space, initials including JR or SR (if applicable) e.g. MURPHY GP (AU). Names may be truncated when unsure of initials or spelling e.g. JONES# (AU)
- (CC) The classification code describes the length of the abstract, if given, and the general area of interest. The code field is directly searchable. It consists of two characters which have the following value and meanings.

First Character

- A Annotation (Short abstract)
- T Text (Extended abstract)
- C Citation only (No abstract)
- Second Character
  - R Review
    - C Clinical Study
    - P Pharmacology Biochemistry
    - S Screening
- (CN) This CCA abstract number is a directly searchable category. It takes the form TYY-NNNN, where T (if present) indicates that the citation is from CCA, YY is a number indicating the year in which the abstract (not the original article) was published in CCA and NNNN is a sequential number which begins at one in each calendar year, e.g., T71-1730 represents Cancer Chemotherapy Abstract number 1730 for the year 1971.

- (IT) These general terms are taken directly from the Cumulative Index volumes of CCA. They are directly searchable but cannot be printed. Significant words from these terms are also directly searchable in the Text (TX) field, but they cannot be printed. Note that index terms in CCALINE are not taken from Medical Subject Headings.
- (LA) The language in which the document is written is a searchable field. It is usually entered as a three-letter abbreviation. For example, French language is FRE, German language is GER. English is searchable both as a one-letter abbreviation and as a three-letter abbreviation. These two forms should be ored together in search statements as follows: CARCINOGENESIS AND E OR CARCINOGENESIS AND ENG.
- (SO) The source field consists of the name of the source journal, volume number, pagination and publication year. The journal name is searchable as an abbreviation. Journal abbreviations are those used in the List of Journals Indexed in Index Medicus, Abbreviation Listing. If a journal is not listed in LJI, abbreviations are derived from one of two other sources: 1) the publication World Medical Periodicals for volumes of CCA prior to and including volume 12, or 2) the publication International List of Periodical Title Word Abbreviations for volume 13 and following of CCA. Publication year is not searchable but the year of input to CCA is searchable as follows: To limit retrieval to a single input year, one would type the following: SCIENCE AND 1972 THRU To retrieve citations for a range of input years (1969-1972) one 1972 would type the following: SCIENCE AND 1969 THRU 1972 Note that the first two digits of the year number i.e. 19-- are optional and need not be typed.
- (TI) The full title of the document is printable, but searchable only by using the STRINGSEARCH strategy. Individual word or word fragments are included in the text (TX) category and are directly searchable. See the Text field (TX) below.
- (TX) All words in the title, abstract and index-term fields are collected and processed according to term control rules, that is, Rules of term generation and Rules of term deletion. Rules of term generation are applied to those candidate terms before Rules of term deletion are applied. These rules allow qualified words to enter the text field. Simply, the Rules of term deletion exclude words which would interfere with program operation and the Rules of term generation include all other qualified, pertinent words and word fragments under consideration. A listing of "stopwords" is included at the end of this article. Words appearing on this list do not qualify as text words and should not be searched. After applying the Rules of term generation and the Rules of term deletion, the resulting words and word fragments constitute the text field (TX) which is directly searchable, but not printable.

OTHER CONVENTIONS AND SOURCES OF INFORMATION

In preparing the data base for volumes 8-13 of <u>Cancer Chemotherapy Abstracts</u> certain conventions have been followed.

- 1. Superscripts and subscripts are retained and printed out on the same line as other characters.
- 2. Greek characters have been spelled out in Roman caps.
- 3. Certain frequently occurring words and phrases have been abbreviated in the data base abstracts. These abbreviations are the same used in the printed version of <u>Cancer Chemotherapy Abstracts</u>.

An on-line description of the data base may be obtained by entering ELHILL and typing "FILE CCALINE" and then inputting "EXPLAIN DATA BASE" or "EXPLAIN UNIT RECORD".

Information on file content and search strategy may be obtained by contacting Mr. Samuel Tancredi or Mr. Richard Amacher, International Cancer Research Data Bank (ICRDB) Program, National Cancer Institute, 9000 Rockville Pike, Bethesda, Maryland, 20014. Phone: 301/496-2713.

For problems which may arise in accessing the data base, contact Ms. Grace McCarn, MEDLARS Management Section, National Library of Medicine, 8600 Rockville Pike, Bethesda, Maryland, 20014. Phone: 301/496-6193.

STOPWORD LIST FOR CCALINE IN ELHILL

| A        | CC     | IMMEDIATELY | OFT        | SOON       | WHAT          |
|----------|--------|-------------|------------|------------|---------------|
| ABOUT    | DID    | IN          | OFTEN      | SUCH       | WHEN          |
| AGAIN    | DO     | INDEED      | ON         | THAN       | <b>WHENCE</b> |
| ALMOST   | DOES   | INTO        | ONE        | THAT       | WHERE         |
| ALREADY  | DOING  | IS          | ONLY       | THE        | WHEREAS       |
| ALSO     | DONE   | IT          | ONTO       | THEIR      | WHEREBY       |
| ALTHOUGH | ELSE   | ITS         | OR         | THEIRS     | WHICH         |
| ALWAYS   | ENOUGH | ITSELF      | OUGHT      | THEM       | WHILE         |
| AN       | ETC    | JUST        | OUR        | THEN       | WHO           |
| AND      | EVER   | KEEP        | OUT        | THENCE     | WHOM          |
| ANOTHER  | EVERY  | KEPT        | OVERALL    | THERE      | WHOSE         |
| ANYONE   | FOR    | KG          | PLEASE     | THEREFORE  | WHY           |
| ARE      | FORTH  | LEST        | POSSIBLE   | THESE      | WITH          |
| ARISE    | FROM   | LET         | PROBABLY   | THEY       | WITHOUT       |
| AROSE    | GETS   | MADE        | PROMPT     | THIS       | WOULD         |
| AS       | GIVEN  | MCG         | PROMPTLY   | THOSE      | YET           |
| ASIDE    | GIVING | MERELY      | PROPERLY   | THOUGH     |               |
| AT       | GO     | MG          | QUICKLY    | THREE      |               |
| AWAY     | GONE   | MIGHT       | QUITE      | THROUGHOUT |               |
| BE       | GOT    | ML          | RATHER     | THUS       |               |
| BECAME   | HAD    | MOSTLY      | REALLY     | TO         |               |
| BECAUSE  | HAS    | MUST        | REGARDING  | тор        |               |
| BECOME   | HARDLY | NEARBY      | REGARDLESS | TWD        |               |
| BECOMES  | HAVE   | NEARLY      | SAID       | UNLESS     |               |
| BEEN     | HAVING | NECESSARILY | SEE        | UNTIL      |               |
| BEING    | HENCE  | NEXT        | SEEM       | UN CO      |               |
| BUT      | HERE   | NO          | SEEN       | UP         |               |
| ВҮ       | HEREIN | NOR         | SHALL      | UP )N      |               |
| CAME     | HITHER | NOTED       | SHOULD     | VE XY      |               |
| CAN      | HOW    | NOW         | SINCE      | WA 3       |               |
| CANNOT   | IF     | OF          | SO         | WE RE      |               |

# SLIDE/TAPE SETS -- MEDLARS AND MEDLINE Laura Eisenberg Bibliographic Services Division, NLM

Two new units in a series of audiovisual products on MEDLARS and MEDLINE being developed by the National Library of Medicine are now available for purchase. Both presentations are slide/tape sets designed for use by the staff and patrons of health science libraries, as self-instructional tools, or as teaching aids in workshops on the MEDLARS system.

MEDLINE-IN-CONTEXT -- (S-3137-X) -- a 12-minute discussion on the appropriate use of MEDLINE as a reference tool, placing it in the context of other indexing and abstracting services by comparing their relative strengths and weaknesses.

MEDLARS: CAPABILITIES & LIMITATIONS -- (S-3136-X) -- an 18-minute presentation on the factors which may affect the success or failure of a search in a coordinate indexing retrieval system.

These packages have been peer-reviewed by MEDLINE and MEDLARS analysts throughout the world, and are used as teaching tools in NLM's three-week On-Line Services Training Classes.

The cost of each unit is \$7.00. They are not available for loan, rental or preview. The audiotapes are available in 1/8 inch cassettes or 1/4 inch reel format. Be sure to specify the type desired. Please direct your orders to:

NATIONAL AUDIOVISUAL CENTER (GSA) Sales Branch Washington, D.C. 20409

For information on other audiovisual packages in this series, see the April 1974 and June 1974 issues of the <u>Technical</u> <u>Bulletin</u>.

MEDLINE TRAINEES AT UCLA, MAY 1, 1974

The University of California Biomedical Library, Los Angeles held its thirteenth MEDLINE Training Class May 1 through May 16, 1974. The following people attended:

| Linda Angold        | Sacramento Medical Center<br>Medical Library<br>Sacramento, California                |
|---------------------|---------------------------------------------------------------------------------------|
| Dorothea Bennett    | Veterans Administration Hospital<br>Medical Library<br>Martinez, California           |
| June Engstrom       | Huntington Memorial Hospital<br>Health Sciences Library<br>Pasadena, California       |
| Frieda Oxman        | Veterans Administration Center<br>Medical Research Library<br>Los Angeles, California |
| Margaret Quintana   | University of Colorado<br>Medical Center Library<br>Denver, Colorado                  |
| Joan Saunders       | University of the Pacific<br>Health Sciences Library<br>San Francisco, California     |
| Sherrilynne Shirley | UCLA Biomedical Library<br>Brain Information Service<br>Los Angeles, California       |
| Eunice Ting         | UCLA Biomedical Library<br>Acquisitions<br>Los Angeles, California                    |

## MeSH ARTICLE ERRATUM

The title of the article on page 12 of the August 1974 issue of the <u>Technical Bulletin</u> (No. 64) should read "Announcement of <u>1975</u> MeSH Publications", and the first line of the article should also read "<u>1975</u> MeSH publications".

NEW SERIALS ANNOUNCEMENT - AUGUST 1974 Serial Records, Technical Services Division, NLM The following substantive serial titles were received or ordered by the Serial Records and Binding Section during the month of August. An asterisk (\*) next to the title indicates that an issue has actually been received in the library. The list is offered as an early announcement. Information provided is not authorized NLM cataloging data. ADVANCES IN RADIOLOGICAL PROTECTION 1, 1975- -Pergamon Press, Elmsford, New York AESTHETHIC, RECONSTRUCTIVE AND FACIAL PLASTIC SURGERY 1, 1974- -Plastic Surgical Associates, Brookline, Massachusetts ARTERY 1, 1974- -Hubbard Industries, Leonidas, Michigan **BIOELECTROCHEMISTRY AND BIOENERGETICS** 1. 1974- -Birkhauser Verlag, Basel, Switzerland **\*CANINE PRACTICE** 1, 1974- -Veterinary Practice Publishing Co., Santa Barbara, California CATHETERIZATION AND CARDIOVASCULAR DIAGNOSIS 1, 1974- -Alan R. Liss, New York, New York CLINICS IN OBSTETRICS AND GYNAECOLOGY 1, 1974- -W. B. Saunders, Philadelphia, Pennsylvania CURRENT CLINICAL CHEMISTRY 1, 1974- -Pergamon Press, Elmsford, New York HEALTH CARE DIMENSIONS 1. 1974- -F. A. Davis, Philadelphia, Pennsylvania **\*INTERNATIONAL CONTACT LENS CLINIC** 1, 1974- -Professional Press, Chicago, Illinois **\*JOURNAL OF ALTERED STATES OF CONSCIOUSNESS** 1. 1973 - -Baywood Publishing Co., Farmingdale, New York

JOURNAL OF CANCER BIOCHEMISTRY AND BIOPHYSICS 1, 1974- -Gordon and Breach, New York, New York MOLECULAR ASPECTS OF MEDICINE 1, 1975- -Pergamon Press, Elmsford, New York PHARMACOLOGY AND THERAPEUTICS. PART A. CHEMOTHERAPY 1, 1975- -Pergamon Press, Elmsford, New York Supersedes in part INTERNATIONAL ENCYCLOPEDIA OF PHARMACOLOGY AND THERAPEUTICS PHARMACOLOGY AND THERAPEUTICS. PART B. GENERAL AND SYSTEMATIC PHARMACOLOGY 1, 1975- -Pergamon Press, Elmsford, New York Supersedes in part INTERNATIONAL ENCYCLOPEDIA OF PHARMACOLOGY AND THERAPEUTICS PHARMACOLOGY AND THERAPEUTICS. PART C. CLINICAL PHARMACOLOGY AND THERAPEUTICS 1, 1975- -Pergamon Press, Elmsford, New York Supersedes in part INTERNATIONAL ENCYCLOPEDIA OF PHARMACOLOGY AND THERAPEUTICS PHOTOCHEMICAL AND PHOTOBIOLOGICAL REVIEWS 1, 1975- -Pergamon Press, Elmsford, New York POPULATION AND ENVIRONMENT 1. 1975- -Pergamon Press, Elmsford, New York PRIMARY CARE: CLINICS IN OFFICE PRACTICE 1, 1974- -W. B. Saunders, Philadelphia, Pennsylvania **\*PUBLIC HEALTH REPORTS** 89 no. 4, 1974- -U. S. Dept. of HEW, Rockville, Maryland Continues HEALTH SERVICES REPORTS RADIOASSAY NEWS 1, 1974- -Scientific Newsletters, Irvine, California TETRAHEDRON REPORTS IN ORGANIC CHEMISTRY 1, 1975- -Pergamon Press, Elmsford, New York

JANUARY THROUGH SEPTEMBER 1974 TECHNICAL BULLETIN CUMULATIVE INDEX

| SUBJECT                                       | LSSUE NO   | PAGE       |
|-----------------------------------------------|------------|------------|
| ADMINISTRATION                                |            |            |
| Administrative Data                           | 62         | 3          |
| Connect Time, Computing                       | 64         | 2          |
| New SUNY Tymcom                               | 63         | 3          |
| Node Assignment for Accessing On-Line Files   | 60         | 3          |
| Node Assignment, WATS Users                   | 62         | 4          |
| Passwords                                     | 61         | 2          |
| Purchase Orders                               | 62         | - 3        |
| Terminal ID                                   | 60         | 3          |
| ARPANET see under Telecommunications Network  |            |            |
| AUDIO-VISUAL AIDS                             |            |            |
| Slide/Tape Sets MEDLARS and MEDLINE           | 65         | 10         |
| Video Tape, MEDLINE                           | 60         | 2          |
| Video Tape Principles of Indexing             | 62         | 14         |
| BACKFILE                                      |            | _          |
| BACKFILE                                      | 59         | 5          |
| CANCERLINE                                    |            |            |
| CCALINE/CANCERLINE: A New NLM/NCI Data Base   | 65         | 6          |
| CATALOGING                                    |            |            |
| NLM Cataloging Tools Errata                   | 58         | 15         |
| CATLINE                                       |            |            |
| CATLINE Search Hints                          | 59         | 11         |
| The International Standard Book Number (ISBN) |            |            |
| in CATLINE                                    | 6 <b>2</b> | 15         |
| Monographs AND NOT SERIAL, CATLINE            | 62         | 5          |
| CCALINE see under CANCERLINE                  |            |            |
|                                               |            |            |
| CHEMLINE<br>CHEMLINE                          | <b>õ</b> 1 | 6          |
|                                               |            |            |
| COMPFILE<br>Date Searching                    | 59         | 3          |
| COMPUTERS                                     |            |            |
| SUNY (New Computer)                           | 59         | 5          |
| SUNY (New Computer)                           | 60         | 5          |
| SUNY (New Computer)                           | 62         | Ū.         |
|                                               |            |            |
| DATA BASE                                     | ს()        | 5          |
| ELHILL 3                                      | 60<br>60   | 2          |
| Journal Citation Data Bases (Apr 1 1974)      | 00         | <i>'</i> - |

| SUBJECT                                          | ISSUE NO         | PAGE       |
|--------------------------------------------------|------------------|------------|
| Journal Citation Data Bases (May 1974)           | 01               | ?          |
| Journal Citation Data Bases (June 1974)          | 6 <b>2</b>       | ?          |
| Journal Citation Data Bases (July 1974)          | 63               | 2          |
| Journal Citation Data Bases (Aurust 1974)        | 64               |            |
| Journal Citation Data Bases (September, 1974)    | 04<br>05         | 2          |
| MEDLARS On-Line Data Bases March 1974            | 60               | 2          |
| MEDLINE Data Bases (January 1974)                | 57               | 11         |
| MEDLINE Data Bases (February 1974)               | 57               | ?<br>2     |
| MEDLINE Pata Bases (March 1974)                  | 59               | 2          |
| New Data Bases, ELHILL 3                         | 55<br>51         | <br>4      |
| New MEDLINE File Configuration                   | 58               | ե          |
| DEMONSTRATIONS                                   |                  |            |
| Demonstration Codes                              | 63               | 2          |
| Demonstration Codes                              | 05               | 2          |
| ELHILL 3 see under MEDLARS II                    |                  |            |
| FEES AND CHARGES                                 |                  |            |
| Search Costs and 🕫 Symbols                       | 60               | l <b>ş</b> |
| Standardized Charges for MEDLINE Searches        | 57               | 3          |
| User Charges                                     | 60               | 2          |
| HOURS                                            |                  |            |
| COMPFILE Hours                                   | 63               | 2          |
| Hours                                            | 59               | 5          |
| Hours, COMPFILE and MEDFILE                      | 62               | 5          |
| MEDFILE Hours                                    | 63               | 2          |
| New MEDLINE File Configuration                   | 58               | 4          |
| TOXLINE Hours                                    | 61               | 4          |
| INDEXING                                         |                  |            |
| Check Tag Animal                                 | 60               | 3          |
| Health Care Legislation: Indexing and Searching  | •••              | 2          |
| Hints                                            | 61               | 9          |
| Key to the Indexing of Enzymes Available         | 58               | 13         |
| MEDLARS indexing Manual Revision: Atomic Weights | 50               | 17         |
| of Elements and Their Isotopes                   | 60               | 10         |
| MEDLARS Indexing Manual Revision: Atomic Weights | 00               | 7.7        |
| of Elements and Their Isotopes. Erratum          | 62               | 16         |
|                                                  | 59               | 14         |
| Primates: A Bibliothecal and Primatological Note | 59<br>5 <b>2</b> |            |
| Video Tape Principles of Indexing                | 02               | 14         |
| INTEGRATED AUTHORITY FILE                        |                  |            |
| MeSH                                             | 59               | 5          |
| INTERLIBRARY LOAN                                |                  |            |
| February Technical Bulletin. Erratum             | 59               | 3          |
| RML-Funded Interlibrary Loan Activity            | 58               | 13         |
| LIBRARY NETWORK/MEDLARS TECHNICAL BULLETIN       |                  |            |
| January through March 1974 "Technical Bulletin"  |                  |            |
| Cumulative index                                 | 60               | ŋ          |
|                                                  | 00               | 2          |
|                                                  |                  |            |

| SUBJECT                                                                  | ISSUE NO   | PAGE        |
|--------------------------------------------------------------------------|------------|-------------|
| "Technical Bulletin" Articles                                            | <u>, 9</u> | 7           |
| "Technical Bulletin" Index                                               | 57         | 2           |
| "Technical Pulletin" Index. Erratum                                      | 58         | 15          |
| i ennoù i ennoù i ndeze en aldr                                          | <i></i>    | 1,          |
| LITERATURE SFARCHES                                                      |            |             |
| Literature Search Suggestions                                            | 50         | 11          |
| MEDEILE                                                                  |            |             |
| Date Searching                                                           | 20         | 7,          |
| MEDICAL LIBRARY ASSOCIATION                                              |            |             |
| MEDLINE Analyst Meeting (MLA)                                            | ō2         | 6           |
| MEDICAL SUBJECT HEADINGS (MeSH)                                          |            |             |
| Announcement of 1975 MeSH Publications                                   | 64         | 12          |
| Check Tag Animal                                                         | 50         | 3           |
| Errata Medical Subject Headings                                          | 00<br>00   | ,<br>)      |
| Index Medicus Headings                                                   | <u>65</u>  | 2           |
| Interim 1974 MeSH and Tree Structures                                    | 63         | 3           |
| MEDLARS II Trees: List of Subcategories                                  | 63         | 3           |
| MeSH                                                                     | 59         | 5           |
| MeSH Article Erratum                                                     | 65         | 11          |
| MeSH Errata Lists for 1974                                               | 58         | <br>ว       |
| MeSH Errata, Misspelled Terms                                            | 61         | 2           |
| New MeSH Tool                                                            | 58         | -<br>9      |
| Radioisotopes, Explosions ELHILL 2                                       | 62         | 2           |
| MEDLARS 11                                                               |            |             |
| Comparison of ELHILL 2 and ELHILL 3 Program                              |            |             |
| Features                                                                 | 63         | 5           |
| ELHILL 2 & ELHILL 3 Access Procedure, Changing                           | •••        | ,           |
| Files, and Changing Systems                                              | 64         | 13          |
| ELHILL 3                                                                 | 60         |             |
| ELHILL 3                                                                 | 63         | 5<br>2<br>5 |
| ELHILL 3 Free-Text Search                                                | 59         | 5           |
| ELHILL 3 (Login Procedure)                                               | 61         | ر<br>ن      |
| ELHILL 3 Test                                                            | 59         | 4           |
| ELHILL 3 Test                                                            | 60         | 5           |
| ELHILL 3, Testing                                                        | 61         | ,<br>L      |
| English Language Searching, ELHILL 3                                     | 64         | 4           |
| MEDLARS Centers Meeting (Cologne)                                        | 62         | 6           |
| MEDLARS CERTER'S MEETING (COTOGREY)                                      | 59         | 5           |
| MEDLARS II Briefings                                                     | 60         | 5           |
| MEDLARS II Briefings                                                     | 60         | 5           |
| MEDLARS II Briefings                                                     | 61         | 6           |
| MEDLARS II Trees: List of Subcategories                                  | 63         | 3           |
| Network Developments                                                     | 59         | ų           |
| New Data Bases, ELHILL 3                                                 | 61         | ų,          |
|                                                                          | <b>U</b> 1 | -           |
| Searching MEDLINE under ELHILL 3: Some                                   | 62         | 7           |
| Particulars To Be Noted<br>Year of Publication (YP) and Publication Date | 04         | ,           |
| (PD)                                                                     | 64         | 6           |
| (ru)                                                                     | _ •        | -           |

| SUBJECT                                                       | ISSUE NO | PAGE   |
|---------------------------------------------------------------|----------|--------|
| MEDLINE                                                       |          |        |
| <pre>@ Symbols - "Stopping"</pre>                             | 61       | 3      |
| Comparison of ELHILL 2 and ELHILL 3 Program                   |          |        |
| Features                                                      | 63       | 5      |
| ELHILL 2 & ELHILL 3 Access Procedure, Changing                |          |        |
| Files, and Changing Systems                                   | 64       | 13     |
| ELHILL 2 and STAIRS: a Comparison                             | 57       | 4      |
| Map of Location of MEDLINE Centers                            | 60       | 12     |
| MEDLINE Analyst Meeting (MLA)                                 | 62       | 6      |
| MEDLINE at the World Health Organization                      | 64       | 7      |
| MEDLINE News                                                  | 60<br>58 | 3<br>4 |
| New MEDLINE File Configuration<br>"NEWS" Command, NLM/MEDLINE | 58       | 3      |
| Postings Overflow                                             | 60       | 4      |
| "PRINT" or "PRINT HITS"                                       | 58       | 7      |
| "RESTACK" Command                                             | 62       | 5      |
| Searching MEDLINE under ELHILL 3: Some                        |          | -      |
| Particulars To Be Noted                                       | 62       | 7      |
| Video Tape, MEDLINE                                           | 60       | 2      |
| MEDLINE JOURNALS see Serials                                  |          |        |
|                                                               |          |        |
| MEDLINE STATISTICS see Statistics                             |          |        |
| MEDLINE TRAINING see Training                                 |          |        |
| MeSH see Medical Subject Headings                             |          |        |
| NETWORK see Regional Medical Library Network                  |          |        |
| NETWORK see Telecommunications Network                        |          |        |
| NEWS                                                          |          |        |
| MEDLINE News                                                  | 60       | 3      |
| "NEWS" Command, NLM/MEDLINE                                   | 58       | 3      |
| News Files, NLM/On-Line                                       | 65       | 3      |
| News Files, NLM/TSO                                           | 61       | 3      |
| News Files, NLM/TSO                                           | 62       | 3      |
| TOXLINE News File                                             | 60       | 3      |
|                                                               |          |        |
| NON-U.S. COUNTRIES                                            | 59       | 5      |
| Hours<br>MEDLARS Centers Meeting (Cologne)                    | 62       | 6      |
| MEDLINE at the World Health Organization                      | 64       | 7      |
| OFF-LINE PRINTS                                               |          |        |
| Off-line Prints, Cancelling                                   | 62       | 3      |
| Off-Line Prints, SUNY                                         | 64       | 4      |
| Off-Line Prints, Title                                        | 65       | 5      |
|                                                               |          |        |

ł

| SUBJECT                                                                                      | ISSUE NO | PAGE     |
|----------------------------------------------------------------------------------------------|----------|----------|
| Recommendation for Procedural Change in Print<br>Off-line Command                            | 64       | י׳ 1     |
| Response to 'Recommendation for Procedural                                                   | 0.1      | 1        |
| Change in Print Orf-1 ne commant                                                             | ÛH       | 11       |
| PUTLICATIONS                                                                                 |          |          |
| Abbreviation for Japan                                                                       | 65       | 5        |
| Annotated Pibliography on Zoonoses Available                                                 | 63       | 4        |
| Key to the Indexing of Enzymes Available                                                     | 58       | 13       |
| New test Tool<br>NTIS Publications                                                           | 58<br>62 | ')<br>2  |
|                                                                                              | 02       | ٤        |
| PUBLICITY                                                                                    | <u>.</u> |          |
| Slide/Tape Sets MEDLARS and MEDLINE<br>Video Tape, MEDLINE                                   | 65<br>60 | 10<br>2  |
| video tape, ourclar                                                                          | 00       | 2        |
| REGIONAL MEDICAL LIPRARY NETWORK                                                             |          |          |
| sne also                                                                                     |          |          |
| Interlibrary Loan<br>MEDLARS II Briefings                                                    | 60       | G        |
| RML-Funded Interlibrary Loan Activity                                                        | 58       | 13       |
|                                                                                              |          |          |
| SPILINE                                                                                      |          | _        |
| SDILINE Updates                                                                              | 57       | 2        |
| SDILINE, Updates                                                                             | 60       | 4        |
| SEARCH                                                                                       |          |          |
| Check Tag Animal                                                                             | 60       | 3        |
| Date Searching                                                                               | . 59     | 3        |
| ELHILL 3 Free-Text Search                                                                    | 59       | 5        |
| English Language Searching, ELHILL 3                                                         | 64       | 1        |
| Entry Date Searching                                                                         | 62<br>59 | 12       |
| Glucosephosphate Dehydrogenase Deficiency<br>Health Care Legislation: Indexing and Searching | 66       | 2        |
| Hints                                                                                        | 61       | <b>b</b> |
| Long Search Terms                                                                            | 64       | 3        |
| MEDLARS Indexing Manual Revision: Atomic Weights                                             | 5        |          |
| of Elements and Their Isotopes                                                               | 60       | 10       |
| MEDLARS Indexing Manual Revision: Atomic Weights                                             |          | • •      |
| of Elements and Their Isotopes. Erratum                                                      | 62<br>61 | 16       |
| Non MeSH Terms<br>Pre-taping On-line Searches                                                | 64<br>64 | 5<br>17  |
| Primates: A Bibliothecal and Primatological Note                                             |          | 14       |
| Radioisotopes, Explosions ELHILL 2                                                           | G2       | 2        |
| "RESTACK" Command                                                                            | 62       | - 5      |
| Retrieving a Needed Citation by Stringsearch                                                 | 61       | 12       |
| Searching MEDLINE under ELHILL 3: Some                                                       |          |          |
| Particulars To Be Noted                                                                      | 62       | 7        |
| Stringsearch Not Capability                                                                  | 65       | 5        |
| Subheadings Apply                                                                            | 65       | 3        |
| Use of the Truncation Symbol in Shortening                                                   | 61       | 7        |
| Search Time                                                                                  | 01       | '        |

| s- | -6 |
|----|----|
|----|----|

| SUBJECT                                                             | ISSUE NO | PAGE        |
|---------------------------------------------------------------------|----------|-------------|
| Year of Publication (YP) and Publication Date<br>(PD)               | 64       | G           |
| SERIALS                                                             |          |             |
| Abbreviation for Japan                                              | 65       | 5           |
| Journal Codes                                                       | 59       | 2           |
| Journal Codes                                                       | 60       | 3           |
| List of MEDLINE Journals                                            | 60       | 7           |
| New Index Medicus Titles<br>New Serials Announcement - August 1974  | 64<br>65 | 18          |
| SERLINE Locator Codes                                               | 57       | 12<br>16    |
| SERLINE                                                             |          |             |
| Journal Codes                                                       | 60       | 3           |
| Journal Listing Erratum                                             | 61       |             |
| Region Searching, SERLINE                                           | 61       | 5<br>5<br>5 |
| SERLINE                                                             | 60       | 5           |
| SERLINF, ADDS Capability                                            | 61       | 4           |
| SERLINE Developments                                                | 59       | 6           |
| SERLINE Locator Codes                                               | 57       | 16          |
| STATISTICS                                                          |          |             |
| see also                                                            |          |             |
| Interlibrary Loan                                                   |          |             |
| MEDLINE Statistics November 1973                                    | 57       | 22          |
| MEDLINE Statistics December 1973                                    | 58       | 16          |
| SUNY                                                                |          |             |
| ELHILL 2 and STAIRS: a Comparison                                   | 57       | 4           |
| New SUNY Tymcom                                                     | 63       | 3           |
| Off-Line Prints, SUNY                                               | 64       | 4           |
| SUNY (New Computer)                                                 | 59       | 5           |
| SUNY (New Computer)                                                 | 60       | 5<br>6      |
| SUNY (New Computer)                                                 | 62       | b           |
| TELECOMMUNICATIONS NETWORK                                          |          |             |
| ARPA Network                                                        | 62<br>64 | 4<br>3      |
| ARPA Network<br>Changing Systems, Tymshare Users                    | 62       | 4           |
| Direct Dial Line                                                    | 58       | 3           |
| FTS Lines                                                           | 62       | 5           |
| MEDLINE Access via ARPANET                                          | 59       | 12          |
| New SUNY Tymcom                                                     | 63       | 3           |
| Program Message, Tymshare (Dropped by Host                          | 50       | -           |
| System)                                                             | 59       | 3           |
| "Technical Bulletin" Errata (ARPA)<br>Tymcharo Nodo (Columbus Obio) | 60<br>59 | 10<br>5     |
| Tymshare Node (Columbus, Ohlo)<br>Tymshare Nodes                    | 60<br>60 | 5           |
| Tymshare Nodes                                                      | 63       | 4           |
| Tymshare Telephone Number Errata                                    | 61       | 5           |
| WATS Line                                                           | 62       | 4           |
| WATS Users                                                          | 62       | 6           |
| WATS Users                                                          | 65       | 3           |
|                                                                     |          |             |

| <u>SUBJECT</u>                                     | ISSUE NO   | PAGE        |
|----------------------------------------------------|------------|-------------|
| WATS Users (California Number)                     | 64         | 3           |
| TERMINALS<br>2741 Terminals                        | <b>5</b> 0 |             |
| Propping Characters                                | 62<br>Ch   | iş<br>7     |
| Interrupt, THX Terminals                           | 64<br>61   | 3           |
| Some Characteristics and Conventions of the        | 01         |             |
| 1PM 2741                                           | 58         | 10          |
| TWX Chatter                                        | 58         | 3           |
| TOXLINE                                            |            |             |
| TOXLINE                                            | 59         | 4           |
| TOXLINE                                            | 59         | 5           |
| TOXLINE                                            | <u>60</u>  | 5           |
| TOXLINE                                            | 60         | 5           |
| TOXLINE Hours                                      | 61         | 4           |
| TOXLINE News File                                  | 60         | 3           |
| TOXLINE on the NLM Computer                        | 60         | 7           |
| TRAINING                                           |            |             |
| MEDLINE Trainees at NLM, January 21, 1974          | 50         | 17          |
| MEDLINE Trainees at NLM, April 22, 1974            | 61         | 14          |
| MEDLINE Trainees at NLM, July 15, 1974             | 64         | 22          |
| MEDLINE Trainees at UCLA, January 23, 1974         | 59         | 18          |
| MEDLINE Trainees at UCLA, March 27, 1974           | 61         | 15          |
| MEDLINE Trainees at UCLA, May 1, 1974              | 65         | 11          |
| MEDLINE Training Class at NLM<br>Training Feedback | 57<br>57   | 2<br>2      |
| TROUBLE                                            |            |             |
| Reporting System Malfunctions                      | 58         | 3           |
| System Status Inguirles                            | 59         | 3           |
| Terminal ID                                        | 60         | 3           |
| TSO                                                |            |             |
| ELHILL 2 & ELHILL 3. ccess Procedure, Changing     |            |             |
| Files, and Changing Systems                        | 64         | 13          |
| News Files, NLM/On-Line                            | 65         | 3           |
| News Files, NLM/TSO                                | 61         | 3           |
| News Files, NLM/TSO                                | 62         | 3           |
| Prompting System, NLM                              | 64         | 4           |
| TOXLINE News File                                  | 60<br>5 8  | 4<br>3<br>2 |
| TSO Error Messages                                 | 58         | 2           |
| TYMSHARE see under Telecommunications Network      |            |             |
| UCLA                                               |            |             |
| MEDLINE Trainees at UCLA, January 23, 1974         | 59         | 13          |
| MEDLINE Trainees at UCLA, March 27, 1974           | 61         | 15          |
| MEDLINE Trainees at UCLA, May 1, 1974              | 65         | 11          |

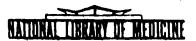

# LIBRARY NETWORK / MEDLARS TECHNICAL BULLETIN

of the

Library Component of the Biomedical Communications Network

OCTOBER 1974

THE CONTENTS OF THIS PUBLICATION ARE NOT COPYRIGHTED AND MAY BE FREELY REPRODUCED

## TABLE OF CONTENTS

| Journal Citation Data Bases                 | Page<br>2 |
|---------------------------------------------|-----------|
| On-line Technical Notes                     | 2         |
| Another Use of Stringsearch                 | 5         |
| 1975 Indexing Orientation                   | 6         |
| MEDLINE Trainees at NLM, September 16, 1974 | 7         |
| MEDLARS European Conference 1975            | 8         |
| MEDLINE Trainees at NLM, November 4, 1974   | 9         |
| Publication Notes                           | 10        |
| New Serials Announcement - September 1974   | 12        |
| New Serials Announcement - October 1974     | 14        |
| Check Tags Not in MeSH                      | 17        |
| Location of MEDLINE Centers                 | 19        |

# U.S. DEPARTMENT OF HEALTH, EDUCATION, AND WELFARE Public Health Service National Institutes of Health

No. 66

LIBRARY NETWORK/MEDLARS TECHNICAL BUILFTIN

Library Component of the Biomedicil Communications Network

**FDT** FOR

Grace H. McCarn Head, MEDIARS Management Section National Library of Medicine 8600 Rockville Pike Bothesda, Maryland 20014 (301) 496-6193 TWN: 710-824-9616

ASSISTANT EDITOR P.E. Pothier

FECHNICAL NOLLS EDITOR Leonard J. Bahlman

The LIBRARY NETWORK/MEDLARS TICHNICAL BULLFTIN is issued monthly by the Office of the Associate Director for Library Operations. JOURNAL CITATION DATA BASES

MEDLINE and SDILINE were updated with November 1974 citations as of October 2 at NLM and SUNY. The sizes, <u>Index</u> <u>Medicus</u> date ranges, and Entry Date ranges of the data bases are given below.

MEDLINE (Jan 72 - Nov 74) - 651,389
(Entry Dates: 711130 to 741013)
SDILINE (Nov 74) - 20,519
(Entry Dates: 740914 to 741013)
MEDFILE (Jan 70 - Dec 73) - 533,035
(Entry Dates: 691126 to 731116)
COMPFILE (Jan 70 - Dec 73) - 351,891
(Entry Dates: 691126 to 731116)

Important: November SDILINE is available at NLM under both ELHILL 2 and ELHILL 3. This is the last month in which SDILINE will be available under ELHILL 2.

#### ON-LINE TECHNICAL NOTES

### PLEASE QUERY THE NLM/ON-LINE NEWS FILES DAILY FOR SPECIAL NOTICES AND MESSAGES

| VARIABLE<br>CHARACTER<br>SYMBOL (#)<br>AND,<br>EMBEDDED | The variable character symbol is the pound sign or hash mark<br>(#). It substitutes for <u>one and only one character</u> in <u>any</u><br>position within a term. For example, BENZ#NE will retrieve<br>BENZENE OR BENZINE. The variable character symbol cannot be<br>substituted for the absence of a character, but it may be sub-<br>stituted for a space. |
|---------------------------------------------------------|----------------------------------------------------------------------------------------------------|
|                                                         | In files which use the Medical Subject Headings vocabulary the                                                                                                    |

variable character symbol should be used to disguise an embedded AND in a compound term. For example, the MeSH term WOUNDS AND INJURIES should be entered as WOUNDS A#D INJURIES. Unless the AND is disguised, the computer will interpret it as the logical operator AND which is used to combine search terms and the user will receive the message:

> NP--NO POSTINGS (WOUNDS) NP--NO POSTINGS (INJURIES)

Embedded AND's should be disguised in all search statements including those using the "FIND" command. However, embedded AND's should <u>not</u> be disguised when a compound term is used within commands such as "MESHNO" and "TREE".

1975 INTERIM The National Technical Information Service (NTIS) has MeSH TOOLS encountered delays in printing and filling orders for the 1975 Interim MeSH Tools. These include:

Medical Subject Headings - Alphabetic List, 1975 (Interim Edition) (PB 234-189, supercedes PB 221-326) Medical Subject Headings - Tree Structures, 1975 (Interim Edition) (PB 234-190, supercedes PB 221-327) These tools should be available in November. The next issue of the Technical Bulletin will contain information on searching the new Minor Descriptors, Entry Terms, etc. of the MEDLARS II vocabulary. TITLE When terms which are journal Title Abbreviations and which are ABBREVIATIONS also Main Headings, e.g., TOXICOLOGY, are searched, a multi-ELHILL 3, meaning message will result unless the category qualifier (MH) AND is used. When a term that is considered an 'Entry Term' under DESCRIPTORS ELHILL 3 (i.e., the left-hand side of a See Cross Reference) and which is also a journal Title Abbreviation (for example: CANCER) is searched, the resultant postings will be for the journal unless the category qualifier (MH) has been used. If a topical qualifier (subheading) has been searched with an entry term, the resultant postings will be for the Major Descriptor (with the specified subheading) to which the 'Entry Term' has been "mapped" by the computer.

NEWS A new News File is now available on the NLM computer which con-FILE, tains a listing of each on-line data base available along with the number of records in the file, the MEDLARS entry dates, and the calendar dates covered. This News File may be accessed on the NLM computer after any SS /C? USER: cue with the command ""FILES.

## SS 4/C? USER:

## ""FILES CR

For further information on accessing the various News Files available, see the September 1974 issue of the <u>Technical</u> <u>Bulletin</u> (Page 3).

HOURS OF SERVICE

F Below are the new hours of service at NLM and SUNY. <u>Note that</u> the NLM system is not available on Tuesday mornings.

|                 | MONDAY    | TUESDAY           | WEDNESDAY | THURSDAY | FRIDAY   |
|-----------------|-----------|-------------------|-----------|----------|----------|
| NLM<br>ELHILL 3 | 3am - 5pm | 12 noon -<br>10pm | 3am - 5pm | 3am -5pm | 3am -5pm |
| ELHILL 2        | 9am - 5pm | 12 noon -<br>10pm | 9am - 5pm | 9am -5pm | 9am -5pm |
| SUNY            | 9am - 7pm | 9am -5pm          | 9am - 7pm | 9am-10pm | 9am -5pm |

The above coverage is based on Eastern Time. A more detailed listing which includes which files are available on which day may be obtained by accessing the NLM News File ""HOURS.

TYMSHAREMany users accessing the system via the Tymshare Network willPROBLEMS,notice that a six digit number is being printed out at log-inNODE NUMBERtime (-XXXX-XX). These are the number of the node and Tymsat&port to which you have been connected. When reporting problemsTYMSAT PORTwith the Tymshare Network to MEDLARS Management Section, pleaseNUMBERrefer to this number, if it appears during login, so that if wefind it necessary to contact Tymshare it will be easier for<br/>them to pinpoint the problem.

PLEASE LOG IN: PASSWORD: ; MLDXYZØ1

#### -XXXX-XX

Eventually, all users should receive this six digit number during login.

- PLACE OF PUBLICATION (PL) When searching on a geographic Main Heading, you will receive a multi-meaning message if there are citations in the data base in which the Place of Publication (PL) is the same as the Main Heading being searched unless you use a category qualifier. Thus, when searching on countries etc., if the term being searched is to be considered a Main Heading, use the qualifier (MH) in the search statement. If you are searching on the Place of Publication, use the qualifier (PL). If neither is used, you will still have the option of responding to the multimeaning message.
- SDILINE NLM, SDILINE became officially available under the ELHILL 3 programs ELHILL 3 on October 21, 1974. At that time SDILINE was operational at SUNY under ELHILL 3 and at NLM under ELHILL 2 and ELHILL 3.

MAIN HEADINGS Note that the Main Headings (tracings) for citations in the (TRACINGS), ELHILL 3 files are no longer sorted in alphabetical order. ELHILL 3

HOLIDAY The following is a list of holidays through New Year's Day, HOURS indicating which system will or will not be available.

|                   |                  | SYSTEM<br>NLM | AVAILABLE<br>SUNY |
|-------------------|------------------|---------------|-------------------|
| November 28, 1974 | Thanksgiving Day | NO            | NO                |
| December 25, 1974 | Christmas        | NO            | NO                |
| January 1, 1975   | New Years Day    | NO            | NO                |

# ANOTHER USE OF STRINGSEARCH Paul Hanson Lanc Library, Stanford University Medical Center

The Time-Overflow response of ELHILL 3 may sometimes elicit an emotion akin to decerebrate rage. One acknowledges the wisdom and equity of programs that distribute an unusually onerous task (such as performing an explosion on the entire Neoplasm category) over more than one queue-cycle. It is probably unreasonable to suppose that the forty-five other on-line users would smile beneficently if I input in a single search statement EXPLODE (MESHNO NEOPLASMS) AND EXPLODE (MESHNO PSYCHIATRY) AND HUMAN AND ENG and the computer were programmed to carry this out without interruption.

On the other hand, if my subject search has selected sixty references and my patron wants only citations to English articles about man, I would inwardly snarl at the prospect of asking a computer controlled by ELNILL 3 programs to further refine my bibliography by the usual means. Even if this could be executed with a picosecond delay to all interacting users, the awareness that the computer must match sixty numbers against hundreds of thousands gnaws at one's sense of efficiency.

There is an alternate way that is equivalent to this kind of logical intersection ("ANDING") between one retrieval set and certain huge sets like those published in English or pertinent to man, and it employs Stringsearching. Stringsearching in this context is a particular boon for these two reasons: one can direct the computer in a single phrase to examine two or more fields for specified segments of words and the same logical expressions accepted in an ordinary search statement are still valid.

These Stringsearches, for example, are palatable and meaningful to the MEDLINE programs:

1. TS (LA) :ENG: OR :GER: OR :FRE: OR :ENGLISH ABSTRACT: (MH)

2. TS (MH) :HUMAN: AND :ENG: (LA)

This, too, works:

3. TS (MH) :HUMAN: AND :ENG: (LA) OR :HUMAN: AND :ENGLISH ABSTRACT:

Observe that the field qualifier in the initial position of a Stringsearch statement applies to all of the intercolonic elements that follow it. However, it is overridden when an element is immediately succeeded by a different designator of field. In the last example above, "(MH)" operates upon all the truncations other than ":ENG:", which is the only one requalified to "(LA)".

Remember that in ELHILL 3 the language field comprises only three characters. One can input TS (LA) :ENGLISH:, but this is tantamount to an input of TS (LA) :HAPPY DAYS:. They are equally absurd to the computer, define null sets, and no postings result. Similarly, the searcher must be especially careful about his spelling. The computer will never reject one's input of nonsensical If the number of unit records to be Stringsearched is sufficiently small, the computer can complete its task within a single cycle. Furthermore, the number of cycles required will be directly proportional to the quantity of unit records to be Stringsearched.

# 1975 INDEXING ORIENTATION Thelma Charen Index Section, NLM

A series of indexing workshops was held recently at the National Library of Medicine by the Index Section, Bibliographic Services Division, in anticipation of 1975 indexing using the 1975 INTERIM MeSH.

The first orientation for NLM Index Section personnel was held on September 27; the second, a three-day orientation and workshop, was held for out-of-town Contract Indexers October 2 - 4; and the third, for in-town Indexers on October 11.

A 70-page packet was prepared especially for the orientation and workshop, "1975 INDEXING ORIENTATION", with an additional brochure of exercises (questions and answers) on the use of the new MeSH, the Trees and new Qualifiers (new Subheadings). The packets were distributed also to foreign MEDLARS Centers engaged in quid-pro-quo indexing.

The principal 1975 indexing changes discussed were (1) the new Entry Vocabulary, (2) Trees replacing Categories in indexing, (3) the new Handstamp showing special fields for abstracting, foreign center indexing and Special Lists, (4) the new use of issue number in the reference citation and the new use of full pagination replacing passim, (5) uniform handling of particles in authors' names, (6) the new use of the Check Tag ANIMAL, (7) inputting of abstracts (to be implemented later in 1975), (8) inputting of author affiliations (to be implemented later in 1975), (9) new rules for Special List indexing, and finally, (10) the conversion of the language and title-word abbreviation JAP to JPN, to conform to the Library of Congress usage.

Practices affecting Searchers center about authors, Check Tags and Special List indexing.

Effective immediately, all particles (van, von, de, do, dos, dela, etc.) in authors' names will precede the surname: Aubiac F d' in 1974 and before will now appear as d'Aubiac F or D'Aubiac F - capitalization depending upon the text. In these days of visiting scientists and population mobility other ways, the <u>Index-Catalogue</u> principle of form-of-name-tells-his-crigin no longer holds up or is vital. Uniformity and regularity seem greater desiderata bibliothecally at the moment. At the request of Searchers, Indexers were previously asked to check an animal tag when they indexed under the specific genus of that animal. Indexers were regularly, thus, checking MONKEYS when indexing MACACA. Since Searchers prefer to explode MONKEYS rather than depending upon the Indexers' additional work, we are foregoing the double-checking. From now on, MACACA will be indexed under MACACA and the tag MONKEYS will NOT be checked. Likewise MICE, INBRED STRAINS and all the specific indentions will be so indexed and MICE, the Check Tag, will NOT also be checked.

Effective immediately all SPECIAL LIST indexing will have all the earmarks of standard INDEX MEDICUS indexing: articles will be indexed in depth if so required by priority designation, will be indexed with IM and NIM indicators, will be indexed with Check Tags. Given a Special List Indexed Citation Form (data form) an observer will not be able to distinguish a Special List piece from a standard presentation from appearance and coverage alone.

## MEDLINE TRAINEES AT NLM, SEPTEMBER 16, 1974

The nineteenth NLM MEDLINE Training Class was held September 16 - October 4, 1974. The following people attended:

| Julita Awkard   | Florida A & M University<br>School of Pharmacy Library<br>Tallahassee, Florida                         |
|-----------------|----------------------------------------------------------------------------------------------------|
| Linda Baum      | National Library of Medicine<br>Library Associate<br>Bethesda, Maryland                                |
| Dorothy Binkley | Wesley Medical Center<br>Medical Library<br>Wichita, Kansas                                            |
| Lois Burdick    | Florida State University<br>Library, Science-Technology<br>Division<br>Tallahassee, Florida            |
| Barbara Burhans | National Library of Medicine<br>Reference Services Division<br>Bethesda, Maryland                      |
| Cynthia Burhans | Office of the Assistant Secretary<br>for Health, HEW<br>Parklawn Health Library<br>Rockville, Maryland |
| Bonnie Cannard  | Union Memorial Hospital<br>Finney Memorial Medical Library<br>Baltimore, Maryland                      |

| Carolyn Davis   | N <b>ati</b> onal Library of Medicine<br>Library Associate<br>Bethesda, Maryland |
|-----------------|----------------------------------------------------------------------------------|
| Sandy Echt      | Texas College of Osteopathic<br>Medicine                                         |
|                 | Library                                                                          |
|                 | Fort Worth, Texas                                                                |
| Jan Farmer      | National Library of Medicine                                                     |
|                 | Library Associate                                                                |
|                 | Bethesd <b>a,</b> Mary <b>la</b> nd                                              |
| Martha Houston  | Wichita State University                                                         |
|                 | Library/AV Center                                                                |
|                 | Wichita, Kansas                                                                  |
| Louise Lewis    | Center for Disease Control                                                       |
|                 | Library                                                                          |
|                 | Atlanta, Georgia                                                                 |
| Gertrude Lorber | Geisinger Medical Center                                                         |
|                 | Medical Library                                                                  |
|                 | Danville, Pennsylvania                                                           |
| Cicely Marks    | Veterans Administration                                                          |
| -               | Central Office Library                                                           |
|                 | Washington, D.C.                                                                 |
| Virginia White  | National Library of Medicine                                                     |
| -               | Library Associate                                                                |
|                 | Bethesda, Maryland                                                               |

## MEDLARS EUROPEAN CONFERENCE 1975

The 1975 MEDLARS European Conference will be held in York, England, on April 28th, 29th and 30th, 1975. For further information contact:

Dr. A. J. Harley British Library Lending Division Boston Spa Wetherby Yorkshire LS23 7BQ United Kingdom Telex 557381 Telephone 0937 (Boston Spa) 843434 ext MEDLINE TRAINEES AT NLM, NOVEMBER 4, 1974

The twentieth NLM On-Line Service (MEDLINE) Training Class was held November 4 - 22, 1974. The following people attended:

| Frank Barile             | National Institutes of Nealth<br>NIN Library<br>Bethesda, Maryland                                     |
|--------------------------|----------------------------------------------------------------------------------------------------|
| Elsie Cerutti            | National Bureau of Standards<br>Library<br>Washington, D.C.                                            |
| Harold Ch <b>a</b> ndler | University of Tennessee<br>Medical School Library<br>Memphis, Tennessee                                |
| Jo Ann Ch <b>ieppa</b>   | Walter Reed Army Medical Center<br>Medical Library<br>Washington, D.C.                                 |
| Patti Corbett            | Yale University<br>Medical Library<br>New Haven, Connecticut                                           |
| Shirley Gavența          | U.S. Department of Agriculture<br>National Agricultural Library<br>Beltsville, Maryland                |
| Anita Loscalzo           | Hahnemann Medical College<br>Library<br>Philadelphia, Pennsylvania                                     |
| Sandra Matthews          | Armed Forces Radiobiology Research<br>Institute<br>National Naval Medical Center<br>Bethesda, Maryland |
| Mary M <b>etter</b>      | University of North Carolina<br>Health Sciences Library<br>Chapel Hill, North Carolina                 |
| Melda Page               | Veterans Administration Hospital<br>Medical Library<br>Togus, Maine                                    |
| Benjamin Payne           | Veterans Administration Hospital<br>Medical Library<br>Wilmington, Delaware                            |
| Natalia Stahl            | W. Alton Jones Cell Science Center<br>Library<br>Lake Placid, New York                                 |

. . .

## PUBLICATION NOTES Roger Gilkeson Office of Inquiries and Publications Management, NLM

# MEDLINE Tools Available from NTIS

The publications listed below are available at the prices quoted from:

National Technical Information Service U.S. Department of Commerce 5285 Port Royal Road Springfield, Virginia 22151

When ordering, please include both title and accession number, as well as the superseded accession number if applicable. A check or money order payable to NTIS should be sent with the order. These publications are available in microfiche for \$2.75 per title. Non-U.S. purchasers must include an additional \$2.50 (\$1.50 for microfiche orders) to cover handling and mailing for each item; remittance should be in the form of check drawn on an American bank or Canadian or international money order. Deposit accounts may be established by sending a minimum of \$25.00 to NTIS and asking that a deposit account be set up in your name.

| Accession No.                            | Publication Title                                                                                                    | Price Per<br><u>Paper Copy</u> |
|------------------------------------------|----------------------------------------------------------------------------------------------------|--------------------------------|
| PB-207-177                               | MEDLARS Training Program: MEDLINE Training<br>Syllabus                                                                                                    | \$7.50                         |
| PB-207-181                               | MEDLARS Indexing Manual                                                                                                    | \$12.25                        |
| PB-212-064<br>(Supersedes<br>PB-207-175) | MEDLARS Indexing and Searching Aids<br>(includes "Hints for Index Medicus Users,"<br>"New Main Headings for 1972," "Alphabetic<br>List of MeSH Provisional Headings," "MEDLARS<br>Indexing of Eponymous Syndromes," and<br>"MEDLARS Indexing of Neoplasms.")                                                                                          | \$7.50                         |
| PB-219-054                               | Cumulated List of New Medical Subject<br>Headings, 1963-1973                                                                                                    | \$8.75                         |
| PB-234-189<br>(Supersedes<br>PB-221-326) | Medical Subject Headings Alphabetical List,<br>1975 (Interim edition)<br>(not to be confused with <u>Medical Subject</u><br><u>Headings</u> sold by GPO as part 2 of January<br>issue of <u>Index Medicus</u> ; NTIS version is<br>designed for indexers and searchers, and<br>contains geographic terms, provisional<br>headings, and helpful notes) | \$9.50                         |

| D   | • | 0 | ~ | 1 | 1.1 |
|-----|---|---|---|---|-----|
| - 2 | а | х | e |   |     |

| Accession No.                                   | Publication Title                                                                                       | Price Per<br><u>Paper Copy</u> |
|-------------------------------------------------|----------------------------------------------------------------------------------------------------|--------------------------------|
| <b>PB-234-190</b><br>(Supersedes<br>PB-221-327) | Medical Subject Headings Tree Structures,<br>1975 (interim edition)                                     | \$11.25                        |
| PB-221-463<br>(Supersedes<br>PB-214-334)        | Permuted Medical Subject Headings, 1974                                                                 | \$17.25                        |
| PB-222-991<br>(Supersedes<br>PB-212-067)        | MEDLINE Reference Manual<br>(also includes instructions on the use of<br>SERLINE, CATLINE, and SDILINE) | \$7.50                         |
| PB-226-906/AS<br>(Supersedes<br>PB-212-065)     | Medical Subject Headings: New Main Headings<br>and Provisionals, 1974                                   | \$7.25                         |

## 1974 Cumulated Index Medicus

Advance orders are now being accepted by GPO for the 1974 edition of <u>Cumulated</u> <u>Index Medicus</u>, volume 15. The 1974 <u>CIM</u> is scheduled to appear in April 1975, but it is advisable to place your order early to receive delivery by May or June. The 1974 <u>CIM</u> will appear in eight volumes. The cost is \$188.80 domestic, \$236.00 foreign. The GPO classification number is HE 20.3612/3:15 and the GPO stock number is <u>S/N 1752-00158</u>.

## 1974 NMAC Catalog

Orders are now being accepted by the Superintendent of Documents for the 1974 edition of the <u>National Medical Audiovisual Center Catalog</u>. The new catalog, listing about 800 16mm motion pictures available on short-term loan for professional health sciences educational purposes, sells for \$3.05 per copy (\$3.80 foreign). <u>Note</u>: This year's orders are being handled by the Public Documents Department, U.S.G.P.O., Washington, D.C. 20402, and <u>not</u> by the Public Documents Distribution Center in Philadelphia. The GPO classification number is HE 20.3608/4:974; the stock number is <u>S/N 1752-00156</u>. NEW SERIALS ANNOUNCEMENT - SEPTEMBER 1974 Serial Records, Technical Services Division, NLM

The following substantive serial titles were received or ordered by the Serial Records and Binding Section during the month of September. An asterisk (\*) next to the title indicates that an issue has actually been received in the library. The list is offered as an early announcement. Information provided is <u>not</u> authorized NLM cataloging data.

\*AANA JOURNAL 42, 1974--American Association of Nurse Anesthesists, Chicago Illinois Continues JOURNAL OF THE AMERICAN ASSOCIATION OF NURSE ANETHESISTS **\*ACTA RHEUMATOLOGICA PORTUGUESA** 1. 1973--Sociedade Portuguesa de Reumatolgica, Lisbon, Portugal \*ACTUALIDADES de la MEDICINA VETERINARIA 1, 1972--Centro de Informacion Científica, Havana, Cuba \*ADVANCES IN EDUCATIONAL PSYCHOLOGY 1. 1973--University of London Press, London, England AMERICAN JOURNAL OF THERAPEUTICS AND CLINICAL REPORTS. CASES AND COMMENTS 1, 1974--Alan R. Liss, New York \*ANAIS do INSTITUTO de HIGIENE e MEDICINA TROPICAL 1. 1973--Instituto de Higiene e Medicina Tropical, Lisbon, Portugal Supersedes ANAIS da ESCOLA NACIONAL de SAUDE PUBLICA e de MEDICINA TROPICAL \*ANALES de la FUNDACION PUIGVERT UROLOGIA NEFROLOGIA ANDROLOGIA 1, 1971--Fundacion Puigvert, Barcelona, Spain **\*BEHAVIOR SCIENCE RESEARCH** 9. 1974--Behavior Science Research, New Haven Connecticut Continues BEHAVIOR SCIENCE NOTES BRITISH JOURNAL OF OBSTETRICS AND GYNAECOLOGY 82. 1975--Royal College of Obstetricians and Gynaecologists, London, England Will continue JOURNAL OF OBSTETRICS AND GYNAECOLOGY OF THE BRITISH COMMONWEALTH COMPUTER TECHNOLOGY AND BIOMEDICINE ABSTRACTS 1, 1975--Synthesis Communications, New York

CURRENT PROBLEMS IN DIAGNOSTIC RADIOLOGY 5, 1975--Yearbook Medical Publishers, Chicago, Illinois Will continue CURRENT PROBLEMS IN RADIOLOGY CLINICAL LABORATORY REFERENCE 1st. ed, 1974--Medical Economics Co., Oradell, New Jersey **\*INDIAN JOURNAL OF CLINICAL PSYCHOLOGY** 1, 1974--Indian Association of Clinical Psychologists, Chandigarh, India \*INNERE MEDIZIN 1, 1974--Verlag Gerhard Witzstrock, Baden-Baden, Germany JOURNAL OF CLINICAL MICROBIOLOGY 1, 1975--American Society for Microbiology, Washington, D.C. JOURNAL OF RHEUMATOLOGY 1, 1974?--University of Toronto Press, Toronto, Canada \*PROCEEDINGS OF THE OBSTETRICAL AND GYNAECOLOGICAL SOCIETY, SINGAPORE 1, 1970?--Obstetrical and Cynaecological Society, Singapore **\*ROENTGEN TECHNOLOGY** 1, 1974--Indian Association of Radiological Technologists, Madras, India \*REVISTA BRASILEIRA de SAUDE OCUPACIONAL 1, 1972?--Fundacao Centre Nacional de Seguranca, Higiene e Medicina do Trabalho, Sao Paulo, Brazil

NEW SERIALS ANNOUNCEMENT - OCTOBER 1974 Serial Records, Technical Services Division, NLM

The following substantive serial titles were received or ordered by the Serial Records and Binding Section during the month of October. An asterisk (\*) next to the title indicates that an issue has actually been received in the library. The list is offered as an early announcement. Information provided is not authorized NLM cataloging data.

ANALES OTORRINOLARINGOLOGICOS IBERO-AMERICANOS 1, 1974 - -Barcelona, Spain NETWICED NEUROPHYSIOLOGY 38, 1975?- -Karger, Basel, Switzerland Will continue Confinia Neurologica BIOSCIENCES COMMUNICATIONS 1, 1975- -Karger, Basel, Switzerland CHILD'S BRAIN 1, 1975- -Karger, Basel, Switzerland CLINICAL AND EXPERIMENTAL OBSTETRICS AND GYNECOLOGY 1, 1974- -Padua, Italy CUMITECHS. 1, 1974- -American Society for Microbiology, Washington, D.C. CURRENT PHYSICS INDEX 1, 1975- -American Institute of Physics, New York, New York \*CURRENT TOPICS IN CLINICAL CHEMISTRY 1, 1974- -John Wiley, New York, New York DRUG AND ALCOHOL DEPENDENCE 1, 1975- -Elsevier Sequoia, Lausanne, Switzerland

EUROPEAN UROLOGY 1, 1975- -Karger, Basel, Switzerland HEALTH PERSPECTIVES 1, 1973/74- -Consumer Commission of the Accreditation of the Health Services. New York, New York \*JOURNAL OF THE AMERICAN REGISTRY OF CLINICAL RADIOGRAPHY TECHNOLOGISTS 19, 1974- -American Radiography Technologists, Enid, Oklahoma Continues Journal of the Clinical Radiography Technologists JOURNAL OF THE AMERICAN VENEREAL DISEASE ASSOCIATION 1, 1974?--Woodbine Publishers, Birmingham, Alabama JOURNAL OF AUDITORY RESEARCH. SUPPLEMENT 1, 1974- -Groton, Connecticut JOURNAL OF MOLECULAR CATALYSIS 1, 1975- -Elsevier Sequoia, Lausanne, Switzerland JOURNAL OF PHYSICAL AND CHEMICAL REFERENCE DATA. SUPPLEMENT 1, 1974- -American Chemical Society, Washington, D.C. JOURNAL OF PREVENTIVE DENTISTRY 1, 1974- -J. B. Lippincott, Philadelphia, Pennsylvania JOURNAL OF STUDIES ON ALCOHOL 36. 1975- -Rutgers University, New Brunswick, New Jersey Will continue Quarterly Journal of Studies on Alcohol MEDICAL ELECTRONIC SERVICE JOURNAL 1, 1974- -MIESA, Dearborn Heights, Michigan MOLECULAR AND CELLULAR ENDOCRINOLOGY 1, 1974- -Elsevier, Amsterdam, Netherlands \*MONOGRAPHS ON LIPID RESEARCH 1, 1974- -Plenum Press, New York, New York

```
NEUROPSYCHOBIOLOGY
     1, 1975- -
     Karger, Basel, Switzerland
*PAKISTAN JOURNAL OF OPHTHALMOLOGY
      1, 1974- -
     Mobile Eye Service Pakistan, Karachi, Pakistan
*PERSPECTIVES IN MEDICINE
      4, 1974?- -
      Karger, Basel, Switzerland
      First three volumes unnumbered
 PROSTAGLANDINS ABSTRACTS
      1, 1974- -
      IFI/Plenum, New York, New York
 PSICHIATRIA DINAMICA
      1, 1974- -
      Casa Editrice L. Cappelli, Bologna, Italy
*REVISTA DE INVESTIGACIONES PECUARIAS
      1, 1972 - -
      Universidad National Mayor de San Marcos, Lima, Peru
```

SCIENTIFIC PROCEEDINGS OF THE UNIGATE PAEDIATRIC WORKSHOP 1, 1974- -Blackwell Scientific Publications, Oxford, England \*ZAHN-MUND- UND KIEFERHEILKUNDE MIT ZENTRALBLATT

62N6, 1974- -John Ambrosius Barth, Leipzig, Germany Continues Deutsche Zahn-, Mund- und Kieferheilkunde mit Zentralblatt

# CHECK TAGS NOT IN MeSH P.E. Pothier MEDLARS Management Section, NLM

Indexers employ certain major descriptors to identity various aspects of articles which are routinely present. These descriptors are commonly called check tags. Forty-two such check tags are currently in use, and of these twenty-five are listed in MeSH and may appear in ludex Medicus.

The remaining seventeen check tags cannot be found in MeSH. Since a knowledge of them is essential to efficient searching, they are presented here with a brief description of each.

- ANIMAL Since 1974 used for articles dealing with animals whether experimental, veterinary, or merely anatomical studies. Prior to 1974 the term ANIMAL EXPERIMENTS was used for these articles. ANIMAL EXPERIMENTS is mapped by the program to ANIMAL so the user need not concern himself with the change.
- HUMAN Since 1966 used for all articles involving humans except those dealing with sociology, politics and such subjects, which always deal with humans.
- CLINICAL RESEARCH For articles dealing with testing of drugs or technics on humans.
- CASE REPORT Since 1974 used for clinical and veterinary articles containing no material except the report of an interesting case. A substantive article containing illustrative cases is NOT a CASE REPORT. Prior to 1974 CASE REPORT was not used for veterinary case reports.
- IN VITRO Used for articles describing experiments or tests performed on human or animal tissue outside the body. Routine laboratory studies are NOT tagged IN VITRO. To qualify for the tag IN VITRO, the controlling factors of the experiment or test must be added to the specimen <u>after</u> it is put in the test tube.

MALE Used for human or animal studies in which some or all of the subjects are male.

FEMALE Used for human or animal studies in which some or all of the subjects are female.

| COMPARATIVE STUDY                                                                                   | Since 1974 used for the comparison of any two or<br>more concepts. Prior to 1974 the tag COMPARATIVE<br>STUDY was restricted to comparisons of drugs,<br>chemicals, procedures or technics.                                                                                                    |
|----------------------------------------------------------------------------------------------------|----------------------------------------------------------------------------------------------------|
| REVIEW                                                                                              | Used for any article comprising a review of the recent literature on a subject.                                                                                                    |
| HISTORICAL ARTICLE                                                                                  | Used for articles dealing with the history of a subject except those devoted exclusively to the life of an historical personage.                                                                                                    |
| HISTORICAL BLOGRAPHY                                                                                | Used for substantive articles dealing with persons deceased at least one year before the date of publication.                                                                                                    |
| CURRENT BIOG-OBIT                                                                                   | Used for substantive obituaries or biographies of living persons.                                                                                                    |
| ENGLISH ABSTRACT                                                                                    | Used since 1972 for foreign language articles<br>which contain an abstract in English.                                                                                                    |
| SPECIAL LIST DENTAL,<br>SPECIAL LIST NURSING,<br>SPECIAL LIST REPRODUCTION,<br>SPECIAL LIST FOREIGN | Used for articles included in the <u>Index to</u><br><u>Dental Literature</u> , the <u>International Nursing</u><br><u>Index</u> , <u>Population Sciences</u> , and articles from<br>selected foreign journals. All SPECIAL LIST<br>tagged articles are included in MEDLINE; none<br>are included in <u>Index Medicus</u> . Prior to 1975<br>indexing, SPECIAL LIST articles were not indexed<br>with any other check tags. The searcher must<br>remember that qualifying search statements with<br>check tags such as HUMAN or an age group will<br>eliminate all articles indexed for special lists<br>prior to 1975 indexing. Since 1975 indexing,<br>special list articles have the same check tags<br>as <u>Index Medicus</u> articles. |

For a more extensive discussion of check tags see the <u>MEDLARS</u> <u>Indexing</u> <u>Manual</u> and "1974 Indexing Orientation" by Thelma Charen in the <u>Library</u> Network/MEDLARS Technical Bulletin, no. 55, p.5.

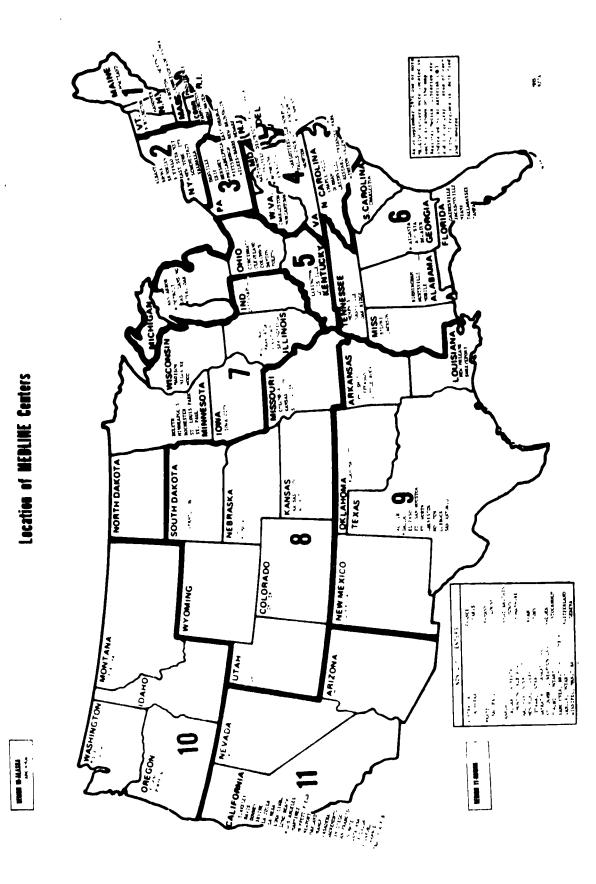

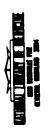

÷

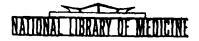

# LIBRARY NETWORK / MEDLARS TECHNICAL BULLETIN

of the

Library Component of the Biomedical Communications Network

No. 67

NOVEMBER 1974

THE CONTENTS OF THIS PUBLICATION ARE NOT COPYRIGHTED AND MAY BE FREELY REPRODUCED

TABLE OF CONTENTS

|                                                                    | Page |
|--------------------------------------------------------------------|------|
| Journal Citation Data Bases                                        | 2    |
| On-Line Technical Notes                                            | 2    |
| Backfile Search Capability                                         | 7    |
| Searching Multiple Data Bases in ELHILL 3 The Offsearch<br>Command | , 8  |
| The 1975 MeSH                                                      | . 17 |
| The 1975 Interim MeSH An Indexer's View                            | , 18 |
| The D Category in the 1975 Interim MeSH                            | . 24 |
| Guidelines for the Use of the Qualifier/Analogs & Derivatives      | . 32 |

U.S. DEPARTMENT OF HEALTH, EDUCATION, AND WE FARE Public Health Service National Institutes of Health LIBRARY NETWORK/MEDLARS TECHNICAL BULLETIN of the Library Component of the Biomedical Communications Network

EDITOR

Grace H. McCarp Head, MEDLARS Management Section National Library of Medicine 8600 Rockville Pike Bethesda, Maryland 20014 (301) 496-6193 TWX: 710-824-9616

ASSISTANT EDITOR P.E. Pothier

TECHNICAL NOTES EDITOR Leonard J. Bahlman

The LIBRARY NETWORK/MEDLARS TECHNICAL BULLETIN is issued monthly by the Office of the Associate Director for Library Operations.

# JOURNAL CITATION DATA BASES

MEDLINE and SDILINE were updated at NLM and SUNY with December 1974 citations on November 25. MEDFILE and COMPETLE have not been changed. The sizes, Index Medicus date ranges, and Entry Date ranges of the data bases are given below:

MEDLINE (Jan 72 - Dec 74) - 670,793 (Entry Dates: 711130 to 741118) SDILINE (Dec 74) - 19,404 (Entry Dates: 741017 to 741118) MEDFILE (Jan 70 to Dec 73) - 533,035 (Entry Dates: 691126 to 731116) COMPFILE (Jan 70 to Dec 73) - 351,891 (Entry Dates: 691126 to 731116)

#### ON-LINE TECHNICAL NOTES

# PLEASE QUERY THE NLM/ON-LINE NEWS FILES DAILY FOR SPECIAL NOTICES AND MESSAGES

| NEW<br>MEDLINE<br>CHARGES,<br>2/1/75  | A memorandum from the Associate Director of Library Operations,<br>National Library of Medicine, regarding the new charging scheme<br>to become effective February 1, 1975 has been mailed to all<br>MEDLINE Centers. If your Center has not received this infor-<br>mation, please contact MEDLARS Management Section. |
|---------------------------------------|----------------------------------------------------------------------------------------------------|
| SEARCH<br>KEYS,<br>SERLINE<br>CATLINE | EXP (the abbreviation for EXPLODE), NOT, ALL, YES, and AND are<br>always interpreted according to their special meanings in the<br>general ELHILL search statement vocabulary. Therefore, they<br>must be disguised when they occur at the beginning of a search<br>key in one of the two ways described below:         |
|                                       | .a) The single variable character symbol (#) can be<br>substituted for the last letter of the first<br>element of the search key.                                                                                                    |
|                                       | ALLERGIE UND ASTHMAFORSCH JNG<br>AL#/U/A                                                                                                    |
|                                       | b) The variable character symbol (#) (an be used in place<br>of the first slash of the search k(y.                                                                                                    |
|                                       | ALLERGIE UND ASTHMAFORSCHUNG<br>ALL#U/A                                                                                                    |

EXPERIMENTAL BRAIN RESEARCH EXP#B/R ARPA On November 1, 1974, the ARPANET started a testing phase NETWORK whereby some users had to follow a login procedure requiring a Name Identifier and Password after the TIP connection was made. During the test phase, any Name Identifier and Password was accepted.

> As of December 1, 1974, ARPA users are required to use <u>specific</u> Name Identifiers and Passwords. ARPANET users who have not received these should contact their local ARPA representative. The new login procedure will have no affect on the regular logon protocol for NBS port connections to the NLM system, which begins: @h 147 line feed...

WATS Some users have been assigned a toll-free WATS line by the LINE, National Library of Medicine for accessing the system. If ROTARY this number seems to be malfunctioning, it may help to dial the next higher number on the rotary, i.e., 800-XXX-XX39. Whenever the WATS line becomes inoperable, MEDLARS Management Section should be notified as soon as possible.

SPECIAL LISTArticles indexed for Special Lists such as the Index toTITLES,Dental Literature and the International Nursing IndexPOSTINGSmay be retrieved in ELHILL 3 either by searching on theMain Headings (MH) SPECIAL LIST DENTAL or SPECIAL LISTNURSING, or by searching on the special list indicators(LI) D or N. However, the postings retrieved by thesetwo methods are not the same due to the process of con-verting from the MEDIARS I to the MEDLIARS II format.For example, the postings in MEDLINE through November are:

FOSTINGS

| SPECIAL LIST | DENTAL  | 13066         |
|--------------|---------|---------------|
| D (LI)       |         | <b>1</b> 3654 |
| SPECIAL LIST | NURSING | 17268         |
| N (LI)       |         | 17206         |

Thus, at present, if the searcher wisher to retrieve everything indexed for these special lists, the Main Heading and the Special List Indicator should be ORed:

> SPECIAL LIST DENTAL OR D (LI) SPECIAL LIST NURSING OR N (LI)

| TYMSHARE<br>TELEPHONE |           |              |                            |            |          |             |
|-----------------------|-----------|--------------|----------------------------|------------|----------|-------------|
| NUMBERS               | Lausanne, | Switzerland: | 021-25-4358<br>021-25-6634 | characters | per<br>" | second<br>" |
|                       |           | 11           | 021-25-6635                | 11         | 11       | 11          |

The above lines are not on a rotary, so . f the first is busy, dial the second.

### Changed Numbers

| Syracuse, N.Y.  | 315/476-5571 |
|-----------------|--------------|
| Harrisburg, Pa. | 717/233-1647 |

- "USERS", Upon login to the <u>NLM</u> ELHILL 3 system, the searcher is now NLM provided automatically with the total number of users on the NLM computer, i.e., users accessing the MEDLINE/TOXLINE files plus the NLM in-house users who are processing on-line programming jobs on the computer. By executing the "USERS" command after any SS /C? USER: cue, the searcher can obtain the number of users on the ELHILL 3 or ELHILL 2 files, depending on which file he is accessing.
- SDILINE,The SDILINE file is now available to authorized MEDLINESUNYusers on the SUNY computer under the ELHILL 3 programs.

SYSTEMAll telephone inquiries relating to the operating statusSTATUS,of the National Library of Medicine sponsored on-line filesINQUIRIESat NLM or SUNY, between the hours of 8:30 a.m. and 5:00 p.m.(Eastern Time), should be directed to MEDLARS ManagementSection in Bethesda, Maryland (301-496-6193). Inquiriesabout the operating status of either system during otherhours may be directed towards the computer room of thesystem in question:

NLM Computer Room - 301/496-2734 - Bethesda, Md. SUNY Computer Room - 518/474-2921 - Albany, N.Y. Questions other than those relating to the operating status of the system should be held until the next working day and then presented to MEDLARS Management Section.

PRINTThere are three standard "PRINT" commanis in ELHILL 3:COMMANDS"PRINT", "PRINT FULL", and "PRINT DETAILED". All "PRINT"DEFAULT,commands will display, by default, all of the citationsELHILL 3retrieved by the last search statement. The citationswill be displayed 25 lines at a time, and the program willask if you wish to continue printing with the CONTINUEPRINTING? message. If the program has not finished displayingall of the information for one unit record (citation) at the25th line, it will complete that unit record before givingthe CONTINUE PRINTING? message.

RANGING Occasionally Centers find it necessary to run SDILINE searches AND after the file has been updated with the new month's citations. SDI's Under ELHILL 3, this can very easily be lone via the use of the ranging capability within MEDLINE, and the Entry Dates which are published in the <u>Technical Bul etin</u> (Page 2) each month. Ranging is a search strategy limited to <u>numeric</u> data elements of a unit record. There are three ranging expressions available:

 LESS THAN

 FROM
 TO

 GREATER THAN

The appropriate numbers are inserted in the blank(s). Each ranging expression is <u>inclusive</u>. For example, if you want to range on the Entry Date (ED) data element in MEDLINE, then

## GREATER THAN 710701

will retrieve all records input to the system on or after July 1, 1971. When entered alone, a ranging statement will usually cause an overflow condition. Thus, they should be used only in combination with other terms in the search statement, as in the examples below:

> ENZYME ACTIVATION AND LESS THAN 720101 DRUG ABUSE AND MORPHINE AND FROM 730610 to 730710 ANESTHESIA AND NOT CYCLOPROPANE AND GREATER THAN 730101

Therefore, if in December 1974, after the SDILINE file had been updated with the December or January citations, it were necessary to go back and search on only those citations which were in the SDILINE data base for the November 1974 <u>Index</u> <u>Medicus</u> month, the following technique could be used:

- 1. Process the search against the MEDLINE file in the normal manner.
- Obtain the November <u>SDILINE</u> Entry Dates from the <u>Technical</u> <u>Bulletin</u>, and proceed to AND the previous retrieval with the Entry dates obtained using the FROM <u>T()</u> expression of the range capability. For example:

SS 1/C? USER: CHILD ABUSE AND LEGISLATION SS 2/C? USER: 1 AND FROM 740914 TO 741013

The results would be the same as if the earch had been processed against the SDILINE file conta ning the November 1974 Index <u>Medicus</u> citations.

- COMPUTER The General Services Administration has approved the addition UPGRADING, of a second central processor to NLM's computer system. The installation of this new CPU should substantially improve NLM's capability to provide on-line services. Installation began on November 9, 1974. The new computer was to be used for on-line services while the old one was being modified so that the two could be joined. In November 1974, the two computers were connected together. Some difficulties may arise during this transitional period. Please report any problems to MEDIARS Management Section.
- Special List journal titles are not included in Index Medicus. SPECIAL LIST In the past, the indexer was not allowed to 'asterisk' terms JOURNALS, ASTERISK (\*) which were the point of the article, since only the absence of central concept indicators (\*) excluded the citations from Index Medicus. Under ELHILL 3, the presence or absence of special list indicators in the Journal Authority File determines which citations will appear in Index Medicus. Therefore, the indexer is now allowed to 'asterisk' the terms which represent the point of the article in Special List journals. Thus the searcher may now use the asterisk with search terms and EXPLOSIONS to retrieve citations in which the asterisked term is the point of the article when searching Special List titles. However, the searcher must remember that this change is effective only with 1975 indexing. Older citations from Special List journals have no central concept indicators.
- LOGIN, It should be kept in mind that there are alternate User USER NAME Names for both the NLM and SUNY system which may be used when logging in through the Tymshare Network or the WATS line to access the system. If the user is unable to log in via one User Name. for example SUNY, he should then attempt to access the system by the allernate User Name, i.e., SUNY2. The same applies if the user is accidently disconnected and is unable to log in again. The alternate User Name for the NLM system is NLM2.
- IBM 2741 A paragraph in the Technical Notes section of the June 1974 issue of the Library Network/MEDLARS Technical Bulletin stated that IBM 2741 or similar terminals would not function properly if the Receive Interrupt (Break) or equivalent feature (4708) was not installed on the terminal. It should be noted, in addition, that a Reverse Break (Transmit Interrupt feature or 7900) is also necessary. The Break permits the computer to interrupt processing from the terminal. The Transmit Interrupt is necessary in switching from input to output modes and vice versa.

CCALINE Cancerline (CCALINE) is an experimental file which is current-(CANCERLINE) ly being evaluated. Please report problems, etc., to:

CANCERLINE

International Cancer Research Data Bank (ICRDB) Program Office National Cancer Institute, Building 31, Room 10A35 Bethesda, Maryland 20014, Phone: (301) 496-2713

# BACKFILE SEARCH CAPABILITY Joseph Leiter, Ph.D. Associate Director, Library Operations

The article by Dave Kenton (pp. 8-16) describes in detail the offsearch capability which is available under ELHILL 3. In essence, it enables the user to formulate a single search strategy which may be executed on-line to be used without any further modification to search any number of logically related files in an off-line mode. This capability will have immediate application in enabling users to request backfile searches at the time they initiate a MEDLINE search without the need for re-inputting and processing the same search against the backfile as in the case of the current MEDFILE and COMPFILE.

BACKFILE 69/71 will be available for experimental use on the NLM computer on or about the middle of December. Please watch the MEDLINE On-line News for announcement. Once implemented at NLM it is planned to place the backfile on the SUNY system as well, so that access to it can be made on both the NLM and SUNY computers. Effective February 1, 1975, a charge for off-searches will be instituted. New Tymshare agreements reflecting these charges as well as the increased charges for MEDLINE have been mailed to all MEDLINE Centers. It is essential for the new agreements to be signed and received by NLM before February 1, in order to avoid any interruption of services.

After backfile has been installed and tested, it is planned to remove COMPFILE and MEDFILE, since BACKFILE 69/71 supersedes them. This transition will probably occur on or about the 31st of December.

In this connection, please note that the December SDILINE will be the last ELHILL 2 version of this data base. The January 1975 SD LINE and subsequent ones will all be on ELHILL 3. It is absolutely essential that you reformulate all your search strategies to ELHILL 3, using the 1975 vocabulary and 7-level trees.

# SEARCHING MULTIPLE DATA BASES IN ELHILL 3 - THE OFFSEARCH COMMAND Dave Kenton Chief, On-line Services, Office of Computer and Communications Systems, NLM

Since the National Library of Medicine started the implementation of ELHILL 3, the MEDLARS II Retrieval Program, several articles have appeared in the Library Network/MEDLARS Technical Bulletin to prepare our users for the transition from ELHILL 2 to ELHILL 3. Two of these, ELHILL 3: A PREVIEW (v. 56 Dec. 1973) and SEARCHING MEDLINE UNDER ELHILL 3: SOME PARTICULARS TO BE NOTED (v. 62, June 1974) have delineated most of the changes and new features introduced with ELHILL 3.

The present paper discusses still another new ELHILL 3 system capability: OFFSEARCH. OFFSEARCH is not available under ELHILL 2 and thus cannot be used to search ELHILL 2 files, such as TOXLINE, until they are transitioned to ELHILL 3. The OFFSEARCH feature enables a user to enter on-line a search which is to be executed later by OFFHILL, the batch-mode off-line retrieval program. OFFSEARCH is designed to serve the following functions:

- 1. Running the same formulation against any number of logically related data bases, including the one to which the user is connected when he enters OFFSEARCH mode. "Logically related" data bases are those which have the same file structure. Files may appear similar without being so. Thus MEDLINE and TOXLINE both have fields designated AU, TI, and SO, but they are not logically related files, since these fields are designated internally by different element numbers. Similarly MEDLINE and CATLINE may share a large part of the MeSH vocabulary, but they are not logically related files. At present, the only files which are logically related and against which OFFSEARCH can be executed simultaneously, are MEDLINE, SDJ-LINE, and, when it becomes available, BACKFILE69/71, also known as BACK69. BACKFILE69/71, under ELHILL 3, will incorporate and supersede the ELHILL 2 files MEDFILE and COMPFILE.
- 2. Running a search against data bases which are not available on-line at the time or not available on-line at all.
- 3. <u>Running searches in batch mode in non-prime time</u>. OFFSEARCH is subject to the following limitations: 25 search statements, 380 keyboarded terms per search, 1800 generated terms per search statement, and 500 citations per off-line print.

All commands and functions available in on-line searching are available in OFFSEARCH except STRINGSEARCH, "RESTACK', and "PRINT OFF-INE" commands.

The specifications for formatting the off-line printout are an integral part of the OFFSEARCH program, and the user is prompted for them by the program.

#### Three new commands are used in OFFSEARCH:

"OFFSEARCH" This command places the user in the offscarch mode.

- "OFFSEARCH CANCEL" This command may be issued at any time during the entry of an OFFSEARCH formulation. Once the formulation has been entered and the user acknowledges that he has completed his input (see "FINISHED" below), the "OFFSEARCH CANCEL" command cannot be used.
- "FINISHED" This command tells the program that the formulation is complete. The program then returns the user to the on-line search mode. Note that "FINISHED" is enclosed in quotes.

The following examples with explanatory notes will give a detailed view of the program-user interaction in OFFSEARCH.

Example 1. An OFFSEARCH with the NPS (<u>No Postings</u> messages only) option. (The user is connected to the MEDLINE file.)

PROG:

| SS 1 /C?<br>USER:                 |                                                                                                    |
|-----------------------------------|----------------------------------------------------------------------------------------------------|
| "OFFSEARCH"                       | The command "OFFSEARCH" places the on-line user in OFFSEARCH mode.                                                                                                    |
| PROG:                             |                                                                                                    |
| TASKNAME = S2O93521               | The system assigns an 8-digit task name to each OFF-<br>SEARCH. The first character S indicates that the<br>task is an OFFSEARCH. The second digit is the last<br>digit of the day of the month. The third through<br>the eighth digits indicate the hour, minute and<br>second that the request was initiated. Thus, in<br>this example, the OFFSEARCH was requested at 9:35:21<br>a.m. on the 2nd, 12th or 22nd day of the month. The<br>user should always note the task number in case it<br>is necessary to trace the task. |
| ON-LINE OUTPUT:<br>NPS/PSTG/NONE? | The program asks whether the user wants to be noti-<br>fied of terms which received NO <sup>D</sup> OSTINGS (NPS), the<br>actual postings of each statemen' in the data base<br>he is currently accessing (PSTG), or no notices at<br>all (NONE). The NPS option allows the system to                                                                                                    |

|                  | check the user's spelling, since terms may have no      |
|------------------|---------------------------------------------------------|
|                  | postings because they are misspelled. If the user       |
|                  | notices a misspelling he may erase the erroneous        |
|                  | term by means of the "ERASEBACK" or "BACKUP" command.   |
|                  | If the term is spelled correctly and simply has no      |
|                  | postings in the current data base, it is retained in    |
|                  | the formulation with a search statement number, since   |
|                  | it may have postings in another data base or in         |
|                  | another month. The PSTG option enables the user to      |
|                  | browse. However, since the search is actually per-      |
|                  | formed, the user may have to sit through many time      |
|                  | overflows. If the NONE option is specified, the         |
|                  | system will perform syntax checking but will not        |
|                  | inform the user of either postings or no posting:       |
|                  | (including possible spelling errors). The option        |
|                  | selected will depend on the size and complexity of      |
|                  | the search, the anticipated size of the retrieval,      |
|                  | and whether or not the user wishes to print some of     |
|                  | his retrieval on-line. If he wishes to browse, he       |
|                  | must select the PSTG option. If his search is long      |
|                  | and he wishes OFFSEARCH off-line output from all        |
|                  | data bases, including the one to which he is connected, |
|                  | the option of choice is NPS, which provides validation  |
|                  |                                                         |
|                  | of terms, fast response time and efficient use of the   |
| USER:            | system.                                                 |
| NPS              | The upper requests that he he putified of terms that    |
| NE 5             | The user requests that he be notified of terms that     |
| DROCA            | have no postings.                                       |
| PROG:            | The entries NDC and DCTC meanly in off line indication  |
| OFF-LINE OUTPUT: | The options NPS and PSTG result in off-line indication  |
| NPS/PSTG/PRT     | of no postings or number of postings. These are used    |
|                  | internally by NLM personnel and are never mailed to     |
|                  | users. If the user wishes his retrieval to be printed   |
|                  | off-line, he must specify PRT.                          |
| USER:            |                                                         |
| PRT              | The user asks that retrieval be printed off-line.       |
| PROG:            |                                                         |
| FILES?           | The program asks for the files against which the        |
| 111110.          | search is to be processed. The user may specify any     |
|                  | files which are logically related to the file he is     |
|                  | on.                                                     |
| USER:            |                                                         |
| MEDLINE, BACK69  | The user inputs the desired files, separated by commas. |
| MEDLINE, BACK09  | BACK69 is the citation file for the years 1969-1971.    |
| <b>ND</b> 00.    | DACKOY IS the citation file for the years 1909 1941.    |
| PROG:            | The program asks the user for the format of his print-  |
| PRINTSPECS?      | out, i.e., FULL or FU, STANDARD or SD (i.e., author,    |
|                  |                                                         |
|                  | title and source), or tailored specifications such as   |
|                  | AU, TI, SO, CN, INDENTED. Specifications such as SS n,  |
|                  | SKIP, OFF-LINE, and number to be printed may not be     |
|                  | used here.                                              |

USER:

.

.

| SD                                                                                        | The user requests a standard printout.                                                                                                    |
|-------------------------------------------------------------------------------------------|----------------------------------------------------------------------------------------------------|
| PROG:<br>PRINT ELEMENTS, IF<br>ANY, WILL BE<br>EVALUATED<br>AGAINST THE<br>CURCITØ1 FILE. | The program reminds the user that if he has speci-<br>fied fields (e.g., AU, TI, SO, CN) for printing, the<br>fields will be validated against the first file he<br>specified, in this case MEDLINE. (CURCITØ1, i.e.,<br>CURRENT CITATION FILE 1, is an alias for MEDLINE.)                                                                                                    |
| SEARCH TITLE, OR<br>NONE-                                                                 | The user may give his search a title up to 72 alpha-<br>numeric characters in length.                                                                                                    |
| USER:<br>PEST CONTROL                                                                     |                                                                                                    |
| PROG:<br>NAME?                                                                            | The user enters his name, address, etc., as in re-<br>questing an off-line print in the on-line search<br>mode.                                                                                                    |
| USER:<br>John doe                                                                         | liode.                                                                                                    |
| PROG:<br>ADDRESS?                                                                         |                                                                                                    |
| USER:<br>7188 2ND ST.                                                                     |                                                                                                    |
| PROG:<br>CITY, STATE (PLEASE<br>DO NOT<br>ABBREVIATE), AND<br>ZIP-                        |                                                                                                    |
| USER:<br>BETHESDA,<br>MARYLAND 20014                                                      |                                                                                                    |
| PROG:<br>REQUESTER'S NAME,<br>OR SAME-                                                    |                                                                                                    |
| USER:<br>MARY JONES                                                                       |                                                                                                    |
| PROG:<br>OK? (Y/N/C)                                                                      | The program gives the user the options of Y (for<br>YES), N (for NO), and C (for CAN DEL). If the user<br>answers Y, he will be prompted to enter his search;<br>if he answers N, a new Taskname will be assigned<br>and he will be returned to the prompt ON-LINE OUT-<br>PUT:NPS/PSTG/NONE? If he answers C, the OFFSEARCH<br>request will be cancelled and the user returned to |

.

the on-line search mode. An OFFSEARCH may also be cancelled at any time during the dialog by means of the command "OFFSEARCH CANCEL". USER: Y PROG: ENTER SEARCH-The program asks the user to enter his search statements. The program prompt in OFFSEARCH is preceded by \*STS\*. \*STS\* SS 1 /C? USER: EXP D5.723 The user enters the MeSH number for PESTICIDES (exploded). PROG: \*STS\* SS 2 /C? The user did not ask for postings, so none are given. USER: INSECT CONTROL OR MOSQUITO CONTROL OR TICK CONTROL OR RODANT CONTROL OR PEST CONTROL, BIOLOGICAL PROG: NP (RODANT CONTROL) The user has misspelled 'rodent' and therefore re-\*STS\* SS 3 /C? ceives no postings. He uses the "BACKUP" (or "ERASEBACK") command to re-input Search Statement 2. USER: "BACKUP 2" PROG: \*STS\* SS 2 /C? USER: INSECT CONTROL OR TICK CONTROL OR MOSQUITO CONTROL OR RODENT CONTROL OR PEST CONTROL. BIOLOGICAL PROC: \*STS\* SS 3 /C? USER: INSECTICIDE RESISTANCE PROC:

\*STS\* SS 4 /C? USER: 1 OR 2 OR 3 PROG: \*STS\* SS 5 /C? USER: "FINISHED" The user indicates that he has completed his search strategy. PROG: The program asks the user to specify the search state-SSNOS-OVRIDES? ments from which he wishes output. The user enters the search statement numbers separated by commas. It is possible to use OFFSEARCH to print up to 6 intellectual searches by requesting the printing of several search statements. The OVERRIDES (OVRIDES) feature has not been implemented at this time. USER: The user requests output from Search Statement 4. 4 PROG: OFFSEARCH COMPLETED The program notifies the user that his OFFSEARCH request has been accepted and returns him to the on-line search mode. SS 1 /C? Example 2. An OFFSEARCH with the PSTG option. PROG: SS 1 /C? USER: The user wants to browse so he elects to run first "FILE SDILINE" against a small file so as to minimize overflow sequences and system overloading. PROG: YOU ARE NOW CONNECTED TO THE SDILINE FILE SS 1 /C? USER: "OFFSEARCH" PROG: TASKNAME = S6134805ON-LINE OUTPUT: -- NPS/ PSTG/NONE?

| USER:<br>PSTG                                                                | The user specifies PSTG so that he can see the cita-<br>tions by issuing on-line "PRINT" commands. The PSTG<br>option also enables the user, after completing the<br>OFFSEARCH, to issue "PRINT" commands against the data<br>base to which he is connected. |
|------------------------------------------------------------------------------|----------------------------------------------------------------------------------------------------|
| PROG:<br>OFF-LINE OUTPUT:                                                    |                                                                                                    |
| NPS/PSTG/PRT:                                                                |                                                                                                    |
| USER:                                                                        |                                                                                                    |
| PRT                                                                          |                                                                                                    |
| PROG:                                                                        |                                                                                                    |
| FILES?                                                                       |                                                                                                    |
| USER:                                                                        |                                                                                                    |
| MEDLINE, BACK69                                                              | The user will test his strategy on SDILINE, but wants<br>full retrieval printed off-line for MEDLINE and BACK69<br>but not SDILINE.                                                                                                    |
| PROG:                                                                        |                                                                                                    |
| PRINTSPECS?                                                                  | See previous example for explanations of terms and optio                                                                                                    |
| USER:                                                                        |                                                                                                    |
| FULL                                                                         |                                                                                                    |
| PROG:                                                                        |                                                                                                    |
| PRINT ELEMENTS, IF<br>ANY, WILL BE<br>EVALUATED AGAINST<br>THE CURCITØ1 FILE |                                                                                                    |
| SEARCH TITLE, OR<br>NONE-                                                    |                                                                                                    |
| USER:                                                                        |                                                                                                    |
| PEST CONTROL                                                                 |                                                                                                    |
| PROG:                                                                        |                                                                                                    |
| NAME?                                                                        |                                                                                                    |
| USER:                                                                        |                                                                                                    |
| JOHN DOE                                                                     |                                                                                                    |
| PROG:                                                                        |                                                                                                    |
| ADDRESS?                                                                     |                                                                                                    |
| USER:                                                                        |                                                                                                    |
| 7188 2ND ST.                                                                 |                                                                                                    |
| PROG:                                                                        |                                                                                                    |
| CITY, STATE (PLEASE                                                          |                                                                                                    |
| DO NOT                                                                       |                                                                                                    |
| ABBREVIATE), AND<br>ZIP-                                                     |                                                                                                    |

,

USER: MARY JONES PROG: OK? (Y/N/C)USER: Y PROG: ENTER SEARCH-\*STS\* SS 1 /C? USER: EXP D5.723 PROG: SS (1) PSTG (225) The user specified PSTG as his on-line output option. Therefore the search is actually run against SDILINE, and he receives postings. \*STS\* SS 2 /C? USER: "PRT 10 TI" The user wishes to browse, so he asks that 10 titles be printed. PROG: (The program prints 10 titles) \*STS\* SS 2 /C? USER: "MNO WARFARIN" In browsing, the user discovers that titles supposedly dealing with pesticides actually deal with WARFARIN, which he does not want. He verifies that WARFARIN is PROG: indeed indented under PESTICIDES. WARFARIN D5.723.853.738 \*STS\* SS 2 /C? USER: 1 AND NOT WARFARIN Note that although the user is searching against SDILINE, he need not specify (TW) or (MH). In OFF-SEARCH all multi-meanings default to ALL. PROG: SS (2) PSTG (207) \*STS\* SS 3 /C? USER: INSECT CONTROL OR MOSOUITO CONTROL OR RODENT CONTROL OR TICK CONTROL OR

PEST CONTROL, BIOLOGICAL PROG: SS (3) PSTG (18) \*STS\* SS 4 /C? USER: INSECTICIDE RESISTANCE PROG: SS (4) PSTG (9) \*STS\* SS 5 /C? USER: "FINISHED" PROG: SSNOS-OVRIDES? USER: 2, 3, 4 The user requests that the retrieval printed offline be from SS 2, SS 3, and SS 4. PROG: OFFSEARCH COMPLETED SS 5 /C? USER: OFFSEARCH thus increases the available options for printing retrieval from two to three: On-line from one data base Off-line from one data base Off-line from several logically related data bases by means of OFFSEARCH OFFSEARCH is the first of a number of ELHILL 3 features designed to provide

more flexibility and efficiency in searching. In the future the NLM plans to implement the capabilities for storing search formulations and automatic processing of SDI (Selective Dissemination of Information) searches. As these features become available, they will be described in future articles in the <u>Technical Bulletin</u>.

## THE 1975 MeSH Clifford A. Bachrach, M.D. Head, Medical Subject Headings

The 1975 MeSH will be the first edition of MeSH to reflect the opportunities that MEDLARS II affords us to provide greater specificity for on-line searching while retaining the advantages of the MeSH thesaurus. Because of the delivery schedule of MEDLARS II programs, it has been necessary to expand 1975 MeSH in several stages.

During the spring and summer of 1974, MeSH was converted to MEDLARS II format, with extensive restructuring of the "trees", with the introduction of many additional subcategories, and the expansion to seven hierarchical levels. Although these changes represent only part of the improvements planned for MEDLARS II MeSH, the schedule for the start of 1975 indexing activity necessitated the production of an Interim edition of MeSH at this stage. The new terms in the <u>Interim MeSH</u> are terms that were introduced before the conversion to MEDLARS II format.

Since the <u>Interim MeSH</u> was printed out, the development of MEDLARS II input programs and file maintenance programs has continued, and this is now enabling us to begin adding to the MeSH file the great accumulation of additional terms that we have developed since last spring.

Interim 1975 MeSH contains almost 150 new major descriptors. (About 50 of these were formerly "see under" cross-references, or "Non-MeSH" tree nodes.) An additional 150 major descriptors will appear in the Final 1975 MeSH.

<u>Interim 1975 MeSH</u> contains 1628 minor descriptors. About 400 of these were formerly "provisional" headings, but the other 1,200 were made available for indexing and searching for the first time with the publication of <u>Interim MeSH</u>. The <u>Final 1975 MeSH</u> will contain more than 3,000 minor descriptors. Over 1,200 of the additional terms will be drugs and chemicals. All of these have been selected on the basis of having been encountered repeatedly in literature we have indexed in the last two years. Many of the remaining additions are terms for viruses, bacteria, fungi, and some higher animals.

Final 1975 MeSH will also contain thousands of new entry terms, enhancing the ease with which the indexer or on-line searcher may access the system.

In the two articles that follow, Thelma Charen and Ruth Stander discuss some of the changes to be noted in 1975 MeSH. The new terms that they mention as examples are drawn from the <u>Interim MeSH</u>. Further discussions of the numerous additional terms that will be found in the <u>Final 1975 MeSH</u>, and their implications for indexing and searching will be forthcoming when <u>Final 1975 MeSH</u> is ready for distribution in early 1975.

# THE 1975 INTERIM MeSH: AN INDEXER'S VIEW Thelma Charen, Index Section

#### Entry Vocabulary

A great deal of time was devoted to the 1975 INTERIM MeSH at the 1975 orientation for Indexers, held October in the Index Section. The observations given below the discussed at length at the various training sessions and form the subject of pages in the 1975 Indexing Orientation packet given all Indexers in this country and abroad.

First, all MEDLINE users will hasten to make use of the wonderful entry vocabulary of MEDLARS II. Any term at the margin is now indexable and searchable (the so-called "main headings" only will continue to be printed in INDEX MEDICUS). No longer will it be necessary for a Reviser to chide an Indexer who types on a data form, ANTIBODY FRAGMENTS, saying, "You didn't read the whole entry. It isn't ANTIBODY FRAGMENTS; It is ANTIBODY FRAGMENTS SEE IMMUNOGLOBULIN FRAC-MENTS!" Now ANTIBODY FRAGMENTS can appear on a data form and a Searcher can search under it directly, without fear of a Reviser's chiding or an NP rejection.

Nay rather, an Indexer is encouraged to use the term at the margin - the entry vocabulary - for in this way MeSH can patrol usages in the literature and can build future vocabulary based on terminology evidenced by authors' preferences and Indexers' input forms. Old-timers may recall that the original 1954 Authority List gave ACTH, but that the first MeSH six years later gave ACTH see CORTICOTROPIN. Who knows? perhaps the SHOCK, ANAPHYLACTIC see ANAPHYLAXIS of 1974 will yield to ANAPHYLAXIS see ANAPHYLACTIC SHOCK or ANAPHYLACTIC REACTION, if judged presciently by the entries in the 1973 CUMULATED INDEX MEDICUS.

Next, all MEDLINE users will have to acquaint themselves with the new names for MeSH headings; they are summarized below.

| MEDLARS II        | MEDLARS (                                                                                                    |
|-------------------|----------------------------------------------------------------------------------------------------|
| Major Descriptors | MeSH Headings ("main headings")<br>Geographicals<br>Check Tags<br>Citation Types<br>Form Tags (for Catalogers only)<br>(NON MESH) terms |
| Minor Descriptors | <u>see under</u> references<br>former Provisionals                                                                                      |
| Entry Terms       | see references                                                                                                    |
| Entry Versions    | short forms (used by Indexers)                                                                                                    |
| Qualifiers        | Subheadings                                                                                                    |

The definition of a Major Descriptor is any MeSH entry which does not require mapping to another term and under which citations are stored in the Computer. By this definition, HUMAN, a Check Tag, is a Major Descriptor like its neighbors in the line-up above. Among Indexers, the terminology is seen as indeterminate and not nearly as definitive as the terms in the second column. Confusion is going to arise for some time to come among "entry vocabulary", "entry term" and "entry version" - not exactly clean-shaven representatives of the neat, well-dressed clean-shaven English tongue. We shall be patient, trying our best to distinguish among them.

Indexers and Searchers may use Minor Descriptors (MEGACOLON, TOXIC as in MEGACOLON, TOXIC <u>see under</u> COLITIS, ULCERATIVE), for IM or NIM terms. If IM, the citation will appear in INDEX MEDICUS under only COLITIS, ULCERATIVE but will be stored in the Computer under also MEGACOLON, TOXIC. If NIM, the citation will be stored in the Computer under only MEGACOLON, TOXIC, retrievable, also however, in an explosion of COLITIS, ULCERATIVE.

At this time only a few Entry Versions are available to Searchers. These are the terms permitted to Indexers under MEDLARS I, as PREGNANCY COMPL., CARDIOVASCULAR or SET for SET (PSYCHOLOGY) or AMA, ADA, WHO, PHS, etc. They were never printed in INDEX MEDICUS or usable by Searchers but existed as convenience terms. Do not confuse them with the Entry Terms (note: Entry Terms, not Entry Versions) themselves in MeSH, like IUD <u>see</u> INTRAUTERINE DEVICES or MEDICAID see MEDICAL ASSISTANCE, TITLE 19.

#### New Terms and New Trees

The INTERIM MeSH contains 101 new Major Descriptors and 24 terms which are printed as (NON MESH) but which Indexers have been asked to modify by erasing the legend (NON MESH), thus elevating them to indexable and searchable status: e.g., ANTICESTODAL AGENTS (NON MESH) should read ANTICESTODAL AGENTS, and will be used by Indexers and printed in INDEX MEDICUS.

Apart from Category D (Chemicals and Drugs) the greatest expansion of vocabulary has been in Category B. In Bl, 12 new terms have been added: one tick/mite heading, ACARI; two helminth terms, ASCAROIDEA and ASCHELMINTHES; and nine insect terms: COLEOPTERA, DICTYOPTERA, HEMIPTERA, HYMENOPTERA, LEPIDOPTERA, PHTHIROPTERA and SIPHONAPTERA.

Thirty-nine bacteria (B3) terms have been added, mostly families filling in noticeable gaps in the Trees. That is, the children ACTINOBACILLUS, BORDETELLA, BRUCELLA, HAEMOPHILUS, MORAXELLA and PASTEURE"LA were in the tree-house for years alone until Mother BRUCELLACEAE arrived in 1975.

Page 20

GRAM NEGATIVE BACTERIA and GRAM POSITIVE BACTERIA appear in B3 without hyphens (!) and without indentions. The Indexers have available in their Orientation packet three pages photographed from the 1974 Tree with the 1975 bacterial terms added freshly to a reconstructed Tree lining up all of the gram-negative and -positive bacteria as defined by MeSH. All of the new 1975 bacteria orders and families are gram-negative as taken from the MeSH definitions, except these gram-positives: BACILLACEAE ("usually positive"), BREVIBACTERIACEAE, CORYNEBACTERIACEAE ("usually positive"), LACTOBACILLACEAE, MICROCOCCACEAE, MYCOBACTERIACEAE and PROPIONIBACTERIACEAE.

Only RNA RODENT VIRUSES was added to the virus category but the B4 free containing the viruses shows neater groupings in the 7-level format than the MEDLARS I Tree.

No new Category C (Diseases) terms were added to the INTERIM MeSH. Since for obvious reasons MeSH had an excellent coverage of diseases, this is not surprising. Searchers should find superior service in the MEDLARS II breakdowns. Mouth and tooth diseases have been removed from digestive diseases to a tree of their own. Gynecologic and obstetric diseases have been removed from the urogenital tree and are now by themselves in Cl3. With the increase of 17 C subcategories to a new total of 23, Indexers and Searchers will find neater groupings. Added to the new ones above are the ORL diseases, eye diseases and immunologic diseases to stand alone.

Please take note, however, of a peculiar set of associates. 1975 groups the rickettsial diseases in the same category as the viral diseases while the rickettsia as organisms are grouped with the bacteria in subcategory B3. Indexers are still considering the Rickettsia as bacteria and when they need a coordinate for a Rickettsia, they will coordinate, for example, with ANTI-BODIES, BACTERIAL, not with ANTIBODIES, VIRAL.

An examination of the subcategories of the D Tree (Chemicals and Drugs), printed in the July LIBRARY NETWORK/TECHNICAL BULLETIN on Page 8 will show that the 13 subcategories of 1974 are now 26 for 1975. A discussion of MeSH additions and coverage in this Tree by Mrs. Ruth Stander, can be found on Page 24 of this current issue.

In Category F, normal psychology was subdivided into normal behavior (F1) and normal thought processes (F2). This subdivision moved F2 (deviations from the norm) and F3 (technics) to F3 and F4 respectively.

Category G shows a most desirable re-classification. The Gl Tree of MEDLARS I, an old barn of physiological processes, has been conveniently and comfortably divided into nine livable refucbished condominia.

The -OLOGIES of the old Gl Tree remain as the Biological Sciences category in the new Trees, G2 remains the Health Occupations category and G3, the Environmental and Preventive Medicine category but the life processes and biological and physiological phenomena have been conveniently subcategorized from G4 through G12, a highly desirable change. For the present the notable addition in this segment for the 1975 INTERIM MeSH is the PREGNANCY TRIMESTERS (NON MESH) group. Each one, however, is indexable: PREGNANCY, FIRST TRI-MESTER; PREGNANCY, SECOND TRIMESTER; PREGNANCY, THIRD TRIMESTER. Note also these 1975 availables: CHILD, EXCEPTIONAL (F2,M), DRAINAGE, SANITARY (G3), HOUSEHOLD PRODUCTS (J) and WORK SIMPLIFICATION (J).

There have been some switchings-around from other categories to N and from one N subcategory to another. Those Indexers and Searchers familiar with this subject area should pursue the 1975 coverages each time for a while instead of indexing and searching from memory.

As for Category Z, please correct CITIES (NON MESH) to include PARIS, ROME and TOKYO, inadvertently omitted. Note further that these geographics formerly used only by Catalogers are now available to Indexers: APPALACHIAN REGION, GREAT LAKES REGION, MID ATLANTIC REGION and NEW ENGLAND.

#### Qualifiers

Eight new qualifiers (née subheadings) have been added to the 60 of 1974. Here is a chart taken from the Indexers' Orientation packet.

| Qualifier                | Indexers'<br>Abbreviation | Searchers'<br>Abbreviation | Category<br>Assignment        |
|--------------------------|---------------------------|----------------------------|-------------------------------|
| analogs &<br>derivatives | /analogs                  | AA                         | D                             |
| deficiency               | /defic                    | DF                         | D                             |
| diet therapy             | /diet ther                | DH                         | C F3                          |
| ethnology                | /ethnol                   | EH                         | Z                             |
| methods                  | /methods                  | MT                         | E F4 G1<br>G2 G3 H<br>I J L N |
| parasitology             | /parasitol                | PS                         | A B1 B2<br>B6 C F3            |
| transmission             | /transm                   | TM                         | C F3                          |
| ultrastructure           | /ultrastruct              | UL                         | A B                           |

Note that a new feature of the MEDLARS II qualifier apparatus is the assignment of a qualifier to a specific <u>subcategory</u>: the MEDLARS I system assigned a subheading only by category. The ANNOTATED MeSH to be published in 1975 will continue to restrict qualifier uses even within subcategories. In hundreds of special cases when sense beyond computer assignment demands it, permission will be granted and prohibitions issued opposite specific terms.

The definitions or scope of the new qualifiers are quoted fully below as supplied by MeSH.

analogs & - "Used with drugs and chemicals for substances that derivatives share the same parent molecule or have similar electronic structure but differ by the addition or substitution of other atoms or molecules. Used when the specific chemical heading is not available, and no appropriate group heading exists." (For a detailed description of the use of /analogs & derivatives see article by Mrs. Peri Schuyler on page 32 of this issue.)

- deficiency "Used with endogenous and exogenous substances which are absent or in diminished amount relative to the normal requirement of an organism or a biologic system."
- diet therapy "Used with disease headings for dietary and nutritional management of the diseases. Does not include vitamin or mineral supplements, for which "Drug Therapy" may be used."
- ethnology "Used with geographic headings to indicate the place of origin of a group of people."
- methods "Used with techniques, procedures, and programs for methods."
- parasitology "Used with animals, higher plants, organs and diseases for parasitic factors; do not use if the parasitic involvement is implicit in the diagnosis."
- transmission "Used with diseases for studies of the modes of transmission."
- ultra- "Used with tissues, cells, and microorganisms
  structure for microanatomic structures, generally below the
  size visible by light microscopy."

A special mention should be made of /ethnology, a qualifier created especially for Searchers to distinguish between these two examples (as a prototype):

> ARTERIOSCLEROSIS AND PUERTO RICO AND NEW YORK CITY and ARTERIOSCLEROSIS AND PUERTO RICO/ethnology AND NEW YORK CITY

In the first, the article could have been a comparison between the incidence of arteriosclerosis in New York City and in Puerto Rico. In the second, the article was on the incidence of arteriosclerosis among Puerto Ricans living in New York City. An Indexer can now make available to you a Puerto Rican in Puerto Rico (PUERTO RICO) and a Puerto Rican living elsewhere (PUERTO RICO/ethnology). Similarly the Italo-American is ITALY/ethnology AND UNITED STATES and the Italian in Italy is ITALY.

Indexers and Searchers requested the extended use of old subheadings to new categories or subcategories. Again we print a chart from the Index Orientation packet:

| adverse effects<br>analysis | now available also to F4<br>now available to C4 (neoplasms) |
|-----------------------------|-------------------------------------------------------------|
| blood; cerebrospinal        |                                                             |
| fluid; urine                | now available to B2                                         |
| classification              | now available to B through N                                |
| education                   | available selectively E through N                           |
| immunology                  | now available to D                                          |
| instrumentation             | now available to L                                          |
| manpower                    | now available to J                                          |
| microbiology                | now available to B1, B2, B6                                 |
| physiology                  | now available to F1, F2                                     |
| prevention & control        | now available selectively to Il                             |
| radiation effects           | now available to Fl, F2                                     |
| radiotherapy                | no longer permitted by MeSH to F                            |
| standards                   | now available to Gl, G2, G3                                 |
| supply & distribution       | now available to D, E, F4, H, I, J, L, N2, N3, N4           |
| utilization                 | now available to E, G1, G2, G3, H, I, J, L, N               |

Indexers requested more uniform abbreviations for four old qualifiers and MeSH granted them immunol (for immun), pathol (for path), physiopathol (for physiopath) and rehabil (for rehab). Since Searchers prefer their own short two-letter abbreviations, this news is of little moment to them. An arrangement of qualifiers by category with Searchers' abbreviations is available from MEDLARS Management Section.

Interesting uses and further applications will be announced as the Indexers move on into the 1975 indexing year with their new descriptors. The new entry vocabulary to be used by Indexers met with their general approval and subdued enthusiasm. The new qualifiers were those they needed and wanted and they too were welcomed. We can only hope that we shall use all well for the Searchers and that they too will show MeSH their approval.

## THL D CATEGORY IN THE 1975 INTERIM MeSH Ruth L. Stander Index and Medical Subject Headings Sections, NLM

The D category has been expanded from 13 to 26 subcategories. This expansion was necessitated by the extensive growth which the D category has undergone in recent years and will provide the user with more specific and better arranged trees. The list below shows the names of the new subcategories; the information in parenthesis at the end of the headings indicates the MEDLARS I subcategory in which this information was formerly contained. Since the medical and biological literature now contains extensive information in regard to environmental factors and reproduction control, two brand new trees, D5 and D7, which deal with these disciplines were constructed.

D1 - INORGANIC CHEMICALS D2 - ORGANIC CHEMICALS D3 - HETEROCYCLIC COMPOUNDS (new; D2) D4 - POLYCYCLIC COMPOUNDS (new; D2) D5 - ENVIRONMENTAL POLLUTANTS (new) D6 - HORMONES, SUBSTITUTES AND ANTAGONISTS (D8) D7 - REPRODUCTIVE CONTROL AGENTS (new) D8 - ENZYMES, COENZYMES AND ENZYME INHIBITORS (D9) D9 - CARBOHYDRATES AND HYPOGLYCEMIC AGENTS (D11) D10 - LIPIDS AND ANTILIPEMIC AGENTS (new; D11) D11 - GROWTH SUBSTANCES, PIGMENTS AND VITAMINS (new; D2) D12 - AMINO ACIDS, PEPTIDES AND PROTEINS (D10) D13 - NUCLEOSIDES AND NUCLEOTIDES (new: D10) D14 - CENTRAL NERVOUS SYSTEM DEPRESSANTS (new; D6) D15 - CENTRAL NERVOUS SYSTEM AGENTS (new; D6) D16 - AUTONOMIC DRUGS (D5) D17 - NEUROMUSCULAR AGENTS (new; D5) D18 - CARDIOVASCULAR AGENTS (new; D5) D19 - HEMATOLOGIC, GASTRIC AND RENAL AGENTS (new; D2) D20 - ANTI-INFECTIVE AGENTS (D3) D21 - ANTIPARASITIC AGENTS (D3) D22 - ANTINEOPLASTICS, IMMUNOSUPRESSIVES (D4) D23 - ANTIMETICS, ANTIHISTAMINICS (D6) D24 - IMMUNOLOGIC AND BIOLOGIC FACTORS (D12) D25 - BIOMEDICAL AND DENTAL MATERIALS (new; D13) D26 - MISCELLANEOUS DRUGS AND AGENTS (D13)

The 4-level trees have been expanded to 7-level trees. This permits a superior hierarchial arrangement, doing away with what was formerly called "pleating" or the necessity of placing a "child" on the same level as its "mother",

#### Categories and New Terms

The Interim MeSH D category contains 66 new major descriptors and 288 new minor descriptors. A breakdown of the major descriptors and significant changes in the subcategories are discussed below.

D1 -- INORGANIC CHEMICALS

New major descriptors:

LAWRENCIUM a radioactive, actinide element SULFUR OXIDES

In this category, the inorganic acids and elements were pulled together and treed under ACIDS and ELEMENTS, respectively.

D2 -- ORGANIC CHEMICALS

New major descriptors:

HYDROXY ACIDS METHYLUREA COMPOUNDS

The former D2 subcategory was subdivided into D2, D3 and D4. This category contains organic chemical group terms with the exception of the heterocyclic and polycyclic compounds. Many specific headings are treed under the appropriate group term.

D3 -- HETEROCYCLIC COMPOUNDS

New major descriptors:

HETEROCYCLIC OXIDES RAUWOLFIA ALKALOIDS XANTHINE ALKALOIDS

This category contains the heterocyclic group terms and many specific terms treed under the appropriate group term. In this category are 16 minor descriptors listed below which are precoordinated with the term DERIVATIVES.

| DIHYDROMORPHINONE DERIVATIVES | APOMORPHINE DERIVATIVES      |
|-------------------------------|------------------------------|
| THEBAINE DERIVATIVES          | ERGONOVINE DERIVATIVES       |
| ATROPINE DERIVATIVES          | METHYLERGONOVINE DERIVATIVES |
| COCAINE DERIVATIVES           | ERGOTAMINE DERIVATIVES       |
| SCOPOLAMINE DERIVATIVES       | METHYSERGIDE DERIVATIVES     |
| PROTOVERATRINE A DERIVATIVES  | MORPHINE DERIVATIVES         |
| RESERPINE DERIVATIVES         | CODEINE DERIVATIVES          |
| YOHIMBINE DERIVATIVES         | DIACETYLMORPHINE DERIVATIVES |
|                               |                              |

Due to various difficulties, indexers did not receive the new qualifiers (subheadings) until after the Interim MeSH had gone to press. Thus, the see under cross references in the Interim MeSH show these minor descriptors mapped to group terms as in MEDLARS I. For example, under DIACETYLMORPHINE DERIVATIVES the cross reference reads "see under MORPHINANS". When the change-over to the final 1975 MeSH is complete, the computer will have been programmed to map these precoordinated derivative terms to the most specific major descriptor with the new qualifier analogs & derivatives attached. DIACETYLMORPHINE DERIVATIVES will be mapped automatically to DIACETYLMORPHINE/ analogs & derivatives. We also have one old major descriptor BENZENE DERIVA-TIVES (D2) which is precoordinated with the new qualifier. For a full discussion of the qualifier /analogs & derivatives see article by Mrs. Peri Schuyler on page 32 of this issue.

D4 -- POLYCYCLIC COMPOUNDS

This subcategory contains the polycyclic hydrocarbons including a large steroid section. Listed below are 10 steroid class terms, which are at present new minor descriptors, but will become major descriptors in the final 1974 MeSH.

ANDROSTADIENES ANDROSTATRIENES ANDROSTENEDIOLS CHOLENES CHOLESTADIENES ESTRENES NORANDROSTANES NORPREGNADIENES NORPREGNATRIENES NORPREGNENES

D5 -- ENVIRONMENTAL POLLUTANTS

New major descriptors:

AIR POLLUTANTS CARCINOGENS, ENVIRONMENTAL ENVIRONMENTAL POLLUTANTS HERBICIDES, CARBAMATE HERBICIDES, TRIAZINE HERBICIDES, UREA INSECTICIDES, CARBAMATE OXIDANTS, PHOTOCHEMICAL RADIOACTIVE POLLUTANTS RIOT CONTROL AGENTS, CHEMICAL SOIL POLLUTANTS SULFUR OXIDES TERATOGENS WATER POLLUTANTS

In this category many new environmental pollution terms are introduced. The Interim MeSH tree shows many Non MeSH terms in this area. They will become minor descriptors in the final 1975 MeSH. Also included in D5 are MUTAGENS, POISONS, TOXINS, TERATOGENS, and the PESTICIDES formerly found in D3.

D6 -- HORMONES, SUBSTITUTES AND ANTAGONISTS

New major descriptors:

ANDROGENS, SYNTHETIC ESTROGENS, SYNTHETIC GLUCOCORTICOIDS, SYNTHETIC HORMONE ANTAGONISTS HYDROXYCORTICOSTEROIDS, SYNTHETIC 11-HYDROXYCORTICOSTEROIDS, SYNTHETIC MINERALOCORTICOIDS, SYNTHETIC PROGESTATIONAL HORMONES, SYNTHETIC

This subcategory was completely restructured by treeing the synthetic hormonelike agents separately from the naturally occurring hormones. Since we have

Page 27

the new precoordinated heading HORMONE ANTAGONISTS, the combination HORMONES/ antagonists & inhibitors is now forbidden.

D7 -- REPRODUCTIVE CONTROL AGENTS

New major descriptors:

ABORTIFACIENT AGENTS ANTISPERMATOGENIC AGENTS CONTRACEPTIVE AGENTS, FEMALE CONTRACEPTIVE AGENTS, MALE ESTROGENS, SYNTHETIC FERTILITY AGENTS, FEMALE

FERTILITY AGENTS, MALE PROGESTATIONAL HORMONES, SYNTHETIC SPERM IMMOBILIZATION AGENTS SPERM MATURATION BLOCKING AGENTS SPERMATOCIDAL AGENTS SPERMATOGENESIS BLOCKING AGENTS

This subcategory contains many new terms which are significant in reproduction control as well as contraceptive agents formerly found in D8.

D8 -- ENZYMES, COENZYMES AND ENZYME INHIBITORS

New major descriptors:

AMINE OXIDOREDUCTASES (EC 1.4; 1.5) ENZYME INHIBITORS ENZYME REACTIVATORS PHOSPHOMONOESTERASES (EC 3.1.3) POLYSACCHARIDE-LYASES (EC 4.2.2)

Since ENZYME INHIBITORS is a new precoordinated heading, the combination ENZYMES/antagonists & inhibitors is now forbidden. CHOLINESTERASE REACTIVA-TORS, which was formerly indented under ESTERASES, can now be found under the new term ENZYME REACTIVATORS. Two new class terms NUCLEOSIDE DEAMINASES and NUCLEOTIDE DEAMINASES are at present minor descriptors, but will become major descriptors in the final 1975 MeSH.

D9 -- CARBOHYDRATES AND HYPOGLYCEMIC AGENTS

New major descriptor:

SIALIC ACIDS

D10 -- LIPIDS AND ANTILIPEMIC AGENTS

D11 -- GROWTH SUBSTANCES, PIGMENTS AND VITAMINS

The D9, D10 and D11 trees were cleaved from the MEDLARS ' D11 tree. Having three separate trees for the previous awkward agglomerate permits a more logical and detailed hierarchial arrangement. Pigments, which were previously in the same tree as AMINO ACIDS, PROTEINS AND NUCLEIC ACIDS, (D10) were placed into the new D11 tree. D12 -- AMINO ACIDS, PEPTIDES AND PROTEINS

New Major descriptors:

LEVODOPA VEGETABLE PROTEINS

D13 -- NUCLEOSIDES AND NUCLEOTIDES

The D12 and D13 trees were formerly combined in MEDLARS I D10 tree. An examination of the new trees will show the superior arrangement which resulted from the breakdown of the old D10 tree into the above two new trees. In the former D10 tree, BLOOD PROTEINS followed the AMINO ACIDS. These were followed by NUCLEIC ACIDS, NUCLEOSIDES, and NUCLEOTIDES, which were then followed by PEPTIDES, PIGMENTS, and finally again by PROTEINS. In the new D12 tree, a logical progression from AMINO ACIDS to PEPTIDES to PROTEINS is followed. SERUM ALBUMIN and SERUM GLOBULINS as well as the specific SERUM GLOBULINS are all treed under BLOOD PROTEINS. MILK PROTEINS and EGG PROTEINS are treed under DIETARY PROTEINS, and SILVER PROTEINS, which was formerly only in D1, was added to this tree. APOENZYMES is a new minor descriptor which will enjoy considerable use.

D14 -- CENTRAL NERVOUS SYSTEM DEPRESSANTS

New major descriptors:

ANALGESICS, ADDICTIVE GOUT SUPPRESSANTS LEVODOPA SEDATIVES, NONBARBITURATE

D15 -- CENTRAL NERVOUS SYSTEM AGENTS

New major descriptors:

BENZODIAZEPINE TRANQUILIZERS (Not double indexed with BENZAZEPINES) PSYCHOTROPIC DRUGS TRANQUILIZING AGENTS, MAJOR TRANQUILIZING AGENTS, MINOR

D14, D15 and the new D23 tree formerly comprised the D6 tategory. D14 now contains the ANALEGESICS AND ANTIPYRETICS; ANALGESICS AN TI-INFLAMMATORY (NON MESH); ANESTHETICS; ANTICONVULSANTS; ANTIPARKINSON DRUGS. GOUT SUPPRESSANTS; SEDATIVES; NARCOTICS and NARCOTIC ANTACONISTS. In D15 are the ANALEPTICS, ANTIDEPRESSIVE AGENTS, and TRANQUILIZING AGENTS, and, under the new major descriptor PSYCHOTROPIC DRUGS, the HALLUCINOGENS. In the final 1975 MeSH the ANTIDEPRESSIVE AGENTS; TRANQUILIZING AGENTS, MAJOR; TRANQUILIZING AGENTS, MINOR; and the HALLUCINOGENS will be indented under PSYCHOTROPIC DRUGS. CONVULSANTS will be a new major descriptor under ANALEPTICS.

D16 -- AUTONOMIC DRUGS

New major descriptors:

ADRENERGIC RECEPTOR AGONISTS ADRENOMIMETICS, NERVE ENDING ANTIADRENERGIC AGENTS NEUROMUSCULAR BLOCKING AGENTS RAUWOLFIA ALKALOIDS

D17 -- NEUROMUSCULAR AGENTS

New major descriptor:

NEUROMUSCULAR BLOCKING AGENTS

D18 -- CARDIOVASCULAR AGENTS

New major descriptor:

RAUWOLFIA ALKALOIDS

The material in D16, D17, and D18 was previously included in the D5 category. D16 now contains BRONCHODILATOR AGENTS; ADRENOMIMETICS, NERVE ENDING; PARASYMPATHOLYTICS under which are indented the ANTICHOLINERGIC AGENTS; PARASYMPATHOMIMETICS which include the CHOLINERGIC AGENTS; SYMPATHOLYTICS under which are indented the ANTIADRENERGIC AGENTS and SYMPATHOMIMETICS which include the ADRENERGIC RECEPTOR AGONISTS. ANTICHOLINERGIC AGENTS and CHOLINERGIC AGENTS are at present minor descriptors but will be major descriptors in the final 1975 MeSH. In D17, under NEUROMUSCULAR AGENTS (NON MESH) are found MUSCLE RELAXANTS, CENTRAL; NEUROMUSCULAR BLOCKING AGENTS, which include the CURARE-LIKE AGENTS; and the NEUROMUSCULAR DEPOLARIZING AGENTS. D18 includes ANTI-ARRHYTHMIA AGENTS (NON MESH); ANTIHYPERTENSIVE AGENTS; CARDIAC GLYCOSIDES; MYOCARDIAL DEPARSSANTS; VASOCONSTRICTOR AGENTS and VASODILATOR AGENTS. MYOCARDIAL DEPRESSANTS will become an entry term to ANTI-ARRHYTHMIA AGENTS.

D19 -- HEMATOLOGIC, GASTRIC, RENAL AGENTS

This tree contains the terms previously in D7, but arranged in a much superior hierarchial arrangement. ANTIDIARRHEALS and COAGULANTS are new minor descriptors. COAGULANTS will become a major descriptor in the final 1975 MeSH. Indented under this heading are ANTITHROMBIN, BLOOD COAGULATION FACTORS, HEMOSTATICS, and HEPARIN ANTAGONISTS. URICOSURIC AGENTS, previously in D7, are now in D14 under the new major descriptor GOUT SUPPRESSANTS.

D20 -- ANTI-INFECTIVE AGENTS

New major descriptors:

ANTIBIOTICS, ANTITUBERCULAR LEPROSTATIC AGENTS New major descriptors:

DICHLOROPHEN SCHISTOSOMICIDES

D20 and D21 replace the former D3 subcategory. In D20, the antibiotics are now further subdivided into ANTIBIOTICS, ANTIFUNGAL; ANTIBIOTICS, ANTINEO-PLASTIC; and ANTIBIOTICS, ANTITUBERCULAR. The Non MeSH terms ANTIBIOTICS, BROAD SPECTRUM and ANTIBIOTICS, NARROW SPECTRUM have been dropped and headings indented under these terms placed in the appropriate antibiotic classifications listed above. DISINFECTANTS are now classified under ANTI-INFECTIVE AGENTS, LOCAL; and ANTITREPONEMAL AGENTS (NON MESH) with several terms indented under it has been added to this tree. In D21, ANTICESTODAL AGENTS, ANTIPLATIHELMINTIC AGENTS and ANTINEMATODAL AGENTS have been added as minor descriptors. The first two terms will become major descriptors in the final 1975 MeSH and ANTINEMATODAL AGENTS will be replaced by the major descriptor NEMATOCIDES.

D22 -- ANTINEOPLASTICS, IMMUNOSUPPRESSIVES

D22 replaces the former D4 category. The new Non MeSH heading ANTINEOPLAS-TICS, PHYTOGENIC has been added to this tree and the appropriate terms indented under this new heading.

D23 -- ANTIEMETICS, ANTIHISTAMINICS

This new tree contains the ANTIEMETICS, ANTIHISTAMINICS, ANTITUSSIVE AGENTS, and EMETICS formerly found in D6.

D24 -- IMMUNOLOGIC AND BIOLOGIC FACTORS

D24 replaces the former D12 subcategory. Two new Non MeSH terms, BIOLOGIC FACTORS and IMMUNOLOGIC FACTORS were introduced, and the various biologic and immunologic factors which were formerly scattered all through D12 and various other subcategories were collected under these Non MeSH headings.

D25 -- BIOMEDICAL AND DENTAL MATERIALS

New major descriptor:

RESINS, SYNTHETIC

The material in this category was formerly found in D13 as part of miscellaneous chemicals and drugs. D25 now contains a section on DENTAL MATERIALS as well as other chemical dental terms such as CARIOGENIC AGENTS, CARIOSTATIC ACENTS, DENTIFRICES, and MOUTHWASHES. In this tree are also found TISSUE ADHESIVES and POLYMERS. The latter include various plastics as well as natural and synthetic resins. D26 -- MISCELLANEOUS DRUGS AND AGENTS

New major descriptors:

ADJUVANTS, PHARMACEUTIC CARCINOGENS, ENVIRONMENTAL PHTHALEIN DYES

This tree still contains a conglometate of terms, but has been much improved by the removal of headings now found in D25. In addition to the class terms formerly found in D13, APPETITE DEPRESSANTS, formerly in D5, and BUFFERS, which were not previously in the D category, are now in D26. New class terms, which are minor descriptors, include ANTIPRURITICS; EMMOLLIENTS; KERATOLYTIC ACENTS; ANION EXCHANGE RESINS; CATION EXCHANGE RESINS; RUBEFACIENTS; OINTMENT BASES; PRESERVATIVES, PHARMACEUTICAL; EXCIPIENTS; VESICANTS; and WETTING AGENTS.

#### Qualifiers

Three new qualifiers can be used with D category. Two are brand new qualifiers:

analogs & derivatives (Indexers' Abbreviation /analogs, Searchers' Abbreviation AA) deficiency (Indexers' Abbreviation /defic, Searchers' Abbreviation DF).

One old qualifier, immunology (Indexers' Abbreviation /immunol, Searchers' Abbreviation IM), has been extended to D category.

The definition and applications of the qualifier /analogs & derivatives are discussed in detail on page 32 of this issue. The definition of the qualifier /deficiency as supplied by MeSH reads: "Used with endogenous and exogenous substances which are absent or in diminshed amount relative to the normal requirement of an organism or biologic system." Since this definition is clear and straightforward, no additional explanation is necessary. While the computer will accept the three qualifiers for the whole D category, the Index Section has placed restrictions on the use of these and other qualifiers to prevent combinations which are not sensible. Two tables detailing qualifier restrictions for subcategory D25 and D26 as well as for radioisotopes and naturally occurring radioactive elements are provided below by the Index Section. They are a revised version of the tables printed in the Introduction to the 1974 Annotated MeSH.

With Subcategories D25 (Biomedical and Dental Materials) and D26 (Miscellaneous Drugs and Agents) use only:

| administration & dosage<br>adverse effects | <pre>metabolism (but w.th discretion) pharmacodynamics</pre> |
|--------------------------------------------|--------------------------------------------------------------|
| analysis                                   | poisoning                                                    |
| chem synthesis                             | radiation effects                                            |
| classification                             | standards                                                    |
| diagnostic use                             | supply & distribution                                        |
| history                                    | therapeutic use                                              |
| isolation                                  | toxicity                                                     |

With radioisotope headings and naturally radioactive elements (Subcategory D1) use only:

| administration & dosage | metabolism            |
|-------------------------|-----------------------|
| adverse effects         | poisoning             |
| analy <b>s</b> is       | standards             |
| diagnostic use          | supply & distribution |
| history                 | therapeutic use       |
| isolation               | toxicity              |

In addition, the new qualifier /deficiency should not be used with subcategories D1 through D5, D7, and D14 through D23. The qualifier /immunology can be used for the antigenicity of any D term. Naturally, it will not be used for terms indented under IMMUNOLOGIC FACTORS (NON MESH) in D24 and should a used with discretion for the remainder of the D24 subcategory.

GUIDELINFS FOR THE USE OF THE QUALIFIER /ANALOGS & DERIVATIVES Peri Schuyler, Index Section, NLM

The notes below are a synthesis of the instructions given at the 1975 Intexing Orientation sessions held for all NLM and local and out-of-tow. indexers between 27 September and 11 October at the Library. A new qualifier /analogs & derivatives (abbreviated /analogs by indexers and AA by searchers) became available for use with Category D terms with the indexing for the 1975 issues of <u>Index Medicus</u>. The principles stated below will be followed closely by indexers in using the new qualifier.

The Medical Subject Headings Section has stated the scope of /analogs & derivatives as follows:

"Used with drugs and chemicals for substances that share the same parent molecule or have similar electronic structure but differ by the addition of other atoms or molecules. Used when the specific chemical heading is not available, and no group heading exists."

A derivative is a compound formed by the addition (or removal) of a substituent to the parent compound, as, e.g., methylurac 1 which is formed by the addition of a methyl group to the uracil nucleus; an analog is a compound formed by replacing a component of the parent compound with some other atom or atoms, as, e.g., azainosine, in which a carbon atom in the original inosine nucleus has been replaced by a nitrogen (aza) atom. It is not necessary for indexers or searchers to distinguish between the two, since the qualifier applies to both situations. Indexers will use the qualifier /analogs & derivatives following the policy below.

Analogs & derivatives may be used with the following:

 Compounds whose MeSH form is singular, i.e., IPRONIAZID, ADENOSINE, STLARIC ACID, etc. 2. Esters of alcohols and acids. When the ester is of a very simple nature, such as methyl or ethyl esters or acetates, it is sufficient to index the parent compound with the qualifier /analogs & derivatives without further coordination. However, when the ester is more complex, the indexer should index the parent compound /analogs & derivatives and the name of the ester, if available, NIM. The minor descriptor ESTERS as an NIM coordinate will not be used unless it is the point of the article. When it is used, it will usually be without any subheadings; it is never used with /analogs & derivatives.

Three examples showing the indexing of esters follow:

arachidonic acid methyl ester: ARACHIDONIC ACID/\*analogs & derivatives <u>and not</u> METHANE (NIM) or METHYLATION (NIM) or ESTERS (NIM)

but betamethasone 17-valerate: BETAMETHASONE/\*analogs & derivatives and VALERATES (NIM) and not ESTERS (NIM)

However, an article entitled "The properties of a series of cholesteryl esters: effect of increasing chain length in the ester moiety" is indexed:

CHOLESTEROL/\*analogs & derivatives and ESTERS (NIM) and STRUCTURE-ACTIVITY RELATIONSHIP (NIM)

3. Compounds from which a substituent has been removed, as in deoxy, dehydro, demethyl, etc. For example:

"A new chlorpromazine derivative, dehydrochlorpromazine"

CHLORPROMAZINE/\*analogs & derivatives

4. Compounds prefixed by the terms listed below. While this list is by no means definitive, it covers the most commonly encountered substituents. Indexers use these coordinations wherever possible, and searchers should not hesitate to request assistance from the chemical specialist at NLM whenever in doubt as to how the chemicals have been indexed.

| acetoxy  | aryloxy     | chloro  | ethy1  | methoxy     | pteny1       |
|----------|-------------|---------|--------|-------------|--------------|
| acety1   | az <u>a</u> | dehydro | fluoro | methy1      | propoxy      |
| acyl     | azo         | deoxy   | halo   | mono        | propyl       |
| alkoxy   | bromo       | desoxy  | hydro  | nitro       | propyloxy    |
| alkyl    | carba       | di      | iodo   | ox <u>a</u> | tetra        |
| alkyloxy | carbo       | ероху   | iso    | 0x <u>0</u> | thl <u>a</u> |
| aryl     | carboxy     | ethoxy  | keto   | phenoxy     | trl          |

The coordinate indexing instructions and notes below should aid in indexing and searching for chemicals containing the ferms in the preceding list:

| acetoxy      | - may also appear as "acetate" after parent name               |
|--------------|----------------------------------------------------------------|
| alkoxy       | - any alkoxy group, as ethoxy, methoxy, propoxy, butyloxy etc. |
| alkyi        | - any alkyl group, as ethyl, methyl, propyl, pentyl,           |
| arkyr        | octyl, etc.                                                    |
| alkyloxy     | - see "alkoxy" above                                           |
| aryl         |                                                                |
| aryloxy      | - any aryl group, as phenyl, benzyl, naphthyl, etc.            |
|              | - any aryloxy group, as phenoxy, naphthoxy, etc.               |
| aza          | - coordinated with AZA COMPOUNDS (NIM); do not confuse         |
|              | with azo.                                                      |
| az <u>o</u>  | - coordinated with AZO COMPOUNDS (NIM); do not confuse         |
| <b>.</b>     | with aza                                                       |
| carboxy      | - also dicarboxy, tricarboxy, or carboxylate; coordinated      |
|              | with DICARBOXYLIC ACIDS, TRICARBOXYLIC ACIDS, or               |
|              | CARBOXYLIC ACIDS (NIM), respectively                           |
| dí           | - usually attached to some other substituent as dihydro,       |
|              | dichloro, etc.                                                 |
| epoxy        | - also "epoxide" after parent name; coordinated with           |
|              | EPOXY COMPOUNDS (NIM)                                          |
| ethoxy       | - coordinated with ETHYL ETHERS (NIM) or ETHOXY                |
|              | COMPOUNDS (NIM)                                                |
| halo         | - general term for specific bromo, chloro, fluoro and          |
|              | iodo                                                           |
| hydro        | - usually dihydro, trihydro, or tetrahydro                     |
| keto         | - coordinated with KETO ACIDS (NIM) when occurring with        |
|              | amino or carboxylic acids, with KETOSTEROIDS (NIM)             |
|              | when occurring with steroids                                   |
| methoxy      | - coordinated with METHYL STHERS (NIN)                         |
| mono         | - usually attached to some other substituent, as monochloro,   |
|              | monohydro, etc.                                                |
| nitro        | - coordinated with NITRO COMPOUNDS (NIM)                       |
| οχο          | - synonymous with "heto"; see note above                       |
| phenoxy      | - coordinated with PHENYL ETHERS (NDM)                         |
| tetra        | - usually attached to some other substituent, as tetra-        |
|              | hydro, tetr <b>achlero, etc</b>                                |
| thi <u>a</u> | - note spelling: this compounts will usually require           |
|              | the advice of the chemical specialist                          |
| tri          | - usually attached to some other substituent, as trichloro,    |
|              | trimethyl, etc.                                                |
|              |                                                                |
| Coordina     | tion, if used properly, will aid the seascher in retrieving    |
| a specif     | ic analog or derivative rather them all the sealogs end        |
| derivati     | ves of a compound. For example:                                |
|              | -                                                              |

11-chlorocholesterol: CHOLESTEROL/\*analogs & derivatives STEROIDS, CHLORINATED (NIM) 5-azainosine : INOSINE/\*analogs & derivatives AZA COMPOUNDS (NIM)

#### Analogs & derivatives may not be used with the following:

1. Group or class terms: any term appearing in MaSH in the plural form; the plural form implies broad coverage within a particular family of compounds, i.e., PYRIDINES, MAPHTHALENES, FATTY ACIDS, etc. If a minor descriptor is mapped to a major descriptor which is a group or class term (plurals) that minor descriptor will mover be used with /analogs & derivatives as an IR qualifier. For example:

÷

¥

"The chemistry of phosphatidylethanolamine derivatives" PHOSPHATIDYLETHANOLAMINE (IM) PHOSPHATIDYLETHANOLAMINE/analogs & derivatives (NIM) CHEMISTRY (NIM)

Since PHOSPHATIDYLETHANOLAMINE is a minor descriptor mapped to the group term CEPHALINS, the qualifier must be NIM or it would appear in <u>Index Medicus</u> with the group term CEPHALINS, an illegal combination. The searcher must remember never to search for a minor descriptor with /analogs & derivatives as an IM heading.

2. Simulants: drugs which simulate or display pharmacological properties of another drug, but do not chemically resemble it. For example:

"A novel agent mimicking the pharmacological effects of epinephrine"

\* EPINEPHRINE but not EPINEPHRINE/\*analogs & derivatives

 Action terms: terms characterizing the function of the compound, as TRANQUILIZING AGENTS, ANTINEOPLASTIC AGENTS, SCHISTOSOMICIDES, etc. For example:

> \* ANALEPTICS and THEOPHYLLINE/\*analogs & derivatives but not ANALEPTICS/\*analogs & derivatives

- 4. Enzymes: follow the standard policy of looking up the enzyme in Enzyme Nomenclature and using the "Key to the Indexing of Enzymes."
- 5. Blood proteins and all indentions.
- 6. Most terms in D24, D25, and D26.
- 7. Salts of compounds: these include terms followed by the symbols or words, HCl, HBr, HI, Na (sodium salt), K (potassium salt), hydrochloride, hydrate, tartrate, etc. In foreign literature, these may be seen as chlorhydrate, chlorure, bromure, etc.
- 8. Complex chemical formulas and experimental drugs (SC-12754, Ro 6-4732, etc.) for which the searcher is advised to request assistance from the chemical specialist at NLM.
- 9. Compounds prefixed by terms in the following list:

| allo  | bis    | epsilon | levo | Ο, Ο  | S                    |
|-------|--------|---------|------|-------|----------------------|
| alpha | cis    | erythro | m    | omega | sym                  |
| amino | D, d   | gamma   | meso | ortho | syn                  |
| anti  | dextro | homo    | meta | P, p  | thi <u>o</u>         |
| apo   | DL, dl | hydroxy | N,n  | R     | threo                |
| asym  | epi    | L, 1    | nor  | rac   | trans                |
| beta  | ľ      |         |      |       | (+), (, ( <u>+</u> ) |

The addition of the qualifier /analogs & derivatives has added greatly to the specificity of indexing capabilities and therefore to the specificity of searching. No longer will the searcher have to wade through all of the citations dealing with a parent compound in order to find only those dealing with its analogs or derivatives.

. ,

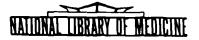

# LIBRARY NETWORK / MEDLARS TECHNICAL BULLETIN

of the

Library Component of the Biomedical Communications Network

DECEMBER 1974

THE CONTENTS OF THIS PUBLICATION ARE NOT COPYRIGHTED AND MAY BE FREELY REPRODUCED

TABLE OF CONTENTS

| Journal Citation Data Bases                                                                           | Page<br>2 |
|----------------------------------------------------------------------------------------------------|-----------|
| On-line Technical Notes                                                                               | • 2       |
| Backfiles                                                                                             | . 4       |
| Assignment of Additional (Multiple) User Codes                                                        | . 7       |
| Use of the Central Concept Indicator (*) with Major<br>Descriptors, Minor Descriptors and Entry Terms | . 8       |
| New Serials Announcement - November 1974                                                              | . 11      |
| Technical Bulletin Index                                                                              | . 13      |

U.S. DEPARTMENT OF HEALTH, EDUCATION, AND WELFARE Public Health Service National Institutes of Health

No. 68

IIBRARY NITWORK/MEDLARS HEENICAL BULLITIN of the Itbriry Component of the Biomedical

Communications Network

ED I FOR

Grace H. McCarn Head, MEDLARS Management Section National Library of Medicine 8600 Rockville Pike Bethesda, Maryland 20014 (301) 496-6193 FWX: 710-824-9616

ASSISTANI EDITOR P.F. Pothier

TECHNICAL NOTES EDITOR Leonard J. Bahlman

The LIBRARY NETWORK/MEDLARS TECHNICAL BULLEIIN is issued monthly by the Office of the Associate Director for Library Operations. JOURNAL CITATION DATA BASES

SDILINE was updated with January 1975 citations at NLM on December 24 and at SUNY on December 30. MLDLINE was updated at NLM and SUNY December 30. The sizes, Index Medicus date ranges, and Entry Date range of the data bases are given below:

MEDLINE (Jan 72 - Jan 75) - 688,394 (Entry Dates: 711130 to 741220) SDILINE (Jan 75) - 17,601 (Entry Dates: 741205 to 741220) BACKFILE69/71 (Jan 69 - Dec 71) - 649,346 (Entry Dates: 681117 to 711117)

#### ON-LINE TECHNICAL NOTES

# PLEASE QUERY THE NLM/ON-LINE NEWS FILES DAILY FOR SPECIAL NOTICES AND MESSAGES

- TYMSHARE NODE, In addition to the existing Correspondence Code Tymshare number PALO ALTO in Palo Alto, California (415/494-3900), there is now an EBCDIC node, 415/326-7015. Both numbers are compatible with ASCII coded terminals. Users accessing the network via 2741 type terminals must determine whether their terminal is Correspondence coded or EBCDIC coded prior to selecting the appropriate Tymshare number to access the system. (EBCDIC terminals have a less than sign ( < ) over the number 2; Correspondence terminals have an at sign (@).)
- PRINT FULL, When using the PRINT FULL command, keep in mind that whenever BLANK ELEMENTS any element of a citation or unit record is null (blank) in the data base, neither the field identifier nor the space alloted for that element will appear in the printout. For example, in the CATLINE file if a citation has no LC number, the field identifier LC would not appear in the printout followed by blanks.
- EXPLODINGThe format ALL Z1.XXX.XXX:(PN) or EXPLODE Z1.XXX.XXX:(PN) mustPLACE OFbe used to explode place of publication. Note that the colonPUBLICATIONis required and that you must put in the qualifier (PN).

- SDILINE/NLM, When the January 1975 citations are input into the ELHILL 3 ELHILL 2 files (mid-December 1974), the SDILINE file at NLM which is running under ELHILL 2 will no longer be available. ELHILL 3/ SDILINE is available at NLM and SUNY. It is essential that any searches run under SDILINE/ELHILL 2 be reformulated for ELHILL 3, using the 1975 vocabulary and 7-level trees.
- BILLING, Beginning with the October 1974 billing period, centers will STATEMENT OF regularly receive a "Statement of Account", along with their ACCOUNT MEDLINE and/or TOXLINE invoices. This statement will include a listing of outstanding invoices and their respective adjustments and balances.

MESH In addition to MEDLINE and SDILINE, the MeSH VOCABULARY FILE is VOCABULARY now available on the SUNY system. FILE, SUNY

SUBHEADINGS, When subheadings that are also main headings, such as POISONING SPELLED OUT or SURGERY, are searched by themselves, that is, neither as a vs ABBREVIATED main heading/subheading combination nor by means of a "SUBHEADINGS APPLY" command, they must be searched in the abbreviated form. If they are spelled out, no multi-meaning message is given, and the resultant postings are for the main heading.

> For instance, if the searcher is looking for citations on poisoning by any agent in newborn infants, his retrieval will vary considerably, depending on whether he uses POISONING, PO, or both:

SS 1 /C? USER: INFANT, NEWBORN AND POISONING PROG: SS (1) PSTG (44) SS 2 /C? USER: INFANT, NEWBORN AND PO PROG: SS (2) PSTG (87) SS 3 /C? USER: 1 OR 2 PROG: SS (3) PSTG (114)

# BACKFILES Clifford A. Bachrach, M.D. Head, Medical Subject Headings Section, NLM P.E. Pothier MEDLARS Management Section, NLM

BACKFILE69/71 is scheduled to be available at NLM in December 1974. It will run under the ELHILL 3 OFFSEARCH programs and can be accessed by specifying BACKFILE69/71 (or BACK69) in response to the OFFSEARCH FILES? query. For a detailed description of OFFSEARCH see "Searching Multiple Data Bases in ELHILL 3 - the OFFSEARCH Command" by D. Kenton in the Library Network/MEDLARS Technical Bulletin, v.66, October 1974. There is a possibility that BACKFILE69/71 will be made available at SUNY as soon as testing and evaluation at NLM are completed.

BACKFILE69/71 will contain citations from 1969 through 1971. It will therefore supersede the ELHILL 2 files MEDFILE and COMPFILE, which will no longer be available as of December 31. BACKFILE66/68, containing citations from 1966 through 1968, has not yet been built.

Due to space limitations the Index and Postings file will NOT be mounted for BACKFILE69/71. The user will therefore receive no notification of either POSTINGS or NO POSTINGS from this file. Moreover, no retrieval will be printed except off-line through OFFSEARCH.

In order to use BACKFILE69/71 efficiently, the user must take great pains to establish the validity of his search terms before entering the search. Since the system will not issue NO POSTINGS notices, the user will not be alerted to misspellings or to terms which were not in the vocabulary prior to the current edition of MeSH. The user should verify the entry dates of terms whose currency in the years prior to 1972 is questionable by referring to:

> Old editions of MeSH The Cumulated List of New Medical Subject Headings 1963-1973 The MeSH Vocabulary File under ELHILL 3

None of these methods is entirely satisfactory. Old editions of MeSH are often not available. The Cumulated List carries the dates that terms became main headings, but does not include terms that were still provisional headings in 1973; nor does it indicate the date a main heading became a provisional heading, which may have been several years prior to its acceptance as a main heading.

The MeSH Vocabulary File has the disadvantage that its use requires the searcher to do a preliminary on-line search before he proceeds to his backfile search. But it is available to all users, and it contains entry dates and history notes for most terms. The searcher simply logs in to MEDLINE, accesses the MeSH Vocabulary File with the command "FILE MESH", and then ORs all the terms that he contemplates using in his backfile search. The command "PRINT MH, DC, IE, AE, DM, HN" will then give him a list of each heading with the descriptor class (DC), the date it was introduced as a minor descriptor if it was ever a minor descriptor (IE), the date it became a major descriptor (if it has) (AE), and the heading(s) under which the concept was previously indexed (HN). For minor descriptors the DM field identifies the major descriptor to which the minor descriptor is mapped. For on-li

search purposes, the relevant date is the minor date (IE) if there is one, and otherwise the major date (AE). If there is neither a major nor a minor date, and the term is a major descriptor, then (with a few exceptions) the term has been available to indexers since the beginning of 1964. The exceptions are the 1974 major descriptors that were not previously provisionals. MeSH file maintenance will be necessary to complete these entries by adding AE = 740101 and a history note. If there is no date and the term is a minor descriptor, the term is one that became available to indexers with the start of 1975 indexing.

The searcher may distinguish between major and minor descriptors by noting the descriptor class (DC). Descriptor Class 1 is a major descriptor; Descriptor Class 7 is a minor descriptor.

The lookup may be an interactive process. For example, the searcher who proposes to do a 1968-69 backfile search using the term Poly I-C will find that this term was introduced in 1971. The terms mentioned in the history note of Poly I-C should then be looked up to determine whether they, in turn, were available to indexers in 1968 and 1969.

It will be necessary for us to supplement the MeSH Vocabulary File by adding an (IE) date to each minor descriptor except those which were previously provisional headings. Although for the present it may be assumed that the (IE) date for any minor descriptor that is blank in this field is 750101, this will no longer be the case when we begin adding additional minor descriptors after that date. Minor descriptors have no history note, but the appropriate place to search for pertinent citations prior to the (IE) date is suggested by the major descriptor to which the minor descriptor is mapped (DM).

The following example shows the use of the MeSH Vocabulary File to determine the effective dates of three terms.

USER: "FILE MESH" PROG: YOU ARE NOW CONNECTED TO THE MESH VOCABULARY FILE. SS 1 /C? USER: POLYCYCLIC COMPOUNDS OR POLY I-C OR THYMIDINE PHOSPHATES PROG: SS (1) PSTG (3) SS 2 /C? USER: "PRT MH, DC, IE, AE, DM, HN" PROG: LIBRARY NETWORK/MEDLARS TECHNICAL BULLETIN - DECEMBER 1974

Page 6

|                                                                                                    | BACKFILE69/71                           | BACKFILE66/68                     |
|----------------------------------------------------------------------------------------------------|-----------------------------------------|-----------------------------------|
| MH- POLYCYCLIC COMPOUNDS<br>DC- 1<br>AE- 660101<br>HN- HETEROCYCLIC COMPOUNDS<br>HN- HYDROCARBONS                                    | Use MH                                  | Use MH                            |
| MH- POLY I-C<br>DC- 1<br>IE- 710401<br>AE- 730101<br>HN- SPECIFIC ACTION TERM<br>HN- INTERFERON *BIOSYNTHESIS<br>HN- POLYNUCLEOTIDES | Jse Mil Ok HN                           | Use HN                            |
| MH- THYMIDINE PHOSPHATES<br>DC- 7<br>DM- THYMINE NUCLEOTIDES:2                                                                       | USE DM OR<br>THYMINE AND<br>NUCLEOTIDES | Use THYMINE<br>AND<br>NUCLEOTIDES |

POLYCYCLIC COMPOUNDS became a main heading in 1966 and is therefore valid for all files. POLY I-C became a provisional heading in 1971. It is therefore valid for eight months of BACK69. However, the terms in the HN field must be used for 1969 and 1970 and all of BACK66. The searcher will find on further searching in the MeSH Vocabulary File that neither INTERFERON nor POLYNUCLEOTIDES has anything in the IE or AE fields. They can therefore be presumed valid for all files THYMIDINE PHOSPHATES is a minor descriptor (DC 7) mapped to THYMINE NUCLEOTIDES. Further search will show that THYMINE NUCLEOTIDES became a minor descriptor in 1971 and is thus valid for part of BACK69. At this point the MeSH Vocabulary File lets the user down, since the record for THYMINE NUCLEOTIDES has no history note. However, relying on his native ingenuity and remembering the principle of coordinate indexing, he will have no difficulty discovering that the coordination of THYMINE with NUCLEOTIDES will retrieve the desired citations prior to 1971. The number 2 following THYMINE NUCLEOTIDES in the example indicates that THYMIDINE PHOSPHATES is a "see under" cross reference in Index Medicus; i.e., the entry in Index Medicus reads THYMIDINE PHOSPHATES see under THYMINE NUCLEOTIDES. (The number 1 in the DM field indicates a "see" reference and the number 3 a "see related" reference.)

The backfile searcher does not have to be concerned about main headings that have been deleted because:

- (1) they have been few
- (2) the citations that were indexed to them have been file-maintained to new headings or other appropriate headings, or, in a few cases, were deleted

In the case of dropped "provisionals", there is little cause for concern because:

(1) they have been few

- (2) the citations under each have been few (This is generally the reason for dropping them.)
- (3) the citations were mapped, by the indexer, to other relevant print headings

Because of the massive restructuring of the trees, the searcher who uses a backfile explosion may retrieve some things in a backfile search that he would not have retrieved by using the trees that were in effect when the material in the backfile was indexed. In most searches, this effect will be small, and, on balance, searching old files with new trees may improve the retrieval.

#### ASSIGNMENT OF ADDITIONAL (MULTIPLE) USER CODES Joseph Leiter, Ph.D. Associate Director, Library Operations, NLM

Below is the substance of the text of a letter sent recently to the Regional Medical Library Directors.

In view of current system constraints it is necessary to defer the allocation of second user codes to MEDLINE Centers. Any requests now pending will be held until further notice.

NLM will notify all RML's when it will again be possible for MEDLINE Centers to obtain second user codes. RML Directors have been asked to notify all centers in their Region to channel requests for second user codes through the RML office. These requests, which should state the proposed use for a second code, will then be forwarded to Library Operations, NLM, by the RML Directors.

Unless system capabilities are such that the assignment of multiple codes is inadvisable, NLM sees no major reasons for a restrictive policy other than the requirement that the second code be administered by the same institution or agency which signed the original Memorandum of Understanding. However, it is essential that such activity be channeled through the RML to assure regional coordination of network activity.

# USE OF THE CENTRAL CONCEPT INDICATOR (\*) WITH MAJOR DESCRIPTORS, MINOR DESCRIPTORS AND ENTRY TERMS Jan Farmer, Library Associate, NLM

For searching in MEDLINE the central concept indicator, i.e., asterisk (\*), entered before a subject heading (major descriptor, minor descriptor, or entry term) or a tree number limits retrieval to those citations in which the requested heading is a central concept of the cited articles. Those citations will also appear printed in <u>Index Medicus</u> under the appropriate major descriptor represented by the asterisked heading. (For a discussion of the meaning of the terms "major descriptor", "minor descriptor", and "entry term" see "The 1975 Interim MeSH: an Indexer's View" in the <u>Library Network/MEDLARS</u> Technical Bulletin for November 1974, p. 18.)

Two areas of variation between search statement input and system output in the MEDLARS II system are:

- (1) placement of the asterisk in the search statement as compared to the computer record
- (2) computer mapping of minor descriptors and entry terms asterisked by the indexer to the appropriate major descriptors used as headings in Index Medicus.

The chart accompanying this article compares the search statement involving asterisked terms with the corresponding computer record and the <u>Index Medicus</u> headings used for the citations. An example is given for each variation.

As shown by the chart, in the search statement the asterisk is always placed before the main heading (major descriptor, minor descriptor, or entry term) or tree number, never before the subheading. In the computer record, however, the asterisk appears before the subheading when the main heading/subheading combination represents a major point of the article.

Because of new computer mapping capabilities in MEDLARS II, the asterisked heading used in the search statement is not always the same as the corresponding heading used in <u>Index Medicus</u> or in the computer record for a citation retrieved. The computer automatically maps a minor descriptor or an entry term asterisked by the indexer to the corresponding major descriptor used as an <u>Index Medicus</u> heading. (See Items 6 and 7 in the chart.) In these cases, the minor descriptor will also appear in the computer record, but the entry term will not.

If the indexer does not asterisk a term, however, mapping does not proceed in the same way for minor descriptors as for entry terms. An <u>entry term</u> without an asterisk will still be mapped to its corresponding major descriptor, but a <u>minor descriptor</u> with no asterisk will not be mapped. Thus a minor descriptor searched without the asterisk will retrieve those citations specifically indexed to that term, but no citations indexed to the corresponding major descriptor only. (Sce Item 8.)

In summary, entering an asterisk before a heading or tree number is an on-line search strategy for limiting retrieval to citations for which that heading represents a major subject concept. The mapping capabilities of MEDLARS II allow use of the asterisk with any term in MeSH, including entry terms and minor descriptors.

| SEARCH STRATEGY                                                                                                    | RETRIEVAL                                                                                                    |                                                                                                    |
|----------------------------------------------------------------------------------------------------|----------------------------------------------------------------------------------------------------|----------------------------------------------------------------------------------------------------|
| Search Statement                                                                                                    | MeSH Heading (MH) Portion of<br>Computer Record for Citation(s)<br>Retrieved by Computer Search                                                                                                 | Heading(s) Under Which<br>Citation(s) are Printed<br>in Index Medicus                                                                                                  |
| 1. *MAJOR DESCRIPTOR                                                                                                | *MAJOR DESCRIPTOR<br>MAJOR DESCRIPTOR/*subheading                                                                                                    | MAJOR DESCRIPTOR<br>MAJOR DESCRIPTOR                                                                                                    |
| Example:<br>*POLIOVIRUS VACCINE                                                                                     | tíc<br>n<br>n &<br>dynamics                                                                                                    | Examplesing<br>POLIOVIRUS VACCINE<br>POLIOVIRUS VACCINE<br>therapeutic use<br>POLIOVIRUS VACCINE<br>isolation & purification<br>POLIOVIRUS VACCINE<br>pharmacodynamics |
| <ul> <li>2. *MAJOR DESCRIPTOR/subheading</li> <li>Example:</li> <li>*POLIOVIRUS VACCINE/pharmacodynamics</li> </ul> | MAJOR DESCRIPTOR/*subheading(s)<br>Examples:<br>POLIOVIRUS VACCINE/*pharmacodynamics<br>/therapeutic use<br>POLIOVIRUS VACCINE/*pharmacodynamics                                                | MAJOR DESCRIPTOR<br>subheading<br>Example:<br>POLIOVIRUS VACCINE<br>pharmacodynamics                                                                                   |
| 3. EXPLODE *TREE NUMBER                                                                                             | DESCRIPTOR                                                                                                    | DESCRIPTOR                                                                                                    |
|                                                                                                    | MAJOR DESCRIPTOR "A"/*subheading<br>*MAJOR DESCRIPTOR "B"<br>MAJOR DESCRIPTOR "B"/*subheading                                                                                                   | MAJOR DESCRIPTOR "A"<br>subheading<br>MAJOR DESCRIPTOR "B"<br>MAJOR DESCRIPTOR "B"<br>subheading                                                                       |
| Example:<br>EXPLODE *D24.310.894.899<br>(tree number for VIRAL VACCINES)                                            | <pre>etc.<br/>Examples:<br/>*POLIOVIRUS VACCINE<br/>POLIOVIRUS VACCINE/*isolation &amp;<br/>purification<br/>*POLIOVIRUS VACCINE, ORAL<br/>*POLIOVIRUS VACCINE, ORAL/*therapeutic<br/>use</pre> | etc.<br>Examples:<br>POLIOVIRUS VACCINE<br>POLIOVIRUS VACCINE<br>isolation & purification<br>POLIOVIRUS VACCINE, ORAL<br>POLIOVIRUS VACCINE, ORAL<br>therapeutic use   |
|                                                                                                    | etc.                                                                                                    | etc.                                                                                                    |

.....

| SEARCH STRATEGY                                      | RETRIEVAL                                                                                       |                                                                              |
|------------------------------------------------------|-------------------------------------------------------------------------------------------------|------------------------------------------------------------------------------|
| Search Statement                                     | MeSH Heading (MH) Portion of<br>Computer Record for Citation(s)<br>Retrieved by Computer Search | Heading(s) Under Which<br>Citation(s) are Printed<br>in <u>Index Medicus</u> |
| 4. EXPLODE *TREE NUMBER/subheading                   | MAJOR DESCRIPTOR "A"/*subheading                                                                | MAJOR DESCRIPTOR "A"<br>subheading                                           |
|                                                      | MAJOR DESCRIPTOR "B"/*subheading                                                                | MAJOR DESCRIPTOR "B"<br>subheading                                           |
| Te .                                                 | etc.<br>Examples:                                                                               | etc.<br>Examples:                                                            |
| EXPLODE *D24.310.894.899/pharmaco-                   | POLIOVIRUS VACCINE/*pharmacodynamics                                                            | POLIOVIRUS VACCINE<br>pharmacodynamics                                       |
| dynamtcs                                             | POLIOVIRUS VACCINE, ORAL/*pharmaco-<br>dynamics                                                 | POLIOVIRUS VACCINE, ORAL<br>pharmacodynamics<br>etc.                         |
| 5. "SUBHEADINGS APPLY subheading"                    | MAJOR DESCRIPTOR/*subheading                                                                    | MAJOR DESCRIPTOR                                                             |
| DESCRIPTOR                                           |                                                                                                 | subheading<br>Framnle:                                                       |
| Example:<br>"SUBHEADINGS APPLY pharmacodynamics"     | EXample:                                                                                        |                                                                              |
| *POLIOVIRUS VACCINE                                  | POLIOVIRUS VACCINE/*pharmacodynamics                                                            | PULIUVIKUS VAULINE<br>pharmacodynamics                                       |
| 6. *ENTRY TERM<br>*ENTRY TERM                        | *MAJOR DESCRIPTOR<br>MAJOR DESCRIPTOR/*subheading                                               | MAJOR DESCRIPTOR<br>MAJOR DESCRIPTOR                                         |
| Sultrautions (Indiana                                |                                                                                                 | subheading                                                                   |
| Examples:                                            | Examples:                                                                                       | Examples:<br>POLTOVTRUS VACCINE                                              |
| *SALK VACCINE<br>*SALK VACCINE/therapeutic use       |                                                                                                 | POLIOVIRUS VACCINE                                                           |
|                                                      |                                                                                                 | MAJOR DESCRIPTOR                                                             |
| /. *MINUK DESCRIFION<br>*MINOR DESCRIPTOR/subheading | *MINOR DESCRIPTOR in same record                                                                |                                                                              |
|                                                      | MAJOR DESCRIPTOR #subheading;<br>wrwng preceptor / *subheadinginsame record                     | subheading                                                                   |
| Examples:                                            | Examples:                                                                                       | Examples:                                                                    |
| *ALASTRIM                                            | *SMALLPOX<br>************************************                                               | SMALLPOX                                                                     |
| *ALASTKIM/ etiology                                  | /*etiology);                                                                                    | SMALLPOX                                                                     |
|                                                      | ALASTRIM/*etiology In same record                                                               |                                                                              |
| 8. MINOR DESCRIPTOR without *                        | MINOR DESCRIPTOR                                                                                | Not in Index Medicus                                                         |
| Example:<br>ALASTRIM                                 | EXAMPLE:<br>ALASTRIM                                                                            |                                                                              |
|                                                      |                                                                                                 |                                                                              |

LIBRARY NETWORK/MEDLARS TECHNICAL BULLETIN - DECEMBER 1974 Page 10

NEW SERIALS ANNOUNCEMENT - NOVEMBER 1974 Serial Records, Technical Services Division, NLM

The following substantive serial titles were received or ordered by the Serial Records and Binding Section during the month of November. An asterisk (\*) next to the title indicates that an issue has actually been received in the library. The list is offered as an early announcement. Information provided is <u>not</u> authorized NLM cataloging data.

\*ALICYCLIC CHEMISTRY 2, 1974--Chemical Society, London, England Continues in part ALIPHATIC, ALICYCLIC, AND SATURATED HETEROCYCLIC CHEMISTRY AMERICAN JOURNAL OF HEMATOLOGY 1, 1975--Alan R. Liss, New York CHINESE MEDICAL JOURNAL (English Edition) 1975--Chinese Medical Association, Peking, China CLINICAL BACTERIOLOGY 1, 1974--Kindai Shuppan, Tokyo, Japan CONTACT DERMATITIS 1, 1975--Munksgaard, Copenhagen, Denmark DIRECTORY OF UNPUBLISHED EXPERIMENTAL MENTAL MEASURES 1, 1974--Behavioral Publications, New York INDEX TO SCIENTIFIC REVIEWS 1, 1975--Institute for Scientific Information, Philadelphia, Pennsylvania INTERNATIONAL DIRECTORY OF PSYCHIATRISTS AND MENTAL HOSPITALS 1, 1975--Behavioral Publications, New York JOURNAL OF COMMUNITY HEALTH 1. 1975--Behavioral Publications, New York JOURNAL OF THE INTERNATIONAL ACADEMY OF PREVENTIVE MEDICINE 1. 1974---International Academy of Preventive Medicine, Houston, Texas

JOURNAL OF NEUROSCIENCE RESEARCH 1, 1975--Alan R. Liss, New York JOURNAL OF SEX AND MARITAL THERAPY 1, 1974/75--Behavioral Publications, New York MEDIKON 1, 1974?--European Press, Ghent, Belgium NEW HORIZONS IN PSYCHOTHERAPY 1, 1975--Behavioral Publications, New York NEW HUMAN SERVICES REVIEW 1, 1975?--Behavioral Publications, New York PERSPECTIVES IN BIOMETRICS 1, 1975--Academic Press, New York \*REVISTA de CHIRURGLE, ONCOLOGIE, RADIOLOGIE, ORL, OFTALMOLOGIE, STOMATOLOGIE: SERIA CHIRURGTE 23N7, 1974--Editura Medicala, Bucharest, Rumania Continues CHIRURGIA \*REVISTA MEDICA del URUGUAY 1, 1974--Sindicato Medico del Uruguay, Montevideo, Uruguay \*REVISTA de MEDICINA INTERNA, NEUROLOGIE, PSIHIATRIE, NEUROCHIRURGIE, DERMATOVENEROLOGIE: SERIA MEDICINA INTERNA 26N7, 1974--Editura Medicala, Bucharest, Rumania Continues MEDICINA INTERNA \*REVISTA de PEDIATRIE, OBSTETRICA SI GINECOLOGIE: SERIA PEDIATRIE 23N4, 1974--Editura Medicala, Bucharest, Rumania Continues PEDIATRIIA \*REVUE ROUMAINE de MEDECINE 12, 1974--Bucharest, Rumania Continues REVUE ROUMAINE de MEDECINE INTERNE, REVUE ROUMAINE d'ENDOCRINOLOGIE,

AND REVUE ROUMAINE de NEUROLOGIE et de PSYCHIATRIE

## TECHNICAL BULLETIN INDEX

The Index to the Library Network/MEDLARS Technical Bulletin for 1974 accompanies this issue. In this Index issues of the Bulletin are indicated by issue numbers. The following is a list of 1974 issue numbers and the months to which they correspond:

- 57 January
- 58 February
- 59 March
- 60 April
- 61 May
- 62 June
- 63 July

- -----

٠.

- 64 August
- 65 September
- 66 October
- 67 November
- 68 December

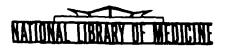

## LIBRARY NETWORK/MEDLARS technical bulletin

## INDEX 1974

JANUARY through DECEMBER Numbers 57-68

Issued by The Office of the Associate Director for Library Operations National Library of Medicine

> U.S. Department of Health, Education, and Welfare Public Health Service National Institutes of Health

| SUFJECT                                        | ISSUE      | NO | PAGE   |
|------------------------------------------------|------------|----|--------|
| APHINISTRATION                                 |            |    |        |
| Administrative Data                            | 62         |    | 3      |
| Assignment of Additional (Multiple) User Codes | G8         |    | 7      |
| Connect Time, Computing                        | 64         |    | 2      |
| location of MEDLINE Centers                    | 66         |    | 19     |
| few SUNY Tymcom                                | 63         |    | 3      |
| Node Assignment for Accessing On-Line Files    | 60         |    | ę      |
| Node Assignment, WATS Users                    | 62         |    | 4      |
| Passwords                                      | 61         |    | 2      |
| Purchase Orders                                | 62         |    | 3      |
| Terminal ID                                    | 60         |    | 7      |
| ARPANET see under Telecommunications Network   |            |    |        |
| AUDIO-VISUAL AIDS                              |            |    |        |
| Slide/Tape Sets MEDLARS and MEDLINF            | 65         |    | 10     |
| Video Tape, MEDLINE                            | 60         |    | 2      |
| Video Tape Principles of Indexing              | 62         |    | 14     |
| BACKFILE                                       |            |    |        |
| BACKFILE                                       | 59         |    | 5      |
| BACKFILF Search Capability                     | 67         |    | 7      |
| Rackfiles                                      | 68         |    | ų      |
| CANCERLINE                                     |            |    |        |
| CCALINE (CANCERLINE)                           | 67         |    | 7      |
| CCALINE/CANCERLINE: A New NLM/NCI Data Base    | 65         |    | 6      |
| CATALOGING                                     |            |    |        |
| NLM Cataloging Tools Errata                    | 58         |    | 15     |
| CATLINE                                        |            |    |        |
| CATLINE Search Hints                           | 59         |    | 11     |
| The International Standard Book Number (ISBN)  | <b>c</b> 0 |    |        |
| IN CATLINE                                     | 62         |    | 15     |
| Monographs AND NOT SERIAL, CATLINE             | 62<br>68   |    | 5<br>2 |
| PRINT FULL, Blank Elements                     | 67         |    | 2      |
| Search Keys, SERLINF, CATLINF                  | 07         |    | 2      |
| CCALINF see CANCERLINE                         |            |    |        |
| CHEMLINE                                       | <i>.</i> - |    | -      |
| CHEMLINE                                       | 61         | •  | 6      |
| COMPETE                                        |            |    | _      |
| Date Searching                                 | 59         | )  | 3      |
|                                                |            |    |        |

| COMPUTERS                                                                          |          |        |
|------------------------------------------------------------------------------------|----------|--------|
| Computer Upgrading, NLM                                                            | 67       | 6      |
| SUNY (New Computer)                                                                | 59       | 5      |
| SUMY (New Computer)                                                                | 60       | 5      |
| SUNY (New Computer)                                                                | 62       | C      |
| PATA BASE                                                                          |          |        |
| FLITLE 3                                                                           | 60       | F      |
|                                                                                    | -        | 5      |
| Journal Citation Data Bases (April 1974)                                           | 60       | 2      |
| Journal Citation Data Bases (May 1974)                                             | 61<br>62 | 2      |
| Journal Citation Data Bases (June 1974)<br>Journal Citation Data Bases (July 1974) | 63       | 2<br>2 |
| Journal Citation Data Bases (August 1974)                                          | 64       | 2      |
| Journal Citation Data Bases (September, 1974)                                      | 65       | 2      |
| Journal Citation Data Bases (October, 1974)                                        | 66       | 2      |
| Journal Citation Data Bases (November, 1974)                                       | 67       | 2<br>2 |
| Journal Citation Data Bases (December 1974)                                        | 68       | 2      |
| MENLARS On-Line Data Bases March 1974                                              | 60       | 11     |
| MEDLINE Data Bases (January 1974)                                                  | 57       | 2      |
| MEPLINE Data Bases (January 1974)<br>MEPLINE Data Bases (February 1974)            | 58       | 2      |
| MEDLINE Data Bases (March 1974)                                                    | 50       | 2      |
| New Data Bases, ELHILL 3                                                           | 61       | 4      |
| New MEPLINE File Configuration                                                     | 58       | 4      |
|                                                                                    | 0        | -+     |
| DEMONSTRATIONS                                                                     |          |        |
| Demonstration Codes                                                                | G 3      | 2      |
| ELIFILL 3 see under MEPLARS II                                                     |          |        |
|                                                                                    |          |        |
| FEES AND CHARGES                                                                   |          | _      |
| Billing, Statement of Account                                                      | 68       | 3      |
| New MEDLINE Charges, 2/1/75                                                        | 67       | 2      |
| Search Costs and O Symbols                                                         | 60       | 4      |
| Standardized Charges for MEDLINE Searches                                          | 57       | 3      |
| User Charges                                                                       | 60       | 2      |
| HOURS                                                                              |          |        |
| COMPFILE Hours                                                                     | 63       | 2      |
| Hollday Hours                                                                      | 66       | 4      |
| Hours                                                                              | 59       | 5      |
| Hours, COMPFILE and MEDFILE                                                        | 62       | 5      |
| Hours of Service                                                                   | 66       | 3      |
| MEDFILE Hours                                                                      | 63       | 2      |
| New MEDLINE File Configuration                                                     | 58       | 4      |
| TOXLINF Hours                                                                      | 61       | 11     |
|                                                                                    |          |        |

| INDEXING<br>Check Tag Animal 60 3<br>Guidelines for the Use of the Qualifier /Analogs<br>A Derivatives 67 32<br>Health Care Legislation: Indexing and Searching<br>Hints 61 9<br>Indexing Orientation 66 6<br>Key to the Indexing of Enzymes Available 58 13<br>MEDLARS Indexing Manual Revision: Atomic Weights<br>of Flements and Their Isotopes 60 10<br>MEDLARS Indexing Manual Revision: Atomic Weights<br>of Elements and Their Isotopes. Erratum 62 16<br>Primates: A Bibliothecal and Primatological Note 59 14<br>Video Tape Principles of Indexing 62 14<br>INTEGRATED AUTHORITY FILF<br>MeSH 59 5 |
|----------------------------------------------------------------------------------------------------|
| Guidelines for the Use of the Qualifler /Analogs<br>& Derivatives6732Health Care Legislation: Indexing and Searching<br>Hints619Indexing Orientation666Key to the Indexing of Enzymes Available5813MFDLARS Indexing Manual Revision: Atomic Weights<br>of Flements and Their Isotopes6010MEDLARS Indexing Manual Revision: Atomic Weights<br>of Elements and Their Isotopes. Erratum6216Primates: A Bibliothecal and Primatological Note5914Video Tape Principles of Indexing6214                                                                                                    |
| & Derivatives6732Health Care Legislation: Indexing and Searching<br>Hints619Indexing Orientation666Key to the Indexing of Enzymes Available5813MFDLARS Indexing Manual Revision: Atomic Weights<br>of Flements and Their Isotopes6010MEDLARS Indexing Manual Revision: Atomic Weights<br>of Elements and Their Isotopes. Erratum6216Primates: A Bibliothecal and Primatological Note5914INTEGRATED AUTHORITY FILFIndexing6214                                                                                                    |
| Health Care Legislation: Indexing and Searching<br>Hints619Hints666Indexing Orientation666Key to the Indexing of Enzymes Available5813MEDLARS Indexing Manual Revision: Atomic Weights<br>of Flements and Their Isotopes6010MEDLARS Indexing Manual Revision: Atomic Weights<br>of Elements and Their Isotopes. Erratum6216Primates: A Bibliothecal and Primatological Note5914INTEGRATED AUTHORITY FILFIndexing6214                                                                                                    |
| Hints619Indexing Orientation666Key to the Indexing of Enzymes Available5813MEDLARS Indexing Manual Revision: Atomic Weights6010MEDLARS Indexing Manual Revision: Atomic Weights6010MEDLARS Indexing Manual Revision: Atomic Weights6216Primates: A Bibliothecal and Primatological Note5914Video Tape Principles of Indexing6214INTEGRATED AUTHORITY FILF6214                                                                                                    |
| Key to the Indexing of Enzymes Available5813MFPLARS Indexing Manual Revision: Atomic Weights6010of Flements and Their Isotopes6010MEDLARS Indexing Manual Revision: Atomic Weights6216of Elements and Their Isotopes. Erratum6216Primates: A Bibliothecal and Primatological Note5914Video Tape Principles of Indexing6214INTEGRATED AUTHORITY FILF5014                                                                                                    |
| MEPLARS Indexing Manual Revision: Atomic Weights<br>of Flements and Their Isotopes6010MEDLARS Indexing Manual Revision: Atomic Weights<br>of Elements and Their Isotopes. Erratum6216Primates: A Bibliothecal and Primatological Note5914Video Tape Principles of Indexing6214                                                                                                    |
| of Flements and Their Isotopes6010MEDLARS Indexing Manual Revision: Atomic Weights<br>of Elements and Their Isotopes. Erratum6216Primates: A Bibliothecal and Primatological Note5914Video Tape Principles of Indexing6214INTEGRATED AUTHORITY FILF                                                                                                    |
| MEDLARS Indexing Manual Revision: Atomic Weightsof Elements and Their isotopes. Erratum62Primates: A Bibliothecal and Primatological Note59Video Tape Principles of Indexing62INTEGRATED AUTHORITY FILF                                                                                                    |
| of Elements and Their Isotopes. Erratum 62 16<br>Primates: A Bibliothecal and Primatological Note 59 14<br>Video Tape Principles of Indexing 62 14<br>INTEGRATED AUTHORITY FILF                                                                                                    |
| Primates: A Bibliothecal and Primatological Note 59 14<br>Video Tape Principles of Indexing 62 14<br>INTEGRATED AUTHORITY FILF                                                                                                    |
| Video Tape Principles of Indexing 62 14<br>INTEGRATED AUTHORITY FILF                                                                                                    |
| INTEGRATED AUTHORITY FILF                                                                                                    |
|                                                                                                    |
| Me SH 59 5                                                                                                    |
|                                                                                                    |
|                                                                                                    |
| INTERLIBRARY LOAN                                                                                                    |
| February Technical Bulletin, Erratum 59 3                                                                                                    |
| RML-Funded Interlibrary Loan Activity 58 13                                                                                                    |
| LIBRARY NETWORK/MEDLARS TECHNICAL BULLETIN                                                                                                    |
| January through March 1974 "Technical Bulletin"                                                                                                    |
| Cumulative index 60 9                                                                                                    |
| "Technical Bulletin" Articles 58 3                                                                                                    |
| "? echnical Bulletin" Index 68 13                                                                                                    |
| "Technical Bulletin" index 57 2                                                                                                    |
| "Technical Bulletin" Index. Erratum 58 15                                                                                                    |
|                                                                                                    |
| LITERATURE SEARCHES                                                                                                    |
| Literature Search Suggestions 59 11                                                                                                    |
| MEDFILE                                                                                                    |
| Date Searching 59 3                                                                                                    |
|                                                                                                    |
| MEDICAL LIBRARY ASSOCIATION                                                                                                    |
| MEDLINE Analyst Meeting (MLA) 62 6                                                                                                    |
|                                                                                                    |
| MEDICAL SUBJECT HEADINGS (MeSH)                                                                                                    |
| The 1975 Interim MeSH: An Indexer's View 67 18                                                                                                    |
| 1975         Interim MeSH Tools         66         2           The 1975         MeSH         67         17                                                                                                    |
| The 1975 MeSH 67 17<br>Announcement of 1975 MeSH Publications 64 12                                                                                                    |
| Check Tag Animal 60 3                                                                                                    |
| Check Tags Not in MeSH 66 17                                                                                                    |
| The D Category in the 1975 Interim MeSH 67 24                                                                                                    |
| Errata Medical Subject Headings 50 9                                                                                                    |
| Guidelines for the Use of the Qualifier /Analogs                                                                                                    |
| & Derivatives 67 32                                                                                                    |
| Index Medicus Headings 65 2                                                                                                    |
|                                                                                                    |
| Interim 1974 MeSH and Tree Structures 63 3<br>MEDLARS II Trees: List of Subcategories 63 8                                                                                                    |

| MEDICAL SUBJECT HEADINGS (MeSH) continued                                                      |          |        |
|------------------------------------------------------------------------------------------------|----------|--------|
| Mrish                                                                                          | 59       | 5      |
| MeSH Article Erratum                                                                           | 65       | 11     |
| MeSH Frrata Lists for 1974                                                                     | 50       | ŋ      |
| MeSH Errata, Misspelled Terms                                                                  | 61       | 2      |
| MeSH Vocabulary File, SUNY                                                                     | 30       | 3      |
| New MeSH Tool                                                                                  | 58       | ŋ      |
| Radioisotopes, Explosions ELHILL 2                                                             | 62       | 2      |
| Use of the Central Concept Indicator (*) with                                                  |          |        |
| Major Descriptors, Minor Descriptors and                                                       |          |        |
| Entry Terms                                                                                    | 60       | 3      |
| MEDLARS II                                                                                     |          |        |
| Comparison of ELHILL 2 and ELHILL 3 Program                                                    |          |        |
| Features                                                                                       | 63       | 5      |
| ELHILL 2 % FLHILL 3 Access Procedure, Changing                                                 |          |        |
| Files, and Changing Systems                                                                    | 64       | 13     |
| FLHILL 3                                                                                       | 60       | 5      |
| ELHILL 3                                                                                       | 63       | 2      |
| ELHILL 3 Free-Text Search                                                                      | 59       | 5      |
| ELHILL 3 (Login Procedure)                                                                     | 61       | 6      |
| FLHILL 3 Test                                                                                  | 59       | 4      |
| ELHILL 3 Test                                                                                  | 60       | 5      |
| ELHILL 3, Testing                                                                              | 61       | 4      |
| English Language Searching, ELHILL 3                                                           | 64       | 4      |
| Exploding Place of Publication                                                                 | 68       | 2      |
| Main Headings (Tracings), ELHILL 3                                                             | 66       | 4      |
| MEDLARS Centers Meeting (Cologne)                                                              | 62       | 6      |
| MEDLARS II Briefings                                                                           | 59       | 5      |
| MFDLARS II Briefings                                                                           | 60<br>60 | 5      |
| MEDLARS 11 Briefings                                                                           | 60       | 6      |
| MEDLARS II Briefings                                                                           | 61       | 6      |
| MEDLARS 11 Trees: List of Subcategories                                                        | 63       | 8      |
| Network Developments                                                                           | 59       | 4      |
| New Data Bases, ELHILL 3                                                                       | 61       | 4      |
| Place of Publication (PL)                                                                      | 66       | 4      |
| PRINT Commands Default, ELHILL 3                                                               | 67<br>67 | 4      |
| SDILINE NLM, FLHILL 3                                                                          | 66       | ų      |
| Searching MEDLINE under ELHILL 3: Some                                                         | 60       | 7      |
| Particulars To Be Noted                                                                        | 62       | /      |
| Searching Multiple Data Bases in ELHILL 3 - The                                                | 67       | 0      |
| OFFSEARCH Command                                                                              |          | 8<br>3 |
| Subheadings, Spelled Out vs Abbreviated                                                        | 68<br>66 | 3      |
| Title Abbreviations ELHILL 3, and Descriptors<br>Year of Publication (YP) and Publication Date | 66       | 2      |
| (PD)                                                                                           | 64       | 6      |
| (ru)                                                                                           | 04       | 0      |

| MEDLINE                                                  |          |        |
|----------------------------------------------------------|----------|--------|
| @ Symbols - "Stopping"                                   | 61       | 3      |
| Comparison of FLHILL 2 and ELHILL 3 Program              |          | 2      |
| Features                                                 | 63       | 5      |
| ELFILE 2 & ELFILE 3 Access Procedure, Changing           |          |        |
| Files, and Changing Systems                              | 64       | 13     |
| FLUILL 2 and STAIRS: a Comparison                        | 57       | 4      |
| Location of NEPLINE Centers                              | 00       | 19     |
| Map of Location of MEDLINE Centers                       | 60       | 12     |
| MFDLINE Analyst Meeting (MLA)                            | 62       | 6      |
| MEDLINE at the World Health Organization<br>MEDLINE News | 64<br>60 | 7      |
| New MEDLINE File Configuration                           | 58       | 3<br>4 |
| "NEWS" Command, NLM/MEDLINE                              | 58       | 43     |
| Place of Publication (PL)                                | 66       | ر<br>ا |
| Postings Overflow                                        | 60       |        |
| PRINT Commands Default, ELHILL 3                         | 67       | 4      |
| PRINT FULL, Blank Elements                               | 68       | 2      |
| "PRINT" or "PRINT HITS"                                  | 58       | 7      |
| "RESTACK" Command                                        | 62       | 5      |
| Searching MEDLINE under ELHILL 3: Some                   |          |        |
| Particulars To Be Noted                                  | 62       | 7      |
| Use of the Central Concept Indicator (*) with            |          |        |
| Major Descriptors, Minor Pescriptors and                 |          |        |
| Entry Termt                                              | 68       | 8      |
| "USFRS", NLM                                             | 67       | 4      |
| Video Tape, MEDLINE                                      | 60       | 2      |
| MEDLINE JOURNALS see Serials                             |          |        |
| MEDLINE STATISTICS see Statistics                        |          |        |
| MEDLINE TRAINING see Training                            |          |        |
| MeSH see Medical Subject Headings                        |          |        |
| NETWORK see Regional Medical Library Network             |          |        |
| NETHORK see Telecommunications Network                   |          |        |
| NELIS FILES                                              |          |        |
| MFDLINE News                                             | 60       | 3      |
| "NFNS" Command, NLM/MEDLINE                              | 58       | 3      |
| News File, ""FILES                                       | 66       | 3      |
| News Files, NLM/On-Line                                  | 65       | 3      |
| News Files, NLM/TSO                                      | 61       | 3      |
| News Files, NLM/TSO                                      | 62       | 3      |
| TOXLINE News File                                        | 60       | >      |
| NON-U.S. COUNTRIES                                       |          |        |
| Hours                                                    | 50       | 5      |
| MEDLARS Centers Meeting (Cologne)                        | 62       | 6      |
| MEDLARS European Conference 1975                         | 66       | 8      |
| MFDLINE at the World Health Organization                 | 64       | 7      |

| OFF-LINE PRINTS                                  |     |         |
|--------------------------------------------------|-----|---------|
| Off-line Prints, Cancelling                      | 62  | 5       |
| Off-Line Prints, SUNY                            | 64  | ti i    |
| Off-Line Prints, Title                           | 65  | 5       |
| Recommendation for Procedural Change in Print    |     |         |
| Off-line Command                                 | 64  | 12      |
| Response to 'Recommendation for Procedural       |     |         |
| Change in Print Off-line Command                 | 64  | 11      |
| change in thine off think dominand               |     |         |
| OFFSFARCH                                        |     |         |
| Searching Multiple Data Bases in ELHILL 3 - The  |     |         |
| OFFSEARCH Command                                | 67  | 8       |
|                                                  |     |         |
| PUBLICATIONS                                     |     |         |
| Abbreviation for Japan                           | 65  | 5       |
| Annotated Bibliography on Zoonoses Available     | 63  | i,      |
| Interim MeSH Tools                               | 66  | 2       |
| Key to the Indexing of Enzymes Available         | 58  | 13      |
| New MeSH Tool                                    | 58  | 9       |
| NTIS Publications                                | 62  | 2       |
| Publication Notes                                | 66  | 10      |
|                                                  |     |         |
| PUBLICITY                                        | ~ ~ |         |
| Slide/Tape Sets MEDLARS and MEDLINE              | 65  | 10      |
| Video Tape, MEDLINE                              | 60  | 2       |
| REGIONAL MEDICAL LIBRARY NETWORK                 |     |         |
|                                                  |     |         |
| see also                                         |     |         |
| Interlibrary Loan                                | 60  | £       |
| MEDLARS 11 Briefings                             | 58  | 6<br>13 |
| RML-Funded Interlibrary Loan Activity            | 0   | 1)      |
| SDILINE                                          |     |         |
| Ranging and SDIs                                 | 67  | 4       |
| SDILINE NLM, ELHILL 3                            | 66  | 4       |
| SPILINE/NLM, ELHILL 2                            | 68  | 3       |
| SDILINE, SUNY                                    | 67  | 4       |
| SDILINE Updates                                  | 57  | 2       |
| SDILINE, Updates                                 | 60  |         |
|                                                  | -   |         |
| SEARCH                                           |     |         |
| Another Use of Stringsearch                      | 66  | 5       |
| Check Tag Animal                                 | 60  | 3       |
| Date Searching                                   | 59  | 3       |
| ELHILL 3 Free-Text Search                        | 59  | 5       |
| English Language Searching, ELHILL 3             | 64  | 4       |
| Entry Date Searching                             | 62  | 12      |
| Exploding Place of Publication                   | 68  | 2       |
| Glucosephosphate Dehydrogenase Deficiency        | 59  | 3       |
| Guidelines for the Use of the Qualifier /Analogs |     | -       |
| & Derivatives                                    | 67  | 32      |
| Health Care Legislation: Indexing and Searching  |     |         |
| Hints                                            | 61  | 9       |
|                                                  |     |         |

## SEARCH continued

| Long Search Terms                                | 64 | 3  |
|--------------------------------------------------|----|----|
| MEDLARS Indexing Manual Revision: Atomic Weights |    |    |
| of Elements and Their Isotopes                   | 60 | 10 |
| MEDLARS Indexing Manual Revision: Atomic Weights |    |    |
| of Elements and Their Isotopes. Erratum          | 62 | 16 |
| Non MeSH Terms                                   | 64 | 5  |
| Place of Publication (PL)                        | 66 | 4  |
| Pre-taping On-line Searches                      | 64 | 17 |
| Primates: A Bibliothecal and Primatological Note | 59 | 14 |
| Radioisotopes, Explosions ELHILL 2               | 62 | 2  |
| Ranging and SDIs                                 | 67 | 4  |
| "RESTACK" Command                                | 62 | 5  |
| Retrieving a Needed Citation by Stringsearch     | 61 | 12 |
| Searching MEDLINE under ELHILL 3: Some           |    |    |
| Particulars To Be Noted                          | 62 | 7  |
| Searching Multiple Data Bases in ELHILL 3 - The  |    |    |
| OFFSEARCH Command                                | 67 | 8  |
| Special List Journals, Asterisk (*)              | 67 | 6  |
| Stringsearch Not Capability                      | 65 | 5  |
| Subheadings Apply                                | 65 | 3  |
| Subheadings, Spelled Out vs Abbreviated          | 68 | 3  |
| Title Abbreviations ELHILL 3, and Descriptors    | 66 | 3  |
| Use of the Central Concept Indicator (*) with    |    |    |
| Major Descriptors, Minor Descriptors and         |    |    |
| Entry Terms                                      | 68 | 8  |
| Use of the Truncation Symbol in Shortening       |    |    |
| Search Time                                      | 61 | 7  |
| Variable Character Symbol (#) AND, Embedded      | 66 | 2  |
| Year of Publication (YP) and Publication Date    |    |    |
| (PD)                                             | 64 | 6  |
|                                                  |    |    |
| SERIALS                                          |    |    |
| Abbreviation for Japan                           | 65 | 5  |
| Journal Codes                                    | 59 | 2  |
| Journal Codes                                    | 60 | 3  |
| List of MEDLINE Journals                         | 60 | 7  |
| New Index Medicus Titles                         | 64 | 18 |
| New Serials Announcement - August 1974           | 65 | 12 |
| New Serials Announcement - September 1974        | 66 | 12 |
| New Serials Announcement - October 1974          | 66 | 14 |
| New Serials Announcement - November 1974         | 68 | 11 |
| Search Keys, SERLINE, CATLINE                    | 67 | 2  |
| SERLINE Locator Codes                            | 57 | 16 |
|                                                  |    |    |

| SERLINE NO. 1                                | 60         | 7      |
|----------------------------------------------|------------|--------|
| Journal Codes                                | •          | 3      |
| Journal Listing Erratum                      | 61<br>61   | 5      |
| Region Searching, SERLINF                    | 60         | 5<br>5 |
| SERLINE                                      | 61         | 4      |
| SERLINE, ADDS Capability                     | 59         | 4<br>6 |
| SERLINE Developments                         | 57         | -      |
| SERLINE Locator Codes                        | 57         | 16     |
| SPECIAL LISTS                                |            |        |
| Special List Journals, Asterisk (*)          | 67         | G      |
| Special List Titles, Postings                | 67         | 3      |
|                                              |            |        |
| STATISTICS                                   |            |        |
| see also                                     |            |        |
| Interlibrary Loan                            | <b>E</b> 7 |        |
| MEDLINE Statistics November 1973             | 57         | 22     |
| MEPLINE Statistics December 1973             | 58         | 16     |
| SUNY                                         |            |        |
| FLHILL 2 and STAIRS; a Comparison            | 57         | 4      |
| MeSH Vocabulary File, SUNY                   | 68         | 3      |
| New SUNY Tymcom                              | 63         | 3      |
| Off-Line Prints, SUNY                        | 64         | 4      |
| SDILINE, SUNY                                | 67         | 4      |
| SUNY (New Computer)                          | 59         | 5      |
| SUNY (New Computer)                          | 60         | 5      |
| SUNY (New Computer)                          | 62         | 6      |
|                                              |            |        |
| TE LE COMMUNICATIONS NETWORK                 | <b>C</b> 0 | 4.     |
| ARPA Network                                 | 52<br>64   | 4      |
| ARPA Network                                 | 64<br>67   | 3      |
| ARPA Network (Passwords)                     | 62         | 3<br>4 |
| Changing Systems, Tymshare Users             | 58         |        |
| Direct Dial Line                             |            | 3<br>5 |
| FTS Lines                                    | 62         | 5      |
| Login, User Name                             | 67<br>50   |        |
| MEDLINE Access via ARPANET                   | 59         | 12     |
| New SUNY Tymcom                              | 63         | 3      |
| Program Message, Tymshare (Dropped by Host   | 59         | 3      |
| System)                                      |            | 10     |
| "Technical Bulletin" Errata (ARPA)           | 60<br>59   |        |
| Tymshare Node (Columbus, Ohio)               |            | 5<br>2 |
| Tymshare Node, Palo Alto                     | 68<br>60   | 5      |
| Tymshare Nodes                               | 63         | 5      |
| Tymshare Nodes                               | 60         | 4      |
| Tymshare Problems, Node Number & Tymsat Port | 66         | 4      |
| Number                                       | 61         | 4<br>5 |
| Tymshare Telephone Number Errata             | 67         | 3      |
| Tymshare Telephone Numbers                   | 62         | 4      |
| WATS Line Betern                             | 67         | 4      |
| WATS Line, Rotary                            | 62         | 6      |
| WATS Users                                   | 62<br>65   | 3      |
| WATS Users                                   | 64         | 3      |
| WATS Users (California Number)               | 04         | )      |

| TERMINALS                                             |          |    |
|-------------------------------------------------------|----------|----|
| 2741 Terminals                                        | 52       | 4  |
| Dropping Characters                                   | 64       | 3  |
| IBM 2741 Break Feature                                | 67       | 6  |
| Interrupt, THX Terminals                              | 61       | 2  |
| Some Characteristics and Conventions of the           |          |    |
| IBM 2741                                              | 58       | 10 |
| TWX Chatter                                           | 58       | 3  |
| TOXLINE                                               |          |    |
| TOXLINE                                               | 59       | 4  |
| TOXLINE                                               | 59       | 5  |
| TOXLINE                                               | 60       | 5  |
| TOXLINE                                               | 60       | 5  |
| TOXLINE Hours                                         | 61       | 4  |
| TOXLINE News File                                     | 60       | 3  |
| TOXLINE on the NLM Computer                           | 60       | 7  |
| TRAINING                                              |          |    |
| MEDLL E Trainees at NLM, January 21, 1974             | 59       | 17 |
| MEDLINE Trainees at NLM, April 22, 1974               | 61       | 14 |
| MEDLINE Trainees at NLM, July 15, 1974                | 51<br>64 | 22 |
| MEDLINE Trainees at NLM, September 16, 1974           | 04<br>06 | 7  |
| MEDLINE Trainees at NLM, November 4, 1974             | 66       | 9  |
| MEDLINE Trainees at UCLA, January 23, 1974            | 59       | 18 |
| MEDLINE Trainees at UCLA, March 27, 1974              | 61       | 15 |
| MEDLINE Trainees at UCLA, May 1, 1974                 | 65       | 11 |
| MEDLINE Training Class at NLM                         | 57       | 2  |
| Training Feedback                                     | 57       | 2  |
|                                                       |          |    |
| TROUBLE<br>Reporting System Malfunctions              | 58       | 3  |
| System Status Inguirles                               | 59       | 3  |
| System Status, Inquiries                              | 67       | 4  |
| Terminal ID                                           | 60       | 3  |
|                                                       |          |    |
| TSO<br>ELHILL 2 & ELHILL 3 Access Procedure, Changing |          |    |
| Files, and Changing Systems                           | 64       | 13 |
| News Files, NLM/On-Line                               | 65       | 3  |
| News Files, NLM/TSO                                   | 61       | 3  |
| News Files, NLM/TSO                                   | 62       | 3  |
| Prompting System, NLM                                 | 64       | 4  |
| TOXLINE News File                                     | 00       | 3  |
| TSO Frror Messages                                    | 58       | 2  |
| TYMSHARE see under Telecommunications Network         |          |    |
| UCLA                                                  |          |    |
| MEDLINE Trainees at UCLA, January 23, 1974            | 59       | 18 |
| MEDLINE Trainees at UCLA, March 27, 1974              | 61       | 15 |
| MEDLINE Trainees at UCLA, May 1, 1974                 | 65       | 11 |
|                                                       |          |    |